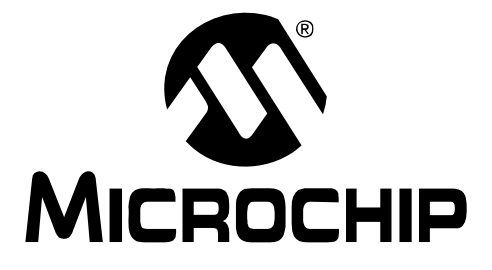

# **MPLAB® Assembler, Linker and Utilities for PIC32 MCUs User's Guide**

#### **Note the following details of the code protection feature on Microchip devices:**

- Microchip products meet the specification contained in their particular Microchip Data Sheet.
- Microchip believes that its family of products is one of the most secure families of its kind on the market today, when used in the intended manner and under normal conditions.
- There are dishonest and possibly illegal methods used to breach the code protection feature. All of these methods, to our knowledge, require using the Microchip products in a manner outside the operating specifications contained in Microchip's Data Sheets. Most likely, the person doing so is engaged in theft of intellectual property.
- Microchip is willing to work with the customer who is concerned about the integrity of their code.
- Neither Microchip nor any other semiconductor manufacturer can guarantee the security of their code. Code protection does not mean that we are guaranteeing the product as "unbreakable."

Code protection is constantly evolving. We at Microchip are committed to continuously improving the code protection features of our products. Attempts to break Microchip's code protection feature may be a violation of the Digital Millennium Copyright Act. If such acts allow unauthorized access to your software or other copyrighted work, you may have a right to sue for relief under that Act.

Information contained in this publication regarding device applications and the like is provided only for your convenience and may be superseded by updates. It is your responsibility to ensure that your application meets with your specifications. MICROCHIP MAKES NO REPRESENTATIONS OR WARRANTIES OF ANY KIND WHETHER EXPRESS OR IMPLIED, WRITTEN OR ORAL, STATUTORY OR OTHERWISE, RELATED TO THE INFORMATION, INCLUDING BUT NOT LIMITED TO ITS CONDITION, QUALITY, PERFORMANCE, MERCHANTABILITY OR FITNESS FOR PURPOSE**.** Microchip disclaims all liability arising from this information and its use. Use of Microchip devices in life support and/or safety applications is entirely at the buyer's risk, and the buyer agrees to defend, indemnify and hold harmless Microchip from any and all damages, claims, suits, or expenses resulting from such use. No licenses are conveyed, implicitly or otherwise, under any Microchip intellectual property rights.

#### **Trademarks**

The Microchip name and logo, the Microchip logo, Accuron, dsPIC, KEELOQ, KEELOQ logo, MPLAB, PIC, PICmicro, PICSTART, rfPIC, SmartShunt and UNI/O are registered trademarks of Microchip Technology Incorporated in the U.S.A. and other countries.

FilterLab, Hampshire, Linear Active Thermistor, MXDEV, MXLAB, SEEVAL, SmartSensor and The Embedded Control Solutions Company are registered trademarks of Microchip Technology Incorporated in the U.S.A.

Analog-for-the-Digital Age, Application Maestro, CodeGuard, dsPICDEM, dsPICDEM.net, dsPICworks, dsSPEAK, ECAN, ECONOMONITOR, FanSense, In-Circuit Serial Programming, ICSP, ICEPIC, Mindi, MiWi, MPASM, MPLAB Certified logo, MPLIB, MPLINK, mTouch, nanoWatt XLP, PICkit, PICDEM, PICDEM.net, PICtail, PIC<sup>32</sup> logo, PowerCal, PowerInfo, PowerMate, PowerTool, REAL ICE, rfLAB, Select Mode, Total Endurance, TSHARC, WiperLock and ZENA are trademarks of Microchip Technology Incorporated in the U.S.A. and other countries.

SQTP is a service mark of Microchip Technology Incorporated in the U.S.A.

All other trademarks mentioned herein are property of their respective companies.

© 2009, Microchip Technology Incorporated, Printed in the U.S.A., All Rights Reserved.

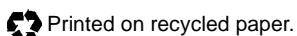

# **QUALITY MANAGEMENT SYSTEM CERTIFIED BY DNV**  $=$  ISO/TS 16949:2002  $=$

*Microchip received ISO/TS-16949:2002 certification for its worldwide headquarters, design and wafer fabrication facilities in Chandler and Tempe, Arizona; Gresham, Oregon and design centers in California and India. The Company's quality system processes and procedures are for its PIC® MCUs and dsPIC® DSCs, KEELOQ® code hopping devices, Serial EEPROMs, microperipherals, nonvolatile memory and analog products. In addition, Microchip's quality system for the design and manufacture of development systems is ISO 9001:2000 certified.*

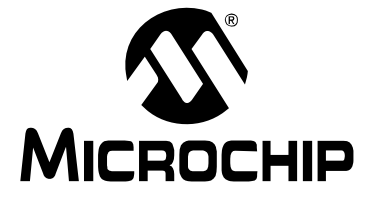

# **MPLAB**® **ASSEMBLER, LINKER AND UTILITIES FOR PIC32 MCUs USER'S GUIDE**

# **Table of Contents**

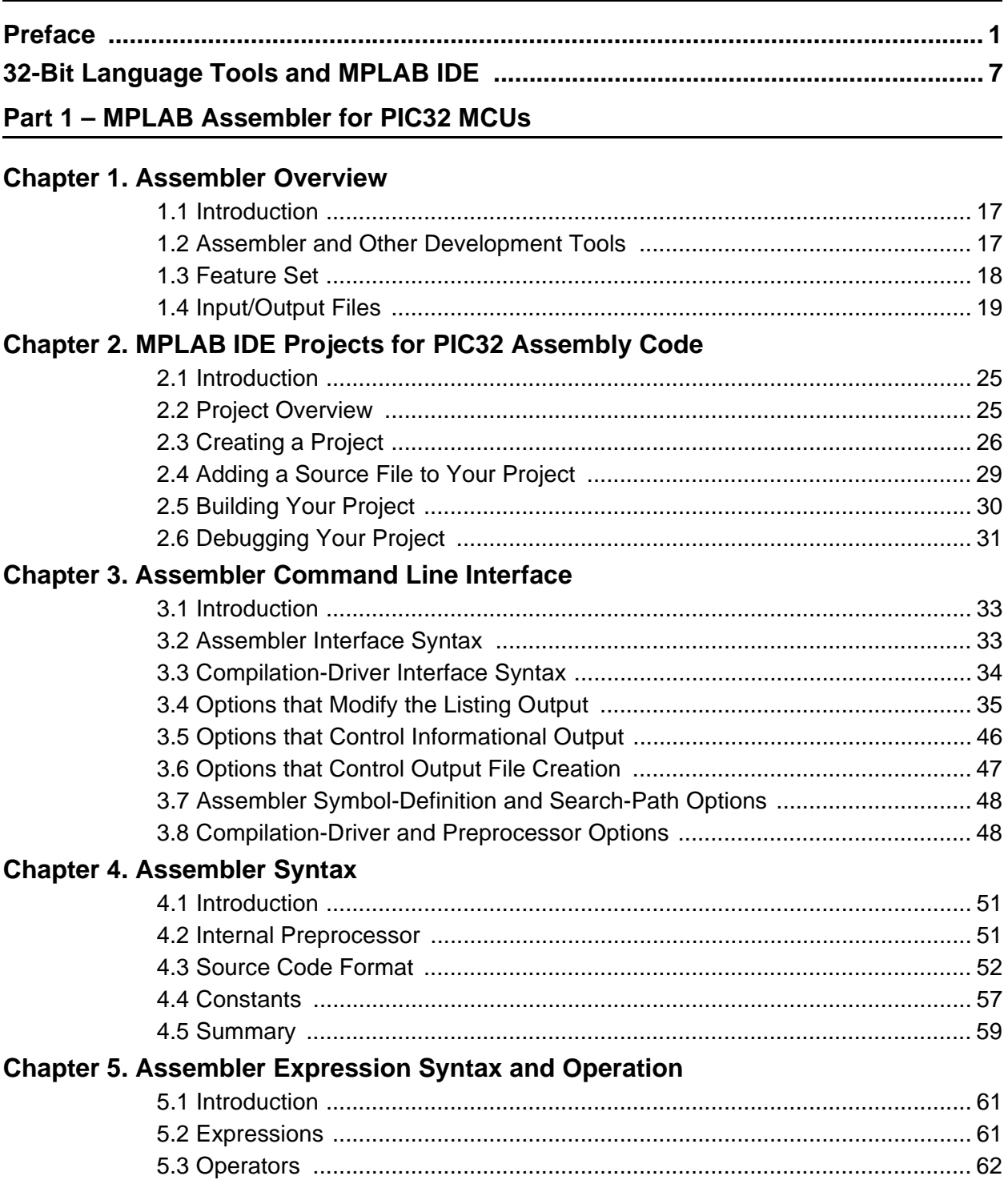

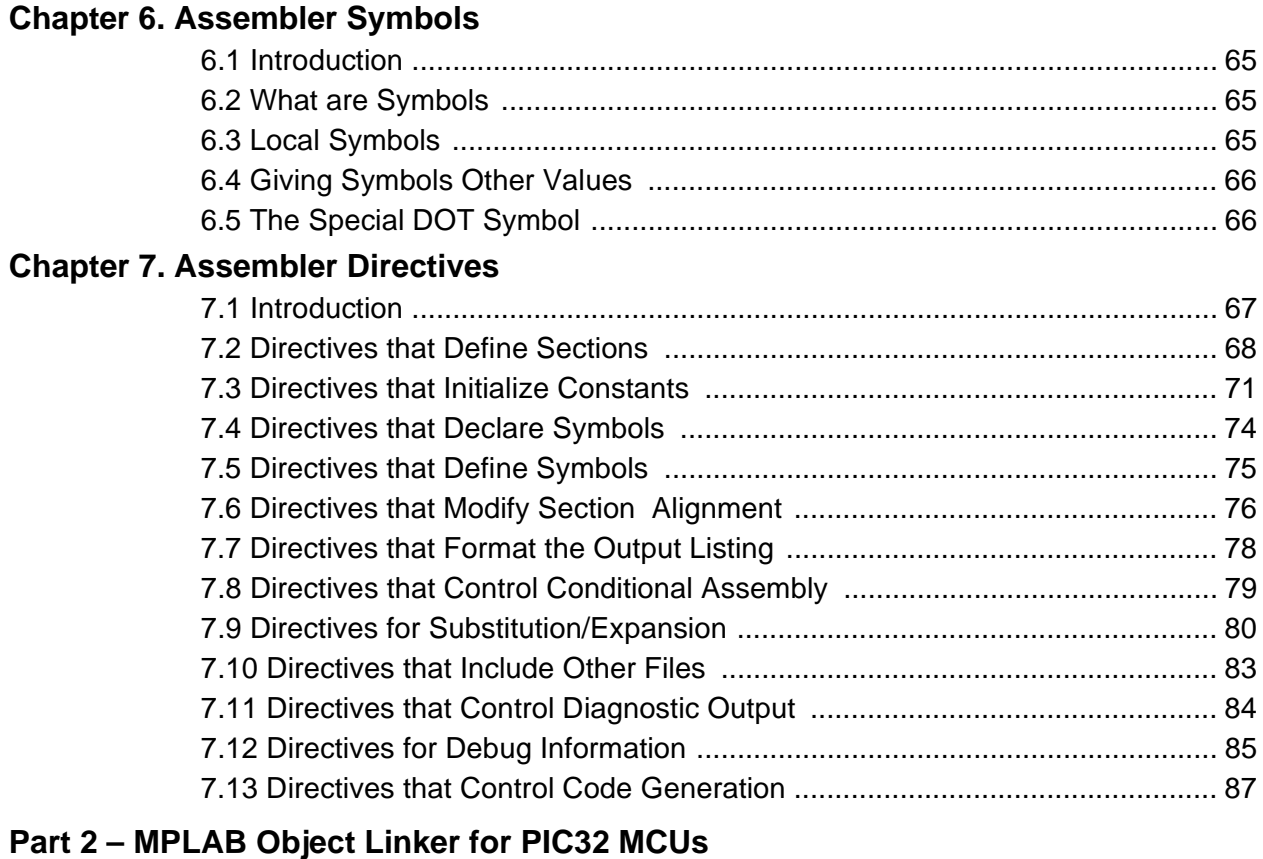

# **[Chapter 8. Linker Overview](#page-96-0)**

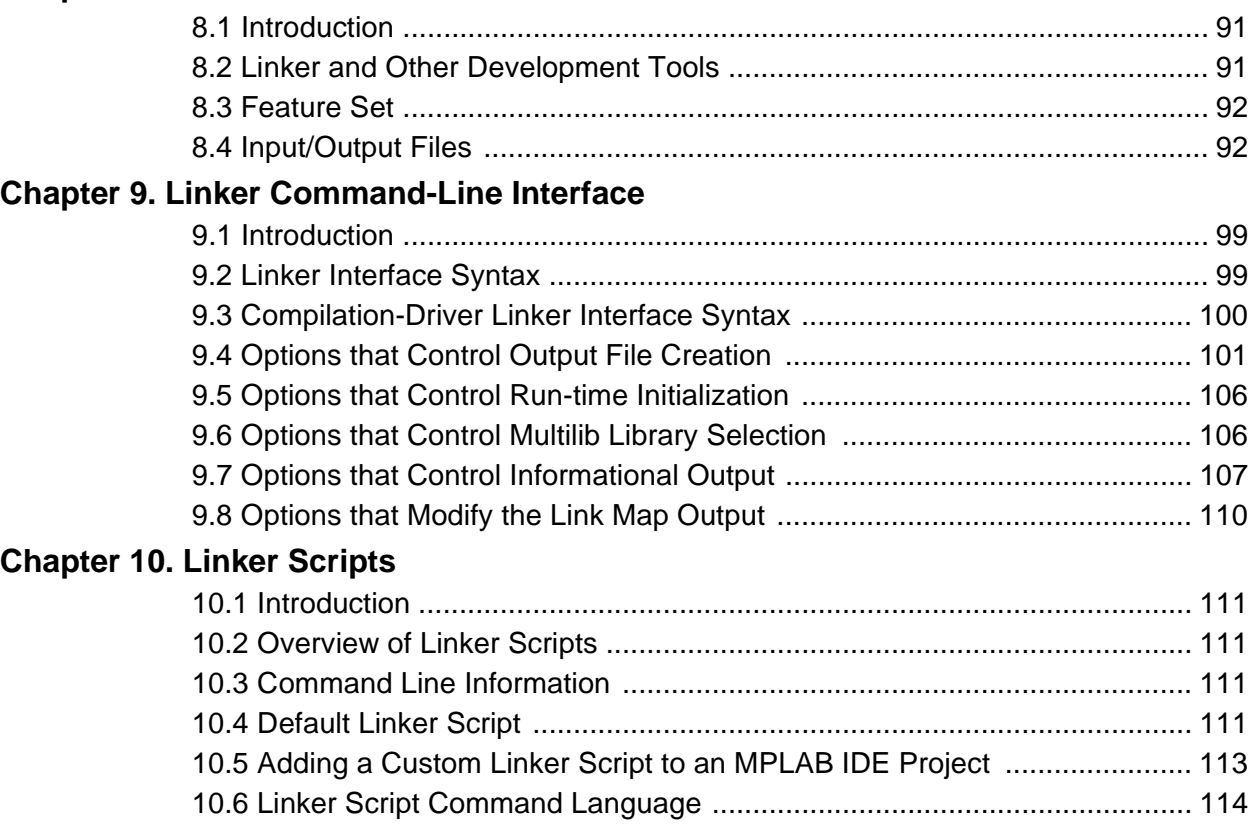

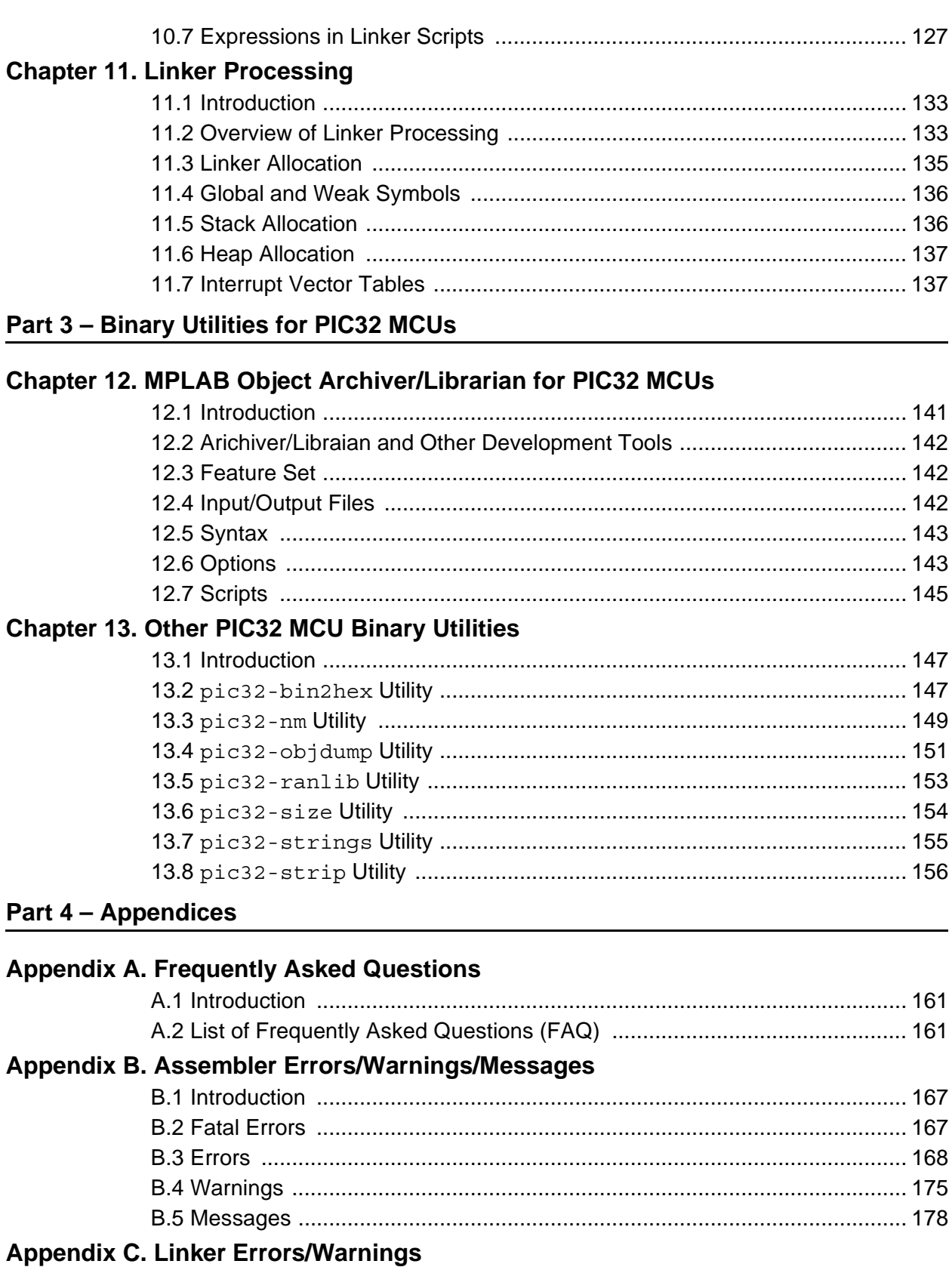

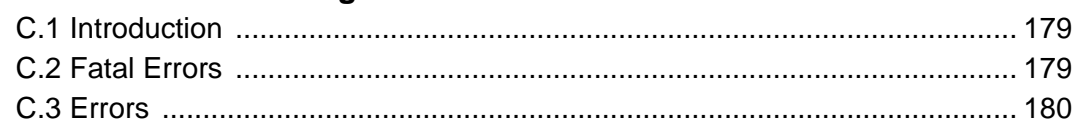

Ξ

# 32-Bit Assembler, Linker and Utilities User's Guide

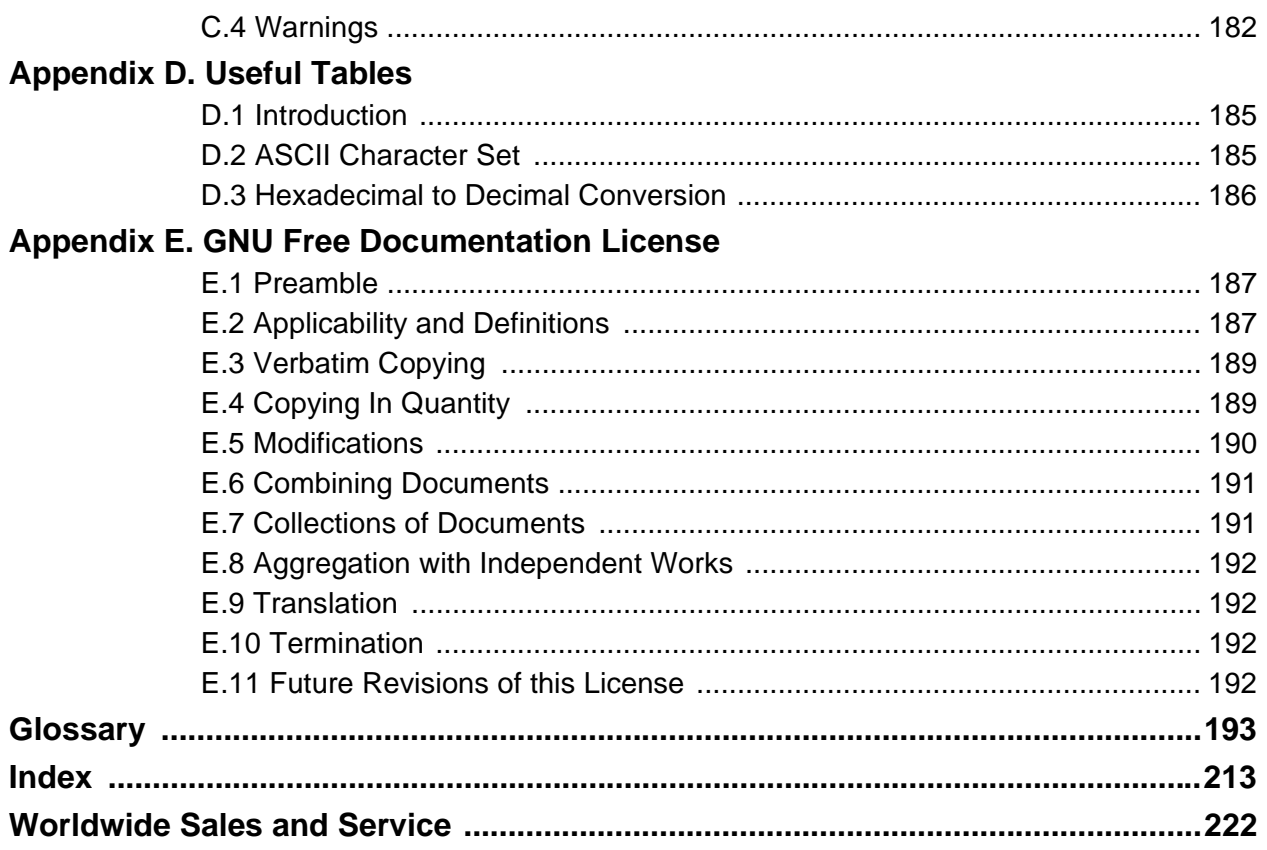

<span id="page-6-0"></span>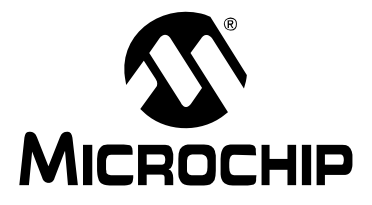

# **MPLAB**® **ASSEMBLER, LINKER AND UTILITIES FOR PIC32 MCUs USER'S GUIDE**

# **Preface**

# **NOTICE TO CUSTOMERS**

**All documentation becomes dated, and this manual is no exception. Microchip tools and documentation are constantly evolving to meet customer needs, so some actual dialogs and/or tool descriptions may differ from those in this document. Please refer to our web site (www.microchip.com) to obtain the latest documentation available.**

**Documents are identified with a "DS" number. This number is located on the bottom of each page, in front of the page number. The numbering convention for the DS number is "DSXXXXXA", where "XXXXX" is the document number and "A" is the revision level of the document.**

**For the most up-to-date information on development tools, see the MPLAB® IDE on-line help. Select the Help menu, and then Topics to open a list of available on-line help files.**

# **INTRODUCTION**

This chapter contains general information that will be useful to know before using 32-bit language tools. Items discussed include:

- • [Document Layout](#page-7-0)
- • [Conventions Used in this Guide](#page-8-0)
- • [Recommended Reading](#page-9-0)
- • [The Microchip Web Site](#page-10-0)
- • [Development Systems Customer Change Notification Service](#page-10-1)
- • [Customer Support](#page-11-0)

### <span id="page-7-0"></span>**DOCUMENT LAYOUT**

This document describes how to use GNU language tools to write code for 32-bit applications. The document layout is as follows:

**"[32-Bit Language Tools and MPLAB IDE](#page-12-1)"** – an overview of using the 32-bit language tools with MPLAB IDE.

#### **[Part 1 – "MPLAB Assembler for PIC32 MCUs"](#page-20-1)**

- **[Chapter 1. "Assembler Overview"](#page-22-3)** gives an overview of assembler operation.
- **[Chapter 2. "MPLAB IDE Projects for PIC32 Assembly Code"](#page-30-3)** provides an overview of using the PIC32 language tools with MPLAB IDE in a project.
- **[Chapter 3. "Assembler Command Line Interface"](#page-38-3)** details command line options for the assembler.
- **[Chapter 4. "Assembler Syntax"](#page-56-3)** describes syntax used with the assembler.
- **[Chapter 5. "Assembler Expression Syntax and Operation"](#page-66-3)** provides guidelines for using complex expressions in assembler source files.
- **[Chapter 6. "Assembler Symbols"](#page-70-4)** describes what symbols are and how to use them.
- **[Chapter 7. "Assembler Directives"](#page-72-2)** details the available assembler directives.

#### **[Part 2 – "MPLAB Object Linker for PIC32 MCUs"](#page-94-1)**

- **[Chapter 8. "Linker Overview"](#page-96-3)** gives an overview of linker operation.
- **[Chapter 9. "Linker Command-Line Interface"](#page-104-3)** details command line options for the linker.
- **[Chapter 10. "Linker Scripts"](#page-116-5)** describes how to generate and use linker scripts to control linker operation.
- **[Chapter 11. "Linker Processing"](#page-138-3)** discusses how the linker builds an application from input files.

#### **[Part 3 – "Binary Utilities for PIC32 MCUs"](#page-144-1)**

- **[Chapter 12. "MPLAB Object Archiver/Librarian for PIC32 MCUs"](#page-146-2)** details command line options for the archiver/librarian.
- **[Chapter 13. "Other PIC32 MCU Binary Utilities"](#page-152-3)** details the other utilities and their operation. Utilities include: pic32-bin2hex (binary-to-hexadecimal conversion), pic32-nm (listing symbols in an object file), pic32-objdump (displaying information about object files), pic32-ranlib (creating an archive index), pic32-size (), pic32-strings (printing character sequences), and pic32-strip (discarding all symbols from an object file).

#### **[Part 4 – "Appendices"](#page-164-1)**

- **[Appendix A. "Frequently Asked Questions"](#page-166-3)**  lists frequenty asked questions about 32-bit language tool operation.
- **[Appendix B. "Assembler Errors/Warnings/Messages"](#page-172-3)** contains a descriptive list of the errors, warnings and messages generated by the 32-bit assembler.
- **[Appendix C. "Linker Errors/Warnings"](#page-184-3)** contains a descriptive list of the errors and warnings generated by the 32-bit linker.
- **[Appendix D. "Useful Tables"](#page-190-3)** lists some useful tables: the ASCII character set and hexadecimal to decimal conversion.
- **[Appendix E. "GNU Free Documentation License"](#page-192-3)** details the license requirements for using the GNU language tools.

# <span id="page-8-0"></span>**CONVENTIONS USED IN THIS GUIDE**

The following conventions may appear in this documentation:

### **DOCUMENTATION CONVENTIONS**

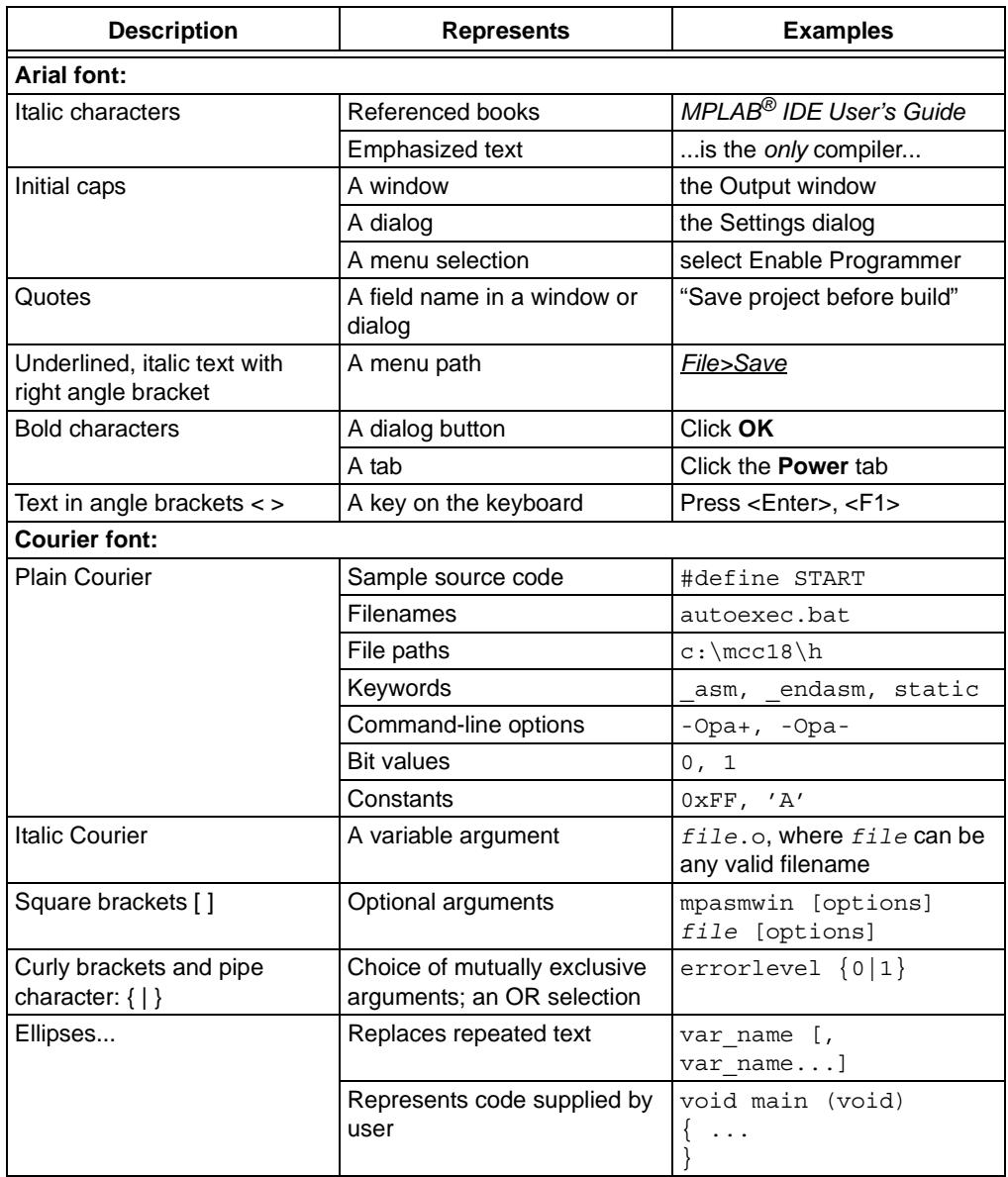

### <span id="page-9-1"></span><span id="page-9-0"></span>**RECOMMENDED READING**

This documentation describes how to use 32-bit language tools. Other useful documents are listed below. The following Microchip documents are available and recommended as supplemental reference resources.

#### **Readme Files**

For the latest information on Microchip tools, read the associated Readme files (HTML files) included with the software.

#### **MPLAB® C Compiler for PIC32 MCUs User's Guide (DS51686)**

A guide to using the 32-bit C compiler. The 32-bit linker is used with this tool.

#### **32-Bit Language Tools Libraries (DS51685)**

A descriptive listing of libraries available for Microchip 32-bit devices. This includes standard (including math) libraries and compiler built-in functions. 32-bit peripheral libraries are described in HTML files provided with each peripheral library type.

#### **Device-Specific Documentation**

The Microchip web site contains many documents that describe 32-bit device functions and features. Among these are:

- Individual and family data sheets
- Family reference manuals
- Programmer's reference manuals

### <span id="page-10-0"></span>**THE MICROCHIP WEB SITE**

Microchip provides online support via our web site at [www.microchip.com](http://www.microchip.com). This web site is used as a means to make files and information easily available to customers. Accessible by using your favorite Internet browser, the web site contains the following information:

- **Product Support** Data sheets and errata, application notes and sample programs, design resources, user's guides and hardware support documents, latest software releases and archived software
- **General Technical Support** Frequently Asked Questions (FAQs), technical support requests, online discussion groups, Microchip consultant program member listing
- **Business of Microchip** Product selector and ordering guides, latest Microchip press releases, listing of seminars and events, listings of Microchip sales offices, distributors and factory representatives

# <span id="page-10-1"></span>**DEVELOPMENT SYSTEMS CUSTOMER CHANGE NOTIFICATION SERVICE**

Microchip's customer notification service helps keep customers current on Microchip products. Subscribers will receive e-mail notification whenever there are changes, updates, revisions or errata related to a specified product family or development tool of interest.

To register, access the Microchip web site at [www.microchip.com,](http://www.microchip.com) click on Customer Change Notification and follow the registration instructions.

The Development Systems product group categories are:

- **Compilers** The latest information on Microchip C compilers, assemblers, linkers and other language tools. These include all MPLAB C compilers; all MPLAB assemblers (including MPASM™ assembler); all MPLAB linkers (including MPLINK™ object linker); and all MPLAB librarians (including MPLIB™ object librarian).
- **Emulators** The latest information on Microchip in-circuit emulators.These include the MPLAB REAL ICE™, MPLAB ICE 2000 and MPLAB ICE 4000 in-circuit emulators
- **In-Circuit Debuggers** The latest information on Microchip in-circuit debuggers. These include the MPLAB ICD 2 and 3 in-circuit debuggers and PICkit™ 2 and 3 debug express.
- **MPLAB® IDE** The latest information on Microchip MPLAB IDE, the Windows® Integrated Development Environment for development systems tools. This list is focused on the MPLAB IDE, MPLAB IDE Project Manager, MPLAB Editor and MPLAB SIM simulator, as well as general editing and debugging features.
- **Programmers** The latest information on Microchip programmers. These include the MPLAB PM3 and PRO MATE<sup>®</sup> II device programmers and the PICSTART<sup>®</sup> Plus and PICkit 1, 2 and 3 development programmers.

# <span id="page-11-0"></span>**CUSTOMER SUPPORT**

Users of Microchip products can receive assistance through several channels:

- Distributor or Representative
- Local Sales Office
- Field Application Engineer (FAE)
- Technical Support

Customers should contact their distributor, representative or field application engineer (FAE) for support. Local sales offices are also available to help customers. A listing of sales offices and locations is included in the back of this document.

Technical support is available through the web site at:<http://support.microchip.com>

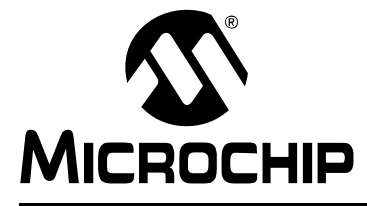

# **MPLAB**® **ASSEMBLER, LINKER AND UTILITIES FOR PIC32 MCUs USER'S GUIDE**

# <span id="page-12-1"></span>**32-Bit Language Tools and MPLAB IDE**

### <span id="page-12-0"></span>**INTRODUCTION**

The [MPLAB Assembler for PIC32 MCUs](#page-22-4) (formerly MPLAB ASM32), the MPLAB Object Linker for PIC32 MCUs (formerly MPLAB LINK32) and 32-bit utilities, including the MPLAB Archiver/Librarian for PIC32 MCUs (formerly MPLAB LIB32) may be used together under MPLAB IDE to provide GUI development of application code for the PIC32MX MCU family of devices. The operation of these language tools with MPLAB IDE is discussed here.

Additionally, MPLAB C Compiler for PIC32 MCUs (formerly MPLAB C32) is available for free as a lite or standard evalution version with MPLAB IDE, or for purchase as a standard version.

Topics covered in this chapter:

- • [MPLAB IDE and Tools Installation](#page-12-2)
- • [MPLAB IDE Setup](#page-13-0)
- • [MPLAB IDE Projects](#page-14-0)
- • [Project Setup](#page-15-0)
- • [Project Example](#page-19-0)

### <span id="page-12-2"></span>**MPLAB IDE AND TOOLS INSTALLATION**

In order to use the 32-bit language tools with MPLAB IDE, you must first install MPLAB IDE. The latest versions of this software are available at our web site (http://www.microchip.com) or from any sales office (back cover). When you install MPLAB IDE, you will be installing the 32-bit compiler (standard evaluation version), assembler, object linker and supporting utilities as well.

The language tools will be installed, by default, in the directory:

• C:\Program Files\Microchip\MPLAB C32 Suite\bin

The executables for each tool will be in this directory:

- Compiler pic32-gcc.exe
- Assembler pic32-as.exe
- Object Linker pic32-ld.exe
- Archiver/Librarian pic32-ar.exe
- Other Utilities pic32-*utility*.exe

All include (header) files are in the directory:

• C:\Program Files\Microchip\MPLAB C32 Suite\pic32mx\include

For more on these files, see the assembler documentation.

All device linker script files are in the directory:

• C:\Program Files\Microchip\MPLAB C32 Suite\ pic32mx\lib\ldscripts

For more on these files, see the object linker documentation.

Code examples are also included in the directory:

• C:\Program Files\Microchip\MPLAB C32 Suite\examples

### <span id="page-13-0"></span>**MPLAB IDE SETUP**

Once MPLAB IDE is installed on your PC, check the settings below to ensure that the language tools are properly recognized under MPLAB IDE.

1. From the MPLAB IDE menu bar, select *Project>Set Language Tool Locations* to open a dialog to set/check language tool executable location.

**FIGURE 1: SET LANGUAGE TOOL LOCATIONS**

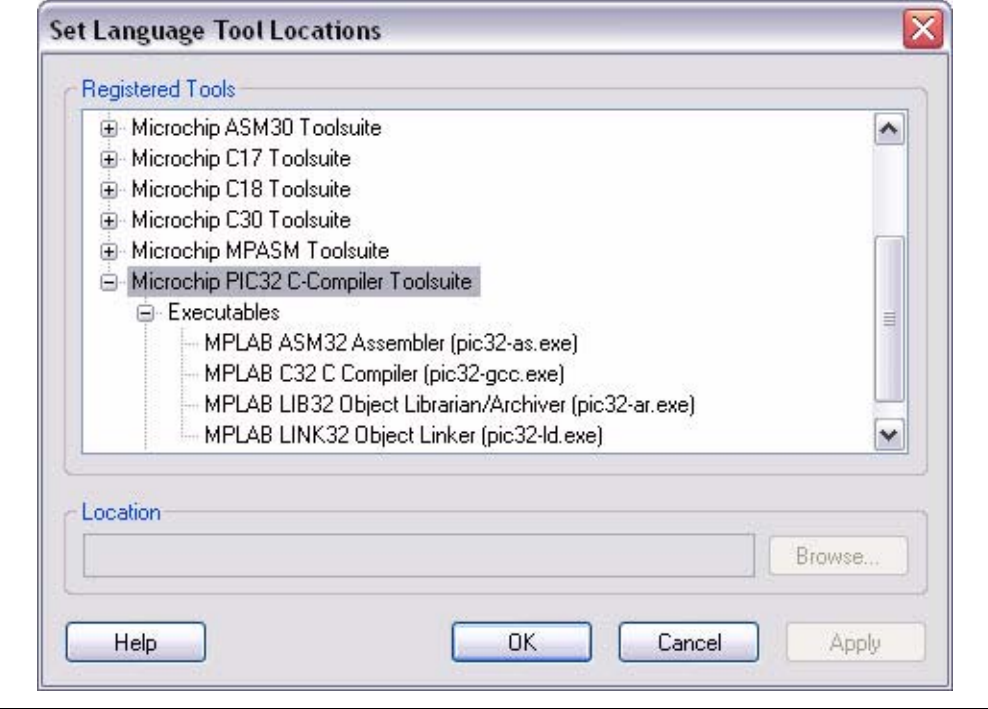

- 2. In the dialog, under "Registered Tools", select "Microchip PIC32 C Compiler Toolsuite". Click the "+" to expand.
- 3. Select "Executables". Click the "+" to expand.
- 4. Select "MPLAB C32 Compiler (pic32-gcc.exe)". Under "Location", a path to the executable file should be displayed. If no path is displayed, enter one or browse to the location of this file. The default location is listed in **[Section "MPLAB IDE and Tools Installation"](#page-12-2)**.
- 5. Select "MPLAB ASM32 Assembler (pic32-as.exe)". Under "Location", a path to the executable file should be displayed. If no path is displayed, enter one or browse to the location of this file. The default location is listed in **[Section "MPLAB IDE and Tools Installation"](#page-12-2)**.
- 6. Select "MPLAB LINK30 Object Linker (pic32-ld.exe)". Under "Location", a path to the executable file should be displayed. If no path is displayed, enter one or browse to the location of this file. The default location is listed in **[Section "MPLAB IDE and Tools Installation"](#page-12-2)**.
- 7. Select "LIB30 Archiver (pic32-ar.exe)". Under "Location", a path to the executable file should be displayed. If no path is displayed, enter one or browse to the location of this file. The default location is listed in **[Section "MPLAB IDE](#page-12-2)  [and Tools Installation"](#page-12-2)**.
- 8. Click **OK**.

### <span id="page-14-0"></span>**MPLAB IDE PROJECTS**

A project in MPLAB IDE is a group of files needed to build an application, along with their associations to various build tools. Below is a generic MPLAB IDE project.

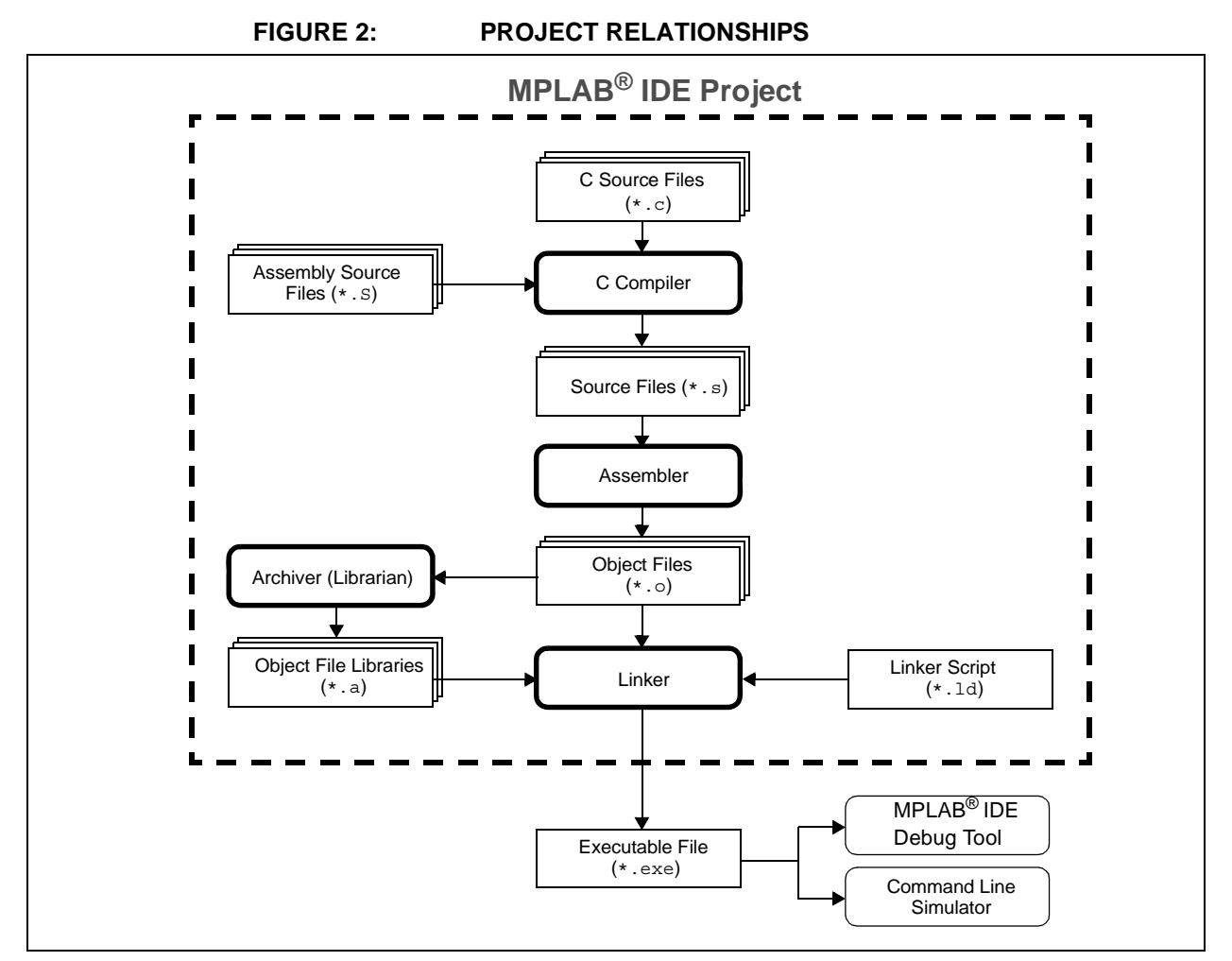

In this MPLAB IDE project, C source files are shown as input to the C compiler (MPLAB C Compiler for PIC32 MCUs.) The compiler will generate source files for input into the assembler. For more information on the compiler, see the compiler documentation listed in [Recommended Reading](#page-9-1).

Assembly source files are shown as input to the C preprocessor. The resulting source files are input to the assembler. The assembler will generate object files for input into the linker or archiver. For more information on the assembler, see the MPLAB Assembler for PIC32 MCUs documentation.

Object files can be archived into a library using the archiver/librarian. For more information on the archiver, see the MPLAB Archiver/Librarian for PIC32 MCUs documentation.

The object files and any library files, as well as a linker script file (generic linker scripts are added automatically), are used to generate the project output files via the linker. The main output file generated by the linker is the executable file, used by the simulator and debug tools. For more information on linker script files and using the object linker, see the MPLAB Object Linker for PIC32 MCUs documentation.

For more on projects and related workspaces, see MPLAB IDE documentation.

### <span id="page-15-0"></span>**PROJECT SETUP**

To set up an MPLAB IDE project for the first time, it is advisable to use the built-in Project Wizard (*Project>Project Wizard*.) In this wizard, you will be able to select a language toolsuite that uses the 32-bit assembler (e.g., the Microchip PIC32 C Compiler Toolsuite). For more on the wizard, and MPLAB IDE projects, see MPLAB IDE documentation.

Once you have a project set up, you may then set up properties of the tools in MPLAB IDE.

- 1. From the MPLAB IDE menu bar, select *Project>Build Options>Project* to open a dialog to set/check project build options.
- 2. Click on the tool tab to modify tool settings.
	- - [Build Options Dialog, MPLAB PIC32 Assembler Tab](#page-15-1)
	- - [Build Options Dialog, MPLAB PIC32 C Compiler Tab](#page-16-0)
	- - [Build Options Dialog, MPLAB PIC32 Linker Tab](#page-17-0)
	- - [Build Options Dialog, PIC32 Suite Tab](#page-18-0)

#### <span id="page-15-1"></span>**Build Options Dialog, MPLAB PIC32 Assembler Tab**

A subset of command-line options may be specified in MPLAB IDE in the Build Options dialog, MPLAB PIC32 Assembler tab. Select a category, and then set up assembler options. For additional options, see [MPLAB Assembler for PIC32 MCUs](#page-22-4) documentation.

#### **General Category**

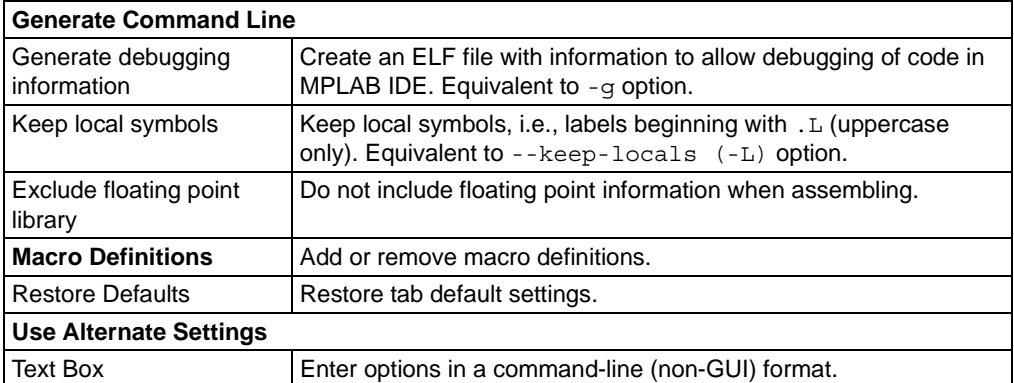

#### **Diagnostics Category**

#### **Generate Command Line**

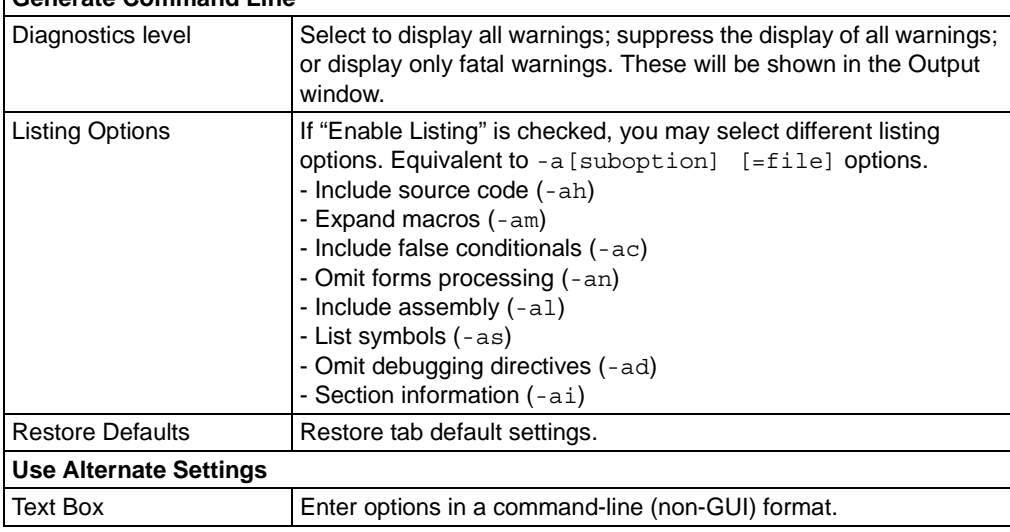

#### <span id="page-16-0"></span>**Build Options Dialog, MPLAB PIC32 C Compiler Tab**

Although the MPLAB C Compiler for PIC32 MCUs comes with MPLAB IDE, it is only the demo version. The full version must be purchased. See the Microchip web site [\(www.microchip.com\)](http://www.microchip.com) for details.

A subset of command-line options may be specified in MPLAB IDE in the Build Options dialog, MPLAB PIC32 C Compiler tab. Select a category, and then set up compiler options. For additional options, see the "*MPLAB C Compiler for PIC32 MCUs User's Guide"* (DS51686), also available on the Microchip web site.

#### **General Category**

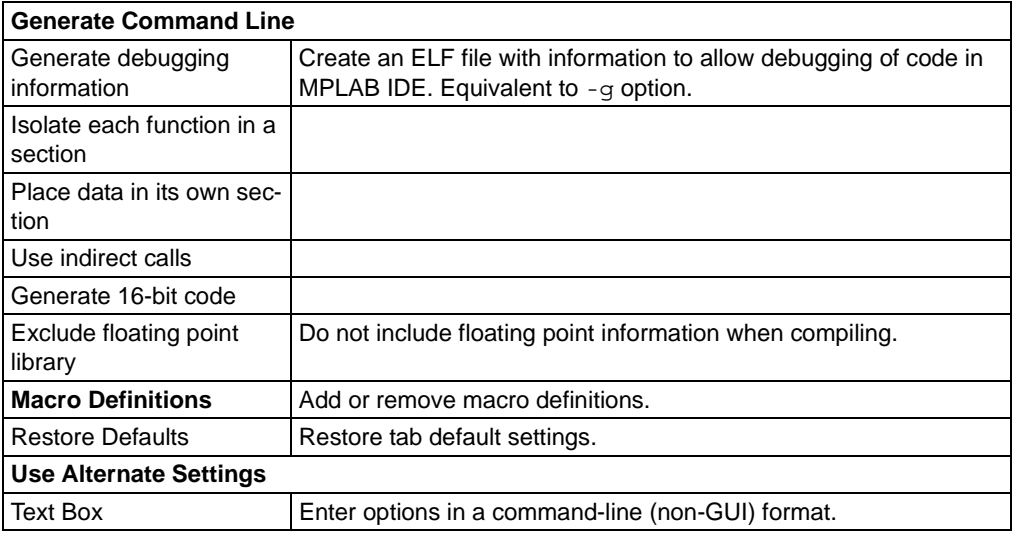

#### **Optimization Category**

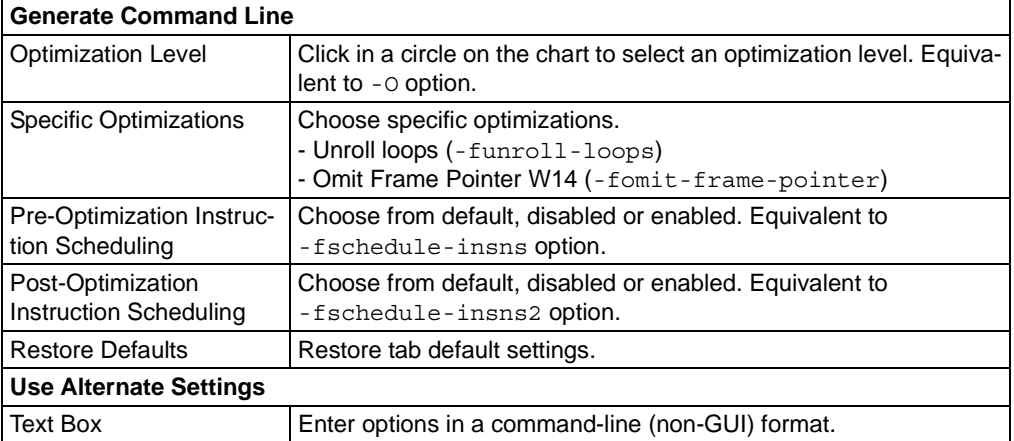

#### **Errors and Warnings Category**

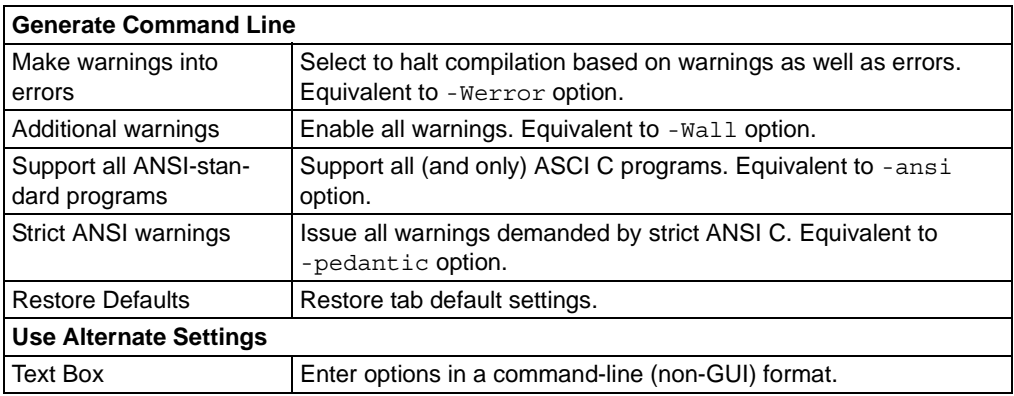

#### <span id="page-17-0"></span>**Build Options Dialog, MPLAB PIC32 Linker Tab**

A subset of command-line options may be specified in MPLAB IDE in the Build Options dialog, MPLAB PIC32 Linker tab. Select a category, and then set up linker options. For additional options, see MPLAB Object Linker for PIC32 MCUs documentation.

#### **General Category**

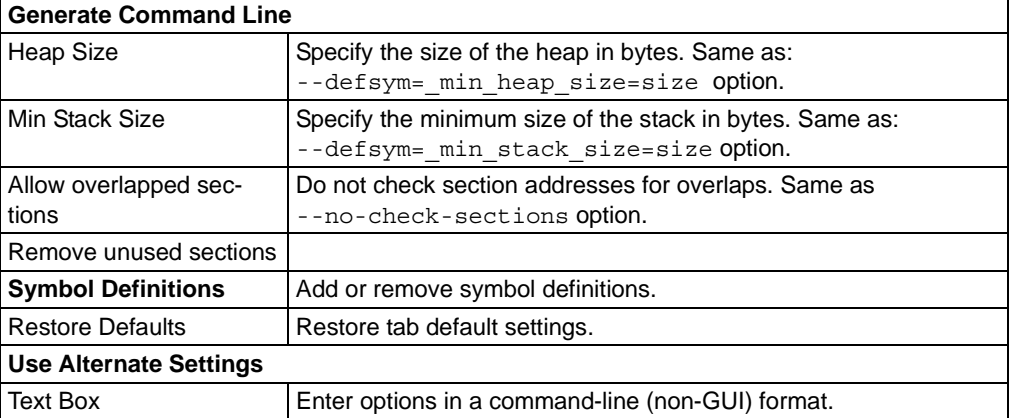

#### **Diagnostics Category**

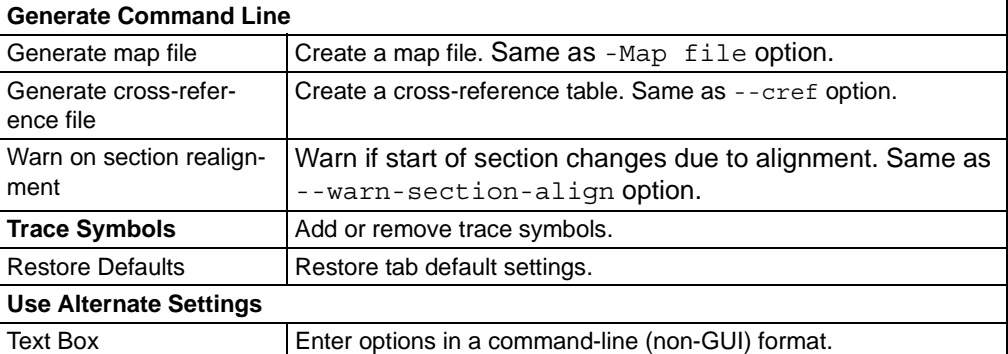

#### **Symbols and Output Category**

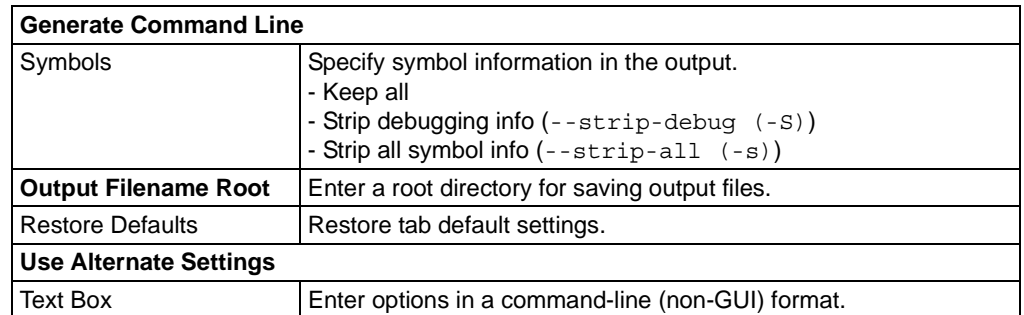

#### **Library Selection Category**

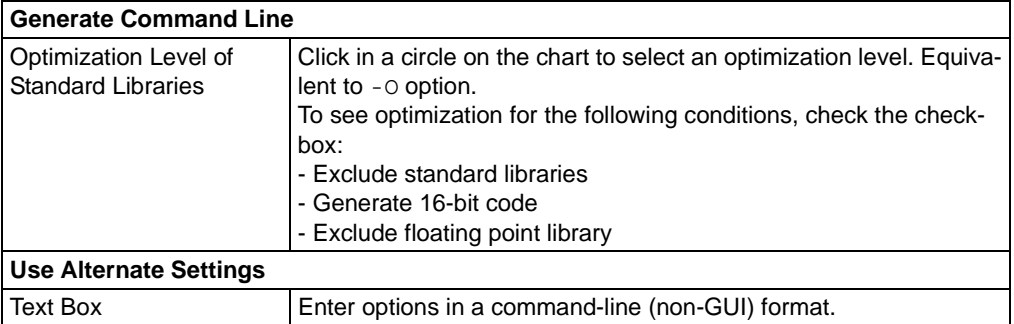

# <span id="page-18-0"></span>**Build Options Dialog, PIC32 Suite Tab**

Select a category, and then set up output options.

#### **General All Options**

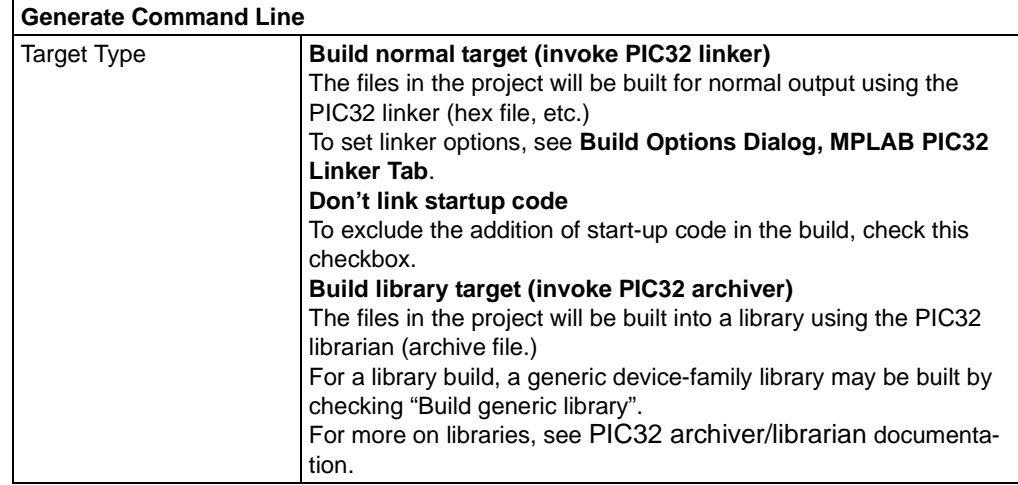

# <span id="page-19-0"></span>**PROJECT EXAMPLE**

**[Chapter 2. "MPLAB IDE Projects for PIC32 Assembly Code"](#page-30-3)**covers the basics of MPLAB IDE projects setup and use for the assembler. For more detailed information on projects, see MPLAB IDE documentation.

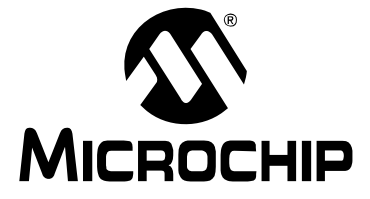

# **MPLAB**® **ASSEMBLER, LINKER AND UTILITIES FOR PIC32 MCUs USER'S GUIDE**

# <span id="page-20-1"></span>**Part 1 – MPLAB Assembler for PIC32 MCUs**

<span id="page-20-0"></span>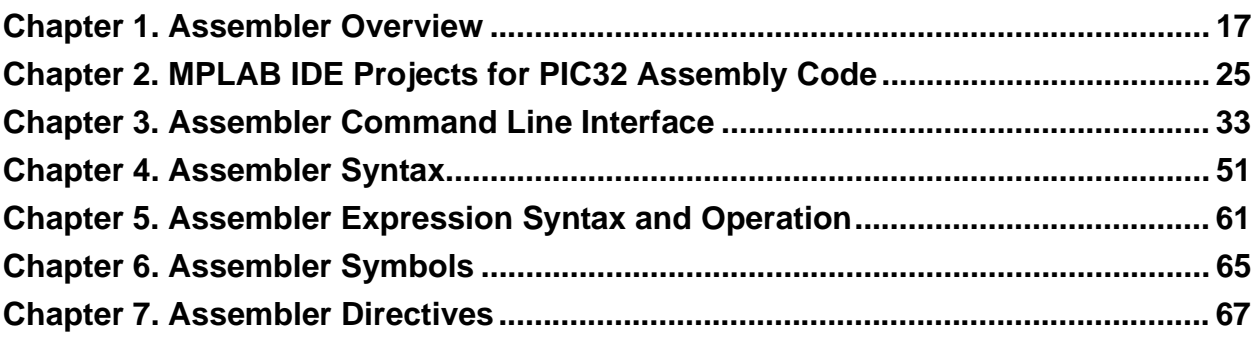

**NOTES:**

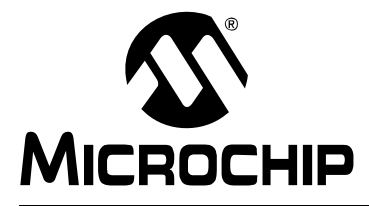

# <span id="page-22-4"></span><span id="page-22-3"></span>**MPLAB**® **ASSEMBLER, LINKER AND UTILITIES FOR PIC32 MCUs USER'S GUIDE**

# **Chapter 1. Assembler Overview**

### <span id="page-22-1"></span><span id="page-22-0"></span>**1.1 INTRODUCTION**

MPLAB Assembler for PIC32 MCUs (pic32-as) produces relocatable machine code from symbolic assembly language for the PIC32 MCU family of devices. The assembler is a Windows console application that provides a platform for developing assembly language code. The assembler is a port of the GNU assembler from the Free Software Foundation.

Topics covered in this chapter are:

- • [Assembler and Other Development Tools](#page-22-2)
- • [Feature Set](#page-23-0)
- • [Input/Output Files](#page-24-0)

### <span id="page-22-2"></span>**1.2 ASSEMBLER AND OTHER DEVELOPMENT TOOLS**

MPLAB Assembler for PIC32 MCUs translates user assembly source files. In addition, the MPLAB C Compiler for PIC32 MCUs uses the assembler to produce its object file.

After the C preprocessor processes the assembly source file  $(*.s)$ , the assembler generates a relocatable object file that can then be put into an archive or linked with other relocatable object files and archives to create an executable file. See [Figure 1-1](#page-22-5) for an overview of the tools process flow.

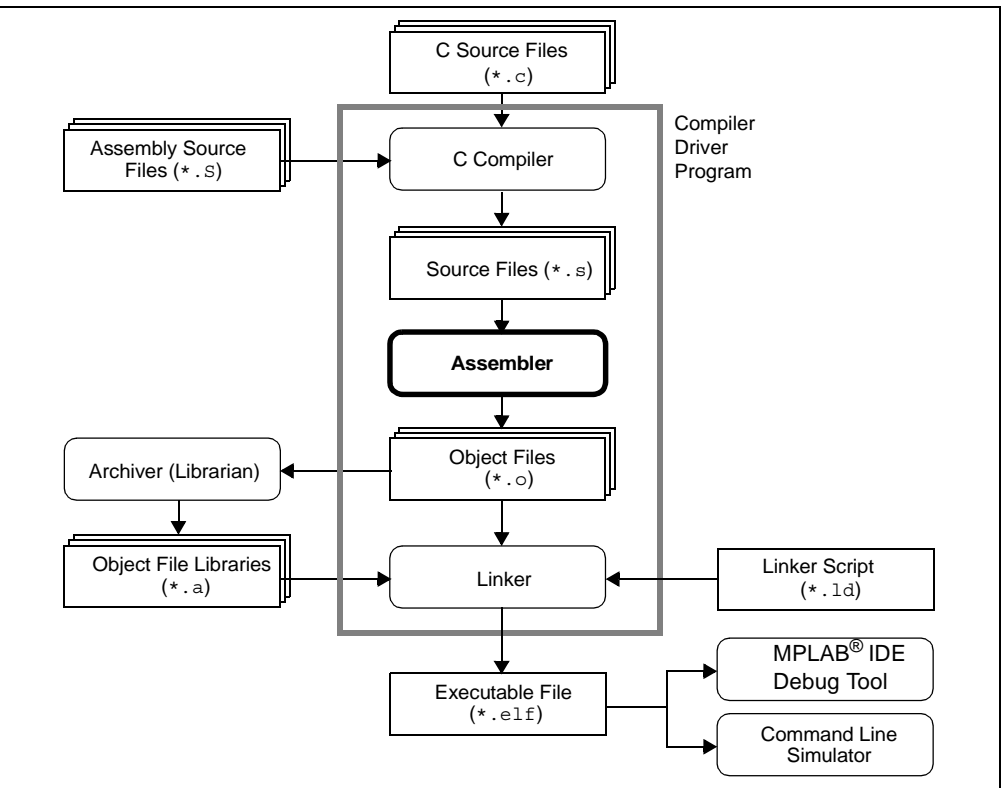

<span id="page-22-5"></span>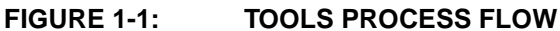

# <span id="page-23-0"></span>**1.3 FEATURE SET**

Notable features of the assembler include:

- Support for the MIPS32 and MIPS16e instruction sets
- Support for ELF object format
- Available for Windows OS
- Rich Directive Set
- Flexible Macro Language
- Command-Line Interface
- Integrated component of MPLAB<sup>®</sup> IDE

### <span id="page-24-0"></span>**1.4 INPUT/OUTPUT FILES**

Standard assembler input and output files are listed below.

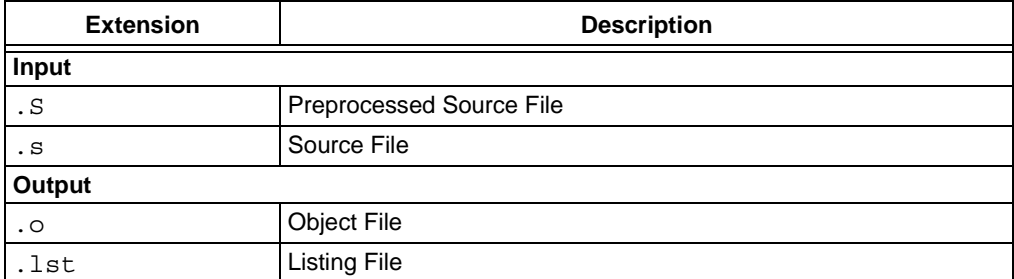

Unlike the MPASM™ assembler (for use with 8-bit PIC<sup>®</sup> MCUs), MPLAB Assembler for PIC32 MCUs does not generate error files, hex files, or symbol and debug files. The assembler is capable of creating a listing file and a relocatable object file (that may or may not contain debugging information). MPLAB Linker for PIC32 MCUs is used with the assembler to produce the final object files, map files and final executable file for debugging with MPLAB IDE (see [Figure 1-1\)](#page-22-5).

#### <span id="page-24-1"></span>**1.4.1 Source Files**

The assembler accepts, as input, a source file that consists of PIC32 instructions, assembler directives and comments. A sample source file is shown in [Example 1-1.](#page-24-2)

**Note:** Microchip Technology strongly suggests a . S extension for assembly source files. This will enable you to easily use the C compiler driver without having to specify the option to tell the driver that the file should be treated as an assembly file. The capitalized S also indicates that the source file should be preprocessed by the C preprocessor before being passed to the assembler. See the "*MPLAB*® *C Compiler for PIC32 MCUs User's Guide"* (DS51686) for more details on the C compiler driver.

#### <span id="page-24-2"></span>**EXAMPLE 1-1: SAMPLE ASSEMBLER CODE**

```
#include <p32xxxx.h>
#define IOPORT_BIT_7 (1 << 7) 
    .global main /* define all global symbols here */
    .text
    /* define which section (for example "text")
     * does this portion of code resides in. Typically,
     * all your code will reside in .text section as
     * shown below.
     */
    .set noreorder
    /* This is important for an assembly programmer. This
     * directive tells the assembler not to optimize
     * the order of the instructions as well as not to insert
     * 'nop' instructions after jumps and branches.
     */
/*********************************************************************
  * main()
  * This is where the PIC32 start-up code will jump to after initial
  * set-up.
    ********************************************************************/
```
# **32-Bit Assembler, Linker and Utilities User's Guide**

```
.ent main /* directive that marks symbol 'main' as function in the ELF
            * output
            */
main:
    /* Call function to clear bit relevant to pin 7 of port A.
     * The 'jal' instruction places the return address in the $ra
     * register.
    */
  ori $a0, $zero, IOPORT_BIT_7
   jal mPORTAClearBits
   nop
   /* endless loop */
endless:
    j endless
   nop
.end main /* directive that marks end of 'main' function and its
            * size in the ELF output
            */
/*********************************************************************
  * mPORTAClearBits(int bits)
  * This function clears the specified bits of IOPORT A.
 *
  * pre-condition: $ra contains return address
  * Input: Bit mask in $a0
  * Output: none
  * Side effect: clears bits in IOPORT A
  ********************************************************************/
.ent mPORTAClearBits 
mPORTAClearBits:
    /* function prologue - save registers used in this function 
     * on stack and adjust stack-pointer
     */
  addiu $sp, $sp, -4
    sw $s0, 0($sp)
    la $s0, LATACLR
   sw $a0, 0($s0) /* clear specified bits */ /* function epilogue - restore registers used in this function
    * from stack and adjust stack-pointer
    */
    lw $s0, 0($sp)
   addiu $sp, $sp, 4
    /* return to caller */
  jr $ra
   nop
    .end mPORTAClearBits
```
For more information, see also **[Chapter 4. "Assembler Syntax"](#page-56-3)** and **[Chapter](#page-72-2)  [7. "Assembler Directives"](#page-72-2)**.

#### <span id="page-26-0"></span>**1.4.2 Object File**

The assembler creates a relocatable ELF object file. The object files do not yet have addresses resolved and must be linked before they can be used for an executable.

By default, the name of the object file created is  $a$  out. Specify the  $-\circ$  option (See **[Chapter 3. "Assembler Command Line Interface"](#page-38-3)**) on the command line to override the default name.

#### <span id="page-26-1"></span>**1.4.3 Listing File**

The assembler has the capability to produce a listing file. The listing file is not an absolute listing file, and the addresses that appear in the listing are relative to the start of its section.

By default, the listing file is displayed on standard output. Specify the  $-a = *finite*$ option (See **[Chapter 3. "Assembler Command Line Interface"](#page-38-3)**) on the command line to send the listing file to a specified file.

A listing file produced by the assembler is composed of the elements listed below. [Example 1-2](#page-27-0) shows a sample listing file.

1.4.3.1 HEADER

The header contains the name of the assembler, the name of the file being assembled, and a page number. This is not shown if the -an option is specified.

#### 1.4.3.2 TITLE

The title line contains the title specified by the . title directive. This is not shown if the -an option is specified.

#### 1.4.3.3 SUBTITLE

The subtitle line contains the subtitle specified by the .sbttl directive. This is not shown if the -an option is specified.

#### 1.4.3.4 HIGH-LEVEL SOURCE

High-level source will be present if the -ah option is given to the assembler. The format for high-level source is:

<line #>:<filename> \*\*\*\* <source>

For example:

1:hello.c \*\*\*\* #include <stdio.h>

#### 1.4.3.5 ASSEMBLER SOURCE

Assembler source will be present if the -al option is given to the assembler. The format for assembler source is:

<line #> <addr> <encoded bytes> <source>

For example:

35 0000 80000434 ori \$a0, \$zero, IOPORT BIT 7

**Note 1:** Line numbers may be repeated.

- **2:** Addresses are relative to sections in this module and are not absolute.
- **3:** Instructions are encoded in "little endian" order.

#### 1.4.3.6 SYMBOL TABLE

A symbol table is present if the -as option is given to the assembler. Both, a list of defined and undefined symbols will be given.

The defined symbols will have the format:

 DEFINED SYMBOLS <filename>:<line #> <section>:<addr> <symbol>

#### For example:

 DEFINED SYMBOLS foo.S:79 .text:00000000 main foo.S:107 .text:00000014 mPORTAClearBits

The undefined symbols will have the format:

 UNDEFINED SYMBOLS <symbol>

#### For example:

 UNDEFINED SYMBOLS WDTCON WDTCONCLR

#### <span id="page-27-0"></span>**EXAMPLE 1-2: SAMPLE ASSEMBLER LISTING FILE**

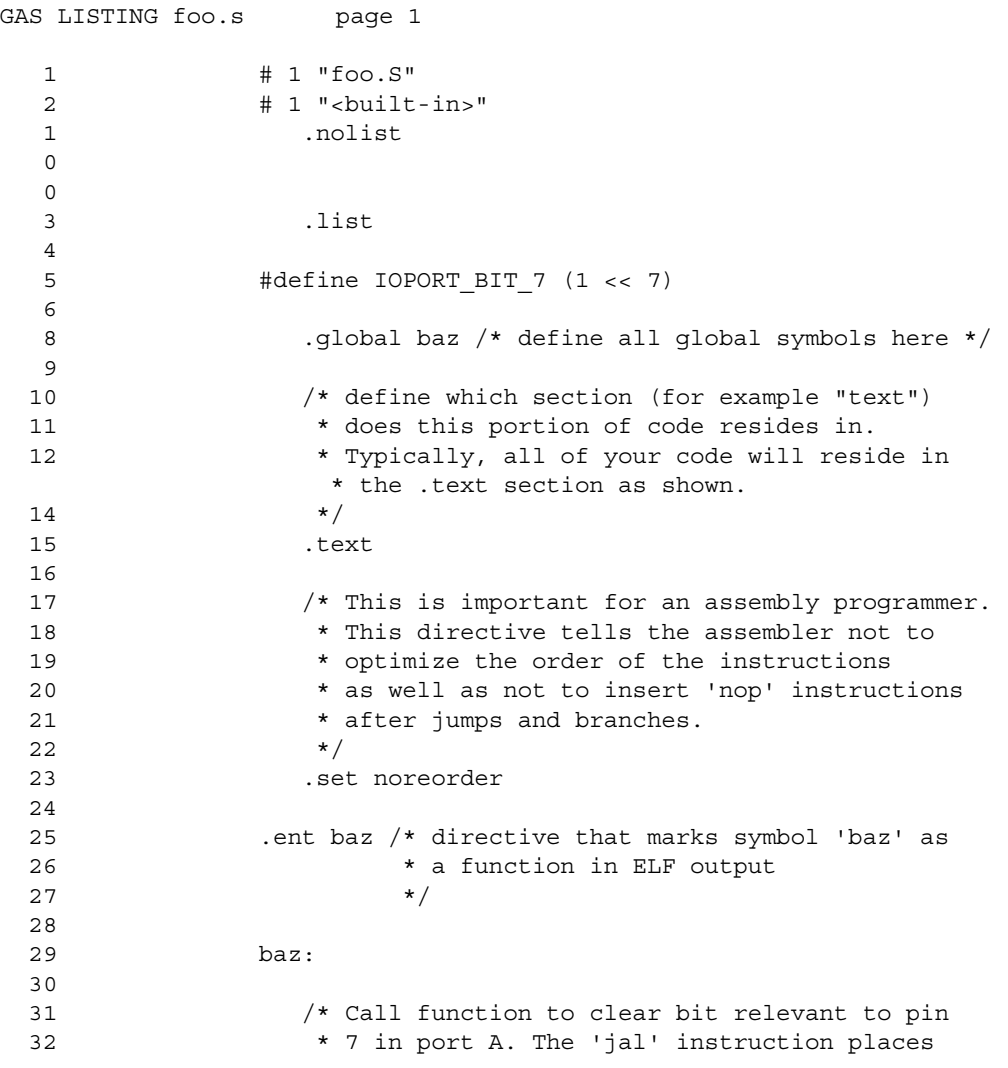

```
 33 * the return address in $ra.
34 */
 35 0000 80000434 ori $a0, $zero, IOPORT_BIT_7
  36 0004 0500000C jal mPORTAClearBits
  37 0008 00000000 nop
  38 
  39 /* endless loop */
  40 endless:
  41 000c 03000008 j endless
  42 0010 00000000 nop
  43 
  44 .end baz /* directive that marks end of 'baz' 
  45 * function and registers size in ELF 
 46 * output * /
47 \star /
DEFINED SYMBOLS
                      *ABS*:00000000 foo.S
                      *ABS*:00000001 __DEBUG
            foo.S:56 .text:00000014 mPORTAClearBits
            foo.S:38 .text:0000000c endless
```
**NOTES:**

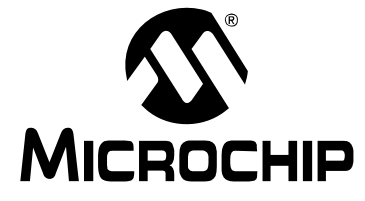

# **MPLAB**® **ASSEMBLER, LINKER AND UTILITIES FOR PIC32 MCUs USER'S GUIDE**

# <span id="page-30-0"></span>**Chapter 2. MPLAB IDE Projects for PIC32 Assembly Code**

### <span id="page-30-1"></span>**2.1 INTRODUCTION**

<span id="page-30-3"></span>This section covers the basics of MPLAB IDE projects and configuration options for testing the examples and applications in this guide with MPLAB SIM simulator. Skip this chapter if you are already familiar with these MPLAB IDE operations or intend to use the assembler for a command-line interface.

**Note:** This is not a step-by-step procedure to create and build a project, but an overview and a checklist to ensure that MPLAB IDE is set up correctly. The MPLAB IDE User's Guide has a tutorial for creating projects.

Topics covered in this chapter are:

- • [Project Overview](#page-30-2)
- • [Creating a Project](#page-31-0)
- • [Adding a Source File to Your Project](#page-34-0)
- • [Building Your Project](#page-35-0)
- • [Debugging Your Project](#page-36-0)

# <span id="page-30-2"></span>**2.2 PROJECT OVERVIEW**

Projects are groups of files associated with language tools, such as MPLAB Assembler for PIC32 MCUs, in the MPLAB IDE. A project consists of source files, header files, object files, library files and a linker script. Every project should have one or more source files. Typically, at least one header file is required to identify the register names of the target microcontroller. Header files are typically included by source files and are not explicitly added to the project. A project may either use an implicit default linker script (included with the language tools) or an explicit application-specific linker script (created by the developer).

The project's output files consist of executable code to be loaded into the target microcontroller as firmware. Debugging files are generated to help MPLAB IDE correlate the symbols and function names from the source files with the executable code and memory used for variable storage.

Most examples and applications in this chapter consist of a project with only one source file and the implicit default linker script.

# <span id="page-31-0"></span>**2.3 CREATING A PROJECT**

1. Select *Project>Project Wizard* to create a new project. When the Welcome screen displays, click **Next** to continue.

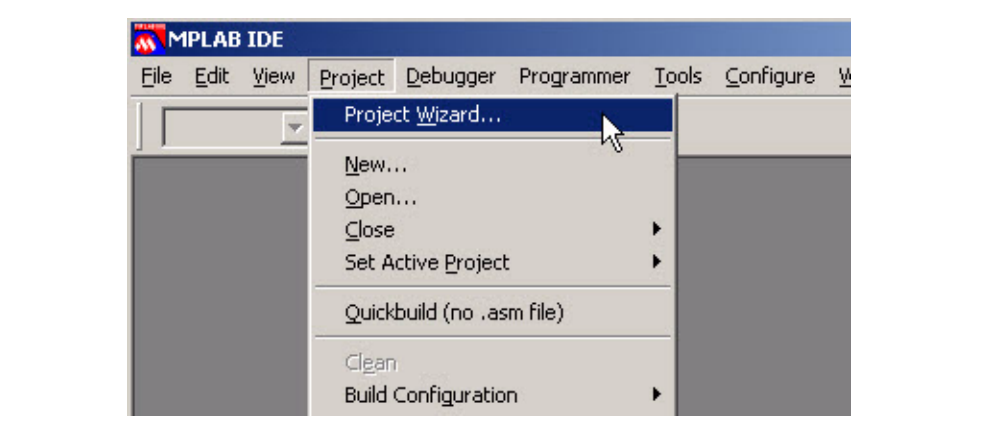

2. At "Step One: Select a device", use the pull-down menu to select the device. Click **Next** to continue.

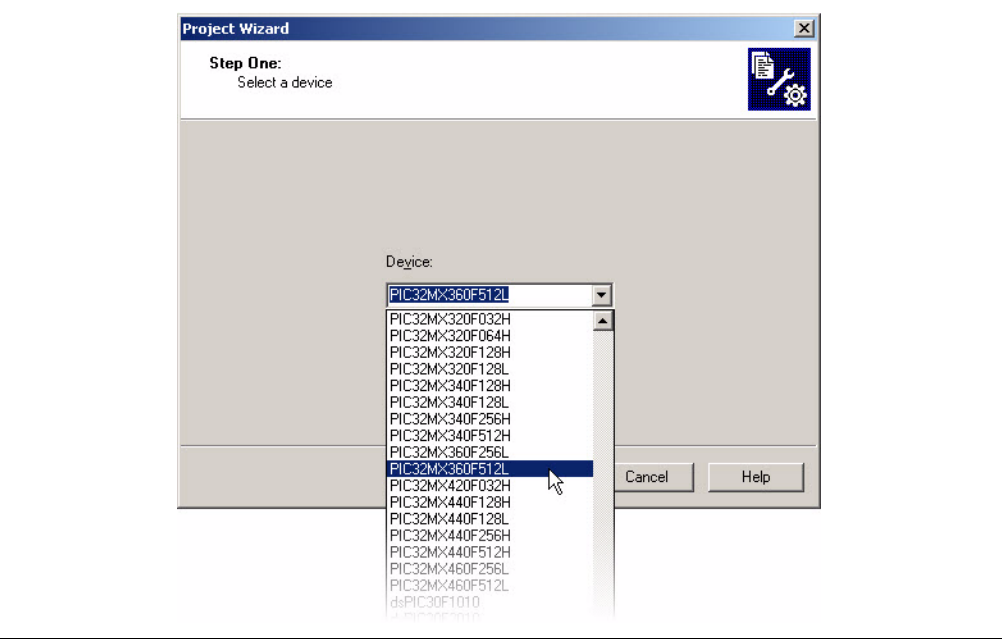

3. At "Step Two: Select a language toolsuite", choose "Microchip PIC32 C-Compiler Toolsuite" as the "Active Toolsuite". Then click on each language tool in the toolsuite (under "Toolsuite Contents") and check or set up its associated executable location.

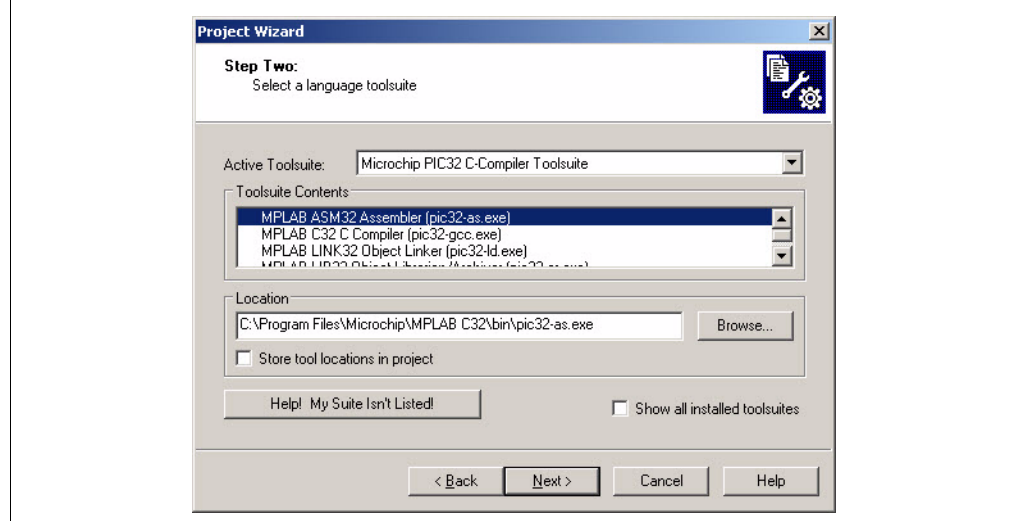

MPLAB ASM32 Assembler should point to the assembler executable, pic32-as.exe, under "Location". If it does not, enter or browse to the executable location, which is by default:

C:\Program Files\Microchip\MPLAB C32\bin\pic32-as.exe or

C:\Program Files\Microchip\MPLAB C32 Suite\bin\pic32-as.exe

MPLAB C32 C Compiler should point to the compiler executable, pic32-gcc.exe, under "Location". If it does not, enter or browse to the executable location, which is by default:

C:\Program Files\Microchip\MPLAB C32\bin\pic32-gcc.exe or

C:\Program Files\Microchip\MPLAB C32 Suite\bin\ pic32-gcc.exe

MPLAB LINK32 Object Linker should point to the linker executable, pic32-ld.exe, under "Location". If it does not, enter or browse to the executable location, which is by default:

C:\Program Files\Microchip\MPLAB C32\bin\pic32-ld.exe or

C:\Program Files\Microchip\MPLAB C32 Suite\bin\pic32-ld.exe

MPLAB LIB32 Object Librarian/Archiver should point to the library executable, pic32-ar.exe, under "Location". If it does not, enter or browse to the executable location, which is by default:

C:\Program Files\Microchip\MPLAB C32\bin\pic32-ar.exe or

C:\Program Files\Microchip\MPLAB C32\bin\pic32-ar.exe

Click **Next** to continue.

4. At "Step Three: Create a new project, or reconfigure the active project?", select to create a new project file and use Browse to select the folder where the project will be saved. Then click **Next** to continue.

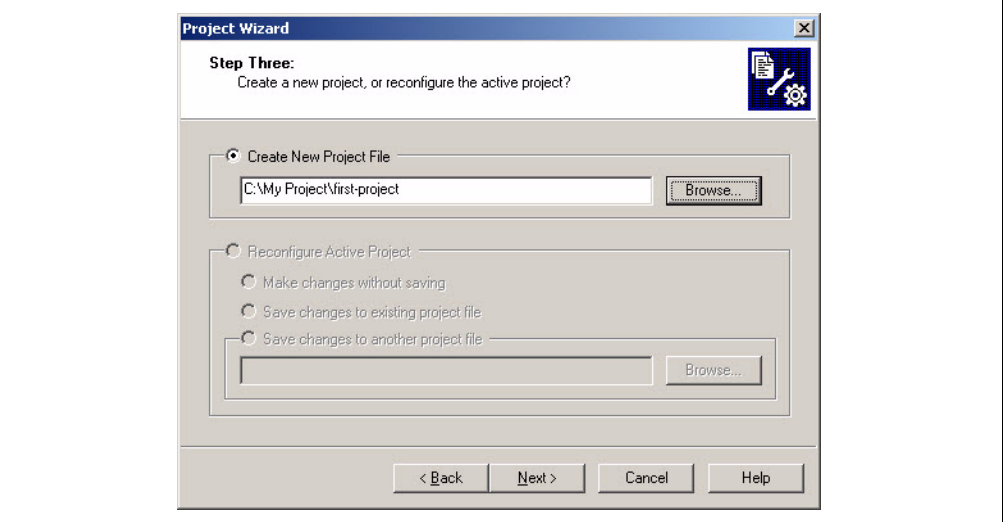

5. At "Step Four: Add any existing files to your project", you can add any pre-existing source files to your project. Click **ADD>>** to add it to the list of files to be used for this project (on the right). If you do not have any existing source files at this point, you can add them later.

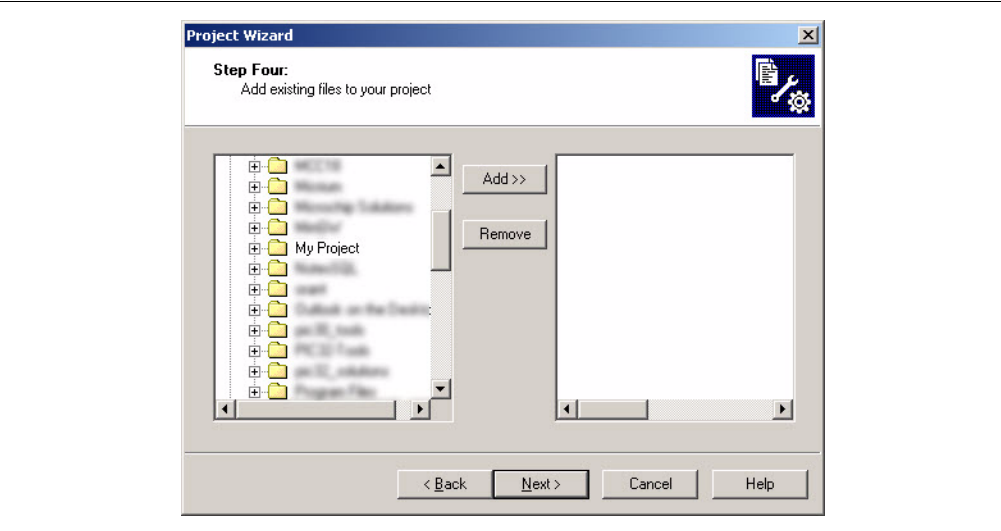

Because we will be using the default built-in linker script for this example project, we do not need to add the customized linker script to the project. If we had a pre-existing customized linker script, we could add it here. Select **Next** to continue.

6. At the Summary screen, review the "Project Parameters" to verify that the device, toolsuite, and project file location are correct. If there are errors, use **Back** to return to a previous wizard dialog. Otherwise, click **Finish** to create the new project and workspace.

7. The Project window should open showing our new project. (If not, select *View>Project*) The title bar shows the workspace filename (*first-project*.mcw) and the single project within our workspace (*first-project*.mcp) shows as a tree of folders.

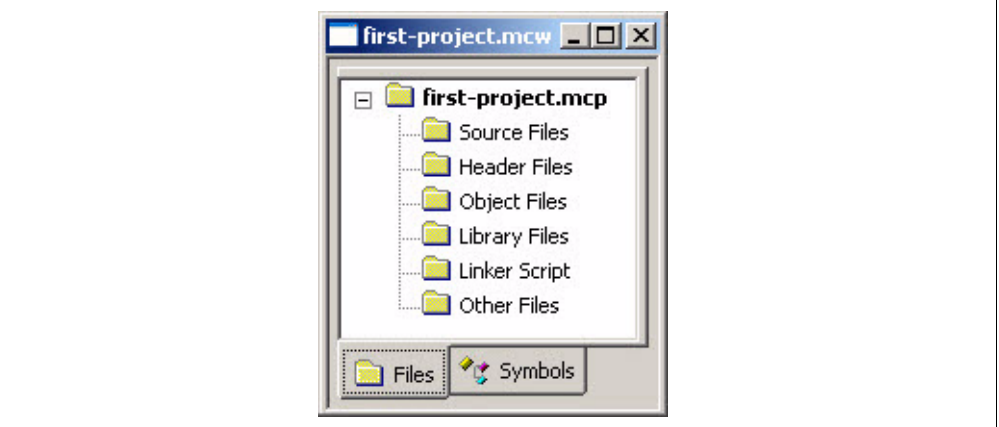

You can right click on various items in this window to perform many useful project-related functions. The right-mouse context menu allows you to add new files, delete files, and open the project's build options.

# <span id="page-34-0"></span>**2.4 ADDING A SOURCE FILE TO YOUR PROJECT**

Once you have created your project, you can now add a new source file to it.

1. From the project menu, select "Add New File to Project…".

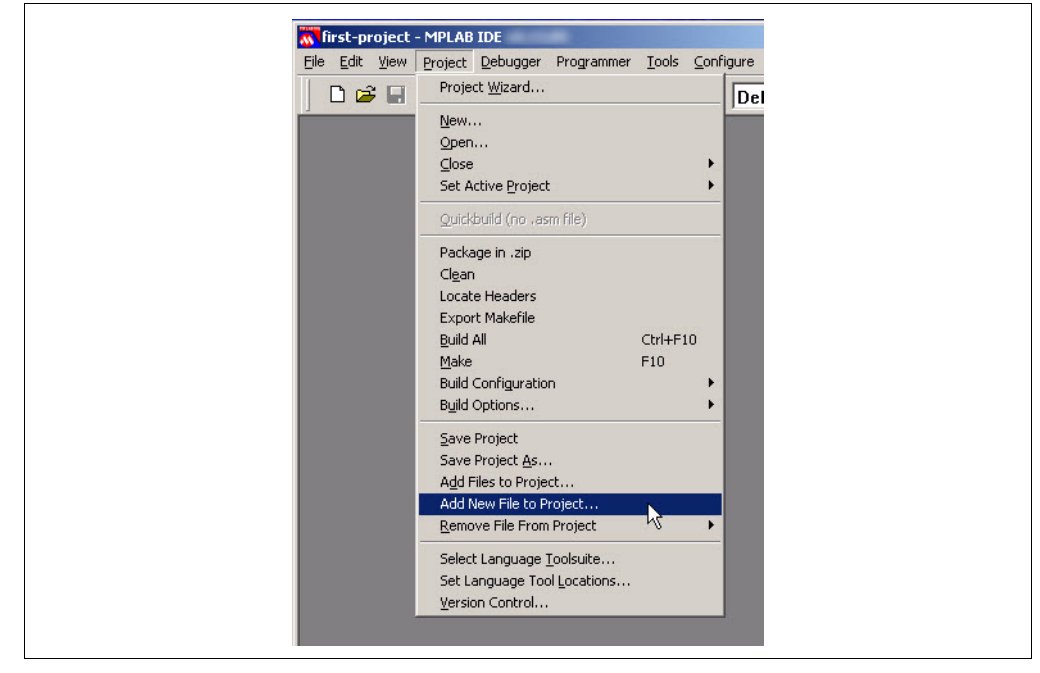

2. The project manager will prompt you for a new filename. Use the "Jump To" control to jump to the Project Directory. Enter a file name such as *first-source-file*.S. Be sure to use a capitalized .S file extension. Save the file.

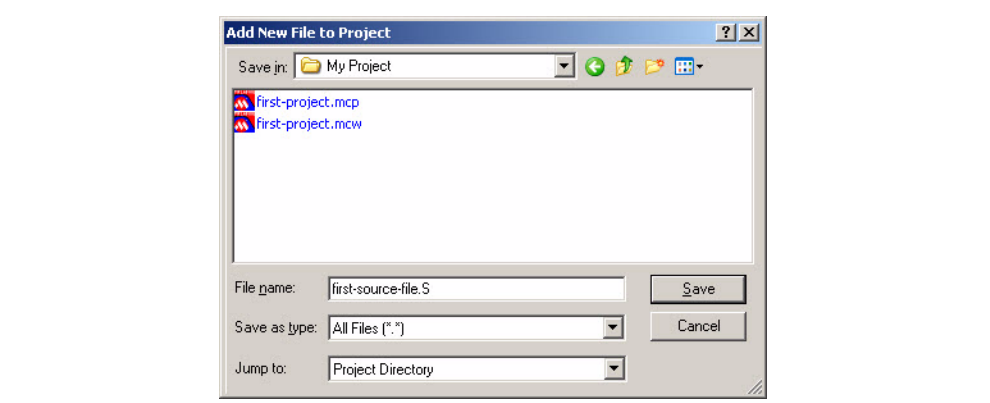

- 3. Verify that your new file opens in an editor window and the file name appears in the project window under Source Files.
- 4. You can now enter your assembly source code into this new file. The example code below just provides an empty infinite loop to get you started.

```
#include <p32xxxx.h>
```

```
 ############################
       # main routine
       ############################
       .text
       .set noreorder
       .ent main
main:
       # Do something here
       nop
       # Infinite loop
1:
       b 1b
       nop
        .end main
       .globl main
```
# <span id="page-35-0"></span>**2.5 BUILDING YOUR PROJECT**

Now that you have a project with an assembly source file, you can build the project. MPLAB IDE's project manager manages the build steps for you. From the Project menu, select "Make".

The "Make" feature determines which source files need to be built and calls the associated language tool as necessary. In this case, it calls the assembler once for the single source file in our project. It then calls the linker to link in the appropriate libraries as indicated by the default linker script.

The Build tab of MPLAB IDE's Output window shows the language-tool commands executed. It also shows the output from the language tools. Any build errors or warnings will appear in this window. "BUILD SUCCEEDED" appears in this window when the ELF object file was successfully generated and loaded into MPLAB IDE.
## **2.6 DEBUGGING YOUR PROJECT**

Now that you have a successful build, select a debug tool to use in debugging your project. In this case, we will choose the MPLAB SIM software simulator. MPLAB SIM simulates the PIC32 MCU core and a number of on-chip peripherals without requiring hardware.

To enable the simulator, select tool MPLAB SIM from the Debugger menu. MPLAB IDE loads the simulator component, which populates the Debugger menu with a number of new menu items specific to the simulator.

**Note:** Some debug tools, such as the MPLAB REAL ICE in-circuit emulator or MPLAB ICD 3, require the project to be built with specific options. Rebuilding your project after enabling the debug tool is the best way to ensure that the project was correctly built for the debug tool. Use "Build All" under the Project menu.

At this point, we are ready to begin debugging. Set a breakpoint on an assembly instruction in the source code, such as nop or b, by double clicking the corresponding line in the editor's left-side gutter. A red breakpoint icon appears in the gutter as shown below.

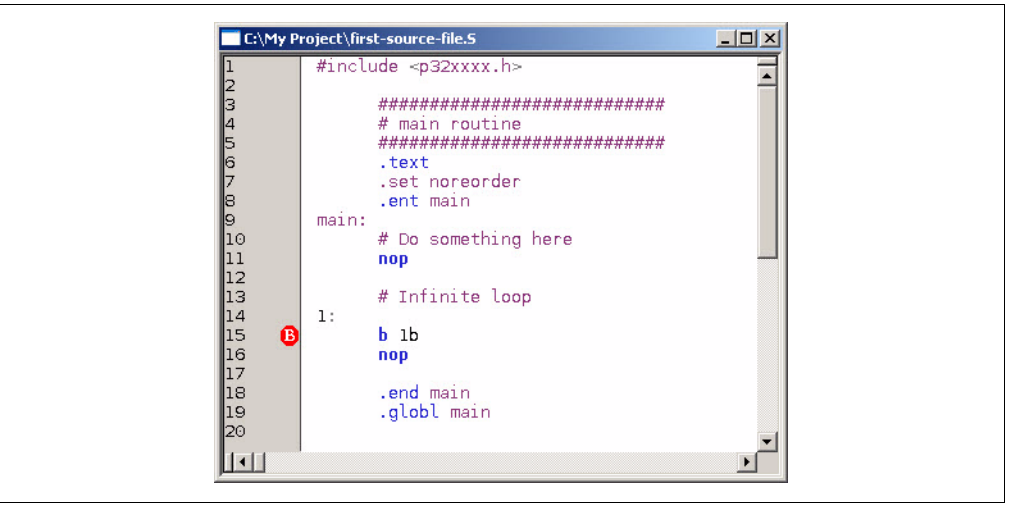

Now select "Run" under the Debugger menu to begin the simulation. You should momentarily see a progress bar in the bottom status bar of the MPLAB IDE window. This progress bar indicates that the simulator target is running.

Once the simulation reaches the breakpoint, a green arrow appears in the gutter on top of the breakpoint icon. This green arrow indicates that the target device's program counter halted at the address associated with that line of your source code.

You have now successfully built a new PIC32 assembly-code project in MPLAB IDE and run it in MPLAB SIM. You're ready to begin your application development by adding your own code.

See the online help under MPLAB IDE's Help menu for more information on MPLAB SIM or other debug tools.

**NOTES:**

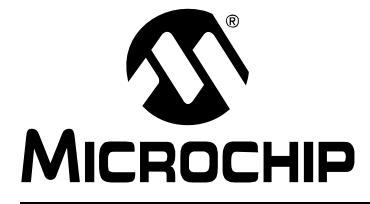

# **MPLAB**® **ASSEMBLER, LINKER AND UTILITIES FOR PIC32 MCUs USER'S GUIDE**

## **Chapter 3. Assembler Command Line Interface**

## **3.1 INTRODUCTION**

MPLAB Assembler for PIC32 MCUs (pic32-as) may be used on the host PC's command-line interface (e.g., cmd.exe) as well as with MPLAB IDE's project manager.

MPLAB IDE's project manager will automatically call the assembler (via the pic32-gcc compilation driver) when building a project. Many of the commonly used options listed here are available as checkboxes on the IDE's project build-options dialog. However, for a more advanced option, you may have to specify the option in the "Alternate Settings" field of the dialog. After you build a project in MPLAB IDE, the Output window shows the options passed to the assembler.

Topics covered in this chapter are:

- • [Assembler Interface Syntax](#page-38-0)
- • [Compilation-Driver Interface Syntax](#page-39-0)
- • [Options that Modify the Listing Output](#page-40-0)
- • [Options that Control Informational Output](#page-51-0)
- • [Options that Control Output File Creation](#page-52-0)
- • [Assembler Symbol-Definition and Search-Path Options](#page-53-0)
- • [Compilation-Driver and Preprocessor Options](#page-53-1)

## <span id="page-38-0"></span>**3.2 ASSEMBLER INTERFACE SYNTAX**

The assembler command line may contain options and file names. Options may appear in any order and may be before, after or between file names. The order of file names determines the order of assembly.

pic32-as [options|sourcefiles]...

'--' (two hyphens) by itself names the standard input file explicitly, as one of the files for the assembler to translate. Except for '--', any command line argument that begins with a hyphen ('-') is an option. Each option changes the behavior of the assembler, but no option changes the way another option works.

Some options require exactly one file name to follow them. The file name may either immediately follow the option's letter or it may be the next command line argument. For example, to specify an output file named test.o, either of the following options would be acceptable:

- -o test.o
- -otest.o

**Note:** Command line options are case sensitive.

## <span id="page-39-0"></span>**3.3 COMPILATION-DRIVER INTERFACE SYNTAX**

The compilation-driver program (pic32-gcc) preprocesses, compiles, assembles, and links C and assembly-language modules and library archives. This driver orchestrates the build process so that you often don't need to know which individual programs preprocess, compile, assemble, and link. The driver calls the appropriate individual tools to complete the requested build process.

In practice, the assembler is usually invoked via  $p$ ic32-gcc, which determines that it should assemble an input file by its  $\star$ . S or  $\star$ . s filename extension. The compilation driver sends a file with  $a \cdot s$ . S (uppercase) extension through the CPP-style preprocessor before it passes the file to the assembler while the driver sends a file with a  $*$ . s (lowercase) extension directly to the assembler.

The basic form of the compilation-driver command line is:

pic32-gcc [options] files

**Note:** Command-line options and filename extensions are case sensitive.

To pass an assembler option from the compilation driver to the assembler, use the -Wa,option option. The option argument should not contain white space.

## **EXAMPLE 3-1: EXAMPLE COMPILATION-DRIVER COMMAND LINE**

pic32-gcc -mprocessor=32MX360F512L -I"./include" ASMfile.S -o"ASMfile.o" -DMYMACRO=1 -Wa,-ah="ASMfile.lst"

For additional information on the compilation driver, see the "*MPLAB® C Compiler for PIC32 MCUs User's Guide"* (DS51686).

**Note:** To use the pic32-gcc compilation driver from MPLAB IDE, be sure to select the Microchip PIC32 C Compiler Toolsuite for your project.

## <span id="page-40-0"></span>**3.4 OPTIONS THAT MODIFY THE LISTING OUTPUT**

The following options are used to control the listing output. A listing file is helpful for debugging and general analysis of code operation. Use the following options to construct a listing file with information that you find useful.

- [-a\[suboption\] \[=file\]](#page-40-1)
- [--listing-lhs-width num](#page-50-0)
- [--listing-lhs-width2 num](#page-50-1)
- [--listing-rhs-width num](#page-50-2)
- [--listing-cont-lines num](#page-51-1)

#### <span id="page-40-1"></span>**3.4.1 -a[***suboption***] [=***file***]**

The -a option enables listing output. The -a option supports the following sub-options to further control what is included in the assembly listing:

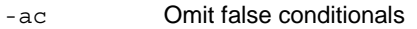

- [-ad](#page-43-0) Omit debugging directives
- [-ah](#page-45-0) **Include high-level source**
- [-al](#page-46-0) Include assembly
- [-am](#page-46-1) Include macro expansions
- [-an](#page-48-0) Omit forms processing
- [-as](#page-49-0) Include symbols
- [-a=file](#page-49-1) Output listing to specified file (must be in current directory).

If no sub-options are specified, the default sub-options used are  $hls$ ; the  $-a$  option by itself requests high-level, assembly, and symbolic listing. You can use other letters to select specific options for the listing output.

The letters after the -a may be combined into one option. So, for example, instead of specifying -al -an on the command line, you could specify -aln.

<span id="page-41-0"></span> $3.4.1.1 - ac$ 

**-ac** omits false conditionals from a listing. Any lines that are not assembled because of a false .if or .ifdef (or the .else of a true .if or .ifdef) will be omitted from the listing. [Example 3-2](#page-41-1) shows a listing where the -ac option was not used. [Example 3-3](#page-42-0) shows a listing for the same source where the -ac option was used.

#### <span id="page-41-1"></span>**EXAMPLE 3-2: LISTING FILE GENERATED WITH -al COMMAND LINE OPTION**

GAS LISTING asm.s bage 1

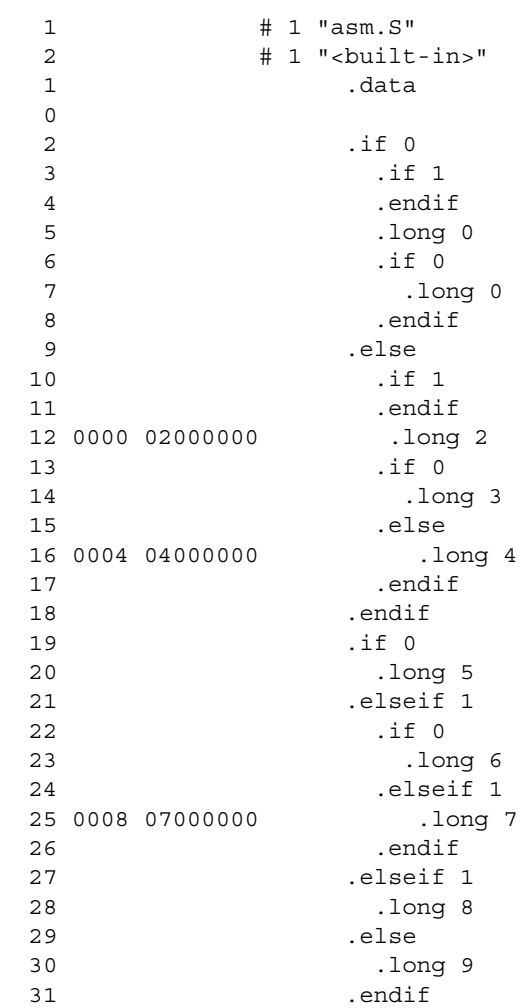

### <span id="page-42-0"></span>**EXAMPLE 3-3: LISTING FILE GENERATED WITH -alc COMMAND LINE OPTION**

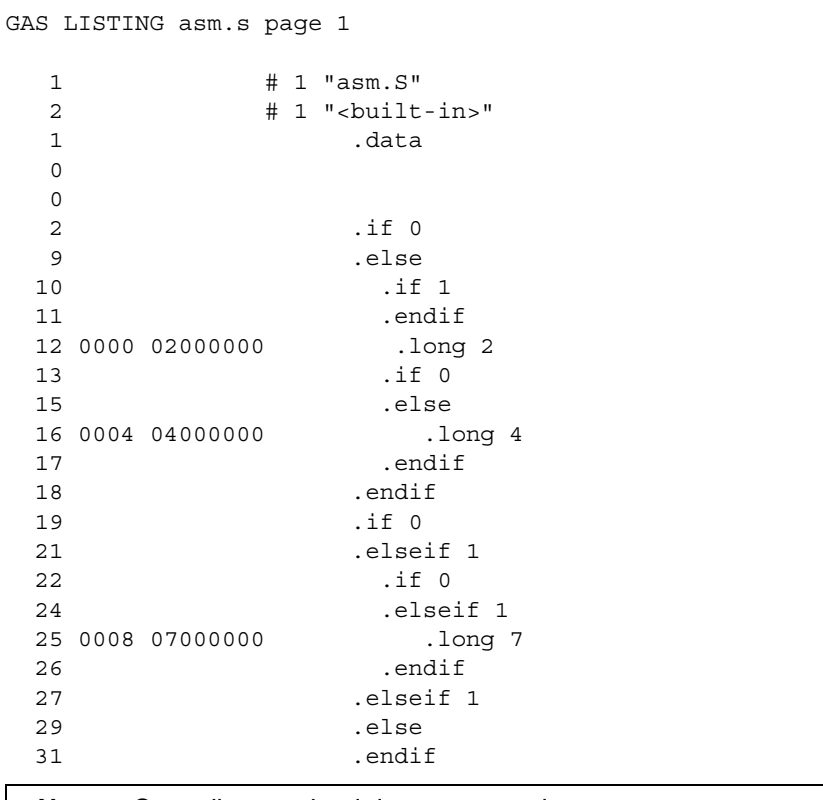

**Note:** Some lines omitted due to -ac option.

#### <span id="page-43-0"></span>3.4.1.2 -ad

**-ad** omits debugging directives from the listing. This option is useful when processing compiler-generated assembly code containing debugging information. The compilergenerated debugging directives will not clutter the listing. [Example 3-4](#page-43-1) shows a listing using both the d and h sub-options. Compared to using the h sub-option alone (see next section), the listing is much cleaner.

## <span id="page-43-1"></span>**EXAMPLE 3-4: LISTING FILE GENERATED WITH -alhd COMMAND LINE OPTION**

GAS LISTING test.s page 1

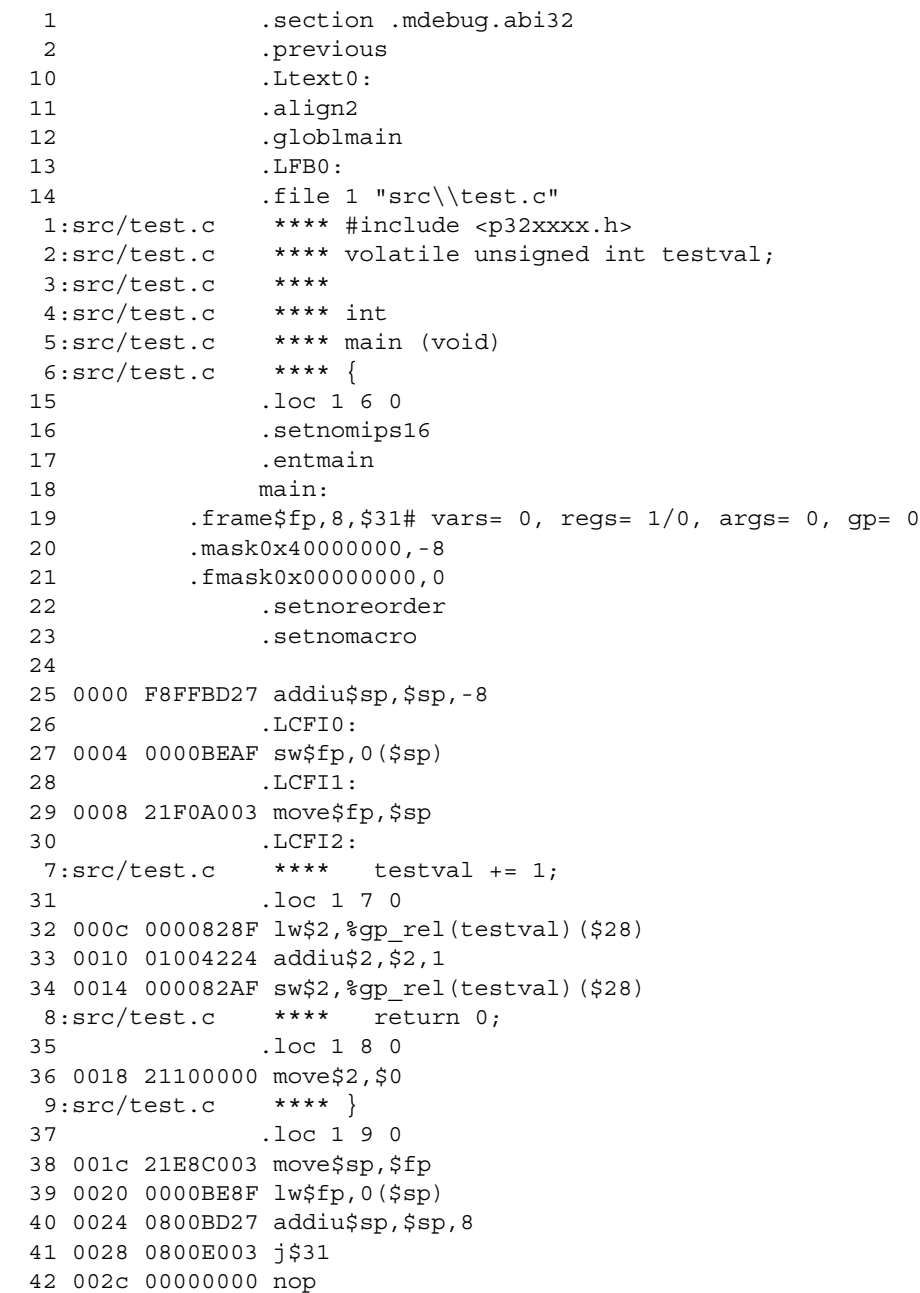

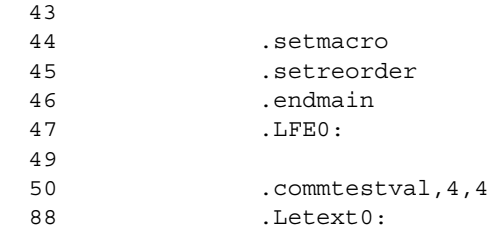

## <span id="page-45-0"></span>3.4.1.3 -ah

**-ah** requests a high-level language listing. High-level listings require that the assembly source code was generated by a compiler, a debugging option like -g was given to the compiler, and that assembly listings (-al) also be requested. -al requests an output program assembly listing. [Example 3-5](#page-45-1) shows a listing that was generated using the -alh command line option.

## <span id="page-45-1"></span>**EXAMPLE 3-5: LISTING FILE GENERATED WITH -alh COMMAND LINE OPTION**

GAS LISTING tempfile.s page 1

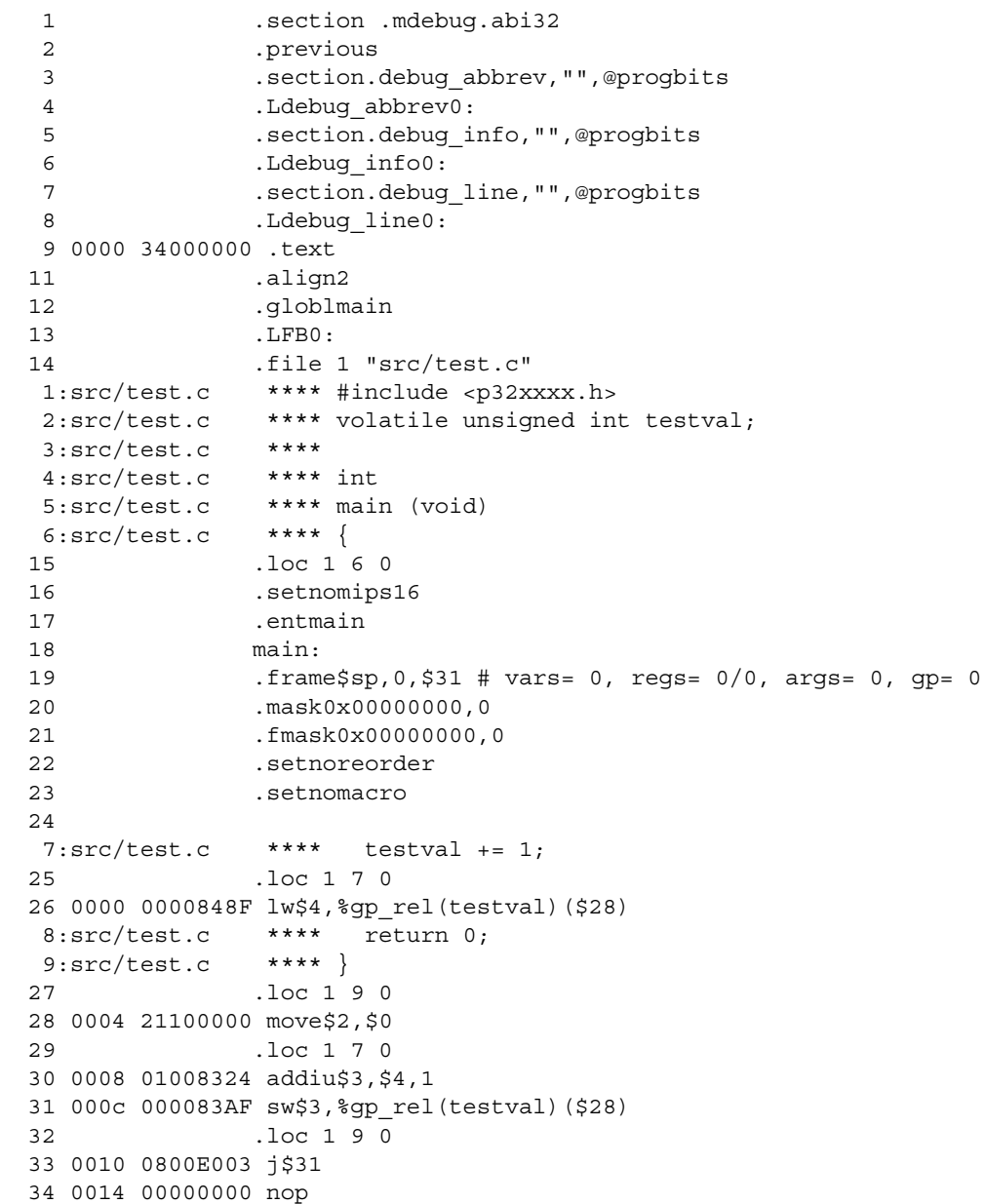

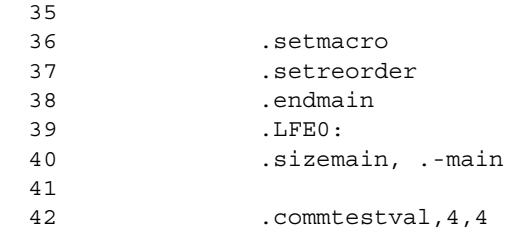

<span id="page-46-0"></span>3.4.1.4 -al

**-al** requests an assembly listing. This sub-option may be used with other sub-options. See the other examples in this section.

<span id="page-46-1"></span>3.4.1.5 -am

**-am** expands macros in a listing. [Example 3-6](#page-46-2) shows a listing where the -am option was not used. [Example 3-7](#page-47-0) shows a listing for the same source where the -am option was used.

## <span id="page-46-2"></span>**EXAMPLE 3-6: LISTING FILE GENERATED WITH -al COMMAND LINE OPTION**

GAS LISTING foo.s page 1

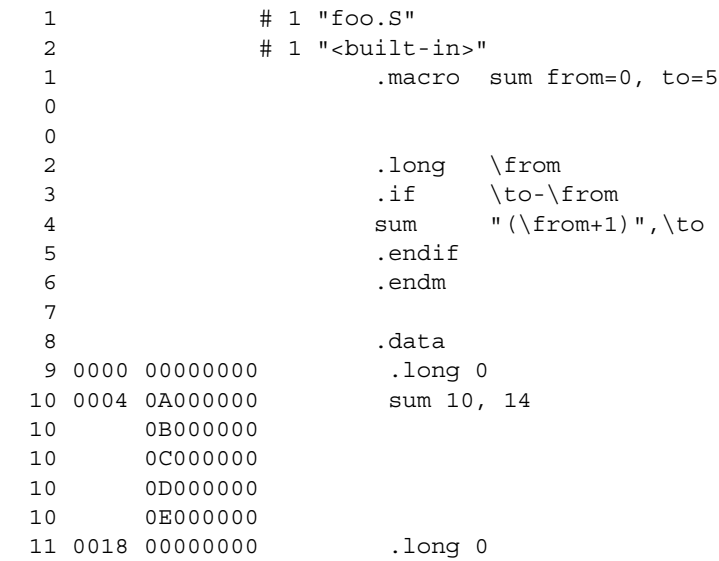

#### <span id="page-47-0"></span>**EXAMPLE 3-7: LISTING FILE GENERATED WITH -alm COMMAND LINE OPTION**

GAS LISTING foo.s page 1 1 # 1 "foo.S" 2 # 1 "<built-in>" 1 .macro sum from=0, to=5  $\Omega$  0 2 .long \from 3 .if \to-\from 4 sum  $\lnot$  (\from+1)",\to 5 .endif 6 .endm 7 8 .data 9 0000 00000000 .long 0 10 sum 10, 14 10 0004 0A000000 > .long 10 10 > .if 14-10 10 > sum "(10+1)",14 10 0008 0B000000 >> .long (10+1)  $10$  >> .if  $14-(10+1)$ 10  $\Rightarrow$  sum "( $(10+1)+1$ )", 14 10 000c 0C000000 >>> .long ((10+1)+1) 10  $\Rightarrow$   $\frac{1}{14}$   $(10+1)+1)$ 10 >>> sum "( $((10+1)+1)+1$ )", 14 10 0010 0D000000 >>>> .long (((10+1)+1)+1) 10  $\Rightarrow \Rightarrow \text{ if } 14-(( (10+1)+1)+1)$ 10 >>>> sum "( $(( (10+1)+1)+1)+1)$ ", 14 10 0014 0E000000 >>>>> .long ((((10+1)+1)+1)+1) 10 >>>>> .if  $14-((((10+1)+1)+1)+1)$ 10 >>>>> sum "(((((10+1)+1)+1)+1)",14 10 >>>>> .endif 10 >>>> .endif 10 >>> .endif 10 >> .endif  $10$  > .endif 11 0018 00000000 .long 0

**Note:** > signifies expanded macro instructions.

<span id="page-48-0"></span>3.4.1.6 -an

**-an** turns off all forms processing that would be performed by the listing directives .psize, .eject, .title and .sbttl. [Example 3-8](#page-48-1) shows a listing where the -an option was not used. [Example 3-9](#page-48-2) shows a listing for the same source where the -an option was used.

## <span id="page-48-1"></span>**EXAMPLE 3-8: LISTING FILE GENERATED WITH -al COMMAND LINE OPTION**

GAS LISTING foo.s page 1 User's Guide Example Listing Options 1 # 1 "foo.S" 2 # 1 "<built-in>" 1 .text 0 0 2 .title "User's Guide Example" 3 .sbttl "Listing Options" GAS LISTING foo.s page 2 User's Guide Example Listing Options 4 .psize 10 5 6 0000 01001A3C lui \$k0, 1 7 0004 02001A3C lui \$k0, 2 8 0008 03001A3C lui \$k0, 3 9 .eject GAS LISTING foo.s page 3 User's Guide Example Listing Options 10 000c 04001A3C lui \$k0, 4 11 0010 05001A3C lui \$k0, 5

## <span id="page-48-2"></span>**EXAMPLE 3-9: LISTING FILE GENERATED WITH -aln COMMAND LINE OPTION**

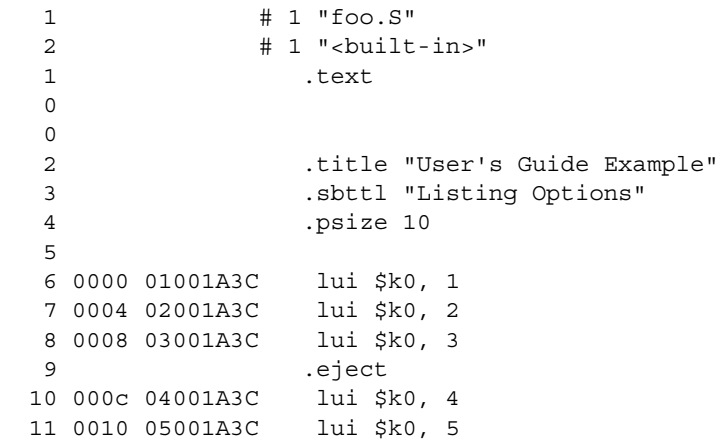

<span id="page-49-0"></span>3.4.1.7 -as

**-as** requests a symbol table listing. [Example 3-10](#page-49-2) shows a listing that was generated using the -as command line option. Note that both defined and undefined symbols are listed.

#### <span id="page-49-2"></span>**EXAMPLE 3-10: LISTING FILE GENERATED WITH -as COMMAND LINE OPTION**

GAS LISTING example.s page 1

DEFINED SYMBOLS

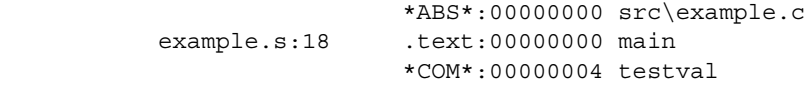

UNDEFINED SYMBOLS bar

<span id="page-49-1"></span>3.4.1.8 -a=*file*

**=file** defines the name of the output file. This file must be in the current directory.

### <span id="page-50-0"></span>**3.4.2 --listing-lhs-width** *num*

The --listing-lhs-width option is used to set the width of the output data column of the listing file. By default, this is set to 1 word. The following line is extracted from a listing. The output data column is in bold text.

```
 2 0000 54686973 .ascii "This is an example"
 2 20697320
 2 616E2065
 2 78616D70
 2 6C650000
```
If the option --listing-lhs-width 2 is used, then the same line will appear as follows in the listing:

```
 2 0000 54686973 20697320 .ascii "This is an example"
 2 616E2065 78616D70
 2 6C650000
```
### <span id="page-50-1"></span>**3.4.3 --listing-lhs-width2** *num*

The --listing-lhs-width2 option is used to set the width of the continuation lines of the output data column of the listing file. By default, this is set to 1. If the specified width is smaller than the first line, this option is ignored. The following lines are extracted from a listing. The output data column is in bold.

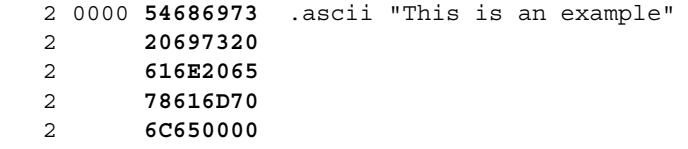

If the option --listing-lhs-width2 3 is used, then the same line will appear as follows in the listing:

 2 0000 **54686973** .ascii "This is an example" 2 **20697320 616E2065 78616D70** 2 **6C650000**

### <span id="page-50-2"></span>**3.4.4 --listing-rhs-width** *num*

The --listing-rhs-width option is used to set the maximum width in characters of the lines from the source file. By default, this is set to 100. The following lines are extracted from a listing that was created without using the --listing-rhs-width option. The text in bold are the lines from the source file.

 2 0000 54686973 **.ascii "This line is long"** 2 206C696E 2 65206973 2 206C6F6E 2 67000000

If the option --listing-rhs-width 22 is used, then the same line will appear as follows in the listing:

 2 0000 54686973 **.ascii "This line is** 2 206C696E 2 65206973 2 206C6F6E 2 67000000

The line is truncated (not wrapped) in the listing, but the data is still there.

### <span id="page-51-1"></span>**3.4.5 --listing-cont-lines** *num*

The --listing-cont-lines option is used to set the maximum number of continuation lines used for the output data column of the listing. By default, this is 8. The following lines are extracted from a listing that was created without using the --listing-cont-lines option. The text in bold shows the continuation lines used for the output data column of the listing.

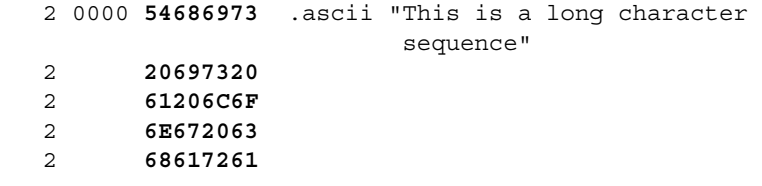

Notice that the number of bytes displayed matches the number of bytes in the ASCII string; however, if the option --listing-cont-lines 2 is used, then the output data will be truncated after 2 continuation lines as shown below.

 2 0000 **54686973** .ascii "This is a long character sequence" 2 **20697320** 2 **61206C6F**

## <span id="page-51-0"></span>**3.5 OPTIONS THAT CONTROL INFORMATIONAL OUTPUT**

The options in this section control how information is output. Errors, warnings and messages concerning code translation and execution are controlled through several of the options in this section.

Any item in parenthesis shows the short method of specifying the option (e.g., --no-warn also may be specified as -W).

## **3.5.1 --fatal-warnings**

Warnings are treated as if they were errors.

### **3.5.2 --no-warn (-W)**

Warnings are suppressed. If you use this option, no warnings are issued. This option only affects the warning messages. It does not change how your file is assembled. Errors are still reported.

## **3.5.3 --warn**

Warnings are issued, if appropriate. This is the default behavior.

**3.5.4 -J**

No warnings are issued about signed overflow.

## **3.5.5 --help**

The assembler will show a message regarding the command line usage and options. The assembler then exits.

## **3.5.6 --target-help**

The assembler will show a message regarding the PIC32 target specific command-line options. The assembler then exits.

### **3.5.7 --version**

The assembler version number is displayed. The assembler then exits.

## **3.5.8 --verbose (-v)**

The assembler version number is displayed. The assembler does not exit. If this is the only command line option used, then the assembler will print out the version and wait for entry of the assembly source through standard input. Use <CTRL>-D to send an EOF character to end assembly.

## <span id="page-52-0"></span>**3.6 OPTIONS THAT CONTROL OUTPUT FILE CREATION**

The options in this section control how the output file is created. For example, to change the name of the output object file, use -o.

Any item in parenthesis shows the short method of specifying the option (e.g., --keep-locals may be specified as -L also).

## **3.6.1 -g**

Generate symbolic debugging information.

## **3.6.2 --keep-locals (-L)**

Keep local symbols (i.e., labels beginning with  $\cdot$  L (uppercase only)). Normally you do not see such labels when debugging, because they are intended for the use of programs (like compilers) that compose assembler programs. Normally both the assembler and linker discard such symbols. This option tells the assembler to retain those symbols in the object files.

## **3.6.3 -o** *objfile*

Name the object file output *objfile*. In the absence of errors, there is always one object file output when you run the assembler. By default, it has the name  $a$  out. Use this option (which takes exactly one filename) to give the object file a different name. Whatever the object file is called, the assembler overwrites any existing file with the same name.

## **3.6.4 -Z**

Generate object file even after errors. After an error message, the assembler normally produces no output. If for some reason, you are interested in object file output even after the assembler gives an error message, use the -Z option. If there are any errors, the assembler continues anyway, and writes an object file after a final warning message of the form "n errors, m warnings, generating bad object file".

## **3.6.5 -MD** *file*

Write dependency information to *file*. The assembler can generate a dependency file. This file consists of a single rule suitable for describing the dependencies of the main source file. The rule is written to the file named in its argument. This feature can be used in the automatic updating of makefiles.

## <span id="page-53-0"></span>**3.7 ASSEMBLER SYMBOL-DEFINITION AND SEARCH-PATH OPTIONS**

The options in this section perform functions not defined in previous sections.

## **3.7.1 --defsym** *sym***=***value*

Define symbol *sym* to given *value*.

## **3.7.2 -I** *dir*

Use this option to add *dir* to the list of directories that the assembler searches for files specified in .include directives. You may use -I as many times as necessary to include a variety of paths. The current working directory is always searched first; after that, the assembler searches any  $-I$  directories in the same order as they were specified (left to right) on the command line.

When passed directly to the assembler, this option affects the search path used by the assembler's .include directive. To affect the search path used by the C preprocessor for a  $\#$ include directive, pass the corresponding option to the  $p$ ic32-gcc compilation driver.

## <span id="page-53-1"></span>**3.8 COMPILATION-DRIVER AND PREPROCESSOR OPTIONS**

The compilation-driver (pic32-gcc) and C preprocessor options in this section may be useful for assembly-code projects. The compilation driver will pass the options to the preprocessor as required. See the "*MPLAB® C Compiler for PIC32 MCUs User's Guide"* (DS51686) for more information on the compilation driver and for a more comprehensive list of driver options.

### **3.8.1 -mprocessor=***device*

Selects the device for which to compile (e.g., -mprocessor=32MX360F512L).

### **3.8.2 -Wa,***option*

Pass *option* as an option to the assembler. If *option* contains commas, it is split into multiple assembler options at the commas. The *option* argument must not contain white space.

### **3.8.3 -Dmacro=***defn*

Define macro macro as *defn*. All instances of -D on the command line are processed before any -U options.

### **3.8.4 -Dmacro**

Define macro macro as 1. All instances of  $-D$  on the command line are processed before any -U options.

## **3.8.5 -Umacro**

Undefine macro macro. -U options are evaluated after all -D options, but before any -include and -imacros options.

### **3.8.6 -I** *dir*

Add the directory *dir* to the head of the list of directories to be searched for #include preprocessor header files. This can be used to override a system header file, substituting your own version, since these directories are searched before the system header file directories. If you use more than one  $-I$  option, the directories are scanned in left-to-right order. The standard system directories come after.

When passed to the compilation driver, this option affects the search path used by the preprocessor's #include directive. To affect the search path used by the assembler's .include directive, pass the corresponding option to the assembler using the -Wa option.

## **3.8.7 -save-temps**

Don't delete intermediate files. Place them in the current directory and name them based on the source file. Thus, compiling foo.c with -c -save-temps would produce the following files:

- foo.i (preprocessed file)
- foo.s (assembly language file)
- foo.o (object file)

#### **3.8.8 -v**

Print the commands executed during each stage of compilation.

### **3.8.9 --help**

Print a description of the command line options.

**NOTES:**

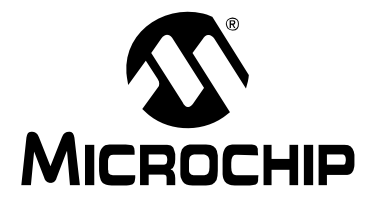

# **MPLAB**® **ASSEMBLER, LINKER AND UTILITIES FOR PIC32 MCUs USER'S GUIDE**

## **Chapter 4. Assembler Syntax**

## **4.1 INTRODUCTION**

Syntax for MPLAB Assembler for PIC32 MCUs (pic32-as) source code is defined here.

Topics covered in this chapter are:

- • [Internal Preprocessor](#page-56-0)
- • [Source Code Format](#page-57-0)
- • [Constants](#page-62-0)
- • [Summary](#page-64-0)

## <span id="page-56-0"></span>**4.2 INTERNAL PREPROCESSOR**

The assembler has an internal preprocessor. The internal processor:

- 1. Adjusts and removes extra white space. It leaves one space or tab before the keywords on a line, and turns any other white space on the line into a single space.
- 2. Removes all comments, replacing them with a single space, or an appropriate number of new lines.
- 3. Converts character constants into the appropriate numeric value.

If you have a single character (e.g., 'b') in your source code, this will be changed to the appropriate numeric value. If you have a syntax error that occurs at the single character, the assembler will not display 'b', but instead display the first digit of the decimal equivalent.

For example, if you had .global mybuf, 'b' in your source code, the error message would say "Error: Rest of line ignored. First ignored character is '9'." Notice the error message says '9'. This is because the 'b' was converted to its decimal equivalent 98. The assembler is actually parsing .global mybuf, 98.

The internal processor does **not** do:

- 1. macro preprocessing
- 2. include file handling
- 3. anything else you may get from your C compiler's preprocessor

You can do include file preprocessing with the .include directive (See **[Chapter](#page-72-0)  [7. "Assembler Directives"](#page-72-0)**.) You can use the C compiler driver to get other C preprocessing style preprocessing by giving the input file a .S (uppercase) suffix (See the "*MPLAB*® *C Compiler for PIC32 MCUs User's Guide"* (DS51686) for more information.)

If the first line of an input file is  $\#NO$  APP or if you use the  $-f$  option, white space and comments are not removed from the input file. Within an input file, you can ask for white space and comment removal in certain portions by putting a line that says #APP before the text that may contain white space or comments, and putting a line that says #NO\_APP after this text. This feature is mainly intended to support assembly statements in compilers whose output is otherwise free of comments and white space.

**Note:** Excess white space, comments and character constants cannot be used in the portions of the input text that are not preprocessed.

## <span id="page-57-0"></span>**4.3 SOURCE CODE FORMAT**

Assembly source code consists of statements and white spaces.

*White space* is one or more spaces or tabs. White space is used to separate pieces of a source line. White space should be used to make your code easier for people to read. Unless within character constants, any white space means the same as exactly one space.

Each *statement* has the following general format and is followed by a new line.

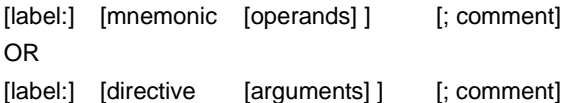

- • [Label](#page-57-1)
- • [Instruction Mnemonic](#page-57-2)
- • [Operands](#page-58-0)
- • [Directive Arguments](#page-60-0)
- • [Comments](#page-61-0)

## <span id="page-57-1"></span>**4.3.1 Label**

A label is one or more characters chosen from the set of all letters, digits and the two characters underline (\_) and period (.). Labels may not begin with a decimal digit, except for the special case of a local symbol. (See **[Section 6.3 "Local Symbols"](#page-70-0)** for more information.) Case is significant. There is no length limit; all characters are significant.

Label definitions must be immediately followed by a colon. A space, tab, end of line or an assembler mnemonic or directive may follow the colon.

Label definitions may appear on a line by themselves and will reference the next address.

The value of a label after linking is the absolute address of a location in memory.

## <span id="page-57-2"></span>**4.3.2 Instruction Mnemonic**

Mnemonics tell the assembler what machine instructions to assemble. For example, addition ( $ADD$ ), jumps ( $J$ ), or loads ( $LUT$ ). Unlike labels that you create yourself, mnemonics are provided by the PIC32 MCU assembly language. Mnemonics are not case sensitive.

See the data sheet for your target PIC32 MCU for more details on the CPU instruction-set mnemonics available for the device.

The assembler also supports a number of synthesized/macro instructions intended to make writing assembly code easier. The  $LI$  (load immediate) instruction is an example of a synthetic macro instruction. The assembler generates two machine instructions to load a 32-bit constant value into a register from this single synthetic instruction.

The assembler synthesizes instructions for

- A 32-bit Load Immediate
- A load from a memory location
- An extended branch conditional
- A two-operand form of some three-operand instructions
- An unaligned load/store instruction

Assembly directives, such as .set noat, .set nomacro, and .set noreorder, disable these normally helpful features for cases where you require full control over the generated code. See **[Section 7.13 "Directives that Control Code Generation"](#page-92-0)**.

## <span id="page-58-0"></span>**4.3.3 Operands**

Each machine instruction takes from 0 up to 4 operands. (See the appropriate data sheet for your target PIC32 MCU for a full list of machine instructions.) These operands give information to the instruction on the data that should be used and the storage location for the instruction. Operands must be separated from mnemonics by one or more spaces or tabs.

Separate multiple operands with commas. If commas do not separate your operands, the assembler displays a warning and takes its best guess on the separation of the operands. For most PIC32 MCU instructions, an operand consists of a core general purpose register, label, literal, or basereg+offset.

#### 4.3.3.1 GENERAL PURPOSE REGISTER OPERANDS

The PIC32 MCU core contains thirty-two 32-bit general purpose registers used for integer operations and address calculation. Most of the PIC32 MCU instructions require one or more GPR operands, either for the source, the destination, or both.

Register operands are distinguished with a preceding dollar sign ('\$'). The register number immediately follows the dollar sign. [Example 4-1](#page-58-1) shows assembly source code using register number operands.

However, if you use the compilation driver ( $p$ ic32-gcc) to preprocess the source code with the CPP-style preprocessor before assembling, you can take advantage of macros provided in the  $p32xxxx$ . h header file provided with the C compiler. These macros map conventional register names to the corresponding register number. [Example 4-2](#page-59-0) shows assembly source code using conventional register names for operands. See the "*MPLAB® C Compiler for PIC32 MCUs User's Guide"* (DS51686) for additional information on PIC32 MCU register conventions and the compiler's runtime environment.

#### <span id="page-58-1"></span>**EXAMPLE 4-1: ASSEMBLY SOURCE CODE WITH REGISTER NUMBER OPERANDS**

 .text # Add Word li \$2, 123 li \$3, 456 add \$4, \$2, \$3

## <span id="page-59-0"></span>**EXAMPLE 4-2: ASSEMBLY SOURCE CODE WITH CONVENTIONAL REGISTER NAMES**

```
#include <p32xxxx.h>
   .text
   /* Add Word */
  li v0, 123 /* v0 is a return-value register */<br>li v1, 456 /* v1 is a return-value register */
                      /* v1 is a return-value register */
  add a0, v0, v1 /* a0 is an argument register */
```
#### 4.3.3.2 LITERAL-VALUE OPERANDS

Literal values can be hexadecimal, octal, binary, or decimal format. Hexadecimal numbers are distinguished by a leading 0x. Octal numbers are distinguished by a leading 0. Binary numbers are distinguished by a leading 0B or 0b. Decimal numbers require no special leading or trailing character.

Examples:

0xe, 016, 0b1110 and 14 all represents the literal value 14.

-5 represents the literal value -5.

symbol represents the value of symbol.

#### 4.3.3.3 BASEREG+OFFSET OPERANDS

Load and store operations select the memory location using a BaseReg+Offset operand. For an operand of this type, the effective address is formed by adding the 16-bit signed offset to the contents of a base register. A PIC32 MCU data sheet shows this type of operand as Mem[R+offset].

## **EXAMPLE 4-3: USING ASSEMBLY SOURCE CODE WITH BASEREG+OFFSET OPERANDS**

```
#include <p32xxxx.h>
        .data
        .align 4
MY_WORD_DATA:
        .word 0x10203040, 0x8090a0b0
        .text
        .global example
        /* Store Word */
example:
        la v0, MY_WORD_DATA
        lui v1,0x1111
        ori v1,v1,0x4432
        lui a0,0x5555
        ori a0,a0,0x1123
       sw v1, 0(v0) /* Mem[GPR[v0]+0] <- GPR[v1] */
sw a0, 4(v0) /* Mem[GPR[v0]+4] <- GPR[a0] */lw a1, 0(v0) /* GPR[a1] <- Mem[GPR[v0]+0] */
        b .
```
The C compiler supports global-pointer relative (gp-rel) addressing. Loads and stores to data lying within 32 KB of either side of the address stored in the gp register (64 KB total) can be performed in a single instruction using the gp register as the base register.

The C compiler's -Gnum option controls the maximum size of global and static data items that can be addressed in one instruction instead of two. The compiler's default gnum value is 8 bytes, which is large enough to hold all simple scalar variables.

**Note:** To utilize gp-relative addressing, the compiler and assembler must group all of the "small" variables and constants into one of the "small" sections: See section 5.7.2 of the "*MPLAB® C Compiler for PIC32 MCUs User's Guide"* (DS51686) for more information on the global pointer and the -G option.

## **EXAMPLE 4-4: ASSEMBLY SOURCE CODE WITH GP-RELATIVE ADDRESSING**

```
.align 2
   .globl foo
   .set nomips16
  .ent foo
foo:
  .set noreorder
  .set nomacro
  lw $3,%gp_rel(testval)($28)
  addiu $2,$3,1
  sw $2,%gp_rel(testval)($28)
  j $31
  nop
   .set macro
   .set reorder
   .end foo
```
There are a few potential pitfalls to using gp-relative addressing:

- You must take special care when writing assembler code to declare global (i.e., public or external) data items correctly:
	- Writable, initialized data of gnum bytes or less must be put explicitly into the .sdata section, e.g.:

```
 .sdata
 small: .word 0x12345678
```
- Global common data must be declared with the correct size, e.g:

```
 .comm small, 4
 .comm big, 100
```
- Small external variables must also be declared correctly, e.g:

```
 .extern smallext, 4
```
• If your program has a very large number of small data items or constants, the C compiler's -G8 option may still try to push more than 64 KB of data into the "small" region; the symptom will be obscure relocation errors ("relocation truncated") when linking. Fix it by disabling gp-relative addressing with the compiler's -G0 option and/or reducing the space reserved in the small data sections (i.e., .sbss and .sdata) in your assembly code.

## <span id="page-60-0"></span>**4.3.4 Directive Arguments**

Each directive takes from 0 up to 3 arguments. These arguments give additional information to the directive on how it should carry out the command. Arguments must be separated from directives by one or more spaces or tabs. Commas must separate multiple arguments. More details are provided in **[Chapter 7. "Assembler Directives"](#page-72-0)**  on the available directives.

## <span id="page-61-0"></span>**4.3.5 Comments**

Comments can be represented in the assembler in one of two ways described below.

#### 4.3.5.1 SINGLE LINE COMMENT

This type of comment extends from the comment character to the end of the line. For a single line comment, use a number/hash sign (#).

**Note:** This comment character differs from the character recognized by the MPASM assembler and the MPLAB Assembler for PIC24 MCUs and dsPIC® DSCs.

#### 4.3.5.2 MULTILINE COMMENT

This type of comment can span multiple lines. For a multi-line comment, use

/\* ... \*/. These comments cannot be nested.

Example:

 $/*$  All of these lines are comments \*/

## <span id="page-62-0"></span>**4.4 CONSTANTS**

A constant is a value written so that its value is known by inspection, without knowing any context. Examples are:

.byte 74, 0112, 0b01001010, 0x4A, 0x4a, 'J', '\J'#All the same value .ascii "Ring the bell\7" #A string constant .float 0f-31415926535897932384626433832795028841971.693993751E-40

### **4.4.1 Numeric Constants**

The assembler distinguishes two kinds of numbers according to how they are stored in the machine. Integers are numbers that would fit into a long in the C language. Floating point numbers are IEEE 754 floating point numbers.

### 4.4.1.1 INTEGERS

A binary integer is '0b' or '0B' followed by zero or more of the binary digits '01'.

An octal integer is '0' followed by zero or more of the octal digits '01234567'.

A decimal integer starts with a non-zero digit followed by zero or more decimal digits '0123456789'.

A hexadecimal integer is '0x' or '0X' followed by one or more hexadecimal digits '0123456789abcdefABCDEF'.

To denote a negative integer, use the prefix operator '-'.

#### 4.4.1.2 FLOATING POINT NUMBERS

A floating point number is represented in IEEE 754 format. A floating point number is written by writing (in order):

- An optional prefix, which consists of the digit '0', followed by the letter 'e', 'f' or 'd' in upper or lowercase. Because floating point constants are used only with .float and .double directives, the precision of the binary representation is independent of the prefix.
- An optional sign: either '+' or '-'.
- An optional integer part: zero or more decimal digits.
- An optional fractional part: '.' followed by zero or more decimal digits.
- An optional exponent, consisting of:
	- An 'E' or 'e'.
	- Optional sign: either '+' or '-'.
	- One or more decimal digits.

At least one of the integer part or fractional part must be present. The floating point number has the usual base-10 value.

Floating point numbers are computed independently of any floating point hardware in the computer running the assembler.

## **4.4.2 Character Constants**

There are two kinds of character constants. A *character* stands for one character in one byte and its value may be used in numeric expressions. A *string* can contain potentially many bytes and their values may not be used in arithmetic expressions.

## 4.4.2.1 CHARACTERS

A single character may be written as a single quote immediately followed by that character, or as a single quote immediately followed by that character and another single quote. The assembler accepts the following escape characters to represent special control characters:

| <b>Escape Character</b> | <b>Description</b>                                                                              | <b>Hex</b><br>Value |
|-------------------------|-------------------------------------------------------------------------------------------------|---------------------|
| a)                      | Bell (alert) character                                                                          | 07                  |
| \b                      | Backspace character                                                                             | 08                  |
| $\setminus f$           | Form-feed character                                                                             |                     |
| ۱n                      | New-line character                                                                              |                     |
| \r                      | Carriage return character                                                                       |                     |
| \t                      | Horizontal tab character                                                                        | 09                  |
| $\vee$                  | Vertical tab character                                                                          | 0B                  |
| $\setminus$             | <b>Backslash</b>                                                                                | 5C                  |
| $\backslash$ ?          | Question mark character                                                                         | 3F                  |
| $\setminus$ 11          | Double quote character                                                                          | 22                  |
| \diqit diqit diqit      | Octal character code. The numeric code is 3 octal digits.                                       |                     |
| x hex-diqits\           | Hex character code. All trailing hex digits are combined.<br>Either upper or lowercase x works. |                     |

**TABLE 4-1: ESCAPE CHARACTERS**

The value of a character constant in a numeric expression is the machine's byte-wide code for that character. The assembler assumes your character code is ASCII.

## 4.4.2.2 STRINGS

A string is written between double quotes. It may contain double quotes or null characters. The way to get special characters into a string is to escape the characters, preceding them with a backslash '\' character. The same escape sequences that apply to strings also apply to characters.

## <span id="page-64-0"></span>**4.5 SUMMARY**

[Table 4-2](#page-64-1) summarizes the general syntax rules that apply to the assembler:

| <b>Character</b> | <b>Character Description</b>      | <b>Syntax Usage</b>              |  |
|------------------|-----------------------------------|----------------------------------|--|
|                  | period                            | begins a directive               |  |
| #                | number/hash                       | begin single-line comment        |  |
| $/$ *            | slash, asterisk                   | begin multiple-line comment      |  |
| $\star/$         | asterisk, slash                   | end multiple-line comment        |  |
|                  | colon                             | end a label definition           |  |
|                  | none required                     | begin a literal value            |  |
| $'$ C $'$        | character in single quotes        | specifies single character value |  |
| "string"         | character string in double quotes | specifies a character string     |  |

<span id="page-64-1"></span>**TABLE 4-2: SYNTAX RULES**

**NOTES:**

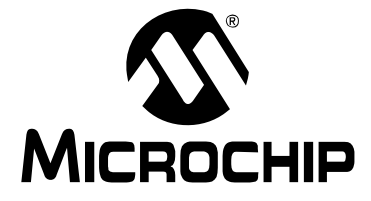

# **MPLAB**® **ASSEMBLER, LINKER AND UTILITIES FOR PIC32 MCUs USER'S GUIDE**

## **Chapter 5. Assembler Expression Syntax and Operation**

## **5.1 INTRODUCTION**

Expression syntax and operation for MPLAB Assembler for PIC32 MCUs is discussed here.

Topics covered in this chapter are:

- • [Expressions](#page-66-0)
- • [Operators](#page-67-0)

## <span id="page-66-0"></span>**5.2 EXPRESSIONS**

An expression specifies an address or numeric value. White space may precede and/or follow an expression. The result of an expression must be an absolute number, or else an offset into a particular section. If an expression is not absolute, and there is not enough information when the assembler sees the expression to know its section, the assembler terminates with an error message in this situation.

## **5.2.1 Empty Expressions**

An empty expression has no value: it is just white space or null. Wherever an absolute expression is required, you may omit the expression, and the assembler assumes a value of (absolute) 0.

## **5.2.2 Integer Expressions**

An integer expression is one or more arguments delimited by operators. Arguments are symbols, numbers or sub expressions. Sub expressions are a left parenthesis '(' followed by an integer expression, followed by a right parenthesis ')'; or a prefix operator followed by an argument.

Integer expressions involving symbols in program memory are evaluated in Program Counter (PC) units. In MIPS32 mode, the Program Counter increments by 4 for each instruction word. For example, to branch to the next instruction after label L, specify L+4 as the destination.

Example:

b  $L+4$ 

## <span id="page-67-0"></span>**5.3 OPERATORS**

Operators are arithmetic functions, like + or %. Prefix operators are followed by an argument. Infix operators appear between their arguments. Operators may be preceded and/or followed by white space.

Prefix operators have higher precedence than infix operators. Infix operators have an order of precedence dependent on their type.

## **5.3.1 Prefix Operators**

The assembler has the following prefix operators. Each takes one argument, which must be absolute.

## **TABLE 5-1: PREFIX OPERATORS**

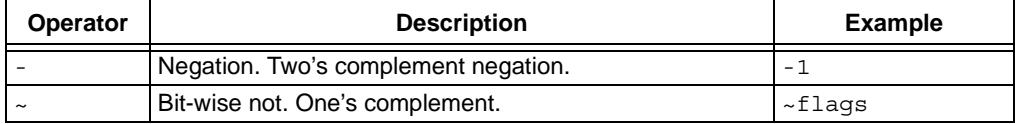

## **5.3.2 Infix Operators**

Infix operators take two arguments, one on either side. Operators have a precedence, by type, as shown in the table below, but operations with equal precedence are performed left to right. Apart from  $+$  or  $-$ , both operators must be absolute, and the result is absolute.

## **TABLE 5-2: INFIX OPERATORS**

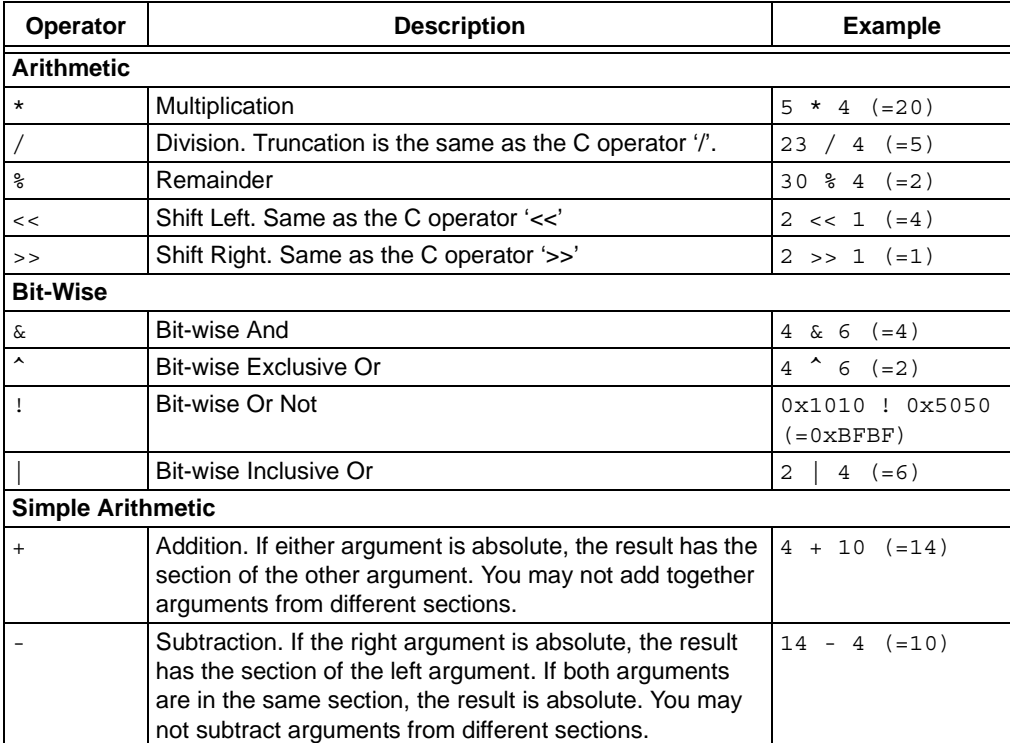

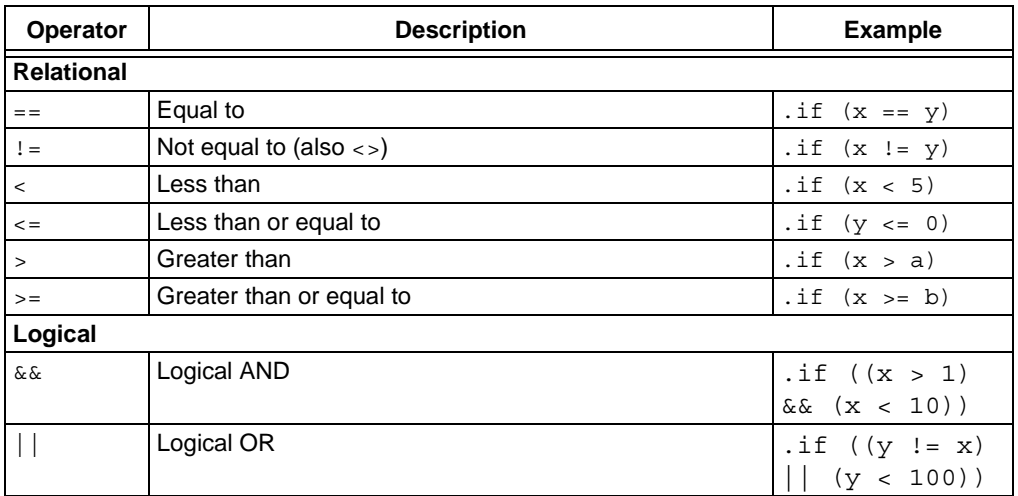

## **TABLE 5-2: INFIX OPERATORS (CONTINUED)**

**NOTES:**

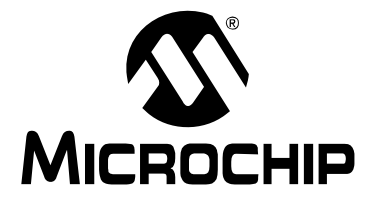

# **MPLAB**® **ASSEMBLER, LINKER AND UTILITIES FOR PIC32 MCUs USER'S GUIDE**

## **Chapter 6. Assembler Symbols**

## **6.1 INTRODUCTION**

Symbols are defined and their use with MPLAB Assembler for PIC32 MCUs is discussed.

Topics covered in this chapter are:

- • [What are Symbols](#page-70-1)
- • [Local Symbols](#page-70-2)
- • [Giving Symbols Other Values](#page-71-0)
- • [The Special DOT Symbol](#page-71-1)

## <span id="page-70-1"></span>**6.2 WHAT ARE SYMBOLS**

A symbol is one or more characters chosen from the set of all letters, digits and the two characters underline (\_) and period (.). Symbols may not begin with a digit. Case is significant (e.g., foo is a different symbol than Foo). There is no length limit and all characters are significant.

Each symbol has exactly one name. Each name in an assembly language program refers to exactly one symbol. You may use that symbol name any number of times in a program.

## <span id="page-70-2"></span><span id="page-70-0"></span>**6.3 LOCAL SYMBOLS**

Local symbols are used when temporary scope for a label is needed. There are ten local symbol names, which can be reused throughout the program. They may be referred to using the names '0', '1', ..., '9'. To define a local symbol, write a label of the form 'N', 'N', ..., 'N' (where N represents any digit 0-9). To refer to the most recent previous definition of that symbol, write 'Nb', using the same digit as when you defined the label. To refer to the next definition of a local label, write 'Nf'. The 'b' stands for "backwards" and the 'f' stands for "forwards".

There is no restriction on how you can use these labels, and you can reuse them too. You can repeatedly define the same local label (using the same number 'N'), although you can refer to only the most recently defined local label of that number (for a backwards reference) or the next definition of a specific local label for a forward reference.

Also note that the first 10 local labels  $(0$ :'...  $9$ :') are implemented in a slightly more efficient manner than the others.

Here is an example:

#### **EXAMPLE 6-1: SYMBOL USAGE**

1: b 1f 2: b 1b 1: b 2f 2: b 1b Which is the equivalent of: label\_1: b label\_3

```
label_2: b label_1
label_3: b label_4
label_4: b label_3
```
Local symbol names are only a notational device. They are immediately transformed into more conventional symbol names before the assembler uses them. These conventional symbol names are stored in the symbol table and appear in error messages and optionally emitted to the object file.

## <span id="page-71-0"></span>**6.4 GIVING SYMBOLS OTHER VALUES**

A symbol can be given an arbitrary value by writing a symbol, followed by an equals sign '=', followed by an expression.

Example:

 $VAR = 4$ 

## <span id="page-71-1"></span>**6.5 THE SPECIAL DOT SYMBOL**

The special symbol '.' refers to the current address being processed by the assembler. Thus, the expression 'melvin: .long .' defines melvin to contain its own address. Assigning a value to . is treated the same as a . org directive. Thus, the expression  $\cdot$  = . +4' is the same as saying  $\cdot$  space 4'.

When used in an executable section, '.' refers to a Program Counter address. On a PIC32 MCU, the Program Counter increments by 4 for each 32-bit instruction word. User code should take care to properly align instructions after modifying the dot symbol.
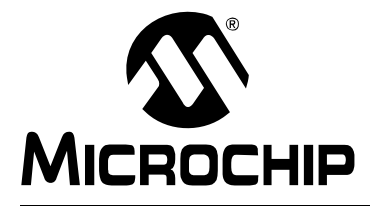

# **MPLAB**® **ASSEMBLER, LINKER AND UTILITIES FOR PIC32 MCUs USER'S GUIDE**

# **Chapter 7. Assembler Directives**

# **7.1 INTRODUCTION**

Directives are assembler commands that appear in the source code but are not usually translated directly into opcodes. They are used to control the assembler: its input, output, and data allocation.

**Note:** Assembler directives are *not* target instructions (ADD, XOR, JAL, etc). For instruction set information, consult your target-device data sheet.

While there are many significant similarities with directives supported by the 16-bit MPLAB Assembler for PIC24 MCUs and dsPIC<sup>®</sup> DSCs (pic30-as), there are many differences in the directive set supported by the 32-bit MPLAB Assembler for PIC32 MCUs (pic32-as).

Topics covered in this chapter are:

- • [Directives that Define Sections](#page-73-0)
- • [Directives that Initialize Constants](#page-76-0)
- • [Directives that Declare Symbols](#page-79-0)
- • [Directives that Define Symbols](#page-80-0)
- • [Directives that Modify Section Alignment](#page-81-0)
- • [Directives that Format the Output Listing](#page-83-0)
- • [Directives that Control Conditional Assembly](#page-84-0)
- • [Directives for Substitution/Expansion](#page-85-0)
- • [Directives that Include Other Files](#page-88-0)
- • [Directives that Control Diagnostic Output](#page-89-0)
- • [Directives for Debug Information](#page-90-0)
- • [Directives that Control Code Generation](#page-92-0)

# <span id="page-73-0"></span>**7.2 DIRECTIVES THAT DEFINE SECTIONS**

Sections are locatable blocks of code or data that will occupy contiguous locations in the 32-bit device memory. Three sections are pre-defined: . text for executable code, .data for initialized data and .bss for uninitialized data. Other sections may be defined; the linker defines several that are useful for locating data in specific areas of 32-bit memory.

Section directives are:

- [.bss](#page-73-1)
- [.data](#page-73-2)
- [.pushsection name](#page-73-3)
- [.popsection](#page-74-1)
- [.section name \[, flags\] \[, @type\]](#page-74-0)
- [.text](#page-76-1)

### <span id="page-73-1"></span>**.bss**

### **Definition**

Assemble the following statements onto the end of the .bss (uninitialized data) section.

The bss section is used for local common variable storage. You may allocate address space in the bss section, but you may not dictate data to load into it before your program executes. When your program starts running, all the contents of the bss section are zeroed bytes.

Use the .bss directive to switch into the bss section and then define symbols as usual. You may assemble only zero values into the section. Typically, the section will contain only symbol definitions and .skip directives

### **Example**

```
 # The following symbols (B1 and B2) will be placed in
    # the uninitialized data section.
.bss
B1: .space 4 # 4 bytes reserved for B1
B2: .space 1 # 1 byte reserved for B2
```
### <span id="page-73-2"></span>**.data**

### **Definition**

Assemble the following statements onto the end of the .data (initialized data) section.

### **Example**

```
 # The following symbols (D1 and D2) will be placed in
   # the initialized data section.
.data
D1: .long 0x12345678 # 4 bytes
D2: .byte 0xFF # 1 byte
```
### <span id="page-73-3"></span>**.pushsection** *name*

This directive pushes the current section onto the top of the section stack and then replaces the current section with *name*. Every .pushsection should have a matching .popsection.

### <span id="page-74-1"></span>**.popsection**

Replace the current section description with the top section on the section stack. This section is popped off the stack.

```
.section name [, flags] [, @type]
```
Use the .section directive to assemble the following code into a section named *name*. The optional *flags* argument is a quoted string which may contain any combination of the following characters:

- a section is allocatable
- w section is writable
- x section is executable

The @*type* argument may be one of:

@progbits Normal section with contents

@nobits Section does not contain data (i.e., section only occupies space)

### **Reserved Section Names**

The following section names are available for user applications:

### **TABLE 7-1: RESERVED SECTIONS DETAILS**

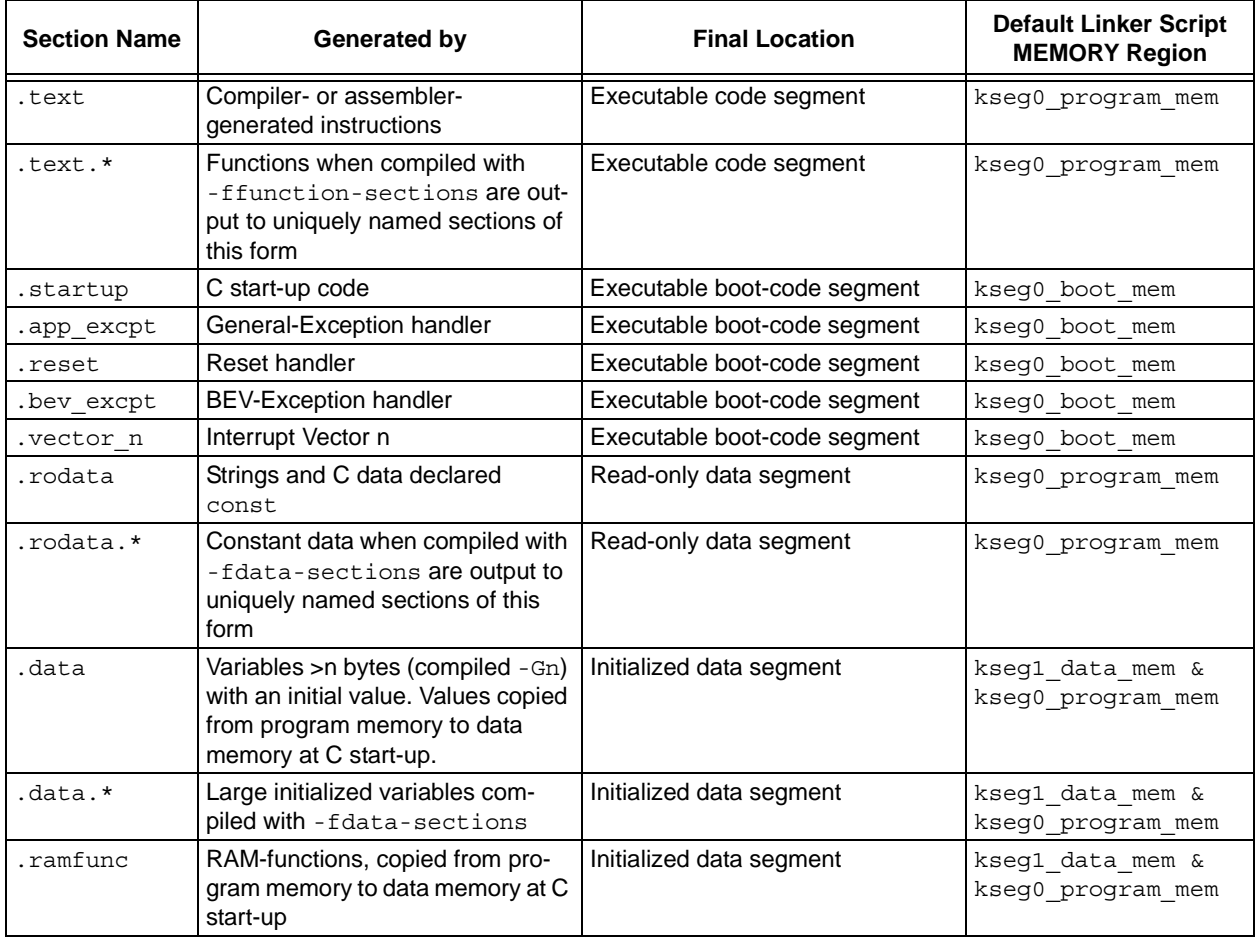

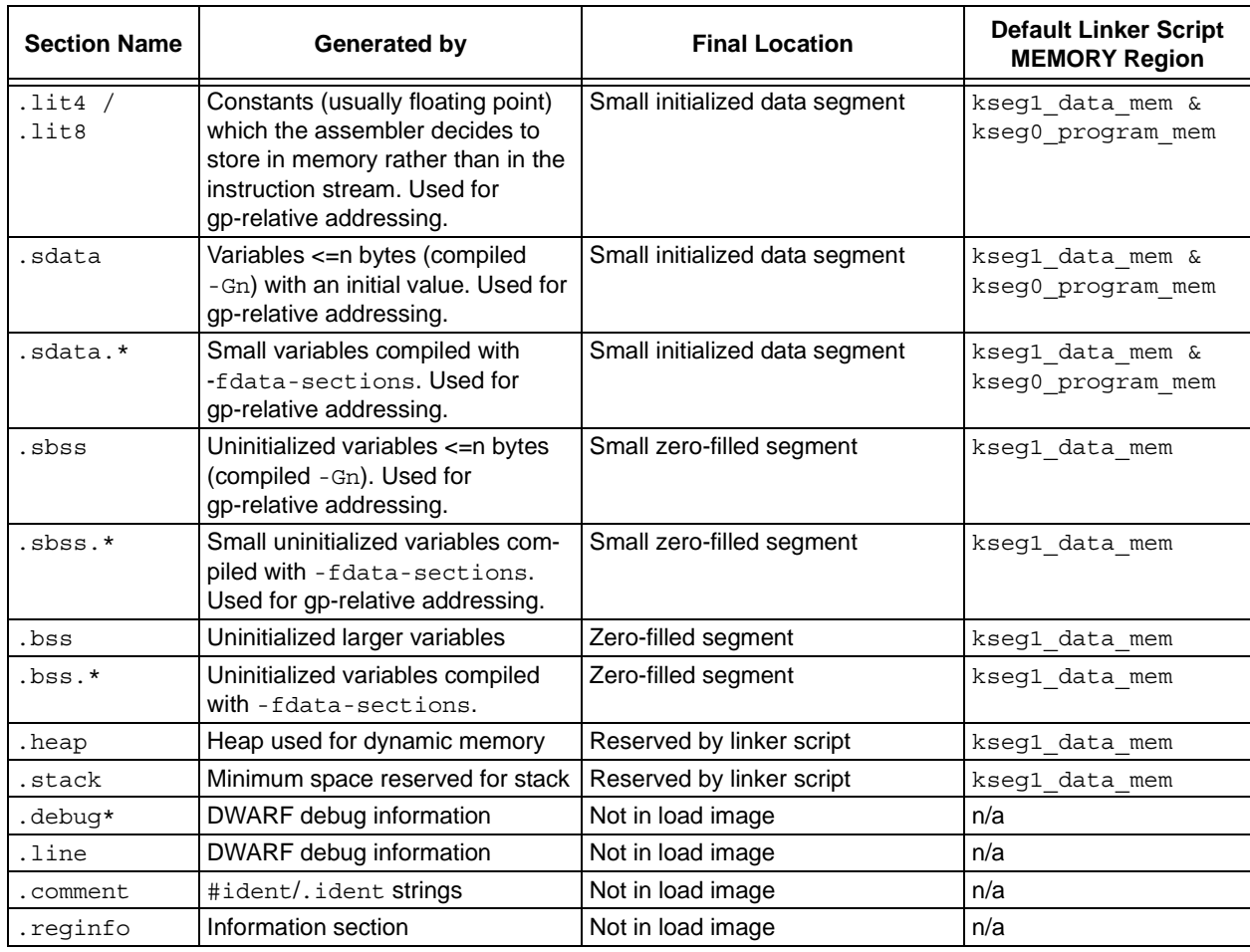

## **TABLE 7-1: RESERVED SECTIONS DETAILS (CONTINUED)**

# **Section Directive Examples**

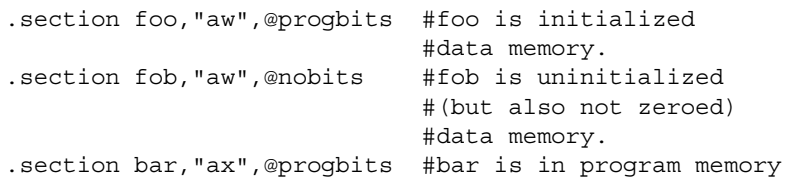

#### <span id="page-76-1"></span>**.text**

### **Definition**

Assemble the following statements onto the end of the .text (executable code) section.

#### **Example**

```
 .text
               .ent _main_entry
_main_entry:
                jal main
               nop
                jal exit
               nop
1:
               b 1b
               nop
               .end _main_entry
```
### <span id="page-76-0"></span>**7.3 DIRECTIVES THAT INITIALIZE CONSTANTS**

Constant initialization directives are:

- .ascii "string<sub>1</sub>" [, ..., "string<sub>n</sub>"]
- .asciz "string<sub>1</sub>" [, ..., "string<sub>n</sub>"]
- .byte  $\exp r_1$  [, ...,  $\exp r_n$ ]
- .double value<sub>1</sub>[, ..., value<sub>n</sub>]
- .float value<sub>1</sub>[, ..., value<sub>n</sub>]
- .single value<sub>1</sub>[, ..., value<sub>n</sub>]
- .hword  $\exp r_1$ [, ...,  $\exp r_n$ ]
- .int  $\exp r_1$ [, ...,  $\exp r_n$ ]
- .long  $\exp r_1$  [, ...,  $\exp r_n$ ]
- .short  $\exp r_1$ [, ...,  $\exp r_n$ ]
- [.string "str"](#page-78-3)
- .word  $\exp r_1$ [, ...,  $\exp r_n$ ]

<span id="page-76-2"></span>**.ascii "***string***1" [, ..., "***string***n"]**

.ascii expects zero or more string literals separated by commas. It assembles each string (with no automatic trailing zero byte) into consecutive addresses.

<span id="page-76-3"></span>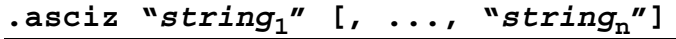

.asciz is just like .ascii, but each string is followed by a zero byte. The "z" in .asciz stands for "zero". This directive is a synonym for .string.

```
{\tt .byte\_expr}_1[, ... , {\tt exp}r_n]
```
.byte expects zero or more expressions, separated by commas. Each expression is assembled into the next byte in the current section.

<span id="page-77-0"></span>**.double** *value***1[, ...,** *value***n]**

Assembles one or more double-precision (64-bit) floating point constants into consecutive addresses in little-endian format. Floating point numbers are in IEEE format (see **[Section 4.4.1.2 "Floating Point Numbers"](#page-62-0)**).

The following statements are equivalent:

.double 12345.67 .double 1.234567e4 .double 1.234567e04 .double 1.234567e+04 .double 1.234567E4 .double 1.234567E04 .double 1.234567E+04

Alternatively, you can specify the hexadecimal encoding of a floating point constant. The following statements are equivalent and encode the value 12345.67 as a 64-bit double-precision number:

```
.double 0e:40C81CD5C28F5C29
.double 0f:40C81CD5C28F5C29
.double 0d:40C81CD5C28F5C29
```
### <span id="page-77-1"></span>**.float**  $value_1$ [, ...,  $value_n$ ]

Assembles one or more single-precision (32-bit) floating point constants into consecutive addresses in little-endian format. It has the same effect as .single. Floating point numbers are in IEEE format (see **[Section 4.4.1.2 "Floating Point](#page-62-0)  [Numbers"](#page-62-0)**).

The following statements are equivalent:

```
.float 12345.67
.float 1.234567e4
.float 1.234567e04
.float 1.234567e+04
.float 1.234567E4
.float 1.234567E04
.float 1.234567E+04
```
Alternatively, you can specify the hexadecimal encoding of a floating point constant. The following statements are equivalent and encode the value 12345.67 as a 32-bit double-precision number:

```
.float 0e:4640E6AE
.float 0f:4640E6AE
.float 0d:4640E6AE
.single value1[, ..., valuen]
```
<span id="page-77-2"></span>Assembles one or more single-precision (32-bit) floating point constants into consecutive addresses in little-endian format. This directive is a synonym for . float. Floating point numbers are in IEEE format (see **[Section 4.4.1.2 "Floating Point](#page-62-0)  [Numbers"](#page-62-0)**).

```
\mathbf{A} .hword \exp(r_1), \ldots, \exp(r_n)
```
Assembles one or more 2-byte numbers into consecutive addresses in little-endian format. This directive is a synonym for .short.

```
\therefore int expr_1[, \dots, expr_n]
```
Assembles one or more 4-byte numbers into consecutive addresses in little-endian format. This directive is a synonym for . long.

```
\text{long } \exp r_1, \ldots, \exp r_n
```
Assembles one or more 4-byte numbers into consecutive addresses in little-endian format. This directive is a synonym for . int.

```
\text{. short } \exp(r_1), \ldots, \exp(r_n)
```
Assembles one or more 2-byte numbers into consecutive addresses in little-endian format. This directive is a synonym for .hword.

```
.string "str"
```
This directive is a synonym for .asciz.

```
.word expr_1, \ldots, expr_n]
```
Assembles one or more 4-byte numbers into consecutive addresses in little-endian format.

# <span id="page-79-0"></span>**7.4 DIRECTIVES THAT DECLARE SYMBOLS**

Declare symbol directives are:

- [.comm symbol, length \[, algn\]](#page-79-1)
- [.extern symbol](#page-79-2)
- [.global symbol .globl symbol](#page-79-3)
- [.lcomm symbol, length](#page-79-4)
- [.weak symbol](#page-80-1)

```
.comm symbol, length [, algn]
```
.comm declares a common symbol named *symbol*. When linking, a common symbol in one object file may be merged with a defined or common symbol of the same name in another object file. If the linker does not see a definition for the symbol – just one or more common symbols – then it will allocate *length* bytes of uninitialized memory. *length* must be an absolute expression. If the linker sees multiple common symbols with the same name, and they do not all have the same size, it will allocate space using the largest size.

The .comm directive takes an optional third argument. If *algn* is specified, it is the desired alignment of the symbol, specified as a byte boundary (for example, an alignment of 16 means that the Least Significant 4 bits of the address should be zero). The alignment must be an absolute expression, and it must be a power of two. If linker allocates uninitialized memory for the common symbol, it will use the alignment when placing the symbol. If no alignment is specified, the assembler will set the alignment to the largest power of two less than or equal to the size of the symbol, up to a maximum of 1.

### <span id="page-79-2"></span>**.extern** *symbol*

The .extern directive declares a symbol name that may be used in the current module, but it is defined as global in a different module. However, all symbols are  $ext{error}$ by default so this directive is optional.

<span id="page-79-3"></span>**.global** *symbol* **.globl** *symbol*

The .global directive declares a symbol symbol that is defined in the current module and is available to other modules. . qlobal makes the symbol visible to the linker. If you define symbol in your partial program, its value is made available to other partial programs that are linked with it. Otherwise, symbol takes its attributes from a symbol of the same name from another file linked into the same program.

Both spellings (.globl and .global) are accepted, for compatibility with other assemblers.

```
.lcomm symbol, length
```
Reserve *length* bytes for a local common denoted by *symbol*. The section and value of symbol are those of the new local common. The addresses are allocated in the .bss section, so that at run-time, the bytes start off zeroed. *symbol* is not declared global so it is normally not visible to the linker.

### <span id="page-80-1"></span>**.weak** *symbol*

Marks the symbol named *symbol* as weak. When a weak-defined symbol is linked with a normal-defined symbol, the normal-defined symbol is used with no error. When a weak-defined symbol is linked and the symbol is not defined, the value of the weak symbol becomes zero with no error.

# <span id="page-80-0"></span>**7.5 DIRECTIVES THAT DEFINE SYMBOLS**

Define symbol directives are:

- [.equ symbol, expression](#page-80-2)
- [.equiv symbol, expression](#page-80-3)

### <span id="page-80-2"></span>**.equ** *symbol***,** *expression*

This directive sets the value of *symbol* to *expression*. You may set a symbol any number of times in assembly. If you set a global symbol, the value stored in the object file is the last value equated to it.

```
.equiv symbol, expression
```
Like .equ, except that the assembler will signal an error if symbol is already defined. Note that a symbol which has been referenced but not actually defined is considered to be undefined.

Except for the contents of the error message, this directive is roughly equivalent to:

```
.ifdef SYM
.err
.endif
.equ SYM,VAL
```
# <span id="page-81-0"></span>**7.6 DIRECTIVES THAT MODIFY SECTION ALIGNMENT**

Directives that explicitly modify section alignment are listed below.

**Note:** User code must take care to properly align an instruction following a directive that modifies the section alignment or location counter.

```
• .align [algn[, fill]]
```

```
• .fill repeat[, size[, value]]
```

```
• .org new-lc[, fill]
```

```
• .skip size[, fill]
```

```
• .space size[, fill]
```

```
• .struct expression
```

```
.align [algn[, fill]]
```
The .align directive pads the location counter (in the current subsection) to a particular storage boundary. The first expression (which must be absolute) is the alignment required specified as the number of low-order zero bits the location counter must have after advancement.

The assembler accepts *algn* values from 0 up to 15. A .align 0 turns off the automatic alignment used by the data creating pseudo-ops. You must make sure that data is properly aligned. Reinstate auto-alignment with a .align pseudo instruction.

The second expression (also absolute) gives the *fill* value to be stored in the padding bytes. It (and the comma) may be omitted. If it is omitted, the padding bytes are zero by default. You may wish to use 0xFF for Flash regions of memory.

```
.fill repeat[, size[, value]]
```
Reserve repeat copies of size bytes. *repeat* may be zero or more. *size* may be zero or more, but if it is more than 8, then it is deemed to have the value 8. The content of each repeat bytes is taken from an 8-byte number. The highest order 4 bytes are zero. The lowest order 4 bytes are value rendered in the little-endian byte-order. Each size bytes in a repetition is taken from the lowest order size bytes of this number.

*size* is optional. If the first comma and following tokens are absent, size is assumed to be 1.

*value* is optional. If the second comma and *value* are absent, value is assumed zero.

Example:

```
 .text
           .fill 0x3, 1, 0xFF
           .align 2
mylabel: b .
.org new-lc[, fill]
```
<span id="page-81-3"></span>The .org directive advances the location counter of the current section to *new-lc*. *new-lc* is either an absolute expression or an expression with the same section as the current subsection. That is, you can't use .org to cross sections: if *new-lc* has the wrong section, the .org directive is ignored. If the section of *new-lc* is absolute, pic32-as issues a warning, then pretends the section of *new-lc* is the same as the current subsection.

.org may only increase the location counter, or leave it unchanged; you cannot use .org to move the location counter backwards.

Because the assembler tries to assemble programs in one pass, *new-lc* may not be undefined.

Beware that the origin is relative to the start of the section, not to the start of the subsection.

When the location counter (of the current subsection) is advanced, the intervening bytes are filled with *fill*, which should be an absolute expression. If the comma and *fill* are omitted, fill defaults to zero.

```
.skip size[, fill]
```

```
.space size[, fill]
```
These directives emit *size* bytes, each of value *fill*. Both *size* and *fill* are absolute expressions. If the comma and *fill* are omitted, *fill* is assumed to be zero.

#### <span id="page-82-2"></span>**.struct** *expression*

Switch to the absolute section, and set the section offset to *expression*, which must be an absolute expression. You might use this as follows:

```
 .struct 0
field1:
            .struct field1 + 4
field2:
            .struct field2 + 4
field3:
```
This would define the symbol field1 to have the value 0, the symbol field2 to have the value 4, and the symbol field3 to have the value 8. Assembly would be left in the absolute section, and you would need to use a .section directive of some sort to change to some other section before further assembly.

# <span id="page-83-0"></span>**7.7 DIRECTIVES THAT FORMAT THE OUTPUT LISTING**

Output listing format directives are:

- [.eject](#page-83-1)
- [.list](#page-83-2)
- [.nolist](#page-83-3)
- [.psize lines\[, columns\]](#page-83-4)
- [.sbttl "subheading"](#page-83-5)
- [.title "heading"](#page-83-6)

### <span id="page-83-1"></span>**.eject**

Force a page break at this point when generating assembly listings.

### <span id="page-83-2"></span>**.list**

Controls (in conjunction with .nolist) whether assembly listings are generated. This directive increments an internal counter (which is one initially). Assembly listings are generated if this counter is greater than zero.

Only functional when listings are enabled with the  $-$ a command line option and forms processing has not been disabled with the -an command line option.

### <span id="page-83-3"></span>**.nolist**

Controls (in conjunction with . list) whether assembly listings are generated. This directive decrements an internal counter (which is one initially). Assembly listings are generated if this counter is greater than zero.

Only functional when listings are enabled with the -a command line option and forms processing has not been disabled with the -an command line option.

```
.psize lines[, columns]
```
Declares the number of lines, and optionally, the number of columns to use for each page when generating listings.

If you do not use .psize, listings use a default line count of 60. You may omit the comma and columns specification; the default width is 200 columns.

The assembler generates formfeeds whenever the specified number of lines is exceeded (or whenever you explicitly request one, using .eject).

If you specify lines as 0, no formfeeds are generated save those explicitly specified with .eject.

### <span id="page-83-5"></span>**.sbttl "***subheading***"**

Use subheading as a subtitle (third line, immediately after the title line) when generating assembly listings. This directive affects subsequent pages, as well as the current page, if it appears within ten lines of the top.

### <span id="page-83-6"></span>**.title "***heading***"**

Use heading as the title (second line, immediately after the source file name and page number) when generating assembly listings.

## <span id="page-84-0"></span>**7.8 DIRECTIVES THAT CONTROL CONDITIONAL ASSEMBLY**

Conditional assembly directives are:

- [.else](#page-84-1)
- [.elseif expr](#page-84-2)
- [.endif](#page-84-3)
- [.if expr](#page-84-4)

### <span id="page-84-1"></span>**.else**

Used in conjunction with the  $\cdot$  if directive to provide an alternative path of assembly code should the .if evaluate to false.

### <span id="page-84-2"></span>**.elseif** *expr*

Used in conjunction with the .if directive to provide an alternative path of assembly code should the .if evaluate to false and a second condition exists.

### <span id="page-84-3"></span>**.endif**

Marks the end of a block of code that is only assembled conditionally.

### <span id="page-84-4"></span>**.if** *expr*

Marks the beginning of a section of code that is only considered part of the source program being assembled if the argument *expr* is non-zero. The end of the conditional section of code must be marked by an . endif; optionally, you may include code for the alternative condition, flagged by .else.

The assembler also supports the following variants of  $\cdot$  if.

### **.ifdecl** *symbol*

Assembles the following section of code if the specified symbol has been defined. Note a symbol which has been referenced but not yet defined is considered to be undefined.

### **.ifc** *string1***,***string2*

This directive assembles the following section of code if the two strings are the same. The strings may be optionally quoted with single quotes. If they are not quoted, the first string stops at the first comma, and the second string stops at the end of the line. Strings which contain whitespace should be quoted. The string comparison is case sensitive.

### **.ifeq** *absolute-expression*

This directive assembles the following section of code if the argument is zero.

### **.ifeqs** *string1***,***string2*

This directive is another form of  $\ldots$  if  $c$ . The strings must be quoted using double quotes.

### **.ifge** *absolute-expression*

This directive assembles the following section of code if the argument is greater than or equal to zero.

### **.ifgt** *absolute-expression*

This directive assembles the following section of code if the argument is greater than zero.

#### **.ifle** *absolute-expression*

This directive assembles the following section of code if the argument is less than or equal to zero.

#### **.iflt** *absolute-expression*

This directive assembles the following section of code if the argument is less than zero.

### **.ifnc** *string1***,***string2*

This directive is like .ifc, but the sense of the test is reversed: this assembles the following section of code if the two strings are not the same.

#### **.ifndef** *symbol*

This directive assembles the following section of code if the specified symbol has not been defined. Both spelling variants are equivalent. Note a symbol which has been referenced but not yet defined is considered to be undefined.

#### **.ifnotdef** *symbol*

This directive is the same as .ifndef.

### **.ifne** *absolute-expression*

This directive assembles the following section of code if the argument is not equal to zero (in other words, this is equivalent to  $\pm i$ ).

### **.ifnes** *string1***,***string2*

This directive is like . i feqs, but the sense of the test is reversed: this assembles the following section of code if the two strings are not the same.

### <span id="page-85-0"></span>**7.9 DIRECTIVES FOR SUBSTITUTION/EXPANSION**

Substitution/expansion directives are:

- [.exitm](#page-85-1)
- .irp symbol, value $_1$  [, ..., value $_n$ ] ... .endr
- [.irpc symbol, value ... .endr](#page-86-0)
- [.macro](#page-86-1)
- <span id="page-85-1"></span>**.exitm**

Exit early from the current macro definition. See .macro directive.

```
.irp symbol, value1
   [, ..., valuen]
... 
.endr
```
Evaluate a sequence of statements assigning different values to *symbol*. The sequence of statements starts at the . irp directive, and is terminated by a . endr directive. For each value, *symbol* is set to *value*, and the sequence of statements is assembled. If no value is listed, the sequence of statements is assembled once, with symbol set to the null string. To refer to symbol within the sequence of statements, use \symbol.

For example, assembling

```
 .irp reg,0,1,2,3
lw a\reg, 1032+\reg($sp)
 .endr
```
is equivalent to assembling

```
 lw $a0,1032+0($sp)
  lw $a1,1032+1($sp)
  lw $a2,1032+2($sp)
  lw $a3,1032+3($sp)
.irpc symbol, value
...
.endr
```
Evaluate a sequence of statements assigning different values to *symbol*. The sequence of statements starts at the . irpc directive, and is terminated by an . endr directive. For each character in *value*, *symbol* is set to the character, and the sequence of statements is assembled. If no value is listed, the sequence of statements is assembled once, with symbol set to the null string. To refer to symbol within the sequence of statements, use  $\simeq$  symbol.

For example, assembling

```
 .irpc reg,0123
 lw $a\reg, 1032+\reg($sp)
 .endr
```
is equivalent to assembling

```
 lw $a0,1032+0($sp)
 lw $a1,1032+1($sp)
 lw $a2,1032+2($sp)
 lw $a3,1032+3($sp)
```
#### <span id="page-86-1"></span>**.macro**

The directives .macro and .endm allow you to define macros that generate assembly output. For example, this definition specifies a macro SUM that puts a sequence of numbers into memory:

```
.macro SUM from=0, to=5
.long \from
.if \rightarrow \text{from}SUM "(\tfrac{from+1}", \t}-.endif
.endm
```
With that definition, 'SUM 0, 5' is equivalent to this assembly input:

```
.long 0
.long 1
.long 2
.long 3
.long 4
.long 5
```
### **.macro** *macname*

### **.macro** *macname macargs* **…**

Begin the definition of a macro called *macname*. If your macro definition requires arguments, specify their names after the macro name, separated by commas or spaces. You can supply a default value for any macro argument by following the name with =deflt. For example, these are all valid .macro statements:

• .macro comm

Begin the definition of a macro called comm, which takes no arguments.

• .macro plus1 p, p1 .macro plus1 p p1

Either statement begins the definition of a macro called  $p$ lus1, which takes two arguments; within the macro definition, write  $\pmb{\rho}$  or  $\pmb{\rho}$  to evaluate the arguments.

• .macro reserve\_str p1=0 p2 Begin the definition of a macro called reserve str, with two arguments. The first argument has a default value, but not the second. After the definition is complete, you can call the macro either as 'reserve  $str a, b'$  (with  $\pi1$  evaluating to a and  $\pmb{\ge}$  evaluating to b), or as 'reserve str, b' (with  $\pmb{\ge}1$  evaluating as the default, in this case '0', and  $\pmb{\ge}$  evaluating to b).

When you call a macro, you can specify the argument values either by position, or by keyword. For example, 'SUM 9,17' is equivalent to 'sum to=9, from=17'.

### **.endm**

Mark the end of a macro definition.

### **.exitm**

Exit early from the current macro definition.

### **\@**

The assembler maintains a counter of how many macros it has executed in this pseudo-variable; you can copy that number to your output with \@, but only within a macro definition. In the following example, a recursive macro is used to allocate an arbitrary number of labeled buffers:

```
 .macro make_buffers num,size
BUF\@: .space \size
       .if (\num - 1)make buffers (\num - 1), size
        .endif
        .endm
        .bss
        # create BUF0..BUF3, 16 bytes each
        make_buffers 4,16
```
This example macro expands as shown in the following listing:

```
6 make buffers (\nu m - 1), size
 7 .endif
8 .endm
 9 
 10 .bss
11 # create BUF0..BUF3, 16 bytes each
12 make buffers 4,16
 12 > BUF0:.space 16
 12 0000 > .space 16
```

```
12 > .if (4-1) 12 > make_buffers (4-1),16
 12 >> BUF1:.space 16
 12 0010 >> .space 16
12 >> .if ((4-1)-1)12 >> make buffers ((4-1)-1), 16
 12 >>> BUF2:.space 16
 12 0020 >>> .space 16
12 >>> .if ((4-1)-1)-1) 12 >>> make_buffers (((4-1)-1)-1),16
 12 >>>> BUF3:.space 16
 12 0030 >>>> .space 16
12 >>>> .if (((4-1)-1)-1)-1) 12 >>>> make_buffers ((((4-1)-1)-1)-1),16
 12 >>>> .endif
 12 >>> .endif
 12 >> .endif
 12 > .endif
```
**.purgem "***name***"**

Undefine the macro name, so that later uses of the string will not be expanded. See .macro directive.

#### **.rept** *count* **... .endr**

Repeat the sequence of lines between the  $\lrcorner$  rept directive and the next  $\lrcorner$  endr directive count times.

For example, assembling

.rept 3 .long 0 .endr

is equivalent to assembling

.long 0 .long 0 .long 0

### <span id="page-88-0"></span>**7.10 DIRECTIVES THAT INCLUDE OTHER FILES**

Directives that include data from other files are:

- [.incbin "file"\[,skip\[,count\]\]](#page-88-1)
- [.include "file"](#page-89-1)

```
.incbin "file"[,skip[,count]]
```
The .incbin directive includes *file* verbatim at the current location. The file is assumed to contain binary data. The search paths used can be specified with the  $-I$ command-line option (see **[Chapter 3. "Assembler Command Line Interface"](#page-38-0)**). Quotation marks are required around *file*.

The *skip* argument skips a number of bytes from the start of the file. The *count* argument indicates the maximum number of bytes to read. Note that the data is not aligned in any way, so it is the user's responsibility to make sure that proper alignment is provided both before and after the .incbin directive.

### <span id="page-89-1"></span>**.include "***file***"**

Provides a way to include supporting files at specified points in your source code. The code is assembled as if it followed the point of the .include. When the end of the included file is reached, assembly of the original file continues at the statement following the .include.

# <span id="page-89-0"></span>**7.11 DIRECTIVES THAT CONTROL DIAGNOSTIC OUTPUT**

Miscellaneous directives are:

- [.abort](#page-89-5)
- [.err](#page-89-2)
- [.error "string"](#page-89-3)
- [.fail expression](#page-89-6)
- [.ident "comment"](#page-89-4)
- [.print "string"](#page-89-7)
- [.version "string"](#page-90-2)
- [.warning "string"](#page-90-1)

### <span id="page-89-5"></span>**.abort**

Prints out the message ".abort detected. Abandoning ship." and exits the program.

#### <span id="page-89-2"></span>**.err**

If the assembler sees an .err directive, it will print an error message, and unless the -Z option was used, it will not generate an object file. This directive can be used to signal an error in conditionally compiled code.

### <span id="page-89-3"></span>**.error "***string***"**

Similar to . err, except that the specified string is printed.

### <span id="page-89-6"></span>**.fail** *expression*

Generates an error or a warning. If the value of the *expression* is 500 or more, pic32-as will print a warning message. If the value is less than 500, as will print an error message. The message will include the value of *expression*. This can occasionally be useful inside complex nested macros or conditional assembly.

### <span id="page-89-4"></span>**.ident "***comment***"**

Appends comment to the section named .comment. This section is created if it does not exist. The linker will ignore this section when allocating memory, but will combine all .comment sections together, in link order.

### <span id="page-89-7"></span>**.print "***string***"**

Prints *string* on the standard output during assembly.

### <span id="page-90-2"></span>**.version "***string***"**

This directive creates a .note section and places into it an ELF formatted note of type NT\_VERSION. The note's name is set to string. .version is supported when the output file format is ELF; otherwise, it is ignored.

```
.warning "string"
```
Similar to the directive .error, but emits a warning.

## <span id="page-90-0"></span>**7.12 DIRECTIVES FOR DEBUG INFORMATION**

Debug information directives are:

- [.ent function](#page-90-3)
- [.end](#page-90-4)
- [.file fileno "filename"](#page-90-5)
- [.fmask mask, offset](#page-90-6)
- [.frame framereg, frameoffset, retreg](#page-91-0)
- [.loc fileno, lineno \[columnno\]](#page-91-1)
- [.mask mask, offset](#page-91-2)
- [.size name, expression](#page-91-4)
- .sleb128  $\exp r_1$  [, ...,  $\exp r_n$ ]
- [.type name, description](#page-91-5)
- [.uleb128 expr1\[,...,exprn\]](#page-91-6)

```
.ent function
```
This directive marks the  $function$  symbol as a function similarly to the generic . type directive.

<span id="page-90-4"></span>**.end**

End program.

```
.file fileno "filename"
```
When emitting dwarf2 line-number information . file assigns filenames to the .debug\_line file name table. The *fileno* operand should be a unique positive integer to use as the index of the entry in the table. The *filename* operand is a C string literal.

The detail of *filename* indices is exposed to the user because the filename table is shared with the . debug info section of the dwarf2 debugging information, and thus the user must know the exact indices that table entries will have.

```
.fmask mask, offset
```
Not used for current PIC32 MCUs. Maintain mask 0x00000000 and offset 0.

### <span id="page-91-0"></span>**.frame** *framereg***,** *frameoffset***,** *retreg*

This directive describes the shape of the stack frame. The virtual Frame Pointer in use is *framereg*; normally this is either \$fp or \$sp. The Frame Pointer is *frameoffset* bytes below the canonical frame address (CFA), which is the value of the Stack Pointer on entry to the function. The return address is initially located in *retreg* until it is saved as indicated in .mask.

<span id="page-91-1"></span>**.loc** *fileno***,** *lineno* **[***columnno***]**

The object file's debugging information contains a line-number matrix that correlates an assembly instruction to a line and column of source code. The .loc directive will add a matrix row corresponding to the assembly instruction immediately following the directive. The *fileno*, *lineno*, and *columnno* will be applied to the debug state machine before the row is added.

<span id="page-91-2"></span>**.mask** *mask***,** *offset*

Indicate which of the integer registers are saved in the current function's stack frame. *mask* is interpreted a bit mask in which bit n set indicates that register n is saved. The registers are saved in a block located *offset* bytes from the canonical frame address (CFA), which is the value of the Stack Pointer on entry to the function.

### <span id="page-91-4"></span>**.size** *name***,** *expression*

This directive sets the size associated with a symbol *name*. The size in bytes is computed from *expression* which can make use of label arithmetic. This directive is typically used to set the size of function symbols.

```
.sleb128 expr1 [, ..., exprn]
```
sleb128 stands for "signed little-endian base 128." This is a compact, variable-length representation of numbers used by the DWARF symbolic-debugging format.

### <span id="page-91-5"></span>**.type** *name***,** *description*

This sets the type of symbol *name* to be either a function symbol or an object symbol. There are five different syntaxes supported for the type *description* field, in order to provide compatibility with various other assemblers. The syntaxes supported are:

```
.type <name>,#function
.type <name>,#object
.type <name>,@function
.type <name>,@object
.type <name>,%function
.type <name>,%object
.type <name>,"function"
.type <name>,"object"
.type <name> STT_FUNCTION
.type <name> STT_OBJECT
\texttt{.uleb128 } expr_1[, \ldots, expr_n]
```
<span id="page-91-6"></span>uleb128 stands for "unsigned little endian base 128." This is a compact, variable-length representation of numbers used by the DWARF symbolic-debugging format.

# <span id="page-92-0"></span>**7.13 DIRECTIVES THAT CONTROL CODE GENERATION**

Directives controlling assembler code-generation behavior are:

- [.set noat](#page-92-1)
- [.set at](#page-92-2)
- [.set noautoextend](#page-92-3)
- [.set autoextend](#page-92-4)
- [.set nomacro](#page-92-5)
- [.set macro](#page-92-6)
- [.set mips16e](#page-92-7)
- [.set nomips16e](#page-93-0)
- [.set noreorder](#page-93-1)
- [.set reorder](#page-93-2)

### <span id="page-92-1"></span>**.set noat**

When synthesizing some address formats, the assembler may require a scratch register. By default, the assembler will quietly use the at (\$1) register, which is reserved as an assembler temporary by convention. In some cases, the compiler should not use that register. The .set noat directive prevents the assembler from quietly using that register.

#### <span id="page-92-2"></span>**.set at**

Allow the assembler to quietly use the at (\$1) register.

#### <span id="page-92-3"></span>**.set noautoextend**

By default, MIPS16 instructions are automatically extended to 32 bits when necessary. The directive .set noautoextend will turn this off. When .set noautoextend is in effect, any 32-bit instruction must be explicitly extended with the  $\cdot$  e modifier (e.g., `li.e \$4,1000'). The directive .set autoextend may be used to once again automatically extend instructions when necessary.

#### <span id="page-92-4"></span>**.set autoextend**

Enable auto-extension of MIPS16 instructions to 32 bits.

#### <span id="page-92-5"></span>**.set nomacro**

The assembler supports synthesized instructions, an instruction mnemonic that synthesizes into multiple machine instructions. For instance, the sleu instruction assembles into an sltu instruction and an xori instruction. The .set nomacro directive causes the assembler to emit a warning message when an instruction expands into more than one machine instruction.

#### <span id="page-92-6"></span>**.set macro**

Suppress warnings for synthesized instructions.

#### <span id="page-92-7"></span>**.set mips16e**

Assemble with the MIPS16e ISA extension.

### <span id="page-93-0"></span>**.set nomips16e**

Do not assemble with the MIPS16e ISA extension.

### <span id="page-93-1"></span>**.set noreorder**

By default, the assembler attempts to fill a branch or delay slot automatically by reordering the instructions around it. This feature can be very useful.

Occasionally, you'll want to retain precise control over your instruction ordering. Use the .set noreorder directive to tell the assembler to suppress this feature until it encounters a .set reorder directive.

<span id="page-93-2"></span>**.set reorder**

Allow the assembler to reorder instructions to fill a branch or delay slot.

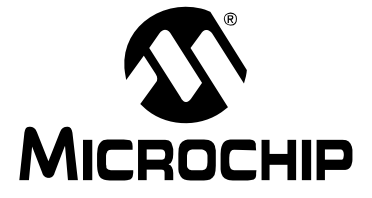

# **MPLAB**® **ASSEMBLER, LINKER AND UTILITIES FOR PIC32 MCUs USER'S GUIDE**

# **Part 2 – MPLAB Object Linker for PIC32 MCUs**

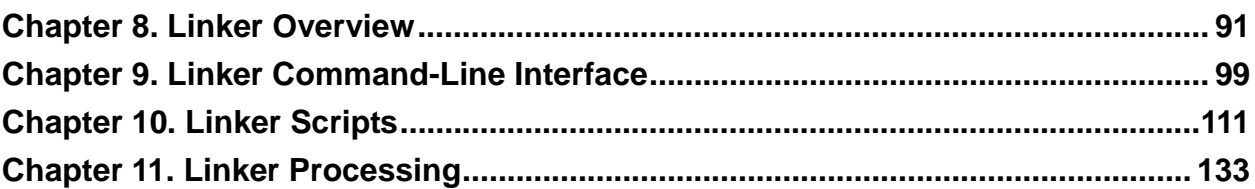

**NOTES:**

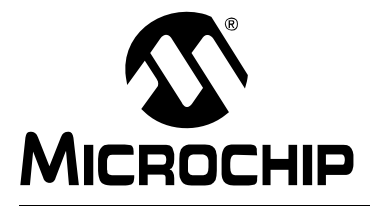

# <span id="page-96-0"></span>**MPLAB**® **ASSEMBLER, LINKER AND UTILITIES FOR PIC32 MCUs USER'S GUIDE**

# **Chapter 8. Linker Overview**

# **8.1 INTRODUCTION**

MPLAB Object Linker for PIC32 MCUs (pic32-ld) produces binary code from relocatable object code and archives for the PIC32 MCU family of devices. The 32-bit linker is a Windows console application that provides a platform for developing executable code. The linker is a part of the GNU linker from the Free Software Foundation.

Topics covered in this chapter are:

- • [Linker and Other Development Tools](#page-96-1)
- • [Feature Set](#page-97-0)
- • [Input/Output Files](#page-97-1)

# <span id="page-96-1"></span>**8.2 LINKER AND OTHER DEVELOPMENT TOOLS**

The PIC32 linker translates object files from the PIC32 assembler and archives files from the PIC32 archiver/librarian into an executable file. See [Figure 8-1](#page-96-2) for an overview of the tools process flow.

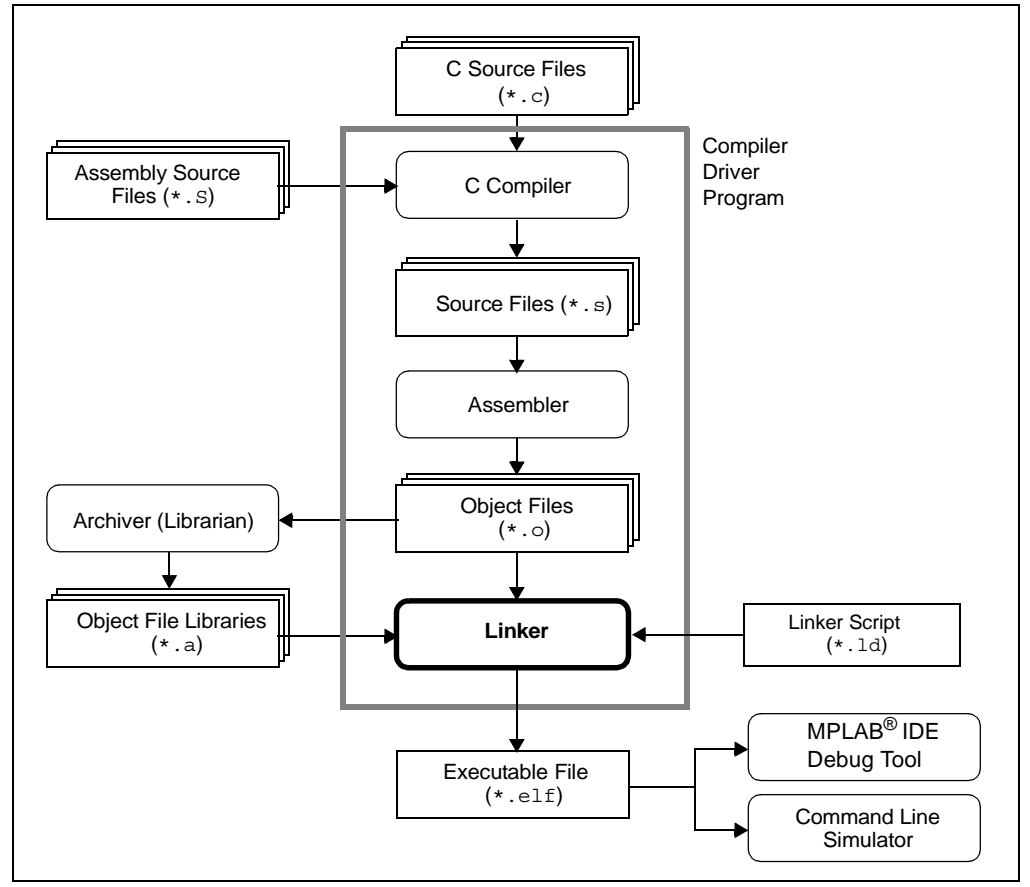

### <span id="page-96-2"></span>**FIGURE 8-1: TOOLS PROCESS FLOW**

# <span id="page-97-0"></span>**8.3 FEATURE SET**

Notable features of the linker include:

- User-defined minimum stack allocation
- User-defined heap allocation
- Available for Windows
- Linker scripts for all current PIC32 devices
- Command-Line Interface
- Integrated component of MPLAB IDE

# <span id="page-97-1"></span>**8.4 INPUT/OUTPUT FILES**

Linker input and output files are listed below.

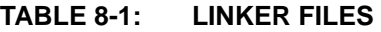

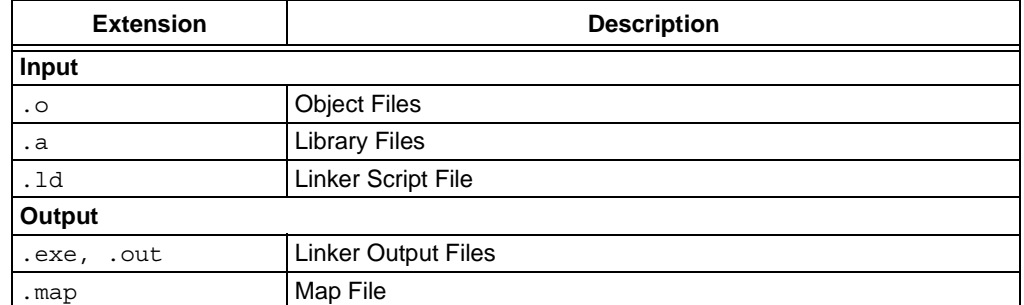

Unlike the MPLINK linker, the 32-bit linker does not generate absolute listing files. The 32-bit linker is capable of creating a map file and a binary ELF file (that may or may not contain debugging information). For text output similar to the MPLINK linker listing file, run the ELF file through the pic32-objdump binary utility.

## <span id="page-97-2"></span>**8.4.1 Object Files**

Relocatable code produced by the assembler. The linker accepts the ELF object file format.

## <span id="page-97-3"></span>**8.4.2 Library Files**

A collection of object files grouped together for convenience.

### <span id="page-97-4"></span>**8.4.3 Linker Script File**

Linker scripts, or command files:

- Instruct the linker where to locate sections
- Specify memory ranges for a given part
- Can be customized to locate user-defined sections at specific addresses

For more on linker script files, see **[Chapter 10. "Linker Scripts"](#page-116-0)**.

```
EXAMPLE 8-1: LINKER SCRIPT
```

```
OUTPUT_FORMAT("elf32-tradlittlemips")
OUTPUT_ARCH(pic32mx)
ENTRY(_reset)
MEMORY
{
kseg0_program_mem(rx): ORIGIN=0x9D000000, LENGTH=0x8000
 kseg0_boot_mem : ORIGIN=0x9FC00490, LENGTH=0x970
 exception_mem : ORIGIN=0x9FC01000, LENGTH=0x1000<br>kseg1_boot_mem : ORIGIN=0xBFC00000, LENGTH=0x490
                     k ORIGIN=0xBFC00000, LENGTH=0x490
  debug_exec_mem : ORIGIN=0xBFC02000, LENGTH=0xFF0
  config3 : ORIGIN=0xBFC02FF0, LENGTH=0x4
  config2 : ORIGIN=0xBFC02FF4, LENGTH=0x4
  config1 : ORIGIN=0xBFC02FF8, LENGTH=0x4
  config0 : ORIGIN=0xBFC02FFC, LENGTH=0x4
  kseg1_data_mem (w!x): ORIGIN=0xA0000000, LENGTH=0x2000
  sfrs : ORIGIN=0xBF800000, LENGTH=0x100000
}
SECTIONS
{
   .text ORIGIN(kseg0_program_mem) :
   {
    text_begin = . ;
     *(.text .stub .text.* )
     *(.mips16.fn.*)
     *(.mips16.call.*)
    textentend = . ;
   } >kseg0_program_mem =0
   .data :
   {
    data_begin = . ; *(.data .data.* .gnu.linkonce.d.*)
     KEEP (*(.gnu.linkonce.d.*personality*))
     *(.data1)
   } >kseg1_data_mem AT>kseg0_program_mem
   .bss :
  Note: This simplified linker script example is for illustrative purposes only; it is not 
         a complete working linker script.
```
{

{

}

 \*(.dynbss) \*(.bss .bss.\* )

\*(COMMON)

} >kseg1\_data\_mem

. =  $ALIGN(32 / 8)$ ; } >kseg1\_data\_mem .stack ALIGN(4) :

. += \_min\_stack\_size ;

## <span id="page-99-0"></span>**8.4.4 Linker Output Files**

By default, the name of the linker output binary file is  $a$ . out. You can override the default name by specifying the -o option on the command line. MPLAB IDE's project manager uses the -o option to name the output file *projectname*.elf, where *projectname* is the name of your MPLAB IDE project.

The format of the binary file is an Executable and Linking Format (ELF) file. The Executable and Linking Format was originally developed and published by UNIX System Laboratories (USL) as part of the Application Binary Interface (ABI). The ELF specification is the result of the work of the Tool Interface Standards (TIS) Committee, an association of members of the microcomputer industry formed to work toward standardization of the software interfaces visible to development tools.

The debugging information within the ELF file is in the DWARF Debugging Information format. Also a result of the work of the TIS Committee, the DWARF format uses a series of debugging entries to define a low-level representation of a source program. A DWARF consumer, such as MPLAB IDE, can then use the representation to create an accurate picture of the original source program

### <span id="page-99-1"></span>**8.4.5 Map File**

The map files produced by the linker consist of:

- Archive Member Table lists the name of any members from archive files that are included in the link.
- Memory Usage Report shows the starting address and length of all output sections in program memory and data memory. It also shows a percent utilization of memory in the region.
- Memory Configuration lists all of the memory regions defined for the link.
- Linker Script and Memory Map shows modules, sections and symbols that are included in the link as specified in the linker script.
- Outside Cross Reference Table (optional) shows symbols, sorted by name. For each symbol, a list of file names is given. If the symbol is defined, the first file listed is the location of the definition. The remaining files listed contain references to the symbol.

```
EXAMPLE 8-2: MAP FILE
Archive member included because of file (symbol)
size\libc.a(general-exception.o)
        size/crt0.o ( general exception context)
size\libc.a(default-general-exception-handler.o)
        size\libc.a(qeneral-exception.o) ( qeneral exception handler)
size\libc.a(default-bootstrap-exception-handler.o)
        size/crt0.o ( bootstrap exception handler)
size\libc.a(default-on-reset.o)
        size/crt0.o ( on reset)
size\libc.a(default-on-bootstrap.o)
        size/crt0.o ( on bootstrap)
size\libc.a(default-nmi-handler.o)
        size/crt0.o ( nmi handler)
Microchip PIC32 Memory-Usage Report
kseg0 Program-Memory Usage
section address length (dec) Description
------- ---------- -------------- -----------
.text 0x9d000000 0x678 1656 Application's executable code
.rodata 0x9d000678 0x14 20 Read-only constant data
.data 0x9d00068c 0xf 244 Data-initialization template
.sdata 0x9d000780 0x4 4 Small data-initialization template
Total kseg0_program_mem used:
                   0x784 1924 0.4% of 0x80000
kseg0 Boot-Memory Usage
section address length (dec) Description
------- ---------- -------------- -----------
.startup 0x9fc00490 0x1e0 480 C startup code
Total kseg0_boot_mem used:
                    0x1e0 480 19.9% of 0x970
Exception-Memory Usage 
section address length (dec) Description
------- ---------- -------------- -----------
.app_excpt 0x9fc01180 0x10 16 General-Exception handler
.vector_1 0x9fc01220 0x8 8 Interrupt Vector 1
Total exception mem used :
                      0x18 24 0.6% of 0x1000
kseg1 Boot-Memory Usage
section address length (dec) Description
------- ---------- -------------- -----------
.reset 0xbfc00000 0x10 16 Reset handler
.bev_excpt 0xbfc00380 0x10 16 BEV-Exception handler
Total kseg1_boot_mem used :
                       0x20 32 2.7% of 0x490
        -----------------------------------------------
         Total Program Memory used :
                      0x99c 2460 0.5% of 0x81e00
        -----------------------------------------------
kseg1 Data-Memory Usage
section address length (dec) Description
------- ---------- -------------- -----------
.data 0xa0000000 0xf4 244 Initialized data
.sdata 0xa00000f4 0x4 4 Small initialized data
```
# **32-Bit Assembler, Linker and Utilities User's Guide**

.sbss 0xa00000f8 0x4 4 Small uninitialized data .bss 0xa00000fc 0x10c 268 Uninitialized data .heap 0xa0000208 0x800 2048 Dynamic Memory heap .stack 0xa0000a08 0x400 1024 Min space reserved for stack Total kseg1\_data\_mem used : 0xe08 3592 11.0% of 0x8000 -------------------------------------------------------------- Total Data Memory used : 0xe08 3592 11.0% of 0x8000 -------------------------------------------------------------- Memory Configuration Name Origin Length Attributes kseg0\_program\_mem 0x9d000000 0x00080000 xr kseg0\_boot\_mem 0x9fc00490 0x00000970 exception mem 0x9fc01000 0x00001000 kseg1\_boot\_mem 0xbfc00000 0x00000490 config0 0xbfc02ffc 0x00000004 kseg1\_data\_mem 0xa0000000 0x00008000 w !x sfrs 0xbf800000 0x00100000 \*default\* 0x00000000 0xfffffffff Linker script and memory map LOAD size/crt0.o 0x00000800 \_ min\_heap\_size = 0x800 START GROUP LOAD size\libc.a LOAD size\libm.a LOAD size\libmchp peripheral 32MX360F512L.a END GROUP LOAD C:/PIC32-Tools/bin/../lib/gcc/pic32mx/3.4.4/size\libgcc.a 0x00000400 PROVIDE (\_min\_stack\_size, 0x400) 0x00000000 PROVIDE (\_min\_heap\_size, 0x0) LOAD ./proc/32MX360F512L\processor.o 0x00000001 PROVIDE ( vector spacing, 0x1) 0x9fc01000 \_ebase\_address = 0x9fc01000 0xbfc00000 \_RESET\_ADDR = 0xbfc00000 0xbfc00380 \_BEV EXCPT ADDR = 0xbfc00380 0x9fc01180 \_GEN\_EXCPT\_ADDR = (\_ebase\_address + 0x180) .reset 0xbfc00000 0x10 \*(.reset) .reset 0xbfc00000 0x10 size/crt0.o 0xbfc00000 reset .bev excpt 0xbfc00380 0x10 \*(.bev\_handler) .bev handler 0xbfc00380 0x10 size/crt0.o .vector 0 0x9fc01200 0x0 \*(.vector\_0) .startup 0x9fc00490 0x1e0 \*(.startup) .startup 0x9fc00490 0x1e0 size/crt0.o .text 0x9d000000 0x678 0x9d000000 \_text\_begin = . \*(.text .stub .text.\* .gnu.linkonce.t.\*) .text 0x9d000000 0x18 size/crt0.o .text 0x9d000018 0x110 intermediate\object.o

# **Linker Overview**

```
 0x9d000089 testfunct
             0x9d0000a0 main
             0x9d000018 foo
  .text 0x9d000128 0xc intermediate est.o
             0x9d000128 mylabel
  .text.general_exception
             0x9d000134 0xd0 size\libc.a(general-exception.o)
             0x9d000134 _general_exception_context
  .text._general_exception_handler
       0x9d0005bc 0x8 size\libc.a(default-general-exception-handler.o)
           0x9d0005bc _general_exception_handler
 .text. bootstrap exception handler
    0x9d0005c4 0x8 size\libc.a(default-bootstrap-exception-handler.o)
             0x9d0005c4 _bootstrap_exception_handler
  .text._on_reset
             0x9d0005cc 0x8 size\libc.a(default-on-reset.o)
             0x9d0005cc _on_reset
 .text. on bootstrap
             0x9d0005d4 0x8 size\libc.a(default-on-bootstrap.o)
             0x9d0005d4 _on_bootstrap
  .text 0x9d0005dc 0x18 size\libc.a(default-nmi-handler.o)
             0x9d0005dc _nmi_handler
.sdata 0xa00000f4 0x4 load address 0x9d000780
            0xa00000f4 _sdata_begin = .
.heap 0xa0000208 0x800
             0xa0000208 _heap = .
            0xa0000a08 . = (. + min \nheap\_size) *fill* 0xa0000208 0x800 00
.stack 0xa0000a08 0x400
            0xa0000e08 . = (. + _min_stack_size)
 *fill* 0xa0000a08 0x400 00
.ramfunc 0xa0001000 0x0 load address 0x9d000784
             0xa0001000 _ramfunc_begin = .
 *(.ramfunc .ramfunc.*)
            0xa0001000 . = ALIGN (0x4)0xa0008000 stack =
                             (_ramfunc_length >0x0)?
                             (_ramfunc_begin - 0x4):0xa0008000
OUTPUT(test-2.elf elf32-tradlittlemips)
```
Cross Reference Table

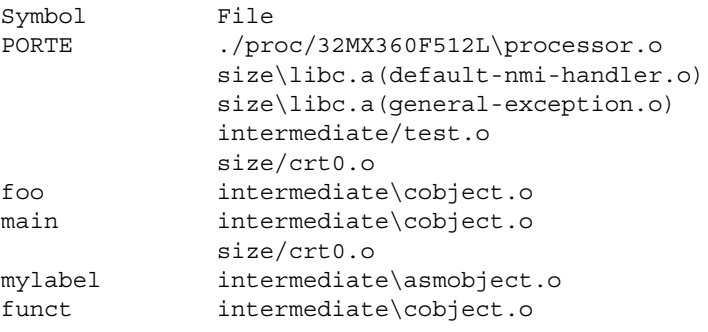

**NOTES:**

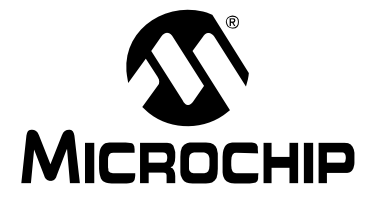

# **MPLAB**® **ASSEMBLER, LINKER AND UTILITIES FOR PIC32 MCUs USER'S GUIDE**

# <span id="page-104-0"></span>**Chapter 9. Linker Command-Line Interface**

# **9.1 INTRODUCTION**

MPLAB Object Linker for PIC32 MCUs (pic32-ld) may be used on the command line interface as well as with MPLAB IDE.

Topics covered in this chapter are:

- • [Linker Interface Syntax](#page-104-1)
- • [Compilation-Driver Linker Interface Syntax](#page-105-0)
- • [Options that Control Output File Creation](#page-106-0)
- • [Options that Control Run-time Initialization](#page-111-0)
- • [Options that Control Informational Output](#page-112-0)
- • [Options that Modify the Link Map Output](#page-115-0)

## <span id="page-104-1"></span>**9.2 LINKER INTERFACE SYNTAX**

The linker supports a plethora of command line options, but in actual practice few of them are used in any particular context.

pic32-ld [options] file...

**Note:** Command line options are case sensitive.

For instance, a frequent use of  $pic32$ -1d is to link object files and archives to produce a binary file. To link a file hello.o:

pic32-ld -o output hello.o -lpic32

This tells pic32-ld to produce a file called output as the result of linking the file hello.o with the archive libpic32.a.

When linking a C application, there are typically several archives (also known as "libraries") which are included in the link command. The list of archives may be specified within --start-group, --end-group options to help resolve circular references:

pic32-ld -o output hello.o --start-group -lpic32 -lm -lc --end-group

The command line options to pic32-ld may be specified in any order, and may be repeated at will. Repeating most options with a different argument will either have no further effect, or override prior occurrences (those further to the left on the command line) of that option. Options that may be meaningfully specified more than once are noted in the descriptions below.

Non-option arguments are object files that are to be linked together. They may follow, precede or be mixed in with command line options, except that an object file argument may not be placed between an option and its argument.

Usually the linker is invoked with at least one object file, but you can specify other forms of binary input files using  $-1$  and the script command language. If no binary input files are specified, the linker does not produce any output, and issues the message 'No input files'.

If the linker cannot recognize the format of an object file, it will assume that it is a linker script. A script specified in this way augments the main linker script used for the link (either the default linker script or the one specified by using  $-T$ ). This feature permits the linker to link against a file that appears to be an object or an archive, but actually merely defines some symbol values, or uses INPUT or GROUP to load other objects.

For options whose names are a single letter, option arguments must either follow the option letter without intervening white space, or be given as separate arguments immediately following the option that requires them.

For options whose names are multiple letters, either one dash or two can precede the option name; for example, -trace-symbol and --trace-symbol are equivalent. There is one exception to this rule. Multiple-letter options that begin with the letter  $\circ$  can only be preceded by two dashes.

Arguments to multiple-letter options must either be separated from the option name by an equals sign, or be given as separate arguments immediately following the option that requires them. For example, --trace-symbol srec and --trace-symbol=srec are equivalent. Unique abbreviations of the names of multiple-letter options are accepted.

# <span id="page-105-0"></span>**9.3 COMPILATION-DRIVER LINKER INTERFACE SYNTAX**

In practice, the linker is usually invoked via pic32-gcc, the compilation driver. The basic form of the compilation-driver command line is:

pic32-gcc [options] files

**Note:** Command-line options and filename extensions are case sensitive.

To pass a linker option from the compilation driver to the linker, use the -Wl,*option* option.

### **EXAMPLE 9-1: COMPILATION-DRIVER COMMAND LINE**

```
pic32-gcc -mprocessor=32MX360F512L "input.o" -o"output.elf"
    -Os -Wl,--defsym=_min_heap_size=2048,-Map="mapfile.map",
    --cref,--report-mem
```
Calling the linker via the compilation driver has a few advantages over calling the linker directly.

- The driver's -mprocessor option allows the driver to pass the correct device-specific include-file and library search paths to the linker. For instance, when specifying -mprocessor=32MX360F512L, the driver passes the corresponding device-specific library search path, pic32mx/lib/proc/32MX360F512L, to the linker. This path allows the linker to find the correct default linker script and processor library for the target device.
- The driver also uses the -mprocessor option to pass the device-specific peripheral-library name, mchp\_peripheral\_32MX360F512L, to the linker.
- The driver accepts the C compiler's optimization, ISA mode, and floating point support options required to select the appropriate multilib permutation. For example, when passing the -Os size optimization option, the driver passes pic32mx/lib/size as a library search path so that the linker uses the pre-compiled libraries optimized for size. See the "*MPLAB® C Compiler for PIC32 MCUs User's Guide"* (DS51686) for more information on the C compiler's multilib feature.

# <span id="page-106-0"></span>**9.4 OPTIONS THAT CONTROL OUTPUT FILE CREATION**

Output file creation options are:

- [-\( archives -\), --start-group archives, --end-group](#page-106-1)
- $\bullet$  [-d, -dc, -dp](#page-106-2)
- [--defsym sym=expr](#page-107-1)
- [--discard-all \(-x\)](#page-107-2)
- [--discard-locals \(-X\)](#page-107-3)
- [--gc-sections](#page-107-0)
- [--library name \(-l name\)](#page-107-4)
- [--library-path <dir> \(-L <dir>\)](#page-107-5)
- [-nodefaultlibs](#page-108-0)
- [-nostartfiles](#page-108-1)
- [-nostdlib](#page-108-2)
- [--output file \(-o file\)](#page-108-4)
- [--relocatable \(-r, -i, -Ur\)](#page-108-5)
- [--retain-symbols-file file](#page-108-6)
- [--section-start sectionname=org](#page-108-3)
- [--script file \(-T file\)](#page-109-0)
- [--strip-all \(-s\)](#page-109-1)
- [--strip-debug \(-S\)](#page-109-2)
- [-Tbss address](#page-109-3)
- [-Tdata address](#page-109-4)
- [-Ttext address](#page-109-5)
- [--undefined symbol \(-u symbol\)](#page-109-6)
- [--no-undefined](#page-109-7)
- [--wrap symbol](#page-110-0)
- <span id="page-106-1"></span>**9.4.1 -(** *archives* **-), --start-group** *archives***, --end-group**

Start and end a group.

The archives should be a list of archive files. They may be either explicit file names, or -l options. The specified archives are searched repeatedly until no new undefined references are created. Normally, an archive is searched only once in the order that it is specified on the command line. If a symbol in that archive is needed to resolve an undefined symbol referred to by an object in an archive that appears later on the command line, the linker would not be able to resolve that reference. By grouping the archives, they will all be searched repeatedly until all possible references are resolved. Using this option has a significant performance cost. It is best to use it only when there are unavoidable circular references between two or more archives.

### <span id="page-106-2"></span>**9.4.2 -d, -dc, -dp**

Force common symbols to be defined.

Assign space to common symbols even if a relocatable output file is specified (with  $-r$ ). The script command FORCE\_COMMON\_ALLOCATION has the same effect.

### <span id="page-107-1"></span>**9.4.3 --defsym** *sym***=***expr*

Define a symbol.

Create a global symbol in the output file, containing the absolute address given by *expr*. You may use this option as many times as necessary to define multiple symbols in the command line. A limited form of arithmetic is supported for the *expr* in this context: you may give a hexadecimal constant or the name of an existing symbol, or use + and - to add or subtract hexadecimal constants or symbols.

**Note:** There should be no white space between *sym*, the equals sign ("=") and *expr*.

### <span id="page-107-2"></span>**9.4.4 --discard-all (-x)**

Discard all local symbols.

### <span id="page-107-3"></span>**9.4.5 --discard-locals (-X)**

Discard temporary local symbols.

### <span id="page-107-0"></span>**9.4.6 --gc-sections**

Enable garbage collection of unused input sections. This option is not compatible with -r. The default behavior (of not performing this garbage collection) can be restored by specifying *--no-gc-sections* on the command line.

When link-time garbage collection is in use, marking sections that should not be eliminated is often useful. Mark the section by surrounding an input section's wildcard entry with KEEP(), as in KEEP( $*($ .init)) or KEEP(SORT BY NAME( $*)$ ).

### <span id="page-107-4"></span>**9.4.7 --library** *name* **(-l** *name***)**

Search for library *name*.

Add archive file *name* to the list of files to link. This option may be used any number of times. pic32-ld will search its path-list for occurrences of lib*name*.a for every *name* specified. The linker will search an archive only once, at the location where it is specified on the command line. If the archive defines a symbol that was undefined in some object that appeared before the archive on the command line, the linker will include the appropriate file(s) from the archive. However, an undefined symbol in an object appearing later on the command line will not cause the linker to search the archive again. See the -( option for a way to force the linker to search archives multiple times. You may list the same archive multiple times on the command line.

If the format of the archive file is not recognized, the linker will ignore it. Therefore, a version mismatch between libraries and the linker may result in "undefined symbol" errors.

## <span id="page-107-5"></span>**9.4.8 --library-path <***dir***> (-L <***dir***>)**

Add <*dir*> to library search path.

Add path  $\langle \text{d}ir \rangle$  to the list of paths that  $\text{pic32-1d}$  will search for archive libraries and pic32-ld control scripts. You may use this option any number of times. The directories are searched in the order in which they are specified on the command line. All -L options apply to all -l options, regardless of the order in which the options appear. The library paths can also be specified in a link script with the SEARCH\_DIR command. Directories specified this way are searched at the point in which the linker script appears in the command line.
## **9.4.9 -nodefaultlibs**

Do not use the standard system libraries when linking. Only the libraries you specify are passed to the linker. The compiler may generate calls to memcmp, memset and memcpy. These entries are usually resolved by entries in the standard compiler libraries. These entry points should be supplied through some other mechanism when this option is specified.

## **9.4.10 -nostartfiles**

Do not pass the default prebuilt C start-up file  $(\text{pic32mx/lib/crto.o})$  to the linker. You will provide your own version of the start-up code for the application.

#### **9.4.11 -nostdlib**

Do not use the standard system start-up files or libraries when linking. No start-up files and only the libraries you specify are passed to the linker. The compiler may generate calls to memcmp, memset and memcpy. These entries are usually resolved by entries in standard compiler libraries. These entry points should be supplied through some other mechanism when this option is specified.

#### <span id="page-108-0"></span>**9.4.12 --output** *file* **(-o** *file***)**

Set output ELF file name.

Use *file* as the name for the program produced by pic32-ld; if this option is not specified, the name a.out is used by default.

#### **9.4.13 --relocatable (-r, -i, -Ur)**

Generate relocatable output.

I.e., generate an output file that can in turn serve as input to  $p$ ic $32$ -ld. This is often called partial linking. If this option is not specified, an absolute file is produced.

#### **9.4.14 --retain-symbols-file** *file*

Keep only symbols listed in *file*.

Retain only the symbols listed in the file *file*, discarding all others. *file* is simply a flat file, with one symbol name per line. This option is especially useful in environments where a large global symbol table is accumulated gradually, to conserve run-time memory. --retain-symbols-file does not discard undefined symbols, or symbols needed for relocations. You may only specify --retain-symbols-file once in the command line. It overrides -s and -S.

#### **9.4.15 --section-start sectionname=***org*

Locate a section in the output file at the absolute address given by *org*. You may use this option as many times as necessary to locate multiple sections in the command line. *org* must be a single hexadecimal integer; for compatibility with other linkers, you may omit the leading '0x' usually associated with hexadecimal values.

**Note:** There should be no white space between sectionname, the equals sign (=), and *org*.

## **9.4.16 --script** *file* **(-T** *file***)**

Read linker script.

Read link commands from the file *file*. These commands replace pic32-ld's default link script (rather than adding to it), so *file* must specify everything necessary to describe the target format. If *file* does not exist, pic32-ld looks for it in the directories specified by any preceding -L options. Multiple -T options accumulate.

**9.4.17 --strip-all (-s)**

Strip all symbols. Omit all symbol information from the output file.

## **9.4.18 --strip-debug (-S)**

Strip debugging symbols. Omit debugger symbol information (but not all symbols) from the output file.

## **9.4.19 -Tbss** *address*

Set address of .bss section.

Use *address* as the starting address for the bss segment of the output file. *address* must be a single hexadecimal integer; for compatibility with other linkers, you may omit the leading '0x' usually associated with hexadecimal values.

Normally the address of this section is specified in a linker script.

## **9.4.20 -Tdata** *address*

Set address of . data section.

Use *address* as the starting address for the data segment of the output file. *address* must be a single hexadecimal integer; for compatibility with other linkers, you may omit the leading '0x' usually associated with hexadecimal values.

Normally the address of this section is specified in a linker script.

## **9.4.21 -Ttext** *address*

Set address of . text section.

Use *address* as the starting address for the text segment of the output file. *address* must be a single hexadecimal integer; for compatibility with other linkers, you may omit the leading '0x' usually associated with hexadecimal values.

Normally the address of this section is specified in a linker script.

## **9.4.22 --undefined** *symbol* **(-u** *symbol***)**

Start with undefined reference to *symbol*.

Force *symbol* to be entered in the output file as an undefined symbol. Doing this may, for example, trigger linking of additional modules from standard libraries.  $-\alpha$  may be repeated with different option arguments to enter additional undefined symbols.

## **9.4.23 --no-undefined**

Allow no undefined symbols.

#### **9.4.24 --wrap** *symbol*

Use wrapper functions for *symbol*

Use a wrapper function for symbol. Any undefined reference to symbol will be resolved to wrap symbol. Any undefined reference to real symbol will be resolved to symbol. This can be used to provide a wrapper for a system function. The wrapper function should be called wrap symbol. If it wishes to call the system function, it should call \_\_real\_symbol.

Here is a trivial example:

```
void *
 __wrap_malloc (int c)
{
   printf ("malloc called with %ld\n", c);
   return __real_malloc (c);
}
```
If you link other code with this file using --wrap malloc, then all calls to malloc will call the function \_\_wrap\_malloc instead. The call to \_\_real\_malloc in

\_\_wrap\_malloc will call the real malloc function. You may wish to provide a \_\_real\_malloc function as well, so that links without the --wrap option will succeed. If you do this, you should not put the definition of real malloc in the same file as \_\_wrap\_malloc; if you do, the assembler may resolve the call before the linker has a chance to wrap it to malloc.

## **9.5 OPTIONS THAT CONTROL RUN-TIME INITIALIZATION**

Run-time initialization options are:

- --defsym= min stack size=size
- --defsym= min heap size=size

### <span id="page-111-0"></span>**9.5.1 --defsym=\_min\_stack\_size=***size*

The default linker script provides a minimum stack size of 1024 bytes. Use the --defsym option to define the \_min\_stack\_size symbol to change this default *size* value. Note that the actual effective stack size may be larger than the minimum size.

pic32-gcc foo.c -Wl,--defsym=\_min\_stack\_size=1536

#### <span id="page-111-1"></span>**9.5.2 --defsym=\_min\_heap\_size=***size*

The default linker script provides a heap size of 0 bytes. Use the --defsym option to define the \_min\_heap\_size symbol to change this default size value. The linker creates a heap with a size defined by this value.

pic32-gcc foo.c -Wl,--defsym=\_min\_heap\_size=2048

## **9.6 OPTIONS THAT CONTROL MULTILIB LIBRARY SELECTION**

Multilibs are a set of prebuilt target libraries. Each target library in the multilib gets built with a different set of compiler options. Multilibs provide the linker with the capability to match a target library with the compiler options used to build an application. The prebuilt target libraries represent the most common combinations of compiler options.

When the compilation driver is called to link an application, the driver chooses the version of the target library that corresponds to the application options. These options should be passed to the compilation driver, not the linker proper. The compilation driver then translates the options to the appropriate  $-L$  library search path when calling the linker.

**Note:** MPLAB IDE 8.20 shows the multilib options on the "Library Selection" category of the linker tab of the project's build options. See the "*MPLAB® C Compiler PIC32 MCUs User's Guide"* (DS51686) for more details on the multilib feature.

## **9.6.1 Size versus speed (-Os vs. -O3)**

Select either - Os to optimize for size or - 00 through - 03 to optimize for speed.

#### **-O0**

Select the unoptimized multilib target-library permutation. (This is the default for the command-line interface, but MPLAB IDE's project manager may pass one of the other optimization options by default.)

#### **-O1**

Select the multilib target-library permutation built with optimization level 1.

**-O2**

Select the multilib target-library permutation built with optimization level 2. This optimization level provides a good balance between execution speed and code size. This multilib optimization level is a good choice for most applications.

#### **-O3**

Select the multilib target-library permutation built with optimization level 3. This optimization maximizes execution speed.

**-Os**

Select the multilib target-library permutation built optimized for code size.

Example:

pic32-gcc foo.o -Os -o project.elf

#### **9.6.2 16-bit versus 32-bit (-mips16 vs. -mno-mips16)**

Selects multilib permutation based on -mips16 or -mno-mips16 ISA mode.

Example:

pic32-gcc foo.o -O3 -mips16 -o project.elf

#### **9.6.3 Software floating point versus no floating point support**

The no-float library permutations typically have significantly less overhead than the floating point library permutations. If your application does not require floating point support, use this option.

#### **-mno-float**

Selects the multilib target-library permutation that does not support software floating point operations.

Example:

```
pic32-gcc foo.o -Os -mno-mips16 -mno-float -o project.elf
```
#### **-msoft-float**

Selects the multilib-target-library permutation with full software floating point support.

## **9.7 OPTIONS THAT CONTROL INFORMATIONAL OUTPUT**

Information output options are:

- [--check-sections](#page-112-0)
- [--no-check-sections](#page-113-0)
- [--help](#page-113-1)
- [--no-warn-mismatch](#page-113-2)
- [--report-mem](#page-113-9)
- $\bullet$  --trace  $(-t)$
- [--trace-symbol symbol \(-y symbol\)](#page-113-4)
- $\bullet$  [-V](#page-113-5)
- [--verbose](#page-113-6)
- [--version \(-v\)](#page-113-7)
- [--warn-common](#page-113-8)
- [--warn-once](#page-114-0)
- [--warn-section-align](#page-114-1)

## <span id="page-112-0"></span>**9.7.1 --check-sections**

Check section addresses for overlaps. **(This is the default.)** Normally the linker will perform this check, and it will produce a suitable error message if it finds an overlap.

### <span id="page-113-0"></span>**9.7.2 --no-check-sections**

Do not check section addresses for overlaps.

## <span id="page-113-1"></span>**9.7.3 --help**

Print option help.

Print a summary of the command line options on the standard output and exit.

## <span id="page-113-2"></span>**9.7.4 --no-warn-mismatch**

Do not warn about mismatched input files.

Normally  $p$ ic32-1d will give an error if you try to link together input files that are mismatched for some reason, perhaps because they have been compiled for different processors or for different endiannesses. This option tells pic32-ld that it should silently permit such possible errors. This option should only be used with care, in cases when you have taken some special action that ensures that the linker errors are inappropriate.

### <span id="page-113-9"></span>**9.7.5 --report-mem**

Print a memory usage report. (Requires v1.05 or later.)

Print a summary of memory usage to standard output during the link. This report also appears in the link map.

## <span id="page-113-3"></span>**9.7.6 --trace (-t)**

Trace file.

Print the names of the input files as pic32-ld processes them.

## <span id="page-113-4"></span>**9.7.7 --trace-symbol** *symbol* **(-y** *symbol***)**

Trace mentions of *symbol*.

Print the name of each linked file in which *symbol* appears. This option may be given any number of times. This option is useful when you have an undefined symbol in your link but do not know where the reference is coming from.

## <span id="page-113-5"></span>**9.7.8 -V**

Print version and other information.

## <span id="page-113-6"></span>**9.7.9 --verbose**

Output lots of information during link.

Display the version number for  $p$ ic32-1d. Display the input files that can and cannot be opened. Display the linker script if using a default built-in script.

## <span id="page-113-7"></span>**9.7.10 --version (-v)**

Print version information.

#### <span id="page-113-8"></span>**9.7.11 --warn-common**

Warn about duplicate common symbols.

Warn when a common symbol is combined with another common symbol or with a symbol definition. This option allows you to find potential problems from combining global symbols. There are three kinds of global symbols, illustrated here by C examples:

int  $i = 1$ ;

A definition, which goes in the initialized data section of the output file.

extern int i;

An undefined reference, which does not allocate space. There must be either a definition or a common symbol for the variable somewhere.

int i;

A common symbol. If there are only (one or more) common symbols for a variable, it goes in the uninitialized data area of the output file.

The linker merges multiple common symbols for the same variable into a single symbol. If they are of different sizes, it picks the largest size. The linker turns a common symbol into a declaration, if there is a definition of the same variable.

The --warn-common option can produce five kinds of warnings. Each warning consists of a pair of lines: the first describes the symbol just encountered, and the second describes the previous symbol encountered with the same name. One or both of the two symbols will be a common symbol.

Turning a common symbol into a reference, because there is already a definition for the symbol.

file(section): warning: common of 'symbol' overridden by definition file(section): warning: defined here

Turning a common symbol into a reference, because a later definition for the symbol is encountered. This is the same as the previous case, except that the symbols are encountered in a different order.

file(section): warning: definition of 'symbol' overriding common file(section): warning: common is here

Merging a common symbol with a previous same-sized common symbol.

file(section): warning: multiple common of 'symbol' file(section): warning: previous common is here

Merging a common symbol with a previous larger common symbol.

file(section): warning: common of 'symbol' overridden by larger common file(section): warning: larger common is here

Merging a common symbol with a previous smaller common symbol. This is the same as the previous case, except that the symbols are encountered in a different order.

file(section): warning: common of 'symbol' overriding smaller common file(section): warning: smaller common is here

#### <span id="page-114-0"></span>**9.7.12 --warn-once**

Warn only once for each undefined symbol, rather than once per module that refers to it.

#### <span id="page-114-1"></span>**9.7.13 --warn-section-align**

Warn if start of section changes due to alignment. This means a gap has been introduced into the (normally sequential) allocation of memory. Typically, an input section will set the alignment. The address will only be changed if it is not explicitly specified; that is, if the SECTIONS command does not specify a start address for the section.

## **9.8 OPTIONS THAT MODIFY THE LINK MAP OUTPUT**

Link map output modifying options are:

- [--cref](#page-115-0)
- [--print-map \(-M\)](#page-115-1)
- [-Map file](#page-115-2)

### <span id="page-115-0"></span>**9.8.1 --cref**

Output cross reference table.

If a linker map file is being generated, the cross-reference table is printed to the map file. Otherwise, it is printed on the standard output. The format of the table is intentionally simple, so that a script may easily process it if necessary. The symbols are printed out, sorted by name. For each symbol, a list of file names is given. If the symbol is defined, the first file listed is the location of the definition. The remaining files contain references to the symbol.

### <span id="page-115-1"></span>**9.8.2 --print-map (-M)**

Print map file on standard output. A link map provides information about the link, including the following:

- Where object files and symbols are mapped into memory.
- How common symbols are allocated.
- All archive members included in the link, with a mention of the symbol which caused the archive member to be brought in.

#### <span id="page-115-2"></span>**9.8.3 -Map** *file*

Write a map file.

Print a link map to the file *file*. See the description of the [--print-map \(-M\)](#page-115-1) option.

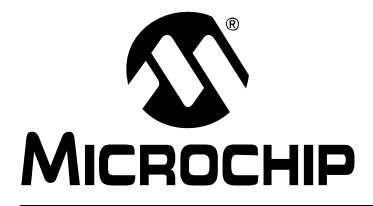

# <span id="page-116-3"></span>**MPLAB**® **ASSEMBLER, LINKER AND UTILITIES FOR PIC32 MCUs USER'S GUIDE**

## **Chapter 10. Linker Scripts**

## **10.1 INTRODUCTION**

Linker scripts are used to control MPLAB Object Linker for PIC32 MCUs (pic32-ld) functions. By default, the linker uses a built-in linker script with a device-specific include file. However, you can also customize your linker script for specialized control of the linker in your application.

Topics covered in this chapter are:

- • [Overview of Linker Scripts](#page-116-0)
- • [Command Line Information](#page-116-1)
- • [Default Linker Script](#page-116-2)
- • [Adding a Custom Linker Script to an MPLAB IDE Project](#page-118-0)
- • [Linker Script Command Language](#page-119-0)
- • [Expressions in Linker Scripts](#page-132-0)

## <span id="page-116-0"></span>**10.2 OVERVIEW OF LINKER SCRIPTS**

Linker scripts control all aspects of the link process, including:

- allocation of data memory and program memory
- mapping of sections from input files into the output file
- construction of special data structures (such as interrupt vector tables)

Linker scripts are text files that contain a series of commands. Each command is either a keyword, possibly followed by arguments, or an assignment to a symbol.

## <span id="page-116-1"></span>**10.3 COMMAND LINE INFORMATION**

Linker scripts are specified on the command line using either the  $-T$  option or the --script option (see **[Section 9.4 "Options that Control Output File Creation"](#page-106-0)**):

pic32-ld -o output.elf input.o --script mylinkerscript.ld

If the linker is invoked through  $p$ ic32-gcc, add the -Wl, prefix to allow the option to be passed to the linker:

pic32-gcc -o output.elf input.o -Wl,--script,mylinkerscript.ld

## <span id="page-116-2"></span>**10.4 DEFAULT LINKER SCRIPT**

If no linker script is specified on the command line, the linker will use an internal version known as the built-in default linker script. The default linker script has section mapping that is appropriate for all PIC32 MCUs. It uses an INCLUDE directive to include the device-specific memory regions.

The default linker script is appropriate for most PIC32 MCU applications. Only applications with specific memory-allocation needs will require an application-specific linker script. The default linker script can be examined by invoking the linker with the --verbose option:

pic32-ld --verbose

In a normal toolsuite installation, a copy of the default linker script is located at \pic32mx\lib\ldscripts\elf32pic32mx.x. Note that this file is only a copy of the default linker script. The script that the linker uses is internal to the linker.

The device-specific portion of the linker script is located in \pic32mx\lib\proc\*device*\procdefs.ld, where *device* is the device value specified to the -mprocessor compilation-driver (pic32-gcc) option.

The default linker script maps each standard input section to one or more specific MEMORY regions. In turn, each MEMORY region maps to an address segment on the PIC32 MCU (e.g., kseg0, kseg1). See Section 3 of the "*PIC32MX Family Reference Manual*" (DS61115) for a full description of the user/kernel address segments.

The table below shows how the default linker script maps standard sections to MEMORY regions.

**TABLE 10-1: PIC32 RESERVED, STANDARD SECTION NAMES IN DEFAULT LINKER SCRIPT**

| <b>Section Name</b> | Generated by                                                                                                    | <b>Final Location</b>          | <b>Default Linker Script</b><br><b>MEMORY Region</b> |
|---------------------|----------------------------------------------------------------------------------------------------|--------------------------------|------------------------------------------------------|
| reset.              | Reset handler                                                                                                    | Executable boot-code segment   | kseg0 boot mem                                       |
| .bev excpt          | <b>BEV-Exception handler</b>                                                                                                    | Executable boot-code segment   | kseg0 boot mem                                       |
| .app excpt          | General-Exception handler                                                                                                    | Executable boot-code segment   | kseg0 boot mem                                       |
| .vector n           | Interrupt Vector n                                                                                                    | Executable boot-code segment   | kseg0 boot mem                                       |
| .startup            | C start-up code                                                                                                    | Executable boot-code segment   | kseg0 boot mem                                       |
| .text               | Compiler- or assembler-generated<br>instructions                                                                                                    | Executable code segment        | kseg0_program_mem                                    |
| .rodata             | Strings and C data declared const                                                                                                    | Read-only data segment         | kseg0 program mem                                    |
| .sdata2             | Small initialized constant global<br>and static data                                                                                                    | Read-only data segment         | kseg0 program mem                                    |
| .sbss2              | Uninitialized constant global and<br>static data (i.e., variables which<br>will always be zero)                                                                       | Read-only data segment         | kseg0 program mem                                    |
| .data               | Variables > n bytes (compiled - Gn)<br>with an initial value. Values copied<br>from program memory to data<br>memory at C start-up.                                   | Initialized data segment       | kseg1 data mem &<br>kseg0_program_mem                |
| .sdata              | Variables <= n bytes (compiled<br>-Gn) with an initial value. Used for<br>gp-relative addressing.                                                                     | Small initialized data segment | kseg1 data mem &<br>kseg0_program_mem                |
| .lit4 /<br>.lit8    | Constants (usually floating point)<br>which the assembler decides to<br>store in memory rather than in the<br>instruction stream. Used for<br>gp-relative addressing. | Small initialized data segment | kseg1_data_mem &<br>kseg0 program mem                |
| .sbss               | Uninitialized variables <= n bytes<br>(compiled -Gn). Used for<br>gp-relative addressing.                                                                             | Small zero-filled segment      | kseg1 data mem                                       |
| .bss                | Uninitialized larger variables                                                                                                    | Zero-filled segment            | kseg1_data_mem                                       |
| .heap               | Heap used for dynamic memory                                                                                                    | Reserved by linker script      | kseq1 data mem                                       |
| .stack              | Minimum space reserved for stack                                                                                                    | Reserved by linker script      | kseq1 data mem                                       |

**Note:** The *MPLAB® C Compiler for PIC32 MCUs User's Guide* (DS51686) examines the contents of the default linker script in detail. The discussion applies to both assembly-code and C-code projects.

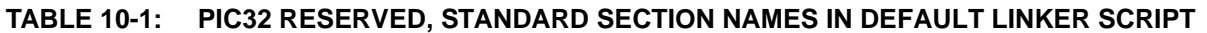

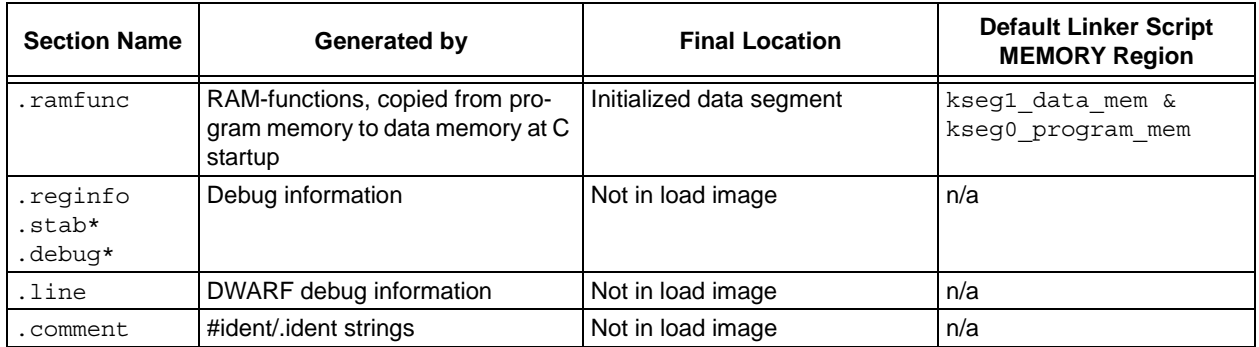

## <span id="page-118-0"></span>**10.5 ADDING A CUSTOM LINKER SCRIPT TO AN MPLAB IDE PROJECT**

The standard default 32-bit linker scripts are general purpose and will satisfy the demands of most applications. However, an occasion may arise where a custom linker script is required.

To add a custom linker script to an MPLAB IDE project:

- 1. Under *Project>Select Language Toolsuite*, "Active Toolsuite", select "Microchip PIC32 C-Compiler Toolsuite". Use this suite for both assembly code and C code projects.
- 2. Create a new text file and save it with a . 1d file extension.
- 3. Add the new \*.ld file to your project. It should now appear in the project tree.

The MPLAB IDE project manager should now pass the \*.ld file to the linker with the --script option when calling the linker via the compilation driver.

**Note:** While these instructions are based on the project manager in MPLAB IDE v8.15, the steps required for other 8.xx versions should be similar.

Starting with the default linker script is almost always easier than starting from scratch. Use a text editor to copy the contents of the  $\psi$ :32mx $\li$ b $\ldots$  $e1f32pic32mx.x$  default linker script into your newly created  $*$ . 1d file. You may also replace the INCLUDE procdefs.ld directive with the contents of the device-specific \pic32mx\lib\proc\*device*\procdefs.ld portion of the linker script.

Customizations that you make to your new \*.ld file should now affect your project.

You may wish to retain unused sections in a custom linker script, since unused sections will not impact application memory usage. If a section must be removed for a custom script, C style comments can be used to disable it.

## <span id="page-119-0"></span>**10.6 LINKER SCRIPT COMMAND LANGUAGE**

Linker scripts are text files that contain a series of commands. Each command is either a keyword, possibly followed by arguments, or an assignment to a symbol. Multiple commands may be separated using semicolons. White space is generally ignored.

Strings such as file or format names can normally be entered directly. If the file name contains a character such as a comma which would otherwise serve to separate file names, the file name may be specified in double quotes. There is no way to use a double quote character in a file name.

Comments may be included just as in C, delimited by  $/*$  and  $*/$ . As in C, comments are syntactically equivalent to white space.

## **10.6.1 Basic Linker Script Concepts**

The linker combines input files into a single output file. The output file and each input file are in a special data format known as an ELF object file format. Each file is called an object file. Each object file has, among other things, a list of sections. A section in an input file is called an input section; similarly, a section in the output file is an output section.

Each section in an object file has a name and a size. Most sections also have an associated block of data, known as the section contents. A section may be marked as loadable, which mean that the contents should be loaded into memory when the output file is run. A section with no contents may be allocatable, which means that an area in memory should be set aside, but nothing in particular should be loaded there (in some cases this memory must be zeroed out).

Every loadable or allocatable output section has two addresses. The first is the VMA, or virtual memory address. This is the address the section will have when the output file is run. The second is the LMA, or load memory address. This is the address at which the section will be loaded. In most cases, the two addresses will be the same. An example of when they might be different is when a section is intended to contain RAM-located functions (e.g., the default .ramfunc section). In this case, the program memory address would be the LMA and the data memory address would be the VMA.

**Note:** Both the VMA and the LMA use the PIC32 MCU's virtual address. See the "*PIC32MX Family Reference Manual"* (DS61115) for a description of the PIC32MX Virtual-to-Physical Fixed Memory Mapping. In addition, the family reference manual describes the PIC32 memory layout.

The sections in an object file can be viewed by using the  $piz32$ -objdump program with the -h option.

Every object file also has a list of symbols, known as the symbol table. A symbol may be defined or undefined. Each symbol has a name, and each defined symbol has an address, among other information. If a C program is compiled into an object file, a defined symbol will be created for every defined function and global or static variable. Every undefined function or global variable which is referenced in the input file will become an undefined symbol.

Symbols in an object file can be viewed by using the  $p$ ic $32$ -nm program, or by using the pic32-objdump program with the -t option.

## **10.6.2 Commands Dealing with Files**

Several linker script commands deal with files.

**INCLUDE filename**

Include the linker script filename at this point. The file will be searched for in the current directory, and in any directory specified with the  $-L$  option. Calls to INCLUDE may be nested up to 10 levels deep.

**INPUT(file, file, ...) INPUT(file file ...)** 

The INPUT command directs the linker to include the named files in the link, as though they were named on the command line. The linker will first try to open the file in the current directory. If it is not found, the linker will search through the archive library search path. See the description of -L in **Section 9.4.8 "[--library-path <dir>](#page-107-0)  [\(-L <dir>\)](#page-107-0)"**.

If INPUT (-lfile) is used, pic32-ld will transform the name to libfile.a, as with the command line argument -1.

When the INPUT command appears in an implicit linker script, the files will be included in the link at the point at which the linker script file is included. This can affect archive searching.

```
GROUP(file, file, ...) 
GROUP(file file ...)
```
The GROUP command is like INPUT, except that the named files should all be archives, and they are searched repeatedly until no new undefined references are created. See the description of -( in **Section 9.4.1 "[-\( archives -\), --start-group](#page-106-1)  [archives, --end-group](#page-106-1)"**.

#### **OUTPUT(filename)**

The OUTPUT command names the output file. Using OUTPUT (filename) in the linker script is exactly like using -o filename on the command line (see **Section 9.4.12 "[--output file \(-o file\)](#page-108-0)"**). If both are used, the command line option takes precedence.

#### **SEARCH\_DIR(path)**

The SEARCH DIR command adds path to the list of paths where the linker looks for archive libraries. Using SEARCH DIR (path) is exactly like using  $-L$  path on the command line (see **Section 9.4.8 "[--library-path <dir> \(-L <dir>\)](#page-107-0)"**). If both are used, then the linker will search both paths. Paths specified using the command line option are searched first.

#### **STARTUP(filename)**

The STARTUP command is just like the INPUT command, except that filename will become the first input file to be linked, as though it were specified first on the command line.

## <span id="page-121-0"></span>**10.6.3 Assigning Values to Symbols**

A value may be assigned to a symbol in a linker script. This will define the symbol as a global symbol.

#### 10.6.3.1 SIMPLE ASSIGNMENTS

A symbol may be assigned using any of the C assignment operators:

```
symbol = expression ; 
symbol += expression ; 
symbol -= expression ; 
symbol *= expression ; 
symbol /= expression ; 
symbol <<= expression ; 
symbol >>= expression ; 
symbol &= expression ; 
symbol |= expression ;
```
The first case will define symbol to the value of expression. In the other cases, symbol must already be defined, and the value will be adjusted accordingly.

The special symbol name '.' indicates the location counter. This symbol may only be used within a SECTIONS command.

The semicolon after expression is required.

Expressions are defined in **[Section 10.7 "Expressions in Linker Scripts"](#page-132-0)**.

Symbol assignments may appear as commands in their own right, or as statements within a SECTIONS command, or as part of an output section description in a SECTIONS command.

The section of the symbol will be set from the section of the expression; for more information, see **[Section 10.7.6 "The Section of an Expression"](#page-134-0)**.

Here is an example showing the three different places that symbol assignments may be used:

```
floating point = 0;
SECTIONS
{
  .text ORIGIN(kseg0 program mem)
   {
     _text_begin = . ;
     *(.text .stub .text.* )
    text end = .;
   } >kseg0_program_mem =0
   bdata = (+ + 3) & = 3;.data : \{ * (.data) \}}
```
In this example, the symbol floating point will be defined as zero. The symbol text end will be defined as the address following the last . text input section. The symbol bdata will be defined as the address following the .text output section aligned upward to a 4-byte boundary.

#### 10.6.3.2 PROVIDE

In some cases, it is desirable for a linker script to define a symbol only if it is referenced and is not defined by any object included in the link. For example, traditional linkers defined the symbol etext. However, ANSI C requires that etext may be used as a function name without encountering an error. The PROVIDE keyword may be used to define a symbol, such as etext, only if it is referenced but not defined. The syntax is PROVIDE(symbol = expression).

Here is an example of using PROVIDE to define etext:

```
SECTIONS
{
   .text :
     {
        *(.text)
       etext = .; PROVIDE(etext = .);
     }
}
```
The PIC32 default linker script uses the PROVIDE command to define the default \_min\_stack\_size, \_min\_heap\_size, and \_vector\_spacing symbol values.

```
PROVIDE(min\_stack size = 0x400) ;
PROVIDE(min \text{ heap size} = 0) ;
PROVIDE(_vector_spacing = 0x00000001);
```
## <span id="page-122-0"></span>**10.6.4 MEMORY Command**

The linker's default configuration permits allocation of all available memory. This can be overridden by using the MEMORY command.

The MEMORY command describes the location and size of blocks of memory in the target. It can be used to describe which memory regions may be used by the linker and which memory regions it must avoid. Sections may then be assigned to particular memory regions. The linker will set section addresses based on the memory regions and will warn about regions that become too full. The linker will not shuffle sections around to fit into the available regions.

The syntax of the MEMORY command is:

```
MEMORY 
   {
     name [(attr)] : ORIGIN = origin, LENGTH = len
 ...
   }
```
The name is a name used in the linker script to refer to the region. The region name has no meaning outside of the linker script. Region names are stored in a separate name space, and will not conflict with symbol names, file names or section names. Each memory region must have a distinct name.

The *attr* string must consist only of the following characters:

- R Read-only section
- W Read/write section
- X Executable section
- A Allocatable section
- I Initialized section
- L Same as I
- ! Invert the sense of any of the following attributes

If an unmapped section matches any of the listed attributes other than !, it will be placed in the memory region. The ! attribute reverses this test, so that an unmapped section will be placed in the memory region only if it does not match any of the listed attributes.

The origin is an expression for the start address of the memory region. The expression must evaluate to a constant before memory allocation is performed, which means that section relative symbols may not be used. The keyword ORIGIN may be abbreviated to org or o (but not, for example, ORG).

The len is an expression for the size in bytes of the memory region. As with the origin expression, the expression must evaluate to a constant before memory allocation is performed. The keyword LENGTH may be abbreviated to len or l.

In the following example, we specify that there are two memory regions available for allocation: one starting at  $\sigma$  for 48 kilobytes, and the other starting at  $0 \times 800$  for two kilobytes. The linker will place into the  $r \circ m$  memory region every section which is not explicitly mapped into a memory region, and is either read-only or executable. The linker will place other sections which are not explicitly mapped into a memory region into the ram memory region.

```
MEMORY 
 {
   rom (rx) : ORIGIN = 0, LENGTH = 48K
   ram (!rx) : org = 0x800, l = 2K }
```
Once a memory region is defined, the linker can be directed to place specific output sections into that memory region by using the >region output section attribute. For example, to specify a memory region named mem, use >mem in the output section definition. If no address was specified for the output section, the linker will set the address to the next available address within the memory region. If the combined output sections directed to a memory region are too large for the region, the linker will issue an error message.

## <span id="page-123-0"></span>**10.6.5 SECTIONS Command**

The SECTIONS command tells the linker how to map input sections into output sections and how to place the output sections in memory.

The format of the SECTIONS command is:

```
SECTIONS
{
  sections-command
  sections-command
 ...
}
```
Each SECTIONS command may be one of the following:

- an ENTRY command (see **[Section 10.6.6 "Other Linker Script Commands"](#page-131-0)**)
- a symbol assignment (see **[Section 10.6.3 "Assigning Values to Symbols"](#page-121-0)**)
- an output section description
- an overlay description

The ENTRY command and symbol assignments are permitted inside the SECTIONS command for convenience in using the location counter in those commands. This can also make the linker script easier to understand because those commands can be used at meaningful points in the layout of the output file.

Output section descriptions and overlay descriptions are described below.

If a SECTIONS command does not appear in the linker script, the linker will place each input section into an identically named output section in the order that the sections are first encountered in the input files. If all input sections are present in the first file, for example, the order of sections in the output file will match the order in the first input file. The first section will be at address zero.

#### <span id="page-124-0"></span>10.6.5.1 INPUT SECTION DESCRIPTION

The most common output section command is an input section description.

The input section description is the most basic linker script operation. Output sections tell the linker how to lay out the program in memory. Input section descriptions tell the linker how to map the input files into the memory layout.

An input section description consists of a file name optionally followed by a list of section names in parentheses.

The file name and the section name may be wildcard patterns, which are described further below.

The most common input section description is to include all input sections with a particular name in the output section. For example, to include all input .text sections, one would write:

\*(.text)

Here the  $*$  is a wildcard which matches any file name. To exclude a list of files from matching the file name wildcard, EXCLUDE\_FILE may be used to match all files except the ones specified in the EXCLUDE\_FILE list. For example:

```
*(EXCLUDE_FILE (*crtend.o *otherfile.o) .ctors)
```
will cause all .ctors sections from all files except crtend.o and otherfile.o to be included.

There are two ways to include more than one section:

\*(.text .rodata) \*(.text) \*(.rodata)

The difference between these is the order in which the .text and .rodata input sections will appear in the output section. In the first example, they will be intermingled. In the second example, all  $.$  text input sections will appear first, followed by all .rodata input sections.

A file name can be specified to include sections from a particular file. This would be useful if one of the files contain special data that needs to be at a particular location in memory. For example:

data.o(.data)

If a file name is specified without a list of sections, then all sections in the input file will be included in the output section. This is not commonly done, but it may be useful on occasion. For example:

data.o

When a file name is specified which does not contain any wildcard characters, the linker will first see if the file name was also specified on the linker command line or in an INPUT command. If not, the linker will attempt to open the file as an input file, as though it appeared on the command line. This differs from an INPUT command because the linker will not search for the file in the archive search path.

10.6.5.2 INPUT SECTION WILDCARD PATTERNS

In an input section description, either the file name or the section name or both may be wildcard patterns.

The file name of \* seen in many examples is a simple wildcard pattern for the file name.

The wildcard patterns are like those used by the UNIX shell.

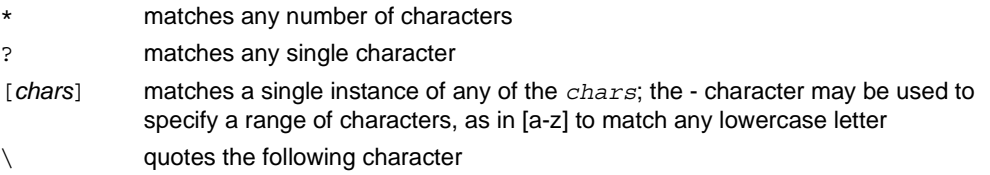

When a file name is matched with a wildcard, the wildcard characters will not match a / character (used to separate directory names on UNIX). A pattern consisting of a single  $*$  character is an exception; it will always match any file name, whether it contains a / or not. In a section name, the wildcard characters will match a / character.

File name wildcard patterns only match files which are explicitly specified on the command line or in an INPUT command. The linker does not search directories to expand wildcards.

If a file name matches more than one wildcard pattern, or if a file name appears explicitly and is also matched by a wildcard pattern, the linker will use the first match in the linker script. For example, this sequence of input section descriptions is probably in error, because the data.o rule will not be used:

```
.data : \{ * (.data) \}.data1 : \{ data.o(.data) \}
```
Normally, the linker will place files and sections matched by wildcards in the order in which they are seen during the link. This can be changed by using the SORT keyword, which appears before a wildcard pattern in parentheses (e.g.,  $SORT( .text*)$ ). When the SORT keyword is used, the linker will sort the files or sections into ascending order by name before placing them in the output file.

To verify where the input sections are going, use the  $-M$  linker option to generate a map file. The map file shows precisely how input sections are mapped to output sections.

This example shows how wildcard patterns might be used to partition files. This linker script directs the linker to place all . text sections in . text and all . bss sections in .bss. The linker will place the .data section from all files beginning with an uppercase character in . DATA; for all other files, the linker will place the . data section in . data.

```
SECTIONS {
  .text : \{ * ( . \text{text}) \}.DATA : \{ [A-Z] * (.data) \}.data : \{ * (.data) \}.bss : \{ * (.bss) \}}
```
#### 10.6.5.3 INPUT SECTION FOR COMMON SYMBOLS

A special notation is needed for common symbols, because common symbols do not have a particular input section. The linker treats common symbols as though they are in an input section named COMMON.

File names may be used with the COMMON section just as with any other input sections. This will place common symbols from a particular input file in one section, while common symbols from other input files are placed in another section.

In most cases, common symbols in input files will be placed in the .bss section in the output file. For example:

.bss  $\{ *(.bss) * (COMMON) \}$ 

If not otherwise specified, common symbols will be assigned to section .bss.

#### 10.6.5.4 INPUT SECTION EXAMPLE

The following example is a complete linker script. It tells the linker to read all of the sections from file  $all.o$  and place them at the start of output section  $output$  which starts at location 0x10000. All of section . input1 from file foo.o follows immediately, in the same output section. All of section . input 2 from foo. o goes into output section outputb, followed by section . input1 from foo1.o. All of the remaining .input1 and .input2 sections from any files are written to output section outputc.

SECTIONS {

}

```
 outputa 0x10000 :
     {
     all.o
     foo.o (.input1)
     }
   outputb :
 {
     foo.o (.input2)
     foo1.o (.input1)
 }
   outputc :
 {
     *(.input1)
     *(.input2)
     }
```
#### 10.6.5.5 OUTPUT SECTION DESCRIPTION

The full description of an output section looks like this:

```
name [address] [(type)] : [AT(lma)]
\{ output-section-command
    output-section-command
     ...
   } [>region] [AT>lma_region] [=fillexp]
```
Most output sections do not use most of the optional section attributes.

The white space around *name* and *address* is required. The colon and the curly braces are also required. The line breaks and other white space are optional.

A section name may consist of any sequence of characters, but a name which contains any unusual characters such as commas must be quoted.

Each output-section-command may be one of the following:

- a symbol assignment (see **[Section 10.6.3 "Assigning Values to Symbols"](#page-121-0)**)
- an input section description (see **[Section 10.6.5.1 "Input Section Description"](#page-124-0)**)
- data values to include directly (see **[Section 10.6.5.7 "Output Section Data"](#page-127-0)**)

#### 10.6.5.6 OUTPUT SECTION ADDRESS

The *address* is an expression for the VMA (the virtual memory address) of the output section. If address is not provided, the linker will set it based on region if present, or otherwise based on the current value of the location counter.

If *address* is provided, the address of the output section will be set to precisely that. If neither *address* nor *region* is provided, then the address of the output section will be set to the current value of the location counter aligned to the alignment requirements of the output section. The alignment requirement of the output section is the strictest alignment of any input section contained within the output section.

For example,

```
.text . : { * (.text)} }and
```
.text :  $\{ * (.text) \}$ 

are subtly different. The first will set the address of the .text output section to the current value of the location counter. The second will set it to the current value of the location counter aligned to the strictest alignment of a . text input section.

The address may be an arbitrary expression (see **[Section 10.7 "Expressions in](#page-132-0)  [Linker Scripts"](#page-132-0)**). For example, to align the section on a  $0 \times 10$  byte boundary, so that the lowest four bits of the section address are zero, the command could look like this:

```
.text ALIGN(0x10) : \{ * (.text) \}
```
This works because ALIGN returns the current location counter aligned upward to the specified value.

Specifying *address* for a section will change the value of the location counter.

#### <span id="page-127-0"></span>10.6.5.7 OUTPUT SECTION DATA

Explicit bytes of data may be inserted into an output section by using BYTE, SHORT, LONG or QUAD as an output section command. Each keyword is followed by an expression in parentheses providing the value to store. The value of the expression is stored at the current value of the location counter.

The BYTE, SHORT, LONG and QUAD commands store one, two, four and eight bytes (respectively). For example, this command will store the four byte value of the symbol addr:

LONG(addr)

After storing the bytes, the location counter is incremented by the number of bytes stored. When using data commands in a program memory section, it is important to note that the linker considers program memory to be 32-bits wide, even though only 24 bits are physically implemented. Therefore, the Most Significant 8 bits of a LONG data value are not loaded into device memory.

Data commands only work inside a section description and not between them, so the following will produce an error from the linker:

```
SECTIONS \{ .text : \{ * (.text) \} LONG(1) .data : \{ * (.data) \} \}whereas this will work: 
   SECTIONS \{ .text : \{ *(.text) ; LONG(1) \} .data : \{ *(.data) \} \}
```
The FILL command may be used to set the fill pattern for the current section. It is followed by an expression in parentheses. Any otherwise unspecified regions of memory within the section (for example, gaps left due to the required alignment of input sections) are filled with the two Least Significant Bytes of the expression, repeated as necessary. A FILL statement covers memory locations after the point at which it occurs in the section definition; by including more than one FILL statement, different fill patterns may be used in different parts of an output section.

This example shows how to fill unspecified regions of memory with the value  $0 \times 9090$ :

FILL(0x9090)

The FILL command is similar to the =fillexp output section attribute (see **[Section 10.6.5.9 "Output Section Attributes"](#page-128-0)**), but it only affects the part of the section following the FILL command, rather than the entire section. If both are used, the FILL command takes precedence.

#### 10.6.5.8 OUTPUT SECTION DISCARDING

The linker will not create an output section which does not have any contents. This is for convenience when referring to input sections that may or may not be present in any of the input files. For example:

. foo  $\{ * (.$  foo)  $\}$ 

will only create a . foo section in the output file if there is a . foo section in at least one input file.

If anything other than an input section description is used as an output section command, such as a symbol assignment, then the output section will always be created, even if there are no matching input sections.

The special output section name /DISCARD/ may be used to discard input sections. Any input sections which are assigned to an output section named /DISCARD/ are not included in the output file.

### <span id="page-128-0"></span>10.6.5.9 OUTPUT SECTION ATTRIBUTES

To review, the full description of an output section is:

```
name [address] [(type)] : [AT(lma)]
  {
     output-section-command
     output-section-command
 ...
   } [>region] [AT>lma_region] [:phdr :phdr ...] [=fillexp]
```
*name*, *address* and output-section-command have already been described. In the following sections, the remaining section attributes will be described.

#### 10.6.5.10 OUTPUT SECTION TYPE

Each output section may have a type. The type is a keyword in parentheses. The following types are defined:

#### NOLOAD

The section should be marked as not loadable, so that it will not be loaded into memory when the program is run.

DSECT, COPY, INFO, OVERLAY

These type names are supported for backward compatibility with older MIPS and GNU assemblers but are rarely used. They all have the same effect: the section should be marked as not allocatable, so that no memory is allocated for the section when the program is run.

The linker normally sets the attributes of an output section based on the input sections which map into it. This can be overridden by using the section type. For example, in the script sample below, the ROM section is addressed at memory location 0 and does not need to be loaded when the program is run. The contents of the ROM section will appear in the linker output file as usual.

```
SECTIONS {
   ROM 0 (NOLOAD) : { ... }
   ...
}
```
10.6.5.11 OUTPUT SECTION LMA

Every section has a virtual address (VMA) and a load address (LMA). The address expression which may appear in an output section description sets the VMA.

The linker will normally set the LMA equal to the VMA. This can be changed by using the AT keyword. The expression lma that follows the AT keyword specifies the load address of the section. Alternatively, with AT>lma\_region expression, a memory region may be specified for the section's load address. See **[Section 10.6.4 "MEMORY](#page-122-0)  [Command"](#page-122-0)**.

This feature is designed to make it easy to build a ROM image. For example, the following linker script creates three output sections: one called .  $text$ , which starts at 0xBFC00000, one called .mdata, which is loaded at the end of the .text section even though its VMA is 0xA0000000, and one called .bss to hold uninitialized data at address 0xA0001000. The symbol data is defined with the value 0xA0000000, which shows that the location counter holds the VMA value, not the LMA value.

SECTIONS

```
 {
  .text 0xBFC000000: \{ *(.text) etcxt = . ; \} .mdata 0xA0000000: 
    AT ( ADDR (.text) + SIZEOF (.text) )
   \{ _data = .; * (.data); _edata = .; }
   .bss 0xA0001000:
    \{ _bstart = .; *(.bss) *(COMMON); _bend = .; \}}
```
The run-time initialization code for use with a program generated with this linker script would include a function to copy the initialized data from the ROM image to its run-time address. The initialization function could take advantage of the symbols defined by the linker script.

Writing such a function would rarely be necessary, however. These functions are provided by the C compiler's start-up and initialization code. See the "*MPLAB® C Compiler for PIC32 MCUs User's Guide"* (DS51686) for more information on the start-up code provided with the compiler. The assembly source code for the start-up routine is provided in \pic32-libs\c\startup\crt0.S.

#### 10.6.5.12 OUTPUT SECTION REGION

A section can be assigned to a previously defined region of memory by using  $\ge$ region. See **[Section 10.6.4 "MEMORY Command"](#page-122-0)**.

Here is a simple example:

```
MEMORY \{rom: ORIGIN = 0x1000, LENGTH = 0x1000\}SECTIONS \{ ROM : \{ * (.text) \} >rom \}
```
#### 10.6.5.13 OUTPUT SECTION FILL

A fill pattern can be set for an entire section by using  $=\text{fillexp}$ .  $\text{fillexp}$  as an expression. Any otherwise unspecified regions of memory within the output section (for example, gaps left due to the required alignment of input sections) will be filled with the two Least Significant Bytes of the value, repeated as necessary.

The fill value can also be changed with a FILL command in the output section commands; see **[Section 10.6.5.7 "Output Section Data"](#page-127-0)**.

Here is a simple example:

SECTIONS { .text : { \*(.text) } =0x9090 }

10.6.5.14 OVERLAY DESCRIPTION

An overlay description provides an easy way to describe sections which are to be loaded as part of a single memory image but are to be run at the same memory address. At run time, some sort of overlay manager will copy the overlaid sections in and out of the run-time memory address as required, perhaps by simply manipulating addressing bits.

Overlays are described using the OVERLAY command. The OVERLAY command is used within a SECTIONS command, like an output section description. The full syntax of the OVERLAY command is as follows:

```
OVERLAY [start] : [NOCROSSREFS] [AT ( ldaddr )]
   {
    secname1
      {
         output-section-command
         output-section-command
 ...
       } [:phdr...] [=fill]
    secname2
       {
         output-section-command
        output-section-command
 ...
       } [:phdr...] [=fill]
 ...
   } [>region] [:phdr...] [=fill]
```
Everything is optional except OVERLAY (a keyword), and each section must have a name (secname1 and secname2 above). The section definitions within the OVERLAY construct are identical to those within the general SECTIONS construct, except that no addresses and no memory regions may be defined for sections within an OVERLAY.

The sections are all defined with the same starting address. The load addresses of the sections are arranged such that they are consecutive in memory starting at the load address used for the OVERLAY as a whole (as with normal section definitions, the load address is optional, and defaults to the start address; the start address is also optional, and defaults to the current value of the location counter).

If the NOCROSSREFS keyword is used, and there are any references among the sections, the linker will report an error. Since the sections all run at the same address, it normally does not make sense for one section to refer directly to another.

For each section within the OVERLAY, the linker automatically defines two symbols. The symbol load start secname is defined as the starting load address of the section. The symbol load stop secname is defined as the final load address of the section. Any characters within secname which are not legal within C identifiers are removed. C (or assembler) code may use these symbols to move the overlaid sections around as necessary.

At the end of the overlay, the value of the location counter is set to the start address of the overlay plus the size of the largest section.

Here is an example. Remember that this would appear inside a SECTIONS construct.

```
 OVERLAY 0x9D001000 : AT (0xA0004000)
 {
      .text0 { o1/*.o(.text) }
      .text1 { o2/*.o(.text) }
 }
```
This will define both .text0 and .text1 to start at address 0x9D001000. .text0 will be loaded at address  $0x9D001000$ , and .text1 will be loaded immediately after .text0. The following symbols will be defined: load start text0,

```
__load_stop_text0, __load_start_text1, __load_stop_text1.
```
C code to copy overlay,  $text{text 1 into the overlap area might look like the following:}$ 

```
extern char __load_start_text1, __load_stop_text1;
 memcpy ((char *) 0x9D001000, &__load_start_text1,
         &__load_stop_text1 - &__load_start_text1);
```
The OVERLAY command is a convenience, since everything it does can be done using the more basic commands. The above example could have been written identically as follows.

```
.text0 0x9D001000: AT (0x9D004000) { o1/*.o(.text) }
__load_start_text0 = LOADADDR (.text0);
 load stop text0 = LOADADDR (.text0) + SIZEOF (.text0);
.text1 0x9D001000: AT(0x9D004000+SIZEOF(.text0))
{o2/*.o(.text)}load start text1 = LOADADDR (.text1);__load_stop_text1 = LOADADDR (.text1) + SIZEOF (.text1);
. = 0x9D001000+ MAX (SIZEOF (.text0), SIZEOF (.text1));
```
## <span id="page-131-0"></span>**10.6.6 Other Linker Script Commands**

There are several other linker script commands, which are described briefly:

#### **ASSERT(***exp***,** *message***)**

Ensure that *exp* is non-zero. If it is zero, then exit the linker with an error code, and print *message*.

#### **ENTRY(***symbol***)**

Specify *symbol* as the first instruction to execute in the program. The linker will record the address of this symbol in the output object file header. This does not affect the Reset instruction at address zero, which must be generated in some other way. By convention, the 32-bit linker scripts construct a GOTO \_\_reset instruction at address zero.

```
EXTERN(symbol symbol ...)
```
Force *symbol* to be entered in the output file as an undefined symbol. Doing this may, for example, trigger linking of additional modules from standard libraries. Several symbols may be listed for each EXTERN, and EXTERN may appear multiple times. This command has the same effect as the -u command line option.

#### **FORCE\_COMMON\_ALLOCATION**

This command has the same effect as the -d command line option: to make 32-bit linker assign space to common symbols even if a relocatable output file is specified  $(-r)$ .

**NOCROSSREFS(***section section* **...)** 

This command may be used to tell 32-bit linker to issue an error about any references among certain output sections. In certain types of programs, when one section is loaded into memory, another section will not be. Any direct references between the two sections would be errors.

The NOCROSSREFS command takes a list of output section names. If the linker detects any cross references between the sections, it reports an error and returns a non-zero exit status. The NOCROSSREFS command uses output section names, not input section names.

**OUTPUT\_ARCH(***bfdarch***)** 

Specify a particular output machine architecture. The bfdarch value is always pic32mx for Microchip PIC32 MCUs.

**OUTPUT\_FORMAT(***format\_name***)** 

The OUTPUT FORMAT command names the object file format to use for the output file. The *format\_name* value is always elf32-tradlittlemips for Microchip PIC32 MCUs.

**TARGET(***format\_name***)** 

The TARGET command names the object file format to use when reading input files. It affects subsequent INPUT and GROUP commands. The *format\_name* value should remain elf32-tradlittlemips for Microchip PIC32 MCUs.

## <span id="page-132-0"></span>**10.7 EXPRESSIONS IN LINKER SCRIPTS**

The syntax for expressions in the linker script language is identical to that of C expressions. All expressions are evaluated as 32-bit integers.

You can use and set symbol values in expressions.

The linker defines several special purpose built-in functions for use in expressions.

#### **10.7.1 Constants**

All constants are integers.

As in C, the linker considers an integer beginning with  $\sigma$  to be octal, and an integer beginning with  $0 \times$  or  $0 \times$  to be hexadecimal. The linker considers other integers to be decimal.

In addition, you can use the suffixes K and M to scale a constant by 1024 or 1024\*1024, respectively. For example, the following all refer to the same quantity:

```
fourk 1 = 4K;fourk 2 = 4096;
fourk 3 = 0x1000;
```
## **10.7.2 Symbol Names**

Unless quoted, symbol names start with a letter, underscore, or period and may include letters, digits, underscores, periods and hyphens. Unquoted symbol names must not conflict with any keywords. You can specify a symbol which contains odd characters or has the same name as a keyword by surrounding the symbol name in double quotes:

```
 "SECTION" = 9;
"with a space" = "also with a space" + 10;
```
Since symbols can contain many non-alphabetic characters, it is safest to delimit symbols with spaces. For example,  $A-B$  is one symbol, whereas  $A - B$  is an expression involving subtraction.

## **10.7.3 The Location Counter**

The special linker variable dot '.' always contains the current output location counter. Since the . always refers to a location in an output section, it may only appear in an expression within a SECTIONS command. The '.' symbol may appear anywhere that an ordinary symbol is allowed in an expression.

Assigning a value to '.' will cause the location counter to be moved. This may be used to create holes in the output section. The location counter may never be moved backwards.

```
SECTIONS
\{ output :
     {
       file1(.text)
      . = . + 1000; file2(.text)
      + = 1000; file3(.text)
    \} = 0x1234;}
```
In the previous example, the  $text$  text section from  $file1$  is located at the beginning of the output section output. It is followed by a 1000 byte gap. Then the . text section from  $file2$  appears, also with a 1000 byte gap following before the . text section from  $file3$ . The notation =  $0x1234$  specifies what data to write in the gaps.

'.' actually refers to the byte offset from the start of the current containing object. Normally this is the SECTIONS statement, whose start address is 0, hence '.' can be used as an absolute address. If '.' is used inside a section description, however, it refers to the byte offset from the start of that section, not an absolute address. Thus in a script like this:

```
SECTIONS
{
    . = 0x100 .text: {
        *(.text)
       . = 0x200 }
      = 0x500 .data: {
       *(.data)
       . + = 0x600 }
}
```
The . text section will be assigned a starting address of  $0x100$  and a size of exactly  $0x200$  bytes, even if there is not enough data in the .  $text$  input sections to fill this area. (If there is too much data, an error will be produced because this would be an attempt to move '.' backwards). The . data section will start at  $0 \times 500$  and it will have an extra  $0 \times 600$  bytes worth of space after the end of the values from the . data input sections and before the end of the . data output section itself.

## **10.7.4 Operators**

The linker recognizes the standard C set of arithmetic operators, with the standard bindings and precedence levels:

| <b>Precedence</b> | <b>Associativity</b> | <b>Operators</b>                                      | <b>Description</b>       |
|-------------------|----------------------|-------------------------------------------------------|--------------------------|
| 1 (highest)       | left                 |                                                       | Prefix operators         |
| 2                 | left                 | နွ<br>$\star$                                         | multiply, divide, modulo |
| 3                 | left                 | $^{+}$                                                | add, subtract            |
| 4                 | left                 | <<<br>>                                               | bit shift right, left    |
| 5                 | left                 | $!=$<br>$>=$<br>$\lt$<br>$\lt$ =<br>$=$ $=$<br>$\geq$ | Relational               |
| 6                 | left                 | δr.                                                   | bitwise and              |
| $\overline{7}$    | left                 |                                                       | bitwise or               |
| 8                 | left                 | &&                                                    | logical and              |
| 9                 | left                 |                                                       | logical or               |
| 10                | right                | ?<br>$\cdot$ :                                        | Conditional              |
| 11 (lowest)       | right                | $* =$<br>$\&=$<br>' =<br>$+=$<br>$- =$                | Symbol assignments       |

**TABLE 10-2: PRECEDENCE OF OPERATORS**

### **10.7.5 Evaluation**

The linker evaluates expressions lazily. It only computes the value of an expression when absolutely necessary.

The linker needs some information, such as the value of the start address of the first section, and the origins and lengths of memory regions, in order to do any linking at all. These values are computed as soon as possible when the linker reads in the linker script.

However, other values (such as symbol values) are not known or needed until after storage allocation. Such values are evaluated later, when other information (such as the sizes of output sections) is available for use in the symbol assignment expression.

The sizes of sections cannot be known until after allocation, so assignments dependent upon these are not performed until after allocation.

Some expressions, such as those depending upon the location counter '.', must be evaluated during section allocation.

If the result of an expression is required, but the value is not available, then an error results. For example, a script like the following:

```
SECTIONS
   {
    .text 9+this isnt constant :
      \{ * (.text) }
 }
```
will cause the error message "non-constant expression for initial address".

## <span id="page-134-0"></span>**10.7.6 The Section of an Expression**

When the linker evaluates an expression, the result is either absolute or relative to some section. A relative expression is expressed as a fixed offset from the base of a section.

The position of the expression within the linker script determines whether it is absolute or relative. An expression which appears within an output section definition is relative to the base of the output section. An expression which appears elsewhere will be absolute.

A symbol set to a relative expression will be relocatable if you request relocatable output using the  $-r$  option. That means that a further link operation may change the value of the symbol. The symbol's section will be the section of the relative expression. A symbol set to an absolute expression will retain the same value through any further link operation. The symbol will be absolute, and will not have any particular associated section.

You can use the built-in function ABSOLUTE to force an expression to be absolute when it would otherwise be relative. For example, to create an absolute symbol set to the address of the end of the output section .data:

```
SECTIONS
   {
    .data : \{ *(.data) edata = ABSOLUTE(.); }
   }
```
If ABSOLUTE were not used, edata would be relative to the .data section.

## **10.7.7 Built-in Functions**

The linker script language includes a number of built-in functions for use in linker script expressions.

## 10.7.7.1 ABSOLUTE(*EXP*)

Return the absolute (non-relocatable, as opposed to non-negative) value of the expression *exp*. Primarily useful to assign an absolute value to a symbol within a section definition, where symbol values are normally section relative.

## 10.7.7.2 ADDR(*SECTION*)

Return the absolute address (the VMA) of the named section. Your script must previously have defined the location of that section. In the following example, symbol 1 and symbol 2 are assigned identical values:

```
SECTIONS { ...
   .output1 :
\{start of output 1 = ABSOLUTE(.);
     ...
     }
   .output :
     {
     symbol_1 = ADDR(.output1);
    symbol 2 = start of output 1;
     }
... 
}
```
#### 10.7.7.3 ALIGN(*EXP*)

Return the location counter (.) aligned to the next exp boundary. *exp* must be an expression whose value is a power of two. This is equivalent to

 $(. + exp - 1)$  &  $\sim (exp - 1)$ 

ALIGN doesn't change the value of the location counter; it just does arithmetic on it. Here is an example which aligns the output . data section to the next  $0 \times 2000$  byte boundary after the preceding section and sets a variable within the section to the next 0x8000 boundary after the input sections:

```
SECTIONS { ...
   .data ALIGN(0x2000): {
     *(.data)
    variable = ALIGN(0x8000); }
... 
}
```
The first use of ALIGN in this example specifies the location of a section because it is used as the optional address attribute of a section definition (see

**[Section 10.6.5 "SECTIONS Command"](#page-123-0)**). The second use of ALIGN is used to define the value of a symbol.

The built-in function NEXT is closely related to ALIGN.

#### 10.7.7.4 BLOCK(*EXP*)

This is a synonym for ALIGN, for compatibility with older linker scripts. It is most often seen when setting the address of an output section.

### 10.7.7.5 DEFINED(*SYMBOL*)

Return 1 if symbol is in the linker global symbol table and is defined; otherwise return 0. You can use this function to provide default values for symbols. For example, the following script fragment shows how to set a global symbol begin to the first location in the .text section, but if a symbol called begin already existed, its value is preserved:

```
SECTIONS { ...
   .text : {
    begin = DEFINED(begin) ? begin : . ;
 ...
   }
 ...
}
```
#### 10.7.7.6 KEEP(*SECTION*)

When link-time garbage collection is in use (--gc-sections), marking sections that should not be eliminated is often useful. This is accomplished by surrounding an input section's wildcard entry with  $KEEP()$ , as in  $KEEP(*(.init))$  or KEEP(SORT BY NAME(\*)(.ctors)).

### 10.7.7.7 LOADADDR(*SECTION*)

Return the absolute LMA of the named section. This is normally the same as ADDR, but it may be different if the AT attribute is used in the output section definition (see **[Section 10.6.5 "SECTIONS Command"](#page-123-0)**).

#### 10.7.7.8 MAX(*EXP1*, *EXP2*)

Returns the maximum of *exp1* and *exp2*.

#### 10.7.7.9 MIN(*EXP1*, *EXP2*)

Returns the minimum of *exp1* and *exp2*.

#### 10.7.7.10 NEXT(*EXP*)

Return the next unallocated address that is a multiple of *exp*. This function is equivalent to ALIGN(*exp*).

#### 10.7.7.11 SIZEOF(*SECTION*)

Return the size in bytes of the named section, if that section has been allocated. If the section has not been allocated when this is evaluated, the linker will report an error. In the following example, symbol\_1 and symbol\_2 are assigned identical values:

```
SECTIONS{ ...
   .output {
    .start = .;
     ...
    .end = . ; }
  symbol 1 = .end - .start;
   symbol_2 = SIZEOF(.output);
... 
}
```
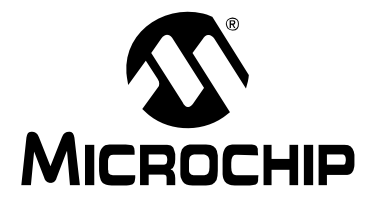

# **MPLAB**® **ASSEMBLER, LINKER AND UTILITIES FOR PIC32 MCUs USER'S GUIDE**

## **Chapter 11. Linker Processing**

## **11.1 INTRODUCTION**

How the MPLAB Object Linker for PIC32 MCUs (pic32-1d) builds an application from input files is discussed here.

Topics covered in this chapter are:

- • [Overview of Linker Processing](#page-138-0)
- • [Linker Allocation](#page-140-0)
- • [Global and Weak Symbols](#page-141-0)
- • [Stack Allocation](#page-141-1)
- • [Heap Allocation](#page-142-0)
- • [Interrupt Vector Tables](#page-142-1)

## <span id="page-138-0"></span>**11.2 OVERVIEW OF LINKER PROCESSING**

A linker combines one or more object files, with optional archive files, into a single executable output file. The object files contain relocatable sections of code and data which the linker will allocate into target memory. The entire process is controlled by a linker script, also known as a link command file. A linker script is required for every link.

The link process may be broken down into 5 steps:

- 1. [Loading Input Files](#page-138-1)
- 2. [Allocating Memory](#page-139-0)
- 3. [Resolving Symbols](#page-139-1)
- 4. [Computing Absolute Addresses](#page-139-2)
- 5. [Building the Output File](#page-139-3)

## <span id="page-138-1"></span>**11.2.1 Loading Input Files**

The initial task of the linker is to interpret link command options and load input files. If a linker script is specified, that file is opened and interpreted. Otherwise an internal default linker script is used. In either case, the linker script provides a description of the target device, including specific memory region information. See **[Chapter 10. "Linker](#page-116-3)  [Scripts"](#page-116-3)** for more details.

Next the linker opens all of the input object files. Each input file is checked to make sure the object format is compatible. If the object format is not compatible, an error is generated. The contents of each input file are then loaded into internal data structures. Typically each input file will contain multiple sections of code or data. Each section contains a list of relocation entries which associate locations in a section's raw data with relocatable symbols.

## <span id="page-139-0"></span>**11.2.2 Allocating Memory**

After all of the input files have been loaded, the linker allocates memory. This is accomplished by assigning each input section to an output section. The relation between input and output sections is defined by a section map in the linker script. An output section may or may not have the same name as an input section. Each output section is then assigned to a memory region in the target device.

**Note:** Input sections are derived from source code by the compiler or the assembler. Output sections are created by the linker.

If an input section is not explicitly assigned to an output section, the linker will allocate the unassigned section according to section attributes. For more information about linker allocation, see **[Section 11.3 "Linker Allocation"](#page-140-0)**.

## <span id="page-139-1"></span>**11.2.3 Resolving Symbols**

Once memory has been allocated, the linker begins the process of resolving symbols. Symbols defined in each input section have offsets that are relative to the beginning of the section. The linker converts these values into output section offsets.

Next, the linker attempts to match all external symbol references with a corresponding symbol definition. Multiple definitions of the same external symbol result in an error. If an external symbol is not found, an attempt is made to locate the symbol definition in an archive file. If the symbol definition is found in an archive, the corresponding archive module is loaded.

Modules loaded from archives may contain additional symbol references, so the process continues until all external symbol references have matching definitions. External symbols that are defined as "weak" receive special processing, as explained in **[Section 11.4 "Global and Weak Symbols"](#page-141-0)**. If any external symbol reference remains undefined, an error is generated.

## <span id="page-139-2"></span>**11.2.4 Computing Absolute Addresses**

After the special sections have been created, the final sizes of all output sections are known. The linker then computes absolute addresses for all output sections and external symbols. Each output section is checked to make sure it falls within its assigned memory regions. If any section falls outside of its memory region, an error is generated. Any symbols defined in the linker script are also computed.

## <span id="page-139-3"></span>**11.2.5 Building the Output File**

Finally, the linker builds the output file. Relocation entries in each section are patched using absolute addresses. If the address computed for a symbol does not fit in the relocation entry, a link error results. This can occur, for example, when one module references a variable which it thinks is in a "small data" section, while the other defines it in a non-small section.

A link map is also generated if requested with the appropriate option. The link map includes a memory usage report, which shows the starting address and length of all sections in data memory and program memory. For more information about the link map, see **[Section 8.4.5 "Map File"](#page-99-0)**.

## <span id="page-140-0"></span>**11.3 LINKER ALLOCATION**

Linker allocation is controlled by the linker script, and proceeds in two steps:

- 1. [Mapping Input Sections to Output Sections](#page-140-1)
- 2. [Assigning Output Sections to Regions](#page-140-2)

Input sections which appear in the linker script are assigned to specific memory regions in the target devices. Addresses within a memory region are allocated sequentially, beginning with the lowest address and growing upwards.

## <span id="page-140-1"></span>**11.3.1 Mapping Input Sections to Output Sections**

Input sections are grouped and mapped into output sections, according to the section map. When an output section contains several different input sections, the exact ordering of input sections may be important. For example, consider the following output section definition:

```
 /* Code Sections */
  .text ORIGIN(kseg0 program mem)
\{ *(.text .stub .text.* .gnu.linkonce.t.*)
     *(.mips16.fn.*)
     *(.mips16.call.*)
  } >kseg0_program_mem =0
```
Here the output section named  $.$  text is defined. Notice that the contents of this section are specified within curly braces {}. After the closing brace, >kseg0\_program\_mem indicates that this output section should be assigned to memory region kseg0 program mem.

The contents of output section . text may be interpreted as follows:

- Input sections named . text and . stub and input sections that match the wildcard patterns .text. \* and .qnu.linkonce.t. \* are collected and mapped into the output section. Grouping these sections ensures locality of reference.
- Input sections that match the wildcard pattern .mips16.fn.\* are collected and mapped into the output section.
- Input sections that match the wildcard pattern .mips16.call. \* are collected and mapped into the output section.

## <span id="page-140-2"></span>**11.3.2 Assigning Output Sections to Regions**

Once the sizes of all output sections are known, they are assigned to memory regions. Normally a region is specified in the output section definition. If a region is not specified, the first defined memory region will be used.

Memory regions are filled sequentially, from lower to higher addresses, in the same order that sections appear in the section map. A location counter, unique to each region, keeps track of the next available memory location. There are two conditions which may cause gaps in the allocation of memory within a region:

- 1. The section map specifies an absolute address for an output section, or
- 2. The output section has a particular alignment requirement.

In either case, any intervening memory between the current location counter and the absolute (or aligned) address is skipped. The exact address of all items allocated in memory may be determined from the link map file.

For a section containing an aligned memory block (with the aligned attribute in C or .align directive in assembly), the section must also be aligned, to the same (or greater) alignment value. If two or more input sections have different alignment requirements, the largest alignment is used for the output section.

## <span id="page-141-0"></span>**11.4 GLOBAL AND WEAK SYMBOLS**

When a symbol reference appears in an object file without a corresponding definition, the symbol is declared external. By default, external symbols have global binding and are referred to as global symbols. External symbols may be explicitly declared with weak binding, using the weak attribute in C or the .weak directive in assembly language.

As the name implies, global symbols are visible to all input files involved in the link. There must be one (and only one) definition for every global symbol referenced. If a global definition is not found among the input files, archives will be searched and the first archive module found that contains the needed definition will be loaded. If no definition is found for a global symbol a link error is reported.

Weak symbols share the same name space as global symbols, but are handled differently. Multiple definitions of a weak symbol are permitted. If a weak definition is not found among the input files, archives are not searched and a value of 0 is assumed for all references to the weak symbol. A global symbol definition of the same name will take precedence over a weak definition (or the lack of one). In essence, weak symbols are considered optional and may be replaced by global symbols, or ignored entirely.

## <span id="page-141-1"></span>**11.5 STACK ALLOCATION**

The MPLAB C compiler for PIC32 MCUs dedicates general purpose register 29 as the software Stack Pointer. All processor stack operations, including function calls, interrupts, and exceptions use the software stack. The stack grows downward from high addresses to low addresses.

By default, the size of the stack is 1024 bytes. The size of the stack may be changed by specifying the size on the linker command line using the

--defsym= min stack size=size linker command line option. An example of allocating a stack of 2048 bytes using the command line is:

pic32-gcc foo.c -Wl,--defsym=\_min\_stack\_size=2048

**Note:** See the "*MPLAB® C Compiler for PIC32 MCUs User's Guide"* (DS51686) for more information on the compiler's usage of the stack.

The default linker script defines the stack as follows:

```
 /* Stack allocation follows the heap */
   .stack ALIGN(4) :
   {
    . += min stack size ;
   >kseg1_data_mem
/*
   * RAM functions go at the end of our stack and heap 
   * allocation. Alignment of 2K required by the boundary 
    * register (BMXDKPBA).
   */
   .ramfunc ALIGN(2K) :
   {
     _ramfunc_begin = . ;
    *(.ramfunc .ramfunc.*)
    = ALIGN(4);
    ramfunc end = .;
   } >kseg1_data_mem AT>kseg0_program_mem
  _ramfunc_image_begin = LOADADDR(.ramfunc) ;
  _ramfunc_length = SIZEOF(.ramfunc) ;
  _bmxdkpba_address = 
      ramfunc begin - ORIGIN(kseg1 data mem) ;
  bmxdudba address = LENGTH(kseg1 data mem) ;
```

```
bmxdupba address = LENGTH(kseg1 data mem) ;
 /*
 * The actual top of stack should include the gap between 
 * the stack section and the beginning of the .ramfunc 
  * section caused by the alignment of the .ramfunc 
  * section minus 1 word. If RAM functions do not exist, 
  * then the top of the stack should point to the end of 
  * the data memory.
 */
 _stack = (_ramfunc_length > 0)
       ? _ramfunc_begin - 4
      : ORIGIN(kseg1 data mem) + LENGTH(kseg1 data mem) ;
```
Notice that the linker script defines a required stack symbol at the beginning of the .ramfunc section. When RAM functions don't exist, the \_stack symbol points to the end of data memory. This means that the effective stack is the entire space between the heap and the . ramfunc section or the end of data memory.

The linker's reported size of the .stack section is the minimum size required to avoid a link error. The effective stack size is usually larger than the reported .stack section size.

## <span id="page-142-0"></span>**11.6 HEAP ALLOCATION**

The C runtime heap is an uninitialized area of data memory that is used for dynamic memory allocation using the standard C library dynamic memory-management functions, calloc, malloc, and realloc. If you do not use any of these functions (directly or indirectly), then you do not need to allocate a heap. **By default, the heap size is 0**.

If you do want to use dynamic memory allocation, either directly, by calling one of the memory allocation functions, or indirectly, by using a standard C library function that uses one of these functions, then a heap must be created. A heap is created by specifying its size on the linker command line using the --defsym= min heap size linker command line option. An example of allocating a heap of 512 bytes using the command line is:

pic32-gcc foo.c -Wl,--defsym=\_min\_heap\_size=512

The linker allocates the heap immediately before the stack.

## <span id="page-142-1"></span>**11.7 INTERRUPT VECTOR TABLES**

The vector address of a given interrupt is calculated using Exception Base (EBASE <31:12>) register, which provides a 4 KB page-aligned base address value located in the kernel segment (kseg) address space. (EBASE is a CPU register.) The address is calculated by using EBASE and VS (INTCTL <9:5>) values. The VS bits provide the vector spacing between adjacent vector addresses.

The linker script creates the corresponding Interrupt Vector Table as follows:

```
PROVIDE(_vector_spacing = 0x00000001);
ebase address = 0x9FC01000;SECTIONS
{
  .app_excpt GEN_EXCPT_ADDR :
   {
     KEEP(*(.gen_handler))
  \} > exception mem
   .vector_0 _ebase_address + 0x200 :
 {
     KEEP(*(.vector_0))
```

```
 } > exception_mem
  ASSERT (_vector_spacing == 0 || SIZEOF(.vector_0) <= 
      (_vector_spacing << 5), 
      "function at exception vector 0 too large")
   .vector_1 _ebase_address + 0x200 +
     ( vector spacing \langle 5) * 1 :
 {
     KEEP(*(.vector_1))
  } > exception_mem
  ASSERT (_vector_spacing == 0 || SIZEOF(.vector_1) <= 
      (_vector_spacing << 5), 
      "function at exception vector 1 too large")
   .vector_2 _ebase_address + 0x200 + 
      (_vector_spacing << 5) * 2 :
   {
    KEEP(*(.vector_2))
  } > exception_mem
/* … */
 .vector 63 ebase address + 0x200 +
      (_vector_spacing << 5) * 63 :
   {
   KEEP(*(.vector 63))
   } > exception_mem
 ASSERT ( vector spacing == 0 || SIZEOF(.vector 63) <=
     ( vector spacing \langle 5),
      "function at exception vector 63 too large")
}
```
Each vector in the table is created as an output section located at an absolute address based on values of the ebase address and vector spacing symbols. There is one output section for each of the 64 vectors in the table.
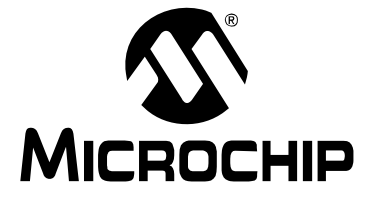

# **MPLAB**® **ASSEMBLER, LINKER AND UTILITIES FOR PIC32 MCUs USER'S GUIDE**

# **Part 3 – Binary Utilities for PIC32 MCUs**

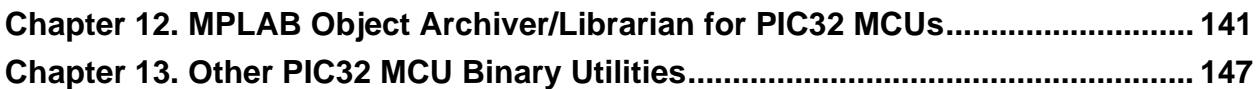

**NOTES:**

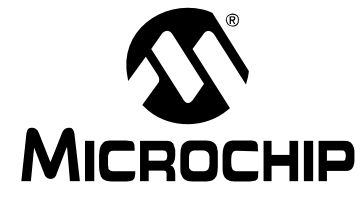

# **MPLAB**® **ASSEMBLER, LINKER AND UTILITIES FOR PIC32 MCUs USER'S GUIDE**

# **Chapter 12. MPLAB Object Archiver/Librarian for PIC32 MCUs**

# **12.1 INTRODUCTION**

<span id="page-146-0"></span>The MPLAB Object Archiver/Librarian for PIC32 MCUs (pic32-ar) creates, modifies and extracts files from archives. This tool is one of several utilities. An "archive" is a single file holding a collection of other files in a structure that makes it possible to retrieve the original individual files (called "members" of the archive).

The 32-bit archiver/librarian can maintain archives whose members have names of any length; however, if an  $f$  modifier is used, the file names will be truncated to 15 characters.

The archiver is considered a binary utility because archives of this sort are most often used as "libraries" holding commonly needed subroutines.

The archiver creates an index to the symbols defined in relocatable object modules in the archive when you specify the modifier s. Once created, this index is updated in the archive whenever the archiver makes a change to its contents (save for the  $q$  update operation). An archive with such an index speeds up linking to the library and allows routines in the library to call each other without regard to their placement in the archive.

You may use pic32-nm -s or pic32-nm --print-armap to list this index table. If an archive lacks the table, another form of the 32-bit archiver/librarian called pic32-ranlib can be used to add only the table.

The 32-bit archiver/librarian is designed to be compatible with two different facilities. You can control its activity using command line options or, if you specify the single command line option -M, you can control it with a script supplied via standard input.

Topics covered in this chapter are:

- • [Arichiver/Libraian and Other Development Tools](#page-147-0)
- • [Feature Set](#page-147-1)
- • [Input/Output Files](#page-147-2)
- • [Syntax](#page-148-0)
- • [Options](#page-148-1)
- • [Scripts](#page-150-0)

# <span id="page-147-0"></span>**12.2 ARICHIVER/LIBRAIAN AND OTHER DEVELOPMENT TOOLS**

The 32-bit librarian creates an archive file from object files created by the 32-bit assembler. Archive files may then be linked by the 32-bit linker with other relocatable object files to create an executable file. See [Figure 12-1](#page-147-3) for an overview of the tools process flow.

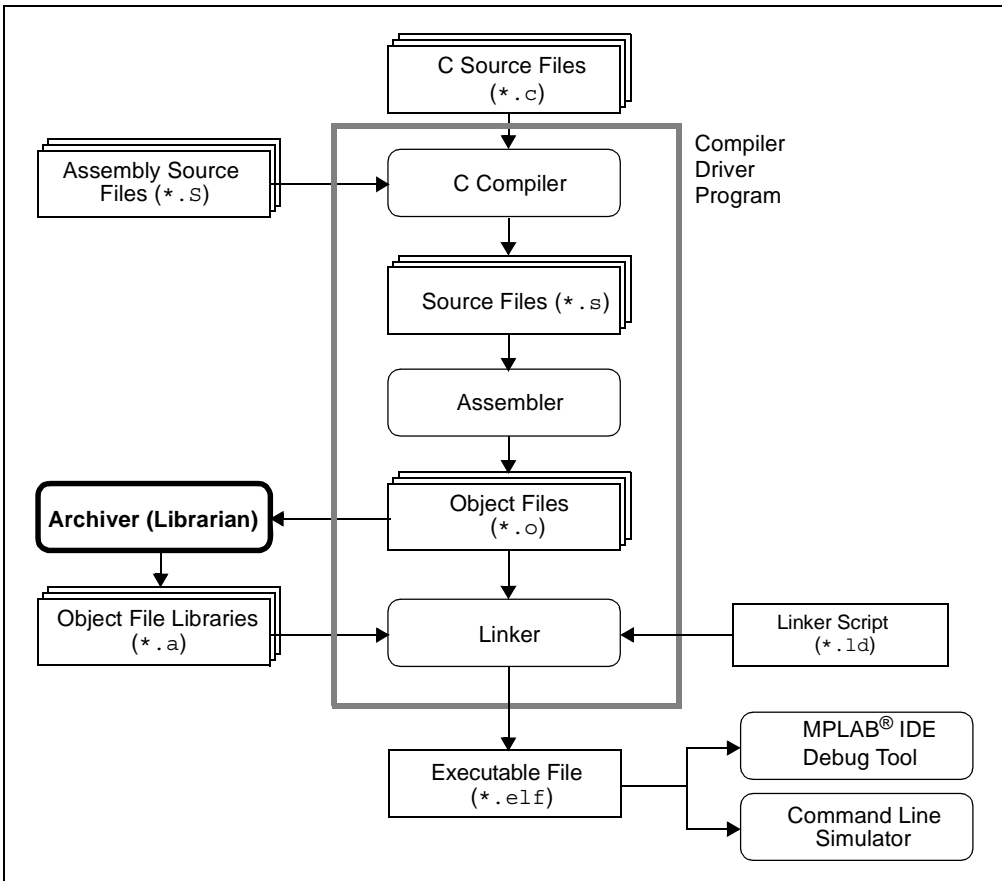

<span id="page-147-3"></span>**FIGURE 12-1: TOOLS PROCESS FLOW**

# <span id="page-147-1"></span>**12.3 FEATURE SET**

Notable features of the assembler include:

- Available for Windows
- Command Line Interface

# <span id="page-147-2"></span>**12.4 INPUT/OUTPUT FILES**

The 32-bit archiver/librarian generates archive files  $( . a)$ . An archive file is a single file holding a collection of other files in a structure that makes it possible to retrieve the original individual files (called members of the archive). All objects are processed in the ELF object-file format.

pic32-ar is considered a binary utility because archives of this sort are most often used as libraries holding commonly needed subroutines.

# <span id="page-148-0"></span>**12.5 SYNTAX**

pic32-ar [-]P[*MOD* [*RELPOS*] [*COUNT*]] *ARCHIVE* [*MEMBER*...] pic32-ar -M [ <mri-script ]

# <span id="page-148-1"></span>**12.6 OPTIONS**

When you use the 32-bit archiver/librarian with command line options, the archiver insists on at least two arguments to execute: one key letter specifying the operation (optionally accompanied by other key letters specifying modifiers), and the archive name.

pic32-ar [-]P[*MOD* [*RELPOS*][*COUNT*]] *ARCHIVE* [*MEMBER*...]

**Note:** Command line options are case sensitive.

Most operations can also accept further *MEMBER* arguments, specifying archive members. Without specifying members, the entire archive is used.

The 32-bit archiver/librarian allows you to mix the operation code  $P$  and modifier flags *MOD* in any order, within the first command line argument. If you wish, you may begin the first command line argument with a dash.

The P keyletter specifies what operation to execute; it may be any of the following, but you must specify only one of them.

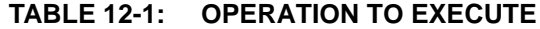

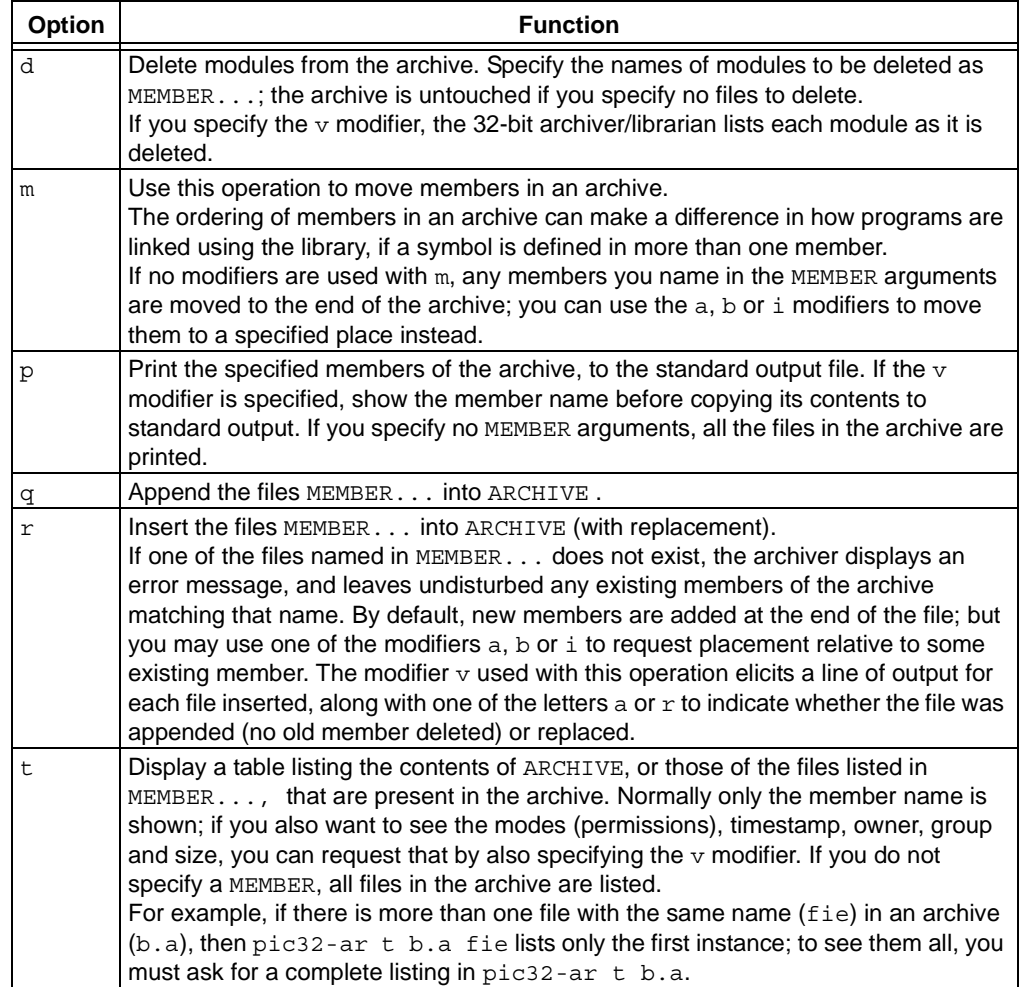

# **TABLE 12-1: OPERATION TO EXECUTE (CONTINUED)**

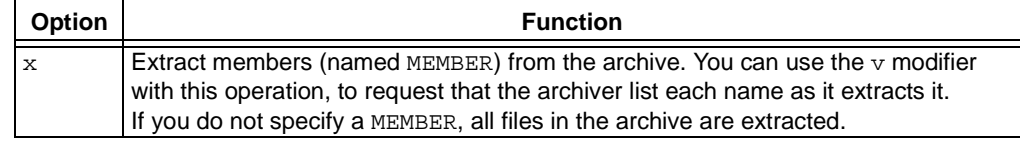

A number of modifiers (MOD) may immediately follow the P keyletter to specify variations on an operation's behavior.

# **TABLE 12-2: MODIFIERS**

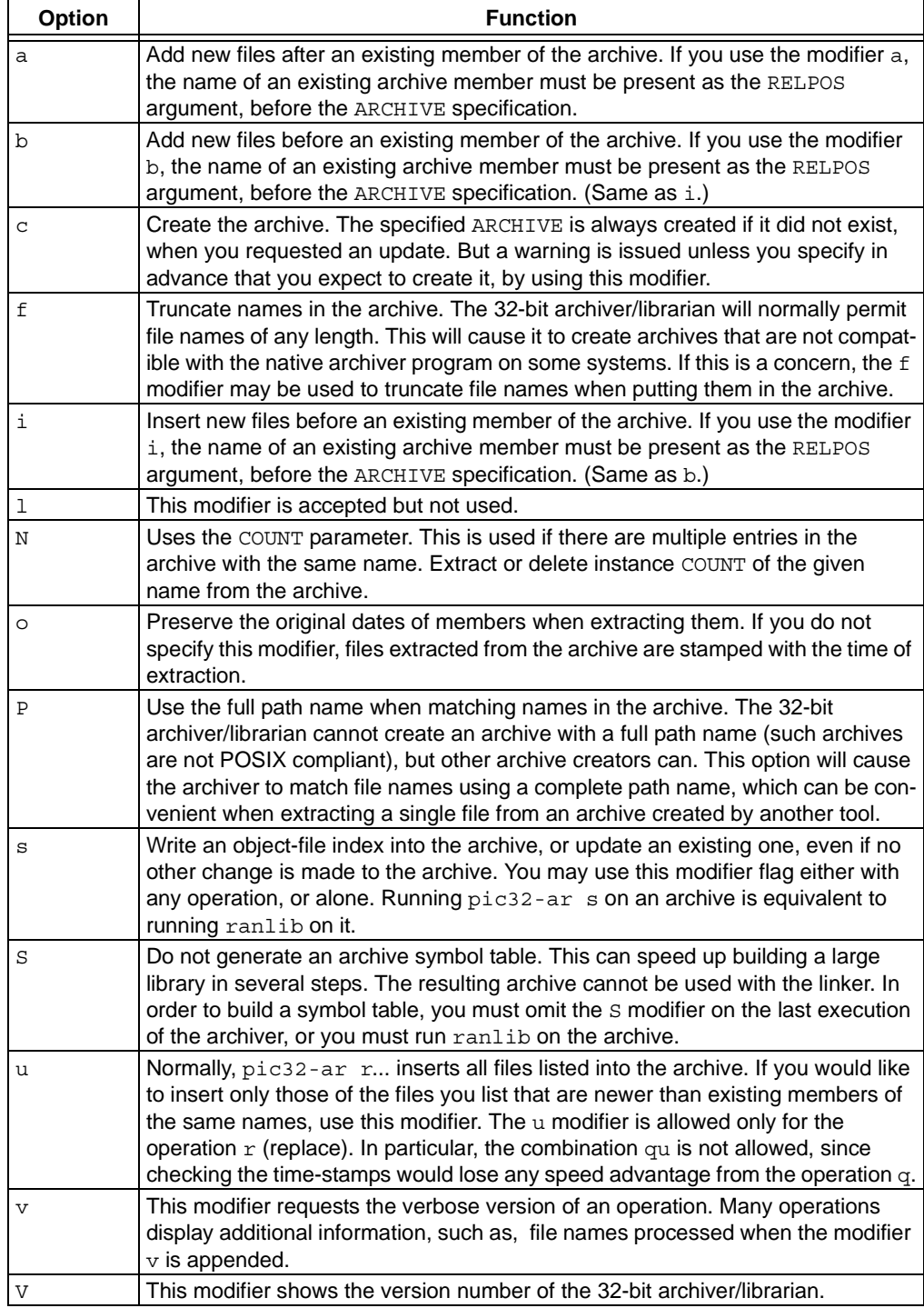

# <span id="page-150-0"></span>**12.7 SCRIPTS**

If you use the single command line option  $-M$  with the archiver, you can control its operation with a rudimentary command language.

```
pic32-ar -M [ <SCRIPT ]
```
This form of the 32-bit archiver/librarian operates interactively if standard input is coming directly from a terminal. During interactive use, the archiver prompts for input (the prompt is AR >), and continues executing even after errors. If you redirect standard input to a script file, no prompts are issued, and the 32-bit archiver/librarian abandons execution (with a nonzero exit code) on any error.

The archiver command language is **not** designed to be equivalent to the command line options; in fact, it provides somewhat less control over archives. The only purpose of the command language is to ease the transition to the 32-bit archiver/librarian for developers who already have scripts written for the MRI "librarian" program.

The syntax for the 32-bit archiver/librarian command language is straightforward:

- commands are recognized in upper or lowercase; for example, LIST is the same as list. In the following descriptions, commands are shown in uppercase for clarity.
- a single command may appear on each line; it is the first word on the line.
- empty lines are allowed, and have no effect.
- comments are allowed; text after either of the characters "\*" or ";" is ignored.
- Whenever you use a list of names as part of the argument to an pic32-ar command, you can separate the individual names with either commas or blanks. Commas are shown in the explanations below, for clarity.
- "+" is used as a line continuation character; if "+" appears at the end of a line, the text on the following line is considered part of the current command.

[Table 12-3](#page-150-1) shows the commands you can use in archiver scripts, or when using the archiver interactively. Three of them have special significance.

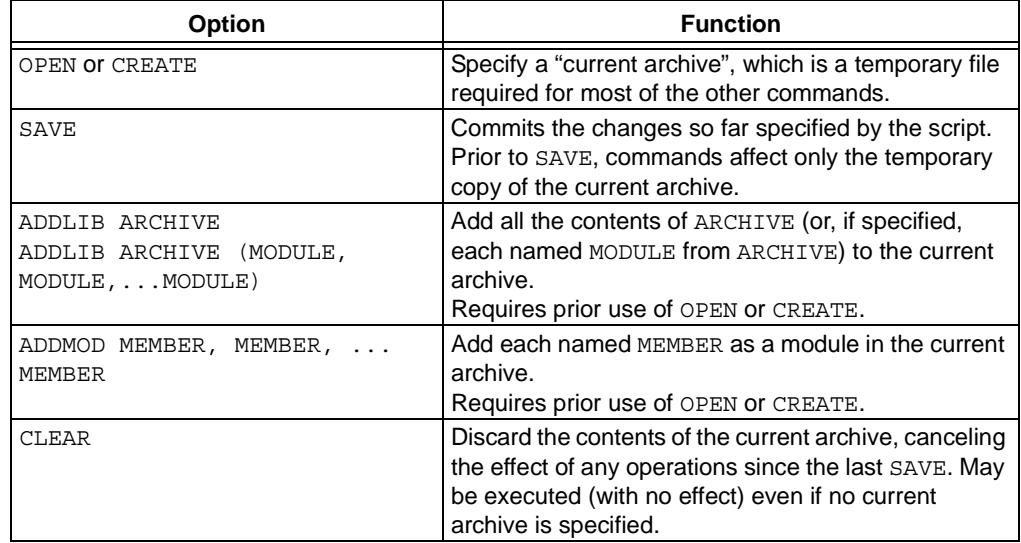

<span id="page-150-1"></span>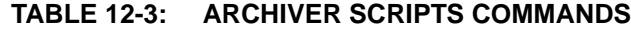

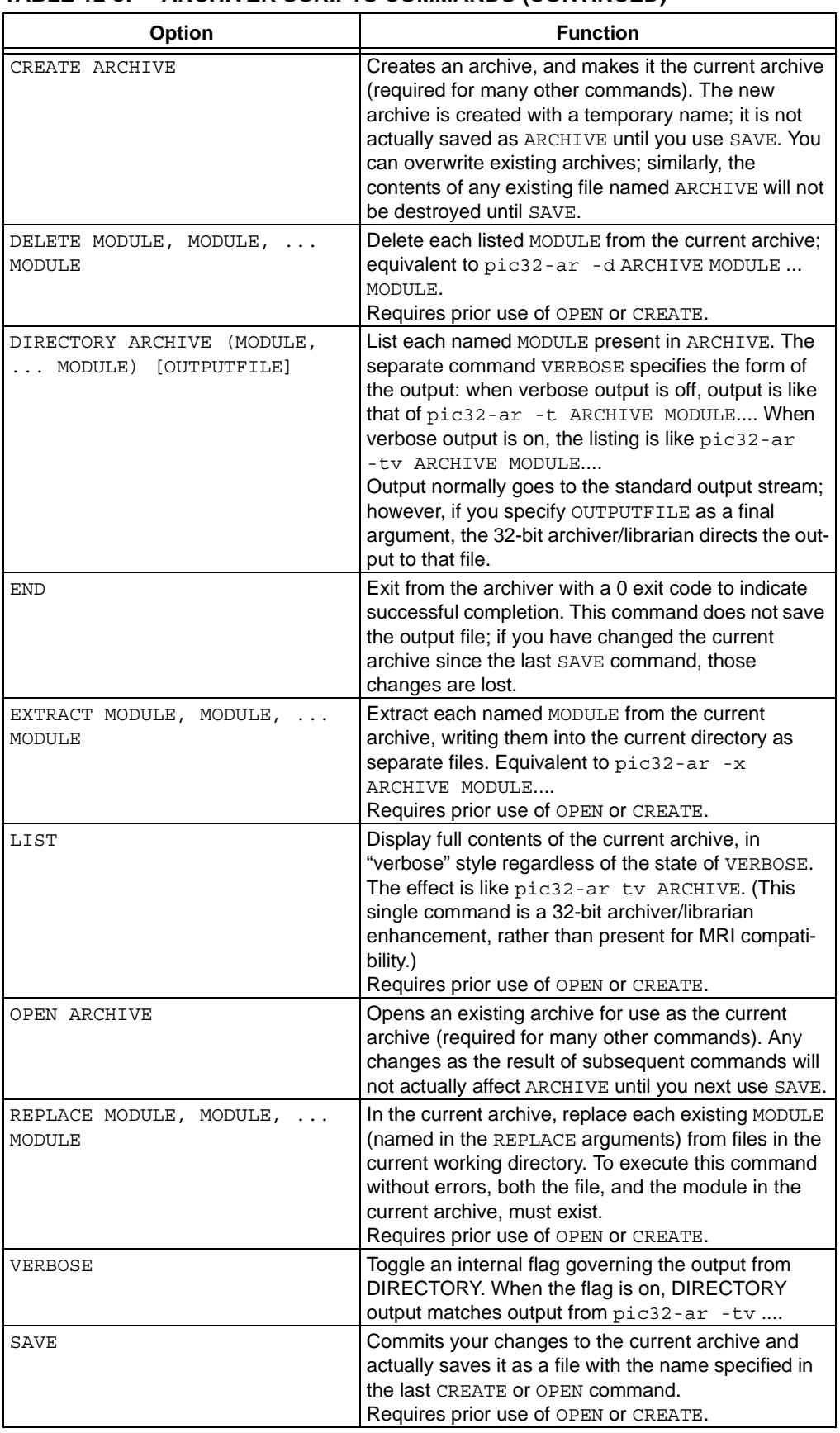

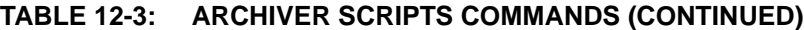

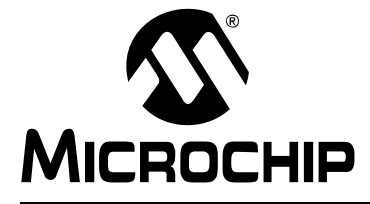

# **MPLAB**® **ASSEMBLER, LINKER AND UTILITIES FOR PIC32 MCUs USER'S GUIDE**

# **Chapter 13. Other PIC32 MCU Binary Utilities**

# **13.1 INTRODUCTION**

<span id="page-152-0"></span>Besides the MPLAB Object Archiver/Librarian for PIC32 MCUs (pic32-ar), there are several other binary utilities available for use with the PIC32 MCU assembler and linker.

Topics covered in this chapter are:

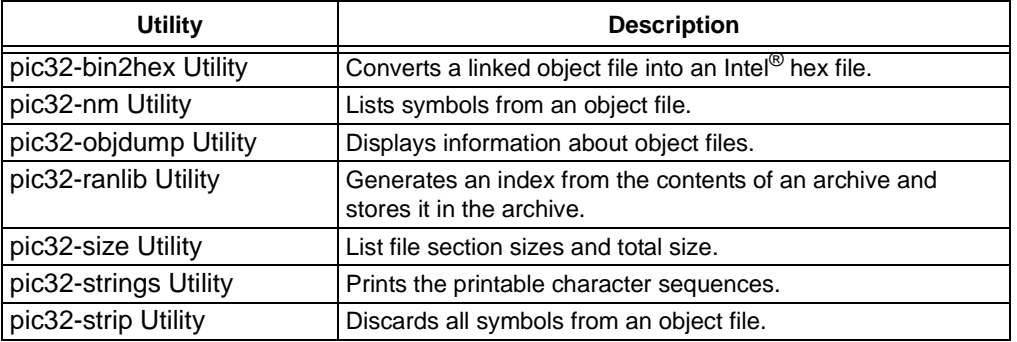

# <span id="page-152-3"></span>**13.2 pic32-bin2hex UTILITY**

The binary-to-hexadecimal (pic32-bin2hex) utility converts binary files (from the 32-bit linker) to Intel hex format files, suitable for loading into device programmers.

- • [Input/Output Files](#page-152-1)
- • [Syntax](#page-152-2)
- • [Options](#page-153-0)

# <span id="page-152-1"></span>**13.2.1 Input/Output Files**

- Input: ELF formatted binary object files
- Output: Intel hex files

# <span id="page-152-2"></span>**13.2.2 Syntax**

Command line syntax is:

```
pic32-bin2hex [options] file
```
## **Example 13.1: hello.elf**

Convert the absolute ELF executable file hello.elf to hello.hex

pic32-bin2hex hello.elf

# <span id="page-153-0"></span>**13.2.3 Options**

The following options are supported.

# **TABLE 13-1: pic32-bin2hex OPTIONS**

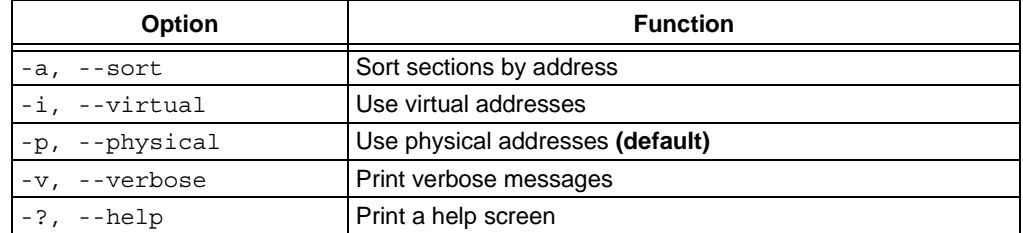

**Note:** See the "*PIC32MX Family Reference Manual"* (DS61115) for a description of the PIC32MX Virtual-to-Physical Fixed Memory Mapping.

# **EXAMPLE 13-2: -v OPTION OUTPUT**

writing hello.hex

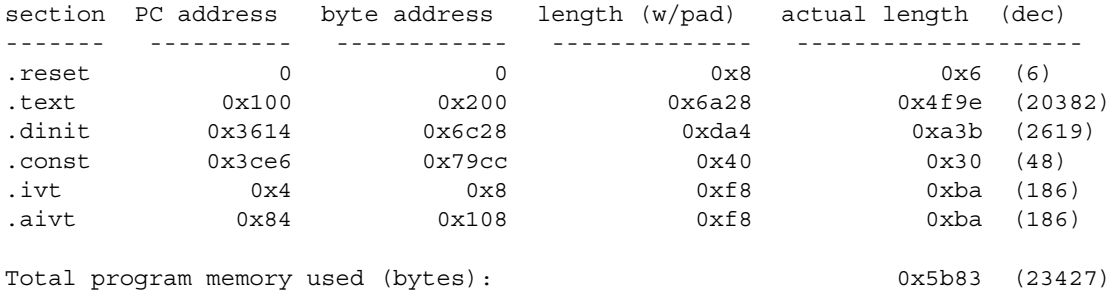

# <span id="page-154-0"></span>**13.3 pic32-nm UTILITY**

The pic32-nm utility produces a list of symbols from object files. Each item in the list consists of the symbol value, symbol type and symbol name.

- • [Input Files](#page-154-1)
- • [Syntax](#page-154-2)
- • [Options](#page-154-3)
- • [Output Formats](#page-155-0)

## <span id="page-154-1"></span>**13.3.1 Input Files**

• Input: ELF object file. If no object files are listed as arguments, pic32-nm assumes the file a.out.

# <span id="page-154-2"></span>**13.3.2 Syntax**

Command line syntax is:

```
pic32-nm [ -A | -o | --print-file-name ]
       [ -a | --debug-syms ] [ -B ]
       [ --defined-only ] [ -u | --undefined-only ]
       [ -f format | --format=format ] [ -g | --extern-only ]
       [ --help ] [-l | --line-numbers ]
       [ -n | -v | --numeric-sort ] [-omf=format]
       [ -p | --no-sort ]
      [-P \mid --portability ] [-r \mid --reverse-sort ] [ -s --print-armap ] [ --size-sort ]
       [ -t radix | --radix=radix ] [ -V | --version ]
       [ OBJFILE... ]
```
# <span id="page-154-3"></span>**13.3.3 Options**

The long and short forms of options, shown in [Table 13-2](#page-154-4) as alternatives, are equivalent.

| Option                                         | <b>Function</b>                                                                                                    |
|------------------------------------------------|----------------------------------------------------------------------------------------------------|
| $-\mathbf{A}$<br>$ \circ$<br>--print-file-name | Precede each symbol by the name of the input file (or archive<br>member) in which it was found, rather than identifying the<br>input file once only, before all of its symbols.                                                                                                    |
| $-a$<br>--debug-syms                           | Display all symbols, even debugger-only symbols; normally<br>these are not listed.                                                                                                    |
| $-B$                                           | The same as --format=bsd.                                                                                                    |
| --defined-only                                 | Display only defined symbols for each object file.                                                                                                    |
| $-u$<br>--undefined-only                       | Display only undefined symbols (those external to each object<br>file).                                                                                                    |
| -f format<br>$-$ format=format                 | Use the output format format, which can be bsd, sysv or<br>posix. The default is bsd. Only the first character of format<br>is significant; it can be either upper or lowercase.                                                                                                    |
| $-q$<br>--extern-only                          | Display only external symbols.                                                                                                    |
| --help                                         | Show a summary of the options to $p$ ic32-nm and exit.                                                                                                    |
| $-1$<br>--line-numbers                         | For each symbol, use debugging information to try to find a<br>filename and line number. For a defined symbol, look for the<br>line number of the address of the symbol. For an undefined<br>symbol, look for the line number of a relocation entry that<br>refers to the symbol. If line number information can be found,<br>print it after the other symbol information. |

<span id="page-154-4"></span>**TABLE 13-2: pic32-nm OPTIONS**

| <b>Option</b>                       | <b>Function</b>                                                                                                    |
|-------------------------------------|----------------------------------------------------------------------------------------------------|
| $-n$<br>$-\nabla$<br>--numeric-sort | Sort symbols numerically by their addresses, rather than<br>alphabetically by their names.                                                                                                    |
| $-p$<br>--no-sort                   | Do not bother to sort the symbols in any order; print them in<br>the order encountered.                                                                                                    |
| $- P$<br>--portability              | Use the POSIX.2 standard output format instead of the default<br>format. Equivalent to -f posix.                                                                                                    |
| $-r$<br>--reverse-sort              | Reverse the order of the sort (whether numeric or alphabetic);<br>let the last come first.                                                                                                    |
| $-$ S<br>--print-armap              | When listing symbols from archive members, include the<br>index: a mapping (stored in the archive by $p$ ic32-ar or<br>pic32-ranlib) of which modules contain definitions for<br>which names.                           |
| --size-sort                         | Sort symbols by size. The size is computed as the difference<br>between the value of the symbol and the value of the symbol<br>with the next higher value. The size of the symbol is printed,<br>rather than the value. |
| $-t$ radix<br>--radix= <i>radix</i> | Use $radius$ as the radix for printing the symbol values. It must<br>be $d$ for decimal, $d$ for octal or $x$ for hexadecimal.                                                                                          |
| $-V$<br>--version                   | Show the version number of $p$ ic32-nm and exit.                                                                                                    |

**TABLE 13-2: pic32-nm OPTIONS (CONTINUED)**

# <span id="page-155-0"></span>**13.3.4 Output Formats**

The symbol value is in the radix selected by the options, or hexadecimal by default. If the symbol type is lowercase, the symbol is local; if uppercase, the symbol is global (external). [Table 13-3](#page-155-1) shows the symbol types:

<span id="page-155-1"></span>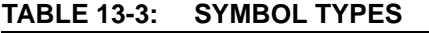

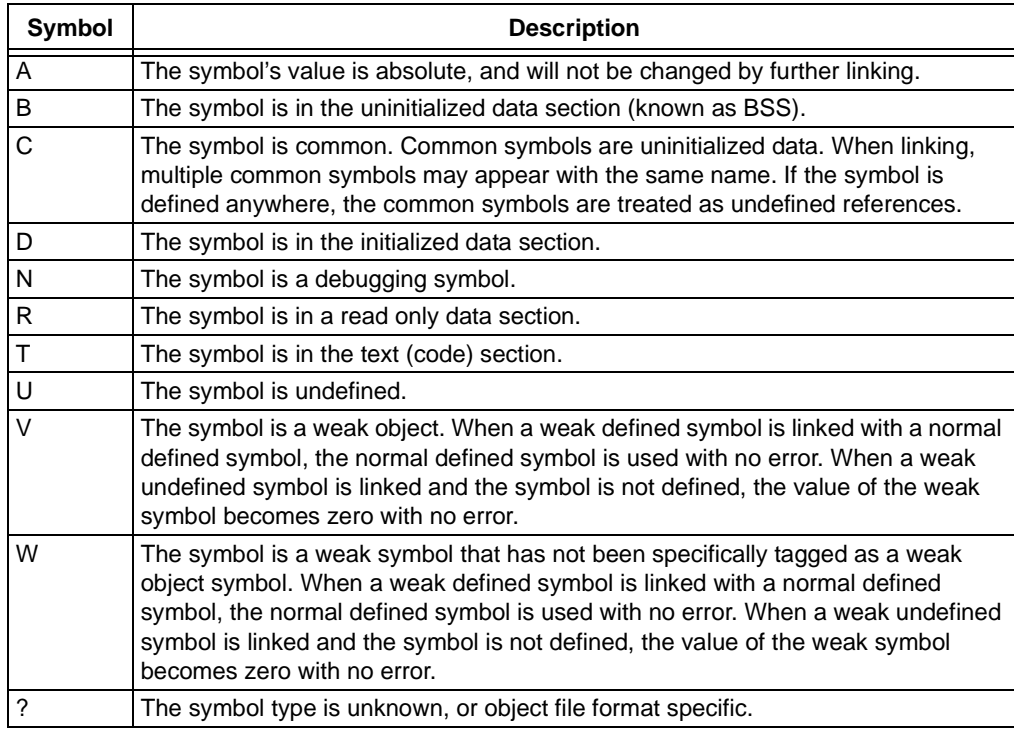

# <span id="page-156-0"></span>**13.4 pic32-objdump UTILITY**

The pic32-objdump utility displays information about one or more object files. The options control what particular information to display. The output can provide information similar to that of a disassembly listing.

- • [Input Files](#page-156-1)
- • [Syntax](#page-156-2)
- • [Options](#page-156-3)

## <span id="page-156-1"></span>**13.4.1 Input Files**

• Input: Object archive files. If no object files are listed as arguments, pic32-objdump assumes the file a.out.

# <span id="page-156-2"></span>**13.4.2 Syntax**

Command line syntax is:

```
pic32-objdump [ -a | --archive-headers ]
       [ -d | --disassemble ]
        [ -D | --disassemble-all ]
        [ -f | --file-headers ]
       [ --file-start-context ]
       [ -g | --debugging ]
       [ -h | --section-headers | --headers ]
       [ -H | --help ]
        [ -j name | --section=name ]
        [ -l | --line-numbers ]
        [ -M options | --disassembler-options=options]
        [ --prefix-addresses]
      \lceil -r \rceil --reloc \lceil [ -s | --full-contents ]
        [ -S | --source ]
        [ --[no-]show-raw-insn ]
        [ --start-address=address ]
       [ --stop-address=address ]
       [ -t | --syms ]
       [ -V | --version ]
       [-w] --wide ]
        [ -x | --all-headers ]
        [ -z | --disassemble-zeroes ]
       OBJFILE...
```
OBJFILE… are the object files to be examined. When you specify archives, pic32-objdump shows information on each of the member object files.

## <span id="page-156-3"></span>**13.4.3 Options**

The long and short forms of options, shown in [Table 13-4,](#page-156-4) as alternatives, are equivalent. At least one of the following options  $-a$ ,  $-d$ ,  $-D$ ,  $-f$ ,  $-g$ ,  $-G$ ,  $-h$ ,  $-H$ ,  $-p$ ,  $-r$ ,  $-R$ ,  $-S$ ,  $-t$ ,  $-T$ ,  $-V$  or  $-x$  must be given.

<span id="page-156-4"></span>**TABLE 13-4: pic32-objdump OPTIONS**

| <b>Option</b>            | <b>Function</b>                                                                                                    |
|--------------------------|----------------------------------------------------------------------------------------------------|
| $-a$<br>--archive-header | If any of the OBJFILE files are archives, display the archive<br>header information (in a format similar to $1s - 1$ ). Besides<br>the information you could list with $p$ ic32-ar tv,<br>pic32-objdump -a shows the object file format of each<br>archive member. |

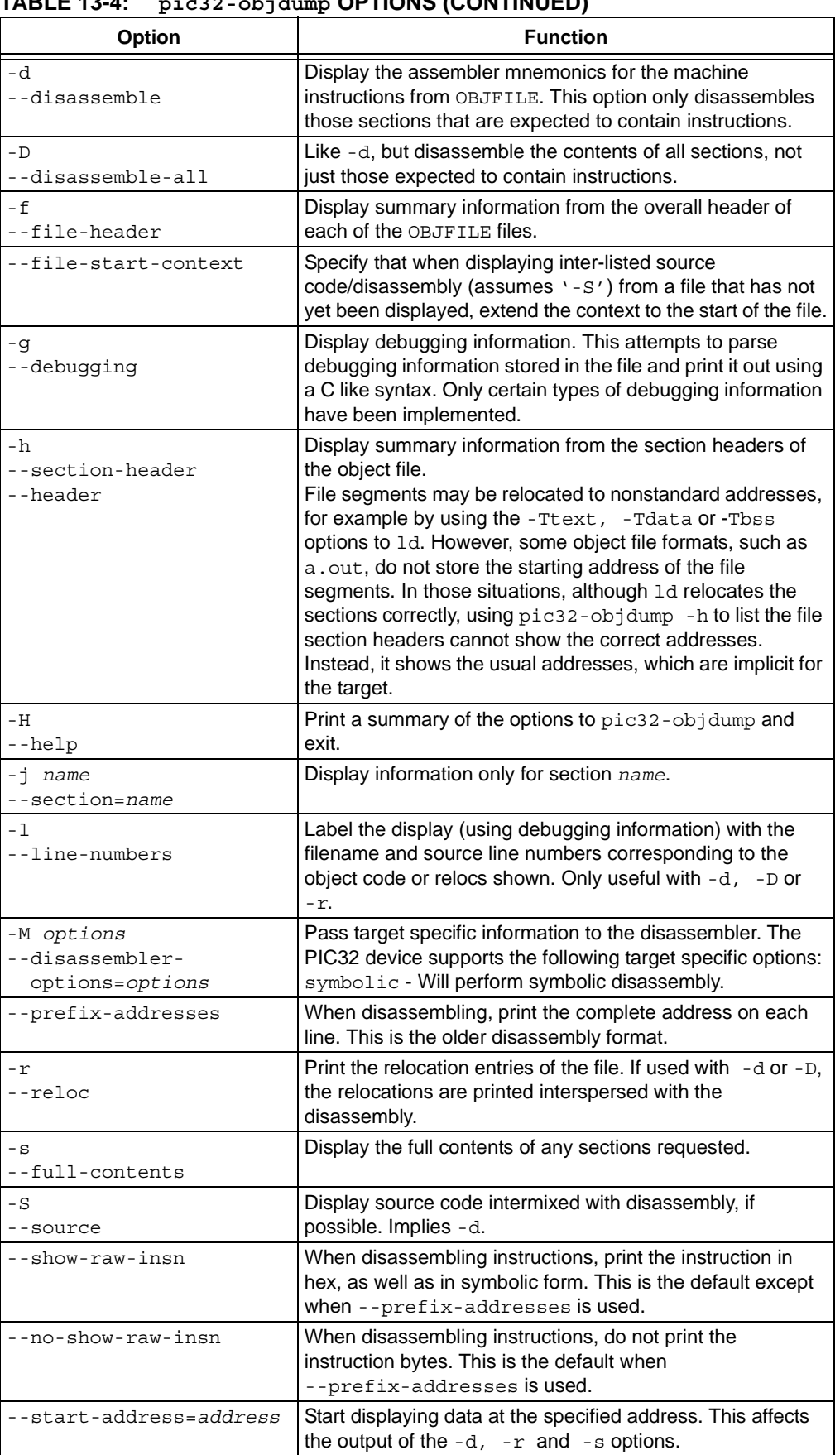

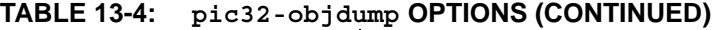

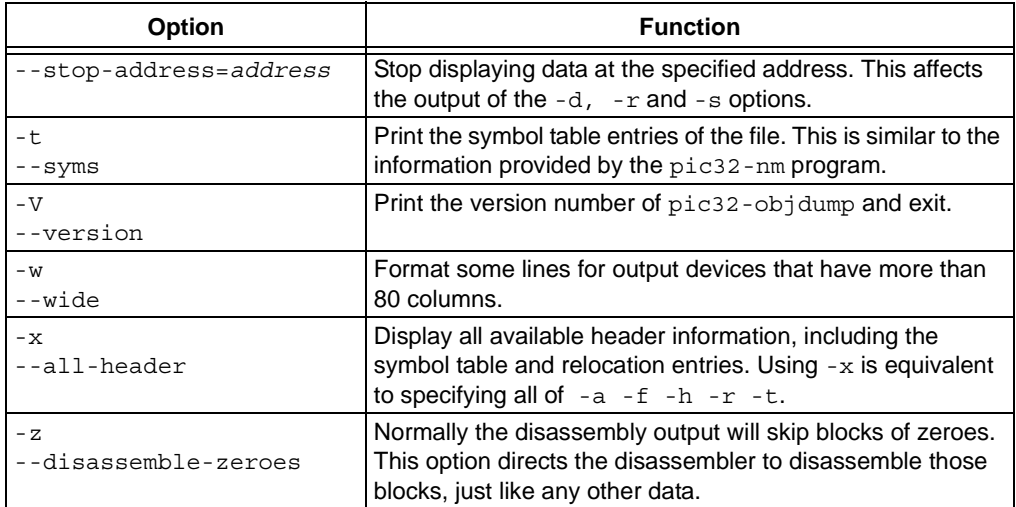

## **TABLE 13-4: pic32-objdump OPTIONS (CONTINUED)**

# <span id="page-158-0"></span>**13.5 pic32-ranlib UTILITY**

The pic32-ranlib utility generates an index to the contents of an archive and stores it in the archive. The index lists each symbol defined by a member of an archive that is a relocatable object file. You may use pic32-nm -s or pic32-nm --print-armap to list this index. An archive with such an index speeds up linking to the library and allows routines in the library to call each other without regard to their placement in the archive.

Running pic32-ranlib is completely equivalent to executing pic32-ar -s (i.e., the 32-bit archiver/librarian with the -s option).

- • [Input/Output Files](#page-158-1)
- • [Syntax](#page-158-2)
- • [Options](#page-158-3)

## <span id="page-158-1"></span>**13.5.1 Input/Output Files**

- Input: Archive file
- Output: Archive file

## <span id="page-158-2"></span>**13.5.2 Syntax**

Command line syntax is:

pic32-ranlib [-v | -V | --version] ARCHIVE pic32-ranlib [-h | --help]

## <span id="page-158-3"></span>**13.5.3 Options**

The long and short forms of options, shown here as alternatives, are equivalent.

### **TABLE 13-5: pic32-ranlib OPTIONS**

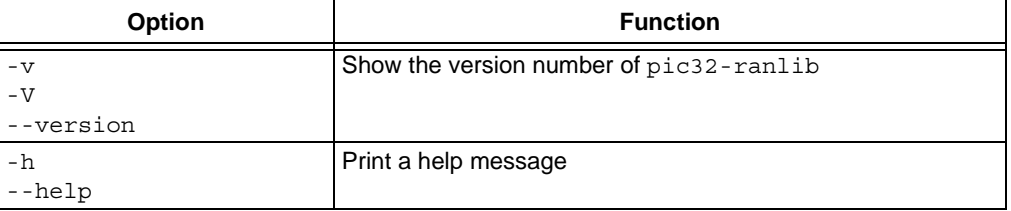

# <span id="page-159-0"></span>**13.6 pic32-size UTILITY**

The pic32-size utility lists the section sizes, and the total size, for each of the object or archive files in its argument list. By default, one line of output is generated for each object file or each module in an archive.

**Note:** The linker's --report-mem memory-usage report provides additional information on memory usage.

- • [Input/Output Files](#page-159-1)
- • [Syntax](#page-159-2)
- • [Options](#page-159-3)
- • [Example](#page-160-1)

# <span id="page-159-1"></span>**13.6.1 Input/Output Files**

- Input: Object or archive file(s)
- Output: Standard output

# <span id="page-159-2"></span>**13.6.2 Syntax**

The pic32-size command-line syntax is:

```
pic32-size [ -A | -B | --format=compatibility ]
[ --help ]
\begin{bmatrix} -d & | & -o & | & -x & | & --radix = number \end{bmatrix}[ -t | --totals ]
[ -V \mid --version ][objfile...]
```
# <span id="page-159-3"></span>**13.6.3 Options**

The pic32-size options are shown below.

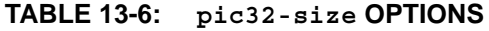

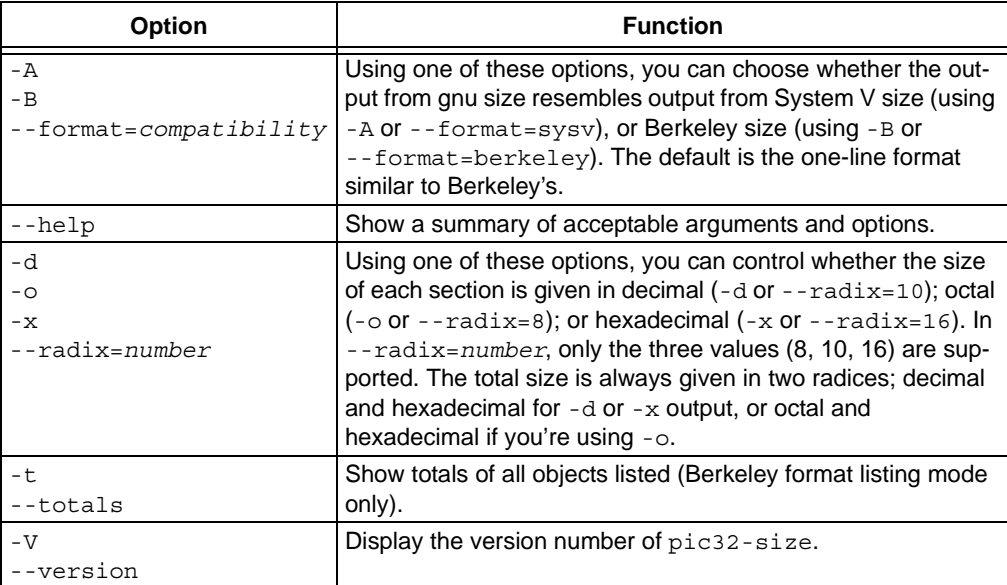

# <span id="page-160-1"></span>**13.6.4 Example**

Here is an example of the Berkeley (default) format of output from size:

pic32-size --format=Berkeley ranlib size text data bss dec hex filename 294880 81920 11592 388392 5ed28 ranlib 294880 81920 11888 388688 5ee50 size

This is the same data, but displayed closer to System V conventions:

pic32-size --format=SysV ranlib size ranlib : section size addr .text 294880 8192 .data 81920 303104 .bss 11592 385024 Total 388392 size : section size addr .text 294880 8192 .data 81920 303104 .bss 11888 385024 Total 388688

# <span id="page-160-0"></span>**13.7 pic32-strings UTILITY**

For each file given, the pic32-strings utility prints the printable character sequences that are at least 4 characters long (or the number given in the options) and are followed by an unprintable character. By default, it only prints the strings from the initialized and loaded sections of object files; for other types of files, it prints the strings from the whole file.

pic32-strings is mainly useful for determining the contents of non-text files.

- • [Input/Output Files](#page-160-2)
- • [Syntax](#page-160-3)
- • [Options](#page-161-1)

#### <span id="page-160-2"></span>**13.7.1 Input/Output Files**

- Input: ELF object file
- Output: Standard output

# <span id="page-160-3"></span>**13.7.2 Syntax**

Command line syntax is:

```
pic32-strings [-a | --all | -] [-f | --print-file-name]
       [--help] [-min-len | -n min-len | --bytes=min-len]
       [-t radix | --radix=radix] [-v | --version] FILE...
```
# <span id="page-161-1"></span>**13.7.3 Options**

The long and short forms of options, shown in [Table 13-7](#page-161-2) as alternatives, are equivalent.

<span id="page-161-2"></span>**TABLE 13-7: pic32-strings OPTIONS**

| <b>Option</b>                                      | <b>Function</b>                                                                                                    |
|----------------------------------------------------|----------------------------------------------------------------------------------------------------|
| $-a$<br>$--a11$                                    | Do not scan only the initialized and loaded sections of object files;<br>scan the whole files.                                                                                        |
| – f<br>--print-file-name                           | Print the name of the file before each string.                                                                                                    |
| --help                                             | Print a summary of the program usage on the standard output and<br>exit.                                                                                                    |
| $-min-len$<br>$-n$ $min-1$ $en$<br>--bytes=min-len | Print sequences of characters that are at least -min-len<br>characters long, instead of the default 4.                                                                                |
| -t <i>radix</i><br>--radix=radix                   | Print the offset within the file before each string. The single<br>character argument specifies the radix of the offset - $\circ$ for octal, x<br>for hexadecimal or $d$ for decimal. |
| $-\nabla$<br>--version                             | Print the program version number on the standard output and exit.                                                                                                    |

# <span id="page-161-0"></span>**13.8 pic32-strip UTILITY**

The pic32-strip utility discards all symbols from the object and archive files specified. At least one file must be given.  $pic32 - strip$  modifies the files named in its argument, rather than writing modified copies under different names.

- • [Input/Output Files](#page-161-3)
- • [Syntax](#page-161-4)
- • [Options](#page-162-0)

# <span id="page-161-3"></span>**13.8.1 Input/Output Files**

- Input: Object or archive files
- Output: Object or archive files. If no object or archive files are listed as arguments, pic32-strip assumes the file a.out.

# <span id="page-161-4"></span>**13.8.2 Syntax**

Command line syntax is:

```
pic32-strip [ -g | -S | --strip-debug ] [ --help ]
       [ -K symbolname | --keep-symbol=symbolname ]
       [ -N symbolname | --strip-symbol=symbolname ]
       [ -o file ]
       [ -p | --preserve-dates ]
       [ -R sectionname | --remove-section=sectionname ]
       [ -s | --strip-all ] [--strip-unneeded]
      [-v] --verbose ] [ -V | --version ]
      [-x] --discard-all ] [ -X | --discard-locals ]
       OBJFILE...
```
# <span id="page-162-0"></span>**13.8.3 Options**

The long and short forms of options, shown in [Table](#page-162-1) as alternatives, are equivalent.

<span id="page-162-1"></span>pic32-strip Options

| Option                                         | <b>Function</b>                                                                                                    |
|------------------------------------------------|----------------------------------------------------------------------------------------------------|
| -g                                             | Remove debugging symbols only.                                                                                                    |
| $-S$                                           |                                                                                                    |
| --strip-debug                                  |                                                                                                    |
| --help                                         | Show a summary of the options to $p$ ic32-strip<br>and exit.                                                                                                    |
| -K symbolname<br>--keep-symbol=symbolname      | Keep only symbol symbolname from the source file.<br>This option may be given more than once.                                                                                               |
| -N symbolname<br>--strip-symbol=symbolname     | Remove symbol symbolname from the source file.<br>This option may be given more than once, and may<br>be combined with strip options other than - K.                                        |
| -o file                                        | Put the stripped output in $file$ , rather than replacing<br>the existing file. When this argument is used, only<br>one OBJFILE argument may be specified.                                  |
| $-p$                                           | Preserve the access and modification dates of the                                                                                                    |
| --preserve-dates                               | file.                                                                                                    |
| -R sectionname<br>--remove-section=sectionname | Remove any section named sectionname from the<br>output file. This option may be given more than once.<br>Note that using this option inappropriately may make<br>the output file unusable. |
| - s<br>--strip-all                             | Remove all symbols.                                                                                                    |
| --strip-unneeded                               | Remove all symbols that are not needed for<br>relocation processing.                                                                                                    |
| $-V$<br>--verbose                              | Verbose output: list all object files modified. In the<br>case of archives, pic32-strip -v lists all mem-<br>bers of the archive.                                                           |
| $-V$                                           | Show the version number for pic32-strip.                                                                                                    |
| --version                                      |                                                                                                    |
| $-x$<br>--discard-all                          | Remove non-global symbols.                                                                                                    |
| $- x$                                          | Remove compiler-generated local symbols.                                                                                                    |
| --discard-locals                               | (These usually start with L or ".".)                                                                                                    |

**NOTES:**

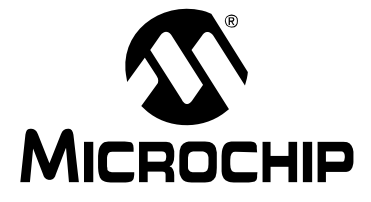

# **MPLAB**® **ASSEMBLER, LINKER AND UTILITIES FOR PIC32 MCUs USER'S GUIDE**

# **Part 4 – Appendices**

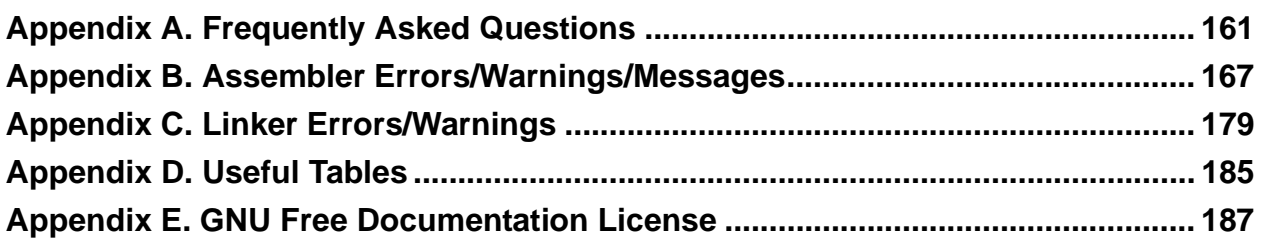

**NOTES:**

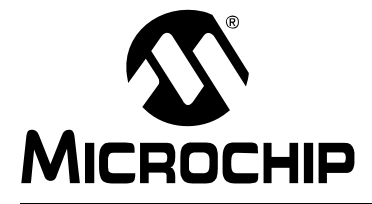

# <span id="page-166-0"></span>**MPLAB**® **ASSEMBLER, LINKER AND UTILITIES FOR PIC32 MCUs USER'S GUIDE**

# **Appendix A. Frequently Asked Questions**

# **A.1 INTRODUCTION**

This section answers several frequently asked questions about the MPLAB Assembler, Linker, and Binary Utilities for PIC32 MCUs.

# **A.2 LIST OF FREQUENTLY ASKED QUESTIONS (FAQ)**

- • [How can I move the Interrupt Vector Table \(IVT\) from Boot ROM \(kseg1\) to Appli](#page-166-1)[cation Flash \(kseg0\)?](#page-166-1)
- • [How can I place my data at an absolute address in memory?](#page-167-0)
- • [How can I link my customized C start-up code?](#page-168-0)
- • [How can I reduce the C library overhead?](#page-170-0)

# <span id="page-166-1"></span>**A.2.1 How can I move the Interrupt Vector Table (IVT) from Boot ROM (kseg1) to Application Flash (kseg0)?**

# **Relocating the Interrupt Vector Table**

In some cases, you may want to move the Interrupt Vector Table (IVT) from the default location in the Boot ROM (kseg1) to the Application Flash (kseg0). To relocate the IVT, two lines must change in the device-specific portion of the linker script, procdefs.ld.

**Note:** Consider creating a new custom linker script based on the default linker script as described in **[Section 10.5 "Adding a Custom Linker Script to](#page-118-0)  [an MPLAB IDE Project"](#page-118-0)**. A new linker script is often preferable over modifying the existing  $procedefs$ . Id file because the changes become specific to your project and will not get overwritten when you upgrade to a later tool version.

First, the location of ebase must be changed to point to the area in Application Flash. Here are the lines that specify the default ebase from the procdefs.ld for the PIC32MX360F512L:

```
PROVIDE( vector spacing = 0x00000001);
ebase address = 0x9FC01000;
```
To place the IVT at the highest possible address, set:

```
_ebase_address = 
    (0x9D080000-64*(_vector_spacing << 5)) & 0xFFFFF000;
```
where 0x9D080000 is the highest address in the PIC32MX360F512L MCU, 64 is the number of interrupt vectors and ( vector spacing << 5) converts the vector spacing value to the actual number of bytes allocated on the PIC32 MCU. The bit mask at the end, 0xFFFFF000, aligns \_ebase\_address on a 4K address

boundary, as required.

We can simplify the expression to:

```
 _ebase_address =
   (0x9D080000-(_vector_spacing << 11)) & 0xFFFFF000;
```
For the PIC32MX360F512L this gives us:

 $ebase address = 0x9D07F000;$ 

The second line to change in the procdefs.ld specifies the memory region for the exception vectors. The default lines from procdefs.ld specifying the exception memory region are:

```
MEMORY
```

```
{
 kseg0_program_mem (rx) : ORIGIN=0x9D000000, LENGTH=0x80000
 kseg0_boot_mem : ORIGIN=0x9FC00490, LENGTH=0x970
exception mem : ORIGIN=0x9FC01000, LENGTH=0x1000
```
The value for the ORIGIN of the exception memory must be the same as ebase, so we change the line to:

exception\_mem : ORIGIN = 0x9D07F000, LENGTH = 0x1000

We must also reduce the size of the  $kseq0$  program mem region to accommodate the moved exception mem region:

```
kseg0 program mem (rx) :
     ORIGIN=0x9D000000, LENGTH=0x80000-0x1000
```
In summary, to relocate the IVT from Boot ROM to App Flash memory, the user must first set \_ebase\_address to the properly aligned address, set the ORIGIN of the exception mem region to the literal value of ebase address, and adjust the length of the kseg0 program mem region.

# <span id="page-167-0"></span>**A.2.2 How can I place my data at an absolute address in memory?**

# **Placing sections at a fixed location**

You may want to place a string such as a version number at a fixed location in memory. The following section summarizes a way to accomplish this goal. First, place your variable into a uniquely named section. From C code, use the section attribute. From assembly code, use the .section directive. For example:

```
/* Place string in a user-named section. */
const char attribute ((section(".hellostring")))
   absstring[] = "Hello, World!\n\pi;
```
Once you have created your section, customize the linker script to map the input section to a new output section.

```
First create a new memory region to contain the new section. (See 
Section 10.6.4 "MEMORY Command".)
```
MEMORY

```
{
kseg0 program mem (rx) :
                ORIGIN = 0x9D000000, LENGTH = 0x80000-0x1000
 /* \ldots */ /* Create the new region to be used */
 myabspmdata (rx) : 
               ORIGIN = 0x9D07F000, LENGTH = 0x1000
 kseg0_boot_mem : 
               ORIGIN = 0x9FC00490, LENGTH = 0x970
 /* \dots */}
```
The length of the kseq0  $p$ rogram mem is decreased by the size of the new region. The regions must not overlap.

Next, modify the SECTIONS block to map the custom input section to an output section and place that output section into the new region. (See **[Section 10.6.5 "SECTIONS](#page-123-0)  [Command"](#page-123-0)**.)

```
SECTIONS
```

```
{
  /* Create an output section called .outputmyabspmdata the
      containing user-named section from the source code.
      Map the output section to the memory region created 
      above.
   */
   .outputmyabspmdata : {
     KEEP(*(.hellostring))
   } > myabspmdata
  .config_BFC02FF0 : {
     KEEP(*(.config_BFC02FF0))
  \} > config3
/* \ldots */}
```
These changes to the source code and the linker script place your data at a fixed location.

# <span id="page-168-0"></span>**A.2.3 How can I link my customized C start-up code?**

Occasionally, a project may require modifying the C start-up code provided with the C compiler. The source file for the start-up code is located in the C compiler's pic32-libs\c\startup\crt0.S file. Copy this file to your project directory and make the customizations to the copy.

# **Building from MPLAB IDE**

Once you've made the customizations to the file, add start-up code as a source file to your MPLAB IDE project.

You will also need to tell the compilation driver not to link the default start-up code. Under the project's build options, select the "Don't link startup code" PIC32 Suite option. This checkbox adds the -nostartfiles option to the compilation driver's command line.

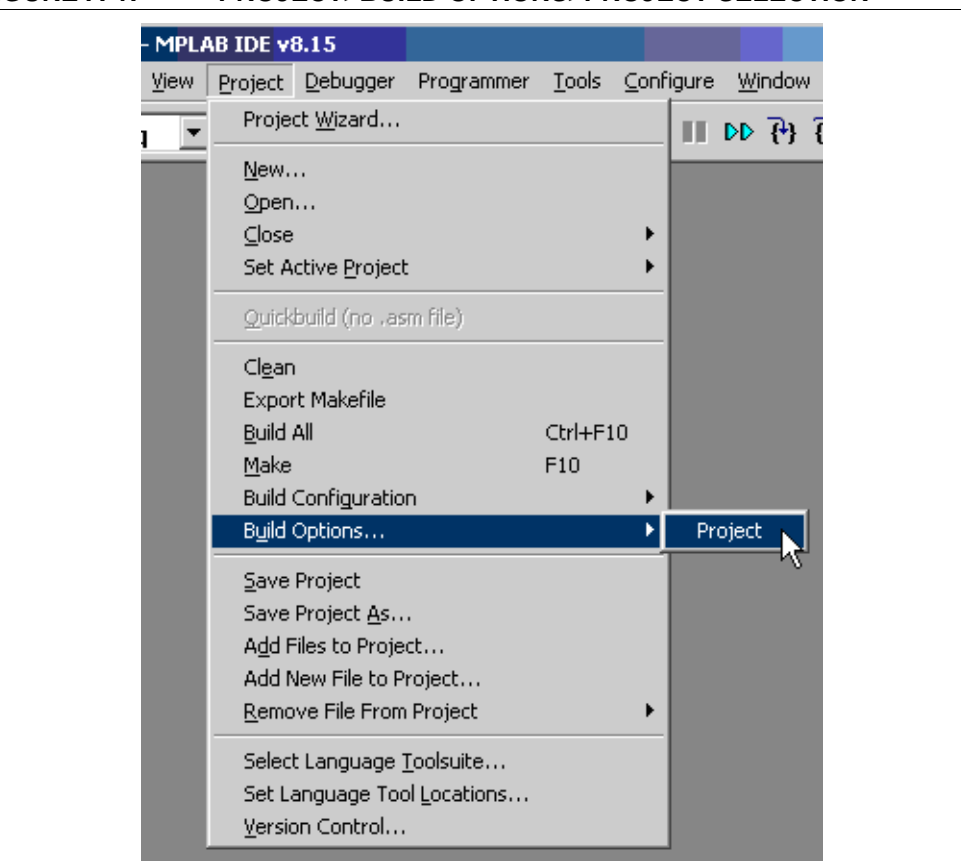

**FIGURE A-1: PROJECT>BUILD OPTIONS>PROJECT SELECTION**

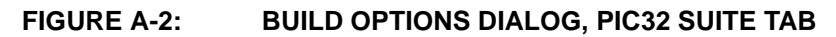

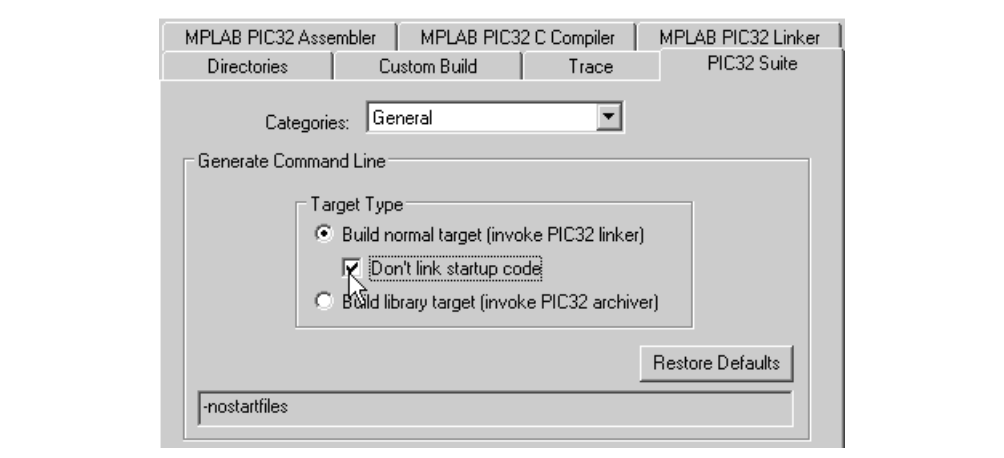

Now when you build your project, the compilation driver (pic32-gcc) will exclude the default startup-code object from the link. It will use the customized code that is in your project tree instead.

# **Building on the Command-Line Interface**

Once you've made the customizations to the startup-code source file, add it to the pic32-gcc command line like you would any other source file. However, when calling pic32-gcc for the link, add the -nostartfiles option. The compilation driver will not pass the default startup-code object to the linker.

# <span id="page-170-0"></span>**A.2.4 How can I reduce the C library overhead?**

# **Select Optimized Libraries**

By default, the linker selects the unoptimized, software floating point, no-mips16 multilib permutation of the C libraries. This safe but expensive default permutation may not be ideal for your application.

The MPLAB IDE project manager allows you to easily select a more appropriate multilib library permutation. Select Project>Build Options>Project, **MPLAB PIC32 Linker** tab, "Library Selection" category.

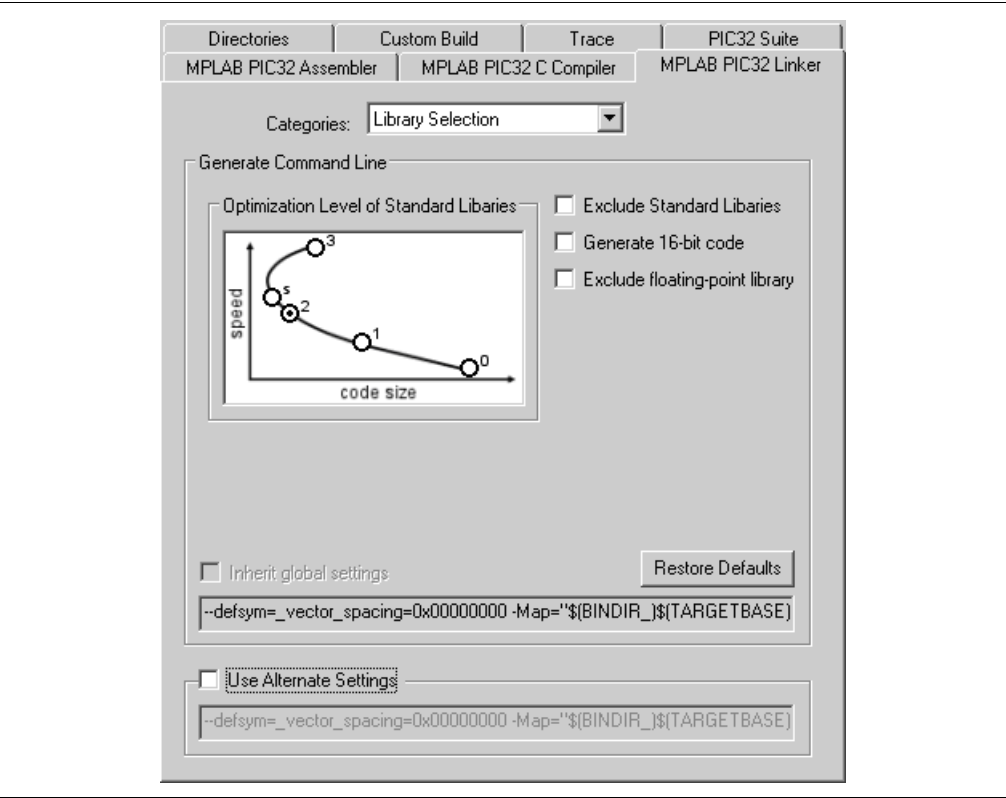

**FIGURE A-3: BUILD OPTIONS – LIBRARY SELECTION**

The dialog allows you to select an optimized permutation of the library. Optimization level '2' generally provides a good balance between code size and speed, but you may wish to choose level '3' or 's' as appropriate for your application. You can also exclude floating point support and select mips16 code as suitable for your application. These options can significantly reduce the code-size footprint.

**Note:** See the "*MPLAB® C Compiler for PIC32 MCUs User's Guide"* (DS51686) for more details on the multilib feature.

**NOTES:**

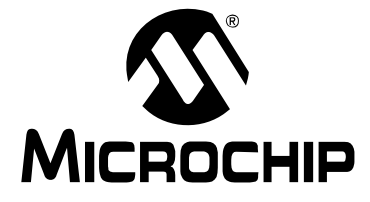

# **MPLAB**® **ASSEMBLER, LINKER AND UTILITIES FOR PIC32 MCUs USER'S GUIDE**

# **Appendix B. Assembler Errors/Warnings/Messages**

# **B.1 INTRODUCTION**

<span id="page-172-0"></span>MPLAB Assembler for PIC32 MCUs (pic32-as) generates errors, warnings and messages. A descriptive list of these outputs is shown here. This list shows only the most common diagnostic messages from the assembler.

Topics covered in this appendix are:

- • [Fatal Errors](#page-172-1)
- • [Errors](#page-173-0)
- • [Warnings](#page-180-0)
- • [Messages](#page-183-0)

# <span id="page-172-1"></span>**B.2 FATAL ERRORS**

The following errors indicate that an internal error has occurred in the assembler. Please contact Microchip Technology [\(http://support.microchip.com\)](http://support.microchip.com) for support if the assembler generates any of the fatal errors listed below. Be sure to provide full details about the source code and command-line options causing the error.

- Bad char = '%c'
- Bad defsym; format is --defsym name=value
- Bad return from bfd\_install\_relocation: %x
- Broken assembler. No assembly attempted.
- Can't allocate elf private section data: %s
- Can't continue
- Can't create group: %s
- Can't extend frag %u chars
- Can't open a bfd on stdout %s
- Can't start writing .mdebug section: %s
- Cannot write to output file
- Could not write .mdebug section: %s
- Dwarf2 is not supported for this object file format
- Emulations not handled in this configuration
- Error constructing %s pseudo-op table: %s
- Expr.c(operand): bad atof\_generic return val %d
- Failed sanity check
- Failed to read instruction table %s\n
- Failed to set up debugging information: %s
- Index into stored\_fixups[] out of bounds
- Inserting into symbol table failed: %s
- Internal: bad mips opcode (bits 0x%lx undefined): %s %s.
- Internal: bad mips opcode (mask error): %s %s.
- Internal: bad mips opcode (unknown extension operand type '+%c'): %s %s.
- Internal: bad mips opcode (unknown operand type '%c'): %s %s.
- Internal error, line %d, %s
- Internal error: unknown dwarf2 format
- Internal: can't hash '%s': %s
- Invalid abi -mabi=%s
- Invalid listing option '%c'
- Macros nested too deeply
- Missing emulation mode name
- Multiple emulation names specified
- No compiled in support for 64 bit object file
- No object file generated
- Rva not supported
- Rva without symbol
- Too many fixups
- Unrecognized emulation name '%s'

# <span id="page-173-0"></span>**B.3 ERRORS**

The errors listed below usually indicate an error in the assembly source code or command-line options passed to the assembler.

# **Symbol**

## **.abort detected. Abandoning ship.**

User error invoked with the .abort directive.

### **.else without matching .if**

A .else directive was seen without a preceding .if directive.

## **.elseif after .else**

A .elseif directive specified after a .else directive. Modify your code so that the .elseif directive comes before the .else directive.

## **.elseif without matching .if**

A .elseif directive was seen without a preceding .if directive.

#### **.endfunc missing for previous .func**

A .endfunc directive is missing for a previous .func directive.

#### **.endif without .if**

A .endif directive was seen without a preceding .if directive.

## **.err encountered.**

User error invoked with the .err directive.

## **.Ifeqs syntax error**

Two comma-separated, double-quoted strings were not passed as arguments to the .ifeqs directive.

## **.Set pop with no .set push**

Attempting to pop options off of an empty option stack. Use . set push before . set pop.

#### **.Size expression too complicated to fix up**

The .size expression can be constant or use label subtraction.

# **A**

#### **A bignum with underscores may not have more than 8 hex digits in any word.**

A bignum constant must not have more than 8 hex digits in a single word.

#### **A bignum with underscores must have exactly 4 words.**

A bignum constant using the underscore notation must have exactly four 8-hexdigit parts.

#### **Absolute sections are not supported.**

This assembler does not support the absolute section command.

#### **Alignment not a power of 2.**

The alignment value must be a power of 2. Modify the alignment to be a power of 2.

#### **Alignment too large: 15. Assumed.**

An alignment greater than 15 was requested. The assembler automatically continues with a alignment value of 15.

#### **Arg/static registers overlap.**

A MIPS16 mode save/restore uses overlapping registers for args and statics.

#### **Argument must be a string.**

The argument to a .error or .warning directive must be a double-quoted string.

#### **Attempt to allocate data in common section.**

This directive attempts to allocate data to a section that isn't allocatable. Allocate the data to another section instead.

#### **Attempt to get value of unresolved symbol** *name*

The assembler could not get the value of an unresolved symbol.

#### **Attempt to set value of section symbol.**

Assignments to section symbols are not legal.

#### **B**

#### **Backward ref to unknown label** *label***:**

The referenced label is either not seen or not defined here.

#### **Bad .common segment name**

Could not determine an appropriate alignment value for a .comm symbol. A previously seen . comm symbol may be incorrect.

#### **Bad escaped character in string.**

The string uses a non-standard backslash-escaped characer

#### **Bad expression.**

The expression type cannot be determined or an operand is not of the correct type for the expression type.

#### **Bad floating literal: %s.**

The token could not be converted to a floating point value.

#### **Bad floating point constant: exponent overflow.**

The token could not be converted to a floating point value because of exponent overflow.

#### **Bad floating point constant: unknown error code=%d.**

The token could not be converted to a floating point value.

## **Bad format for ifc or ifnc.**

The arguments to the ifc or ifnc directive are incorrect. They must be 2 comma-separated, double-quoted strings.

#### **Bad or irreducible absolute expression.**

The absolute expression had an unexpected operator type.

### **Bad register expression.**

The DWARF debugging directive has an invalid register expression.

### **Bignum invalid.**

The bignum value specified in the expression is not valid.

# **C**

## **Can't parse register list.**

In MIPS16 mode, the register list is invalid.

## **Can't resolve value for symbol '%s'.**

The assembler could not get a real value for the symbol.

### **Constant too large.**

When sign extending a constant offset from a base register, the constant was too large.

## **Could not skip to num in file filename**

The skip parameter to the . incbin directive was invalid for the given file.

# **D**

## **Duplicate else.**

Each . if directive can have only up to one corresponding . else directive.

# **E**

## **End of file inside conditional.**

The assembler identified a missing conditional-end directive. Terminate the conditional before the end of the file.

## **End of macro inside conditional.**

The assembler identified a missing macro-end directive. Terminate the macro before the end of the file.

#### **Expected address expression.**

The expression was illegal, absent, or bignum but it should have been a constant address.

## **Expected comma after %s.**

The arguments for this directive must be separated by a comma.

### **Expected comma after name '%s' in .size directive.**

The arguments for this directive must be separated by a comma.

## **Expected quoted string.**

The argument should be a quoted string.

## **Expected simple number.**

This argument must be a simple number.

### **Expected symbol name.**

This argument must be a symbol name.

## **Expression out of range.**

The expression is out of range for the directive or instruction (e.g., 32-bit value when a 16-bit value is expected)

### **Expression too complex.**

The expression should be a symbol or constant.

# **F**

## **File not found: %s.**

The file specified to a directive (such as . incbin) could not be opened as specified.

## **File number %ld already allocated.**

The file number passed to a . file directive is already in use.

### **File number less than one.**

The file number passed to a  $.$  file directive must be  $> 1$ .

## **Floating point number invalid.**

The floating point number is invalid.

# **G**

## **Global symbols not supported in common sections.**

External symbols are not supported in MRI common sections.

# **I**

## **Ignoring attempt to redefine symbol name**

The symbol being redefined by the .weakext directive has already been defined.

## **Improper insert size**

The width of the field specified to an INS instruction was not valid for the shift position.

#### **Improper extract size**

The width of the field specified to an EXT instruction was not valid for the shift position.

## **Instruction insn requires absolute expression.**

This instruction requires a constant expression.

### **Invalid astatic register list**

The aregs field of a MIPS16e extended SAVE/RESTORE instruction specified an invalid astatic register list.

#### **Invalid arg register list.**

The aregs field of a MIPS16e extended SAVE/RESTORE instruction specified an invalid arg register list.

## **Invalid coprocessor 0 register number.**

An invalid coprocessor 0 register number was passed to this instruction.

## **Invalid coprocessor sub-selection value (%ld), not in range 0-7.**

The coprocessor sub-selection value must be in the range 0-7.

# **Invalid frame size**

The frame size is not valid and could not be encoded.

## **Invalid identifier for .ifdef.**

The specified identifier is not a valid name. It must begin with a legal character.

# **32-Bit Assembler, Linker and Utilities User's Guide**

#### **Invalid register list.**

In MIPS16 mode, the register list contained an invalid register. **Invalid segment %s.** Attempting to change the location counter in an invalid segment. **Invalid static register list.**

The static register list should include only \$s2-\$s8

# **J**

## **Jump to misaligned address (0x%lx).**

The jump target address is not aligned.

#### **Junk at end of line, first unrecognized character is char**

There are extraneous characters after the expected input.

### **Junk at end of line, first unrecognized character valued 0xval**

There are extraneous characters after the expected input.

## **L**

### **Load/store address overflow (max 32 bits).**

The load/store address is greater than 32 bits wide. Make sure that the label is correct.

#### **Local label label is not defined.**

A referenced local label was never defined.

## **Lui expression not in range 0..65535.**

The Load Upper Immediate expression should be within the 16-bit range.

# **N**

## **New line in title.**

The title heading string should be enclosed in double quotes.

## **No such section.**

The section name specified in a .  $q$ lobal directive does not exist. (e.g., .  $q$ lobal foo .myscn)

## **Non-constant expression in .elseif statement**

The .elseif statement requires a constant expr expression. The argument of the .elseif directive must be a constant value able to be resolved on the first pass of the directive. Ensure that any  $\log$  equ of a symbol used in this argument is located before the directive. See **[Section 7.8 "Directives that Control Conditional Assembly"](#page-84-0)** for more details.

### **Non-constant expression in .if statement.**

The  $\cdot$  if statement requires a constant expr expression. The argument of the  $\cdot$  if directive must be a constant value able to be resolved on the first pass of the directive. Ensure that any . equ of a symbol used in this argument is located before the directive. See **[Section 7.8 "Directives that Control Conditional Assembly"](#page-84-0)** for more details.

#### **'Noreorder' must be set before 'nomacro'.**

Set noreorder before setting nomacro.

## **Number (0x%lx) larger than 32 bits.**

Loading a value greater than 32 bits wide into a register.

## **Number larger than 64 bits.**

Loading a value greater than 64 bits wide into HI/LO registers.

# **O**

# **Offset too large.**

The offset must be within the signed-extended 32-bit range.

### **Opcode not supported on this processor.**

The instruction opcode is not supported on PIC32 MCUs.

### **Operand overflow.**

The operand is not within the allowed range for this instruction.

### **Operation combines symbols in different segments.**

The left-hand side of the expression and the right-hand side of the expression are located in two different sections. The assembler does not know how to handle this expression.

# **R**

### **Register value used as expression.**

An expression's operator is a register rather than a valid operator.

## **Relocation reloc isn't supported by the current ABI.**

This relocation isn't supported by the PIC32 little-endian ELF output format.

# **S**

## **Seek to end of .incbin file failed '%s'.**

Could not find the end of the file specified by .incbin

## **Skip (%ld) + count (%ld) larger than file size (%ld).**

The .incbin skip value + count value is greater than the size of the file.

## **Store insn found in delay slot of noreorder code.**

Consider moving the store in front of the branch and using a NOP in the delay instead.

# **Symbol '%s' can not be both weak and common.**

Both the .weak directive and .comm directive were used on the same symbol within the same source file.

## **Symbol name is already defined.**

The symbol cannot be redefined.

## **Symbol definition loop encountered at '%s'.**

The symbol could not be defined because a self-referential loop was encountered. A symbol's definition cannot depend on its own value.

#### **Syntax error in .startof. Or .sizeof.**

The assembler found either .startof. or .sizeof., but did not find the beginning parenthesis '(' or ending parenthesis ')'.

# **T**

## **This string may not contain '\0'.**

The string must be a valid C string and cannot contain  $\Diamond$  o'.

### **Treating warnings as errors.**

The assembler has been instruction to treat all warnings as errors with the --fatal-warnings command-line option.

# **U**

# **Unassigned file number num**

The .loc directive specifies a file number that is not yet in use.

# **Unclosed '('.**

An open '(' is unmatched with a closing ')'. Add the missing ')'.

# **Unexpected register in list.**

In MIPS16 mode, an invalid register was used. Check the operands for this instruction.
# **B.4 WARNINGS**

The assembler generates warnings when an assumption is made so that the assembler could continue assembling a flawed program. Warnings should not be ignored. Each warning should be specifically looked at and corrected to ensure that the assembler understands what was intended. Warning messages can sometimes point out bugs in your program.

## **Symbol**

#### **.end directive missing or unknown symbol**

The .end function debugging-info directive is missing or the associated symbol is not defined. Make sure that the . end directive is placed appropriately after the . ent directive.

#### **.end directive without a preceding .ent directive.**

The .end function debugging-info directive does not have an associated .ent directive to mark the symbol as a function. Make sure that the . end directive is positioned appropriately after a .ent directive.

## **.end not in text section**

The . end function debugging-info directive must be in a section with executable code.

#### **.end symbol does not match .ent symbol.**

The .end function debugging-info directive's function argument does not match the preceding .ent directive's function argument. Make sure that the .end directive is positioned appropriately after its corresponding .ent directive.

#### **.endr encountered without preceeding .rept, .irc, or .irp**

The . endr directive ends a . rept, . irc, or . irp sequence; however this . endr directive does not have a preceeding  $.$  rept,  $.$  irc, or  $.$  irp directive. Make sure that the .endr directive is positioned correctly in your code.

#### **.ent or .aent not in text section.**

The . ent function debugging-info directive must be in a section containing executable code.

#### **.fail** *expr* **encountered**

If the value of the your .fail expression is 500 or more, the assembler will print a warning message. The message will include the value of expression.

#### **.fill size clamped to 8**

The .fill size value may be zero or more, but if it is more than 8, then it is deemed to have the value 8.

#### **.frame outside of .ent**

The . frame directive describes the stack frame and therefore must be used within a function.

#### **.incbin count zero, ignoring filename**

The .incbin count should be greater than zero. reading zero bytes from a file has no effect.

### **.mask/.fmask outside of .ent**

The .mask/.fmask stack frame information should be defined within a .ent function. Make sure that the .mask/.fmask directive is positioned correctly within the source code.

#### **.popsection without corresponding .pushsection; ignored**

The assembler cannot pop a section off of the section stack without pushing one onto the stack first.

## **.previous without corresponding .section; ignored**

There's no previous section swap with the current section. Make sure that the  $.$   $pre$ vious directive is positioned correctly within the source code.

#### **.space repeat count is negative, ignored.**

The .space size argument must be greater than 0.

#### **.space repeat count is zero, ignored.**

The .space size argument must be greater than 0.

# **A**

#### **Alignment negative: 0 assumed.**

The . align alignment must be a non-negative power-of-two value. . align 0 turns off the automatic alignment used by the data creating pseudo-ops.

## **Alignment too large: 15 assumed.**

The .align alignment value is greater than 15. The valid range is [0,15].

# **D**

#### **Divide by zero.**

DIV instruction with \$zero register as RT.

## **Division by zero.**

This expression attempts to divide by zero. Check the operands.

# **E**

#### **Extended instruction in delay slot.**

A MIPS16e extended instruction may not be placed in a jump delay slot as it will cause undefined behavior. Move the instruction out of the delay slot.

# **F**

#### **Floating point constant too large.**

The hexadecimal encoding of a floating point constant is too large. Make sure that your floating point value is encoded correctly in the 32-bit or 64-bit IEEE format.

# **I**

#### **Ignoring changed section attributes for** *name*

If section attributes are specified the second time the assembler sees a particular section, then they should be the same as the first time the assembler saw the section attributes. The assembler assumes that the first set of section attributes was correct.

#### **Ignoring changed section entity size for** *name*

The section entity size should be the same the second time the assembler sees a particular section. The assembler assumes that the section entity size the first time it saw the section was correct.

#### **Ignoring changed section type for** *name*

The section type should be the same the second time the assembler sees a particular section. The assembler assumes that the section type the first time it saw the section was correct.

### **Ignoring incorrect section type for** *name*

When switching to a special predefined section by name, the section's type should match the predefined type. The assembler uses the predefined type for the section.

#### **Immediate for %s not in range 0..1023 (%lu).**

The debugger Break code was not in the valid range. Normal user code should not use this instruction reserved for debugger use.

#### **Improper shift amount (%lu).**

The shift value for a shift instruction (e.g., SLL, SRA, SRL) is out of range.

# **Instruction sne: Instruction %s: result is always false.**

The result of the condition tested by the SNE instruction is always false. (e.g., The s operand is the zero register and t is a nonzero constant expression.)

#### **Instruction seq: result is always true.**

The result of the condition tested by the SEQ instruction is always false. (e.g., The s operand is the zero register and t is the constant 0.)

#### **Invalid merge entity size.**

The section merge entity size must be non-negative.

#### **Invalid number.**

The constant was in an unrecognized format. Check the constant's prefix and radix.

#### **J**

# **Jump address range overflow (0x%lx).**

The target address of the jump instruction is outside the 228-byte "page".

#### **L**

#### **Left operand is a bignum; integer 0 assumed.**

The left operand in the expression is a bignum rather than an integer. The assembler performs expression evaluation on only integers so it assumes integer 0 for this operand.

#### **Left operand is a float; integer 0 assumed.**

The left operand in the expression is a float rather than an integer. The assembler performs expression evaluation on only integers so it assumes integer 0 for this operand.

#### **Line numbers must be positive; line number %d rejected.**

This directive accepts only positive integers for the line number.

# **M**

#### **Missing close quote; (assumed).**

The single-character quote is not properly closed.

#### **Missing operand; zero assumed.**

An operand (probably the right-size operand) is missing in the expression. The assembler assumes integer 0 and continues.

# **O**

#### **Operand overflow.**

The constant expression used as in the (basereg+offset) operand accepts only 32-bit signed constants.

# **R**

# **Repeat < 0; .fill ignored.**

The repeat argument to the . fill directive must be non-negative.

#### **Right operand is a bignum; integer 0 assumed.**

The right operand in the expression is a bignum rather than an integer. The assembler performs expression evaluation on only integers so it assumes integer 0 for this operand.

# **Right operand is a float; integer 0 assumed.**

The right operand in the expression is a float rather than an integer. The assembler performs expression evaluation on only integers so it assumes integer 0 for this operand.

**S**

#### **Setting incorrect section attributes for** *name*

When setting section attributes on a special section, the section's attributes should match those of the predefined type. The assembler uses the predefined type for the section.

#### **Setting incorrect section type for** *name*

When setting section attributes on a special section, the section's attributes should match those of the predefined type. The assembler uses the predefined type for the section.

#### **Size negative; .fill ignored.**

The size argument to the . fill directive must be non-negative.

# **T**

# **Tried to set unrecognized symbol:** *name*

The symbol in the . set directive was not a recognized PIC32 MCU assembler symbol.

# **Truncated file** *filename***,** *num1* **of** *num2* **bytes read.**

The number of bytes read from the .incbin file was fewer than the number specified in the counts argument.

# **U**

# **Unknown escape** *\escape* **in string; ignored.**

The string contains an unrecognized backslash-escaped character. Check that the character following the backslash is correct.

#### **Used \$at without .set noat.**

This code is using the \$at (assembler temporary) register, but the assembler may use it when generating synthesized macro instruction. Use the .set noat directive to tell the assembler not to quietly use this register

# **B.5 MESSAGES**

The assembler generates messages when a non-critical assumption is made so that the assembler could continue assembling a flawed program. Messages may be ignored. However, messages can sometimes point out bugs in your program.

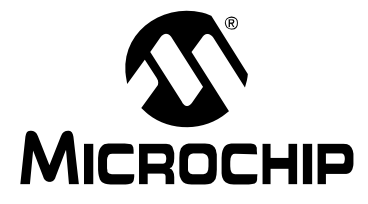

# **MPLAB**® **ASSEMBLER, LINKER AND UTILITIES FOR PIC32 MCUs USER'S GUIDE**

# **Appendix C. Linker Errors/Warnings**

# **C.1 INTRODUCTION**

MPLAB Object Linker for PIC32 MCUs (pic32-ld) generates errors and warnings. A descriptive list of these outputs is shown here. This list shows only the most common diagnostic messages from the linker.

Topics covered in this appendix are:

- • [Fatal Errors](#page-184-0)
- • [Errors](#page-185-0)
- • [Warnings](#page-187-0)

# <span id="page-184-0"></span>**C.2 FATAL ERRORS**

The following errors indicate that an internal error has occurred in the linker. If the linker emits any of the fatal errors listed below and you're using a custom linker script, check that the script specifies OUTPUT\_FORMAT (elf32-tradlittlemips) and OUTPUT ARCH ( $pic32mx$ ). Other values may cause the linker to operate in an unsupported mode. Also check that you are passing only fully supported options on the linker's command line. Finally, make sure that no other applications have the linker's input or output files locked.

If the fatal error occurs with the correct OUTPUT\_FORMAT, OUTPUT\_ARCH, and command-line options, contact Microchip Technology at<http://support.microchip.com> for engineering support. Be sure to provide full details about the source code and command-line options causing the error.

- Bfd backend error: bfd\_reloc\_ctor unsupported
- Bfd\_hash\_allocate failed creating symbol %s
- Bfd\_hash\_lookup failed: %e
- Bfd\_hash\_lookup for insertion failed: %e
- Bfd\_hash\_table\_init failed: %e
- Bfd\_hash\_table\_init of cref table failed: %e
- Bfd\_link\_hash\_lookup failed: %e
- Bfd\_new\_link\_order failed
- Bfd\_record\_phdr failed: %e
- Can't set bfd default target to '%s': %e
- Can not create link hash table: %e
- Can not make object file: %e
- Cannot represent machine '%s'
- Could not read relocs: %e
- Could not read symbols
- Cref\_hash\_lookup failed: %e
- Error closing file '%s'
- Error writing file '%s'
- Failed to create hash table
- Failed to merge target specific data
- File not recognized: %e
- Final close failed: %e
- Final link failed: %e
- Hash creation failed
- Out of memory during initialization
- Symbol '%t' missing from main hash table
- Target %s not found
- Target architecture respecified
- Unknown architecture: %s
- Unknown demangling style '%s'
- Unknown language '%s' in version information

# <span id="page-185-0"></span>**C.3 ERRORS**

The linker errors listed below usually indicate an error in the linker script or command-line options passed to the linker. An error could also indicate a problem with one or more of the input object files or archives.

# **Symbols**

# **--gc-sections and -r may not be used together**

The section garbage-collection option and the relocatable-output option are not compatible. Remove either the --gc-sections option or the --relocatable option.

# **--relax and -r may not be used together**

The relaxation option and the relocatable output option are not compatible. Remove one of the options.

# **A**

# **Assignment to location counter invalid outside of SECTION**

An assignment to the special dot symbol can be done only during allocation within a SECTION. Check the location of the assignment statement in the linker script.

# **B**

# **Bad --unresolved-symbols option:** *option*

The --unresolved-symbols method option was invalid. Note that this option is unsupported. Try the default --unresolved-symbols=report-all instead.

# **C**

# **Can not PROVIDE assignment to location counter**

An assignment to the special dot symbol can be done only during allocation. A PROVIDE command cannot use an assignment to the location counter. Remove the erroneous statement from the linker script.

# **Can not set architecture:** *arch\_name*

If you're using a custom linker script, check that the OUTPUT ARCH ( $pic32mx$ ) command appears in the linker script. The PIC32 MCU linker currently supports only the 'pic32mx' arch.

# **Cannot move location counter backwards (from** *addr1* **to** *addr2***)**

The next dot-symbol value must be greater than the current dot-symbol value.

# **D**

#### **Dangerous relocation:** *relocation\_type*

A symbol was resolved but the usage is dangerous. This can occur, for example, when the code uses GP-relative addressing but the gp initialization symbol was not defined. The gp symbol is normally defined in the linker script.

**F**

## **File format not recognized; treating as linker script**

One of the input files was not a recognized ELF object or archive. The linker assumes that it is a linker script.

# **G**

#### **Group ended before it began (--help for usage)**

The -) option appeared on the command line before the -( option. Check that the group is specified correctly on the linker command line.

# **I**

#### **Illegal use of** *name* **section**

The section name is reserved. For instance, the special output-section name /DISCARD/ may be used to discard input sections. Any input sections which are assigned to an output section named /DISCARD/ are not included in the output file. You should not create your own output section named /DISCARD/.

#### **Includes nested too deeply**

The maximum include depth is 10.

#### **Invalid argument to option --section-start**

The argument to --section-start must be sectionname=*org*. *org* must be a single hexadecimal integer. There should be no white space between sectionname, the equals sign (=), and *org*.

# **Invalid assignment to location counter**

The assignment to the special dot symbol was invalid.

### **Invalid syntax in flags**

The section flags are invalid. The accepted flags are:  $a \text{ r} \text{ w} \text{ x } 1$ .

# **M**

#### **Macros nested too deeply**

The maximum macro nesting depth is 10.

#### **May not nest groups (--help for usage)**

An archive group is already started. Use the -) option to close the current group before starting another group with the - ( option.

# **Member %b in archive is not an object**

The archive member is not a valid object. Check that the library archive is correct for the Microchip MPLAB C Compiler for PIC32 MCUs.

#### **Missing argument(s) to option --section-start**

The required argument to --section-start must be sectionname=*org*.

# **Multiple definition of** *name*

The linker discovered a symbol that is defined multiple times. Eliminate the extraneous definition(s).

# **Multiple start-up files**

The linker script is attempting to set a start-up file, but a start-up file has already been set. There should be only one start-up file specified in the linker script.

# **N**

# **No input files**

The linker did not find an input file specified on the command line. There was nothing for the linker to do. Check that you are passing the correct object file names to the linker.

#### **Nonconstant expression for** *name*

*name* must be a nonconstant expression.

# **R**

# **region** *region* **is full (***filename* **section** *secname***).**

The memory region *region* is full, but section *secname* has been assigned to it.

# **Reloc refers to symbol** *name* **which is not being output**

An instruction references a symbol that is not being output.

# **Relocation truncated to fit** *relocation\_type name***.**

This error indicates that the relocated value of name is too large for its intended use. This can happen when an address is out of range for the instruction in question. Check that the symbol is both declared and defined in the intended section. For instance, a variable's declaration and definition must both be either const or non-const.

# **Relocation truncated to fit:** *relocation\_type name* **against undefined symbol**  *name*

This error can occur if the symbol does not exist. For instance, the code calls a function that has not been defined.

# **U**

# **Undefined MEMORY region** *region* **referenced in expression**

The expression referenced a MEMORY region that does not exist in the linker script.

# <span id="page-187-0"></span>**C.4 WARNINGS**

The linker generates warnings when an assumption is made so that the linker could continue linking a flawed program. Warnings should not be ignored. Each warning should be specifically looked at and corrected to ensure that the linker understands what was intended. Warning messages can sometimes point out bugs in your program.

# **C**

# **Cannot find entry symbol** *name*

If we can't find the specified entry symbol and it's not a number. Use the first address in the text section.

# **Changing start of section** *name* **by** *num* **bytes**

The linker is changing the start of the indicated section due to alignment.

# **R**

# **Redeclaration of memory region** *name*

The MEMORY region has been declared more than once in the linker script.

# **U**

# **Undefined reference to** *name*

The symbol is undefined.

**NOTES:**

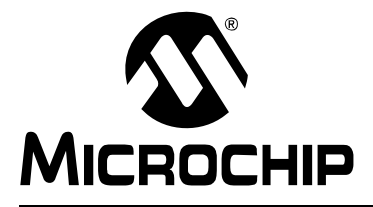

# **MPLAB**® **ASSEMBLER, LINKER AND UTILITIES FOR PIC32 MCUs USER'S GUIDE**

# **Appendix D. Useful Tables**

# **D.1 INTRODUCTION**

Some useful tables are included for reference.

The tables are:

- • [ASCII Character Set](#page-190-0)
- • [Hexadecimal to Decimal Conversion](#page-191-0)

# <span id="page-190-0"></span>**D.2 ASCII CHARACTER SET**

This table lists the ASCII standard character set.

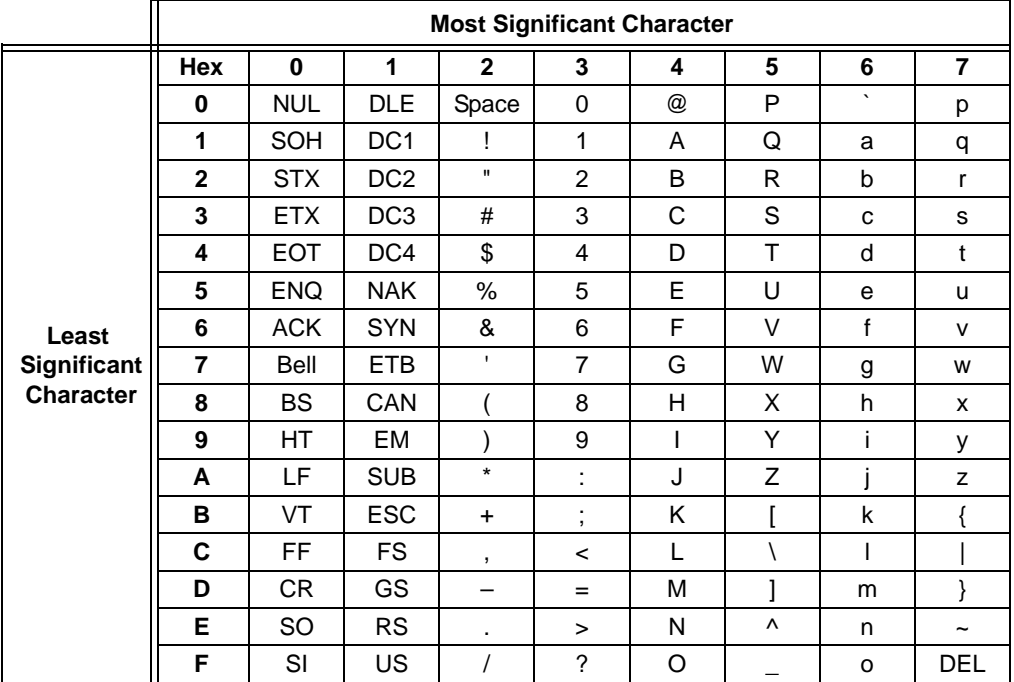

# <span id="page-191-0"></span>**D.3 HEXADECIMAL TO DECIMAL CONVERSION**

This table describes how to convert hexadecimal to decimal. For each hex digit, find the associated decimal value. Add the numbers together.

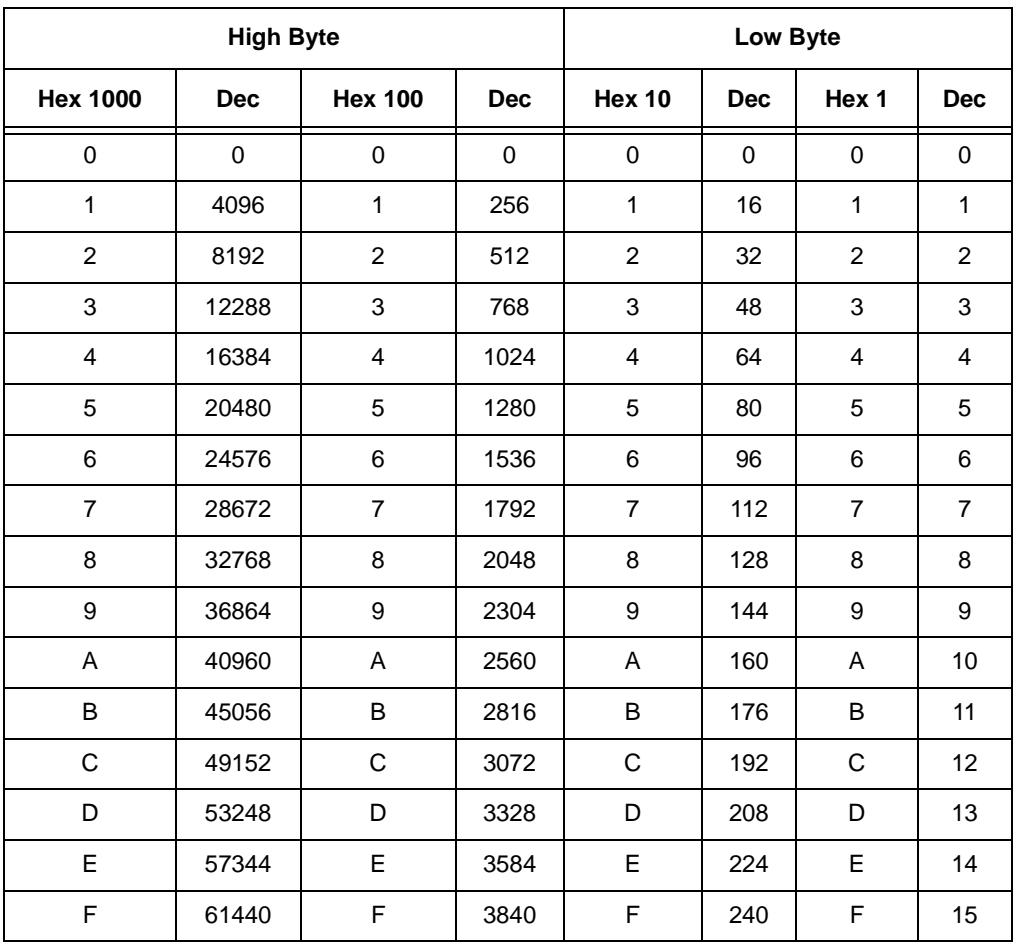

For example, hex A38F converts to 41871 as follows:

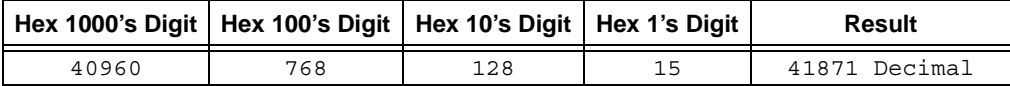

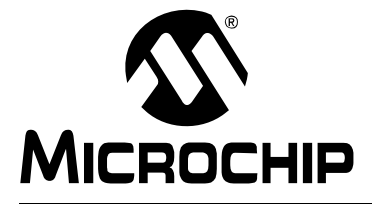

# **MPLAB**® **ASSEMBLER, LINKER AND UTILITIES FOR PIC32 MCUs USER'S GUIDE**

# **Appendix E. GNU Free Documentation License**

[GNU Free Documentation License](http://www.gnu.org/copyleft/) Version 1.2, November 2002

Copyright (C) 2000, 2001, 2002 Free Software Foundation, Inc.

59 Temple Place, Suite 330, Boston, MA 02111-1307 USA

Everyone is permitted to copy and distribute verbatim copies of this license document, but changing it is not allowed.

# **E.1 PREAMBLE**

The purpose of this License is to make a manual, textbook, or other functional and useful document "free" in the sense of freedom: to assure everyone the effective freedom to copy and redistribute it, with or without modifying it, either commercially or non commercially. Secondarily, this License preserves for the author and publisher a way to get credit for their work, while not being considered responsible for modifications made by others.

This License is a kind of "copyleft", which means that derivative works of the document must themselves be free in the same sense. It complements the GNU General Public License, which is a copyleft license designed for free software.

We have designed this License in order to use it for manuals for free software, because free software needs free documentation: a free program should come with manuals providing the same freedoms that the software does. But this License is not limited to software manuals; it can be used for any textual work, regardless of subject matter or whether it is published as a printed book. We recommend this License principally for works whose purpose is instruction or reference.

# **E.2 APPLICABILITY AND DEFINITIONS**

This License applies to any manual or other work, in any medium, that contains a notice placed by the copyright holder saying it can be distributed under the terms of this License. Such a notice grants a worldwide, royalty-free license, unlimited in duration, to use that work under the conditions stated herein. The "Document", below, refers to any such manual or work. Any member of the public is a licensee, and is addressed as "you". You accept the license if you copy, modify, or distribute the work in a way requiring permission under copyright law.

A "Modified Version" of the Document means any work containing the Document or a portion of it, either copied verbatim, or with modifications and/or translated into another language.

A "Secondary Section" is a named appendix or a front-matter section of the Document that deals exclusively with the relationship of the publishers or authors of the Document to the Document's overall subject (or to related matters) and contains nothing that could fall directly within that overall subject. (Thus, if the Document is in part a textbook of

mathematics, a Secondary Section may not explain any mathematics.) The relationship could be a matter of historical connection with the subject or with related matters, or of legal, commercial, philosophical, ethical or political position regarding them.

The "Invariant Sections" are certain Secondary Sections whose titles are designated, as being those of Invariant Sections, in the notice that says that the Document is released under this License. If a section does not fit the above definition of Secondary then it is not allowed to be designated as Invariant. The Document may contain zero Invariant Sections. If the Document does not identify any Invariant Sections then there are none.

The "Cover Texts" are certain short passages of text that are listed, as Front-Cover Texts or Back-Cover Texts, in the notice that says that the Document is released under this License. A Front-Cover Text may be at most 5 words, and a Back-Cover Text may be at most 25 words.

A "Transparent" copy of the Document means a machine-readable copy, represented in a format whose specification is available to the general public, that is suitable for revising the document straightforwardly with generic text editors or (for images composed of pixels) generic paint programs or (for drawings) some widely available drawing editor, and that is suitable for input to text formatters or for automatic translation to a variety of formats suitable for input to text formatters. A copy made in an otherwise Transparent file format whose markup, or absence of markup, has been arranged to thwart or discourage subsequent modification by readers is not Transparent. An image format is not Transparent if used for any substantial amount of text. A copy that is not "Transparent" is called "Opaque".

Examples of suitable formats for Transparent copies include plain ASCII without markup, Texinfo input format, LaTeX input format, SGML or XML using a publicly available DTD, and standard-conforming simple HTML, PostScript or PDF designed for human modification. Examples of transparent image formats include PNG, XCF and JPG. Opaque formats include proprietary formats that can be read and edited only by proprietary word processors, SGML or XML for which the DTD and/or processing tools are not generally available, and the machine-generated HTML, PostScript or PDF produced by some word processors for output purposes only.

The "Title Page" means, for a printed book, the title page itself, plus such following pages as are needed to hold, legibly, the material this License requires to appear in the title page. For works in formats which do not have any title page as such, "Title Page" means the text near the most prominent appearance of the work's title, preceding the beginning of the body of the text.

A section "Entitled XYZ" means a named subunit of the Document whose title either is precisely XYZ or contains XYZ in parentheses following text that translates XYZ in another language. (Here XYZ stands for a specific section name mentioned below, such as "Acknowledgements", "Dedications", "Endorsements", or "History".) To "Preserve the Title" of such a section when you modify the Document means that it remains a section "Entitled XYZ" according to this definition.

The Document may include Warranty Disclaimers next to the notice which states that this License applies to the Document. These Warranty Disclaimers are considered to be included by reference in this License, but only as regards disclaiming warranties: any other implication that these Warranty Disclaimers may have is void and has no effect on the meaning of this License.

# **E.3 VERBATIM COPYING**

You may copy and distribute the Document in any medium, either commercially or noncommercially, provided that this License, the copyright notices, and the license notice saying this License applies to the Document are reproduced in all copies, and that you add no other conditions whatsoever to those of this License. You may not use technical measures to obstruct or control the reading or further copying of the copies you make or distribute. However, you may accept compensation in exchange for copies. If you distribute a large enough number of copies you must also follow the conditions in section 3.

You may also lend copies, under the same conditions stated above, and you may publicly display copies.

# **E.4 COPYING IN QUANTITY**

If you publish printed copies (or copies in media that commonly have printed covers) of the Document, numbering more than 100, and the Document's license notice requires Cover Texts, you must enclose the copies in covers that carry, clearly and legibly, all these Cover Texts: Front-Cover Texts on the front cover, and Back-Cover Texts on the back cover. Both covers must also clearly and legibly identify you as the publisher of these copies. The front cover must present the full title with all words of the title equally prominent and visible. You may add other material on the covers in addition. Copying with changes limited to the covers, as long as they preserve the title of the Document and satisfy these conditions, can be treated as verbatim copying in other respects.

If the required texts for either cover are too voluminous to fit legibly, you should put the first ones listed (as many as fit reasonably) on the actual cover, and continue the rest onto adjacent pages.

If you publish or distribute Opaque copies of the Document numbering more than 100, you must either include a machine-readable Transparent copy along with each Opaque copy, or state in or with each Opaque copy a computer-network location from which the general network-using public has access to download using public-standard network protocols a complete Transparent copy of the Document, free of added material. If you use the latter option, you must take reasonably prudent steps, when you begin distribution of Opaque copies in quantity, to ensure that this Transparent copy will remain thus accessible at the stated location until at least one year after the last time you distribute an Opaque copy (directly or through your agents or retailers) of that edition to the public.

It is requested, but not required, that you contact the authors of the Document well before redistributing any large number of copies, to give them a chance to provide you with an updated version of the Document.

# **E.5 MODIFICATIONS**

You may copy and distribute a Modified Version of the Document under the conditions of sections 2 and 3 above, provided that you release the Modified Version under precisely this License, with the Modified Version filling the role of the Document, thus licensing distribution and modification of the Modified Version to whoever possesses a copy of it. In addition, you must do these things in the Modified Version:

- a) Use in the Title Page (and on the covers, if any) a title distinct from that of the Document, and from those of previous versions (which should, if there were any, be listed in the History section of the Document). You may use the same title as a previous version if the original publisher of that version gives permission.
- b) List on the Title Page, as authors, one or more persons or entities responsible for authorship of the modifications in the Modified Version, together with at least five of the principal authors of the Document (all of its principal authors, if it has fewer than five), unless they release you from this requirement.
- c) State on the Title page the name of the publisher of the Modified Version, as the publisher.
- d) Preserve all the copyright notices of the Document.
- e) Add an appropriate copyright notice for your modifications adjacent to the other copyright notices.
- f) Include, immediately after the copyright notices, a license notice giving the public permission to use the Modified Version under the terms of this License, in the form shown in the Addendum below.
- g) Preserve in that license notice the full lists of Invariant Sections and required Cover Texts given in the Document's license notice.
- h) Include an unaltered copy of this License.
- i) Preserve the section Entitled "History", Preserve its Title, and add to it an item stating at least the title, year, new authors, and publisher of the Modified Version as given on the Title Page. If there is no section Entitled "History" in the Document, create one stating the title, year, authors, and publisher of the Document as given on its Title Page, then add an item describing the Modified Version as stated in the previous sentence.
- j) Preserve the network location, if any, given in the Document for public access to a Transparent copy of the Document, and likewise the network locations given in the Document for previous versions it was based on. These may be placed in the "History" section. You may omit a network location for a work that was published at least four years before the Document itself, or if the original publisher of the version it refers to gives permission.
- k) For any section Entitled "Acknowledgements" or "Dedications", Preserve the Title of the section, and preserve in the section all the substance and tone of each of the contributor acknowledgements and/or dedications given therein.
- l) Preserve all the Invariant Sections of the Document, unaltered in their text and in their titles. Section numbers or the equivalent are not considered part of the section titles.
- m) Delete any section Entitled "Endorsements". Such a section may not be included in the Modified Version.
- n) Do not retitle any existing section to be Entitled "Endorsements" or to conflict in title with any Invariant Section.
- o) Preserve any Warranty Disclaimers.

If the Modified Version includes new front-matter sections or appendices that qualify as Secondary Sections and contain no material copied from the Document, you may at your option designate some or all of these sections as invariant. To do this, add their titles to the list of Invariant Sections in the Modified Version's license notice. These titles must be distinct from any other section titles.

You may add a section Entitled "Endorsements", provided it contains nothing but endorsements of your Modified Version by various parties--for example, statements of peer review or that the text has been approved by an organization as the authoritative definition of a standard.

You may add a passage of up to five words as a Front-Cover Text, and a passage of up to 25 words as a Back-Cover Text, to the end of the list of Cover Texts in the Modified Version. Only one passage of Front-Cover Text and one of Back-Cover Text may be added by (or through arrangements made by) any one entity. If the Document already includes a cover text for the same cover, previously added by you or by arrangement made by the same entity you are acting on behalf of, you may not add another; but you may replace the old one, on explicit permission from the previous publisher that added the old one.

The author(s) and publisher(s) of the Document do not by this License give permission to use their names for publicity for or to assert or imply endorsement of any Modified Version.

# **E.6 COMBINING DOCUMENTS**

You may combine the Document with other documents released under this License, under the terms defined in section 4 above for modified versions, provided that you include in the combination all of the Invariant Sections of all of the original documents, unmodified, and list them all as Invariant Sections of your combined work in its license notice, and that you preserve all their Warranty Disclaimers.

The combined work need only contain one copy of this License, and multiple identical Invariant Sections may be replaced with a single copy. If there are multiple Invariant Sections with the same name but different contents, make the title of each such section unique by adding at the end of it, in parentheses, the name of the original author or publisher of that section if known, or else a unique number. Make the same adjustment to the section titles in the list of Invariant Sections in the license notice of the combined work.

In the combination, you must combine any sections Entitled "History" in the various original documents, forming one section Entitled "History"; likewise combine any sections Entitled "Acknowledgements", and any sections Entitled "Dedications". You must delete all sections Entitled "Endorsements".

# **E.7 COLLECTIONS OF DOCUMENTS**

You may make a collection consisting of the Document and other documents released under this License, and replace the individual copies of this License in the various documents with a single copy that is included in the collection, provided that you follow the rules of this License for verbatim copying of each of the documents in all other respects.

You may extract a single document from such a collection, and distribute it individually under this License, provided you insert a copy of this License into the extracted document, and follow this License in all other respects regarding verbatim copying of that document.

# **E.8 AGGREGATION WITH INDEPENDENT WORKS**

A compilation of the Document or its derivatives with other separate and independent documents or works, in or on a volume of a storage or distribution medium, is called an "aggregate" if the copyright resulting from the compilation is not used to limit the legal rights of the compilation's users beyond what the individual works permit. When the Document is included an aggregate, this License does not apply to the other works in the aggregate which are not themselves derivative works of the Document.

If the Cover Text requirement of section 3 is applicable to these copies of the Document, then if the Document is less than one half of the entire aggregate, the Document's Cover Texts may be placed on covers that bracket the Document within the aggregate, or the electronic equivalent of covers if the Document is in electronic form. Otherwise they must appear on printed covers that bracket the whole aggregate.

# **E.9 TRANSLATION**

Translation is considered a kind of modification, so you may distribute translations of the Document under the terms of section 4. Replacing Invariant Sections with translations requires special permission from their copyright holders, but you may include translations of some or all Invariant Sections in addition to the original versions of these Invariant Sections. You may include a translation of this License, and all the license notices in the Document, and any Warranty Disclaimers, provided that you also include the original English version of this License and the original versions of those notices and disclaimers. In case of a disagreement between the translation and the original version of this License or a notice or disclaimer, the original version will prevail.

If a section in the Document is Entitled "Acknowledgements", "Dedications", or "History", the requirement (section 4) to Preserve its Title (section 1) will typically require changing the actual title.

# **E.10 TERMINATION**

You may not copy, modify, sublicense, or distribute the Document except as expressly provided for under this License. Any other attempt to copy, modify, sublicense or distribute the Document is void, and will automatically terminate your rights under this License. However, parties who have received copies, or rights, from you under this License will not have their licenses terminated so long as such parties remain in full compliance.

# **E.11 FUTURE REVISIONS OF THIS LICENSE**

The Free Software Foundation may publish new, revised versions of the GNU Free Documentation License from time to time. Such new versions will be similar in spirit to the present version, but may differ in detail to address new problems or concerns. See http://www.gnu.org/copyleft/.

Each version of the License is given a distinguishing version number. If the Document specifies that a particular numbered version of this License "or any later version" applies to it, you have the option of following the terms and conditions either of that specified version or of any later version that has been published (not as a draft) by the Free Software Foundation. If the Document does not specify a version number of this License, you may choose any version ever published (not as a draft) by the Free Software Foundation.

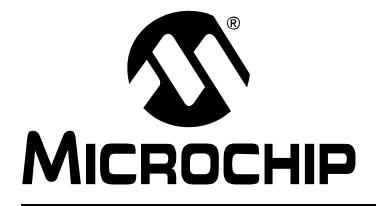

# **MPLAB**® **ASSEMBLER, LINKER AND UTILITIES FOR PIC32 MCUs USER'S GUIDE**

# **Glossary**

# **Absolute Section**

A section with a fixed (absolute) address that cannot be changed by the linker.

## **Access Memory**

PIC18 Only – Special registers on PIC18 devices that allow access regardless of the setting of the Bank Select Register (BSR).

# **Access Entry Points**

Access entry points provide a way to transfer control across segments to a function which may not be defined at link time. They support the separate linking of boot and secure application segments.

#### **Address**

Value that identifies a location in memory.

# **Alphabetic Character**

Alphabetic characters are those characters that are letters of the arabic alphabet (a, b, …, z, A, B, …, Z).

## **Alphanumeric**

Alphanumeric characters are comprised of alphabetic characters and decimal digits  $(0,1, \ldots, 9)$ .

# **ANDed Breakpoints**

Set up an ANDed condition for breaking (i.e., breakpoint 1 AND breakpoint 2 must occur at the same time before a program halt). This can only be accomplished if a data breakpoint and a program memory breakpoint occur at the same time.

# **Anonymous Structure**

C30 **–** An unnamed structure.

C18 **–** An unnamed structure that is a member of a C union. The members of an anonymous structure may be accessed as if they were members of the enclosing union. For example, in the following code, hi and lo are members of an anonymous structure inside the union caster.

```
union castaway
 int intval;
  struct {
  char lo; //accessible as caster.lo
   char hi; //accessible as caster.hi
  };
} caster;
```
# **ANSI**

American National Standards Institute is an organization responsible for formulating and approving standards in the United States.

# **Application**

A set of software and hardware that may be controlled by a  $\text{PIC}^{\textcircled{\tiny{\textregistered}} }$  microcontroller.

# **Archive**

A collection of relocatable object modules. It is created by assembling multiple source files to object files, and then using the archiver to combine the object files into one library file. A library can be linked with object modules and other libraries to create executable code.

# **Archiver**

A tool that creates and manipulates libraries.

# **ASCII**

American Standard Code for Information Interchange is a character set encoding that uses 7 binary digits to represent each character. It includes upper and lowercase letters, digits, symbols and control characters.

# **Assembler**

A language tool that translates assembly language source code into machine code.

# **Assembly Language**

A programming language that describes binary machine code in a symbolic form.

# **Assigned Section**

A section which has been assigned to a target memory block in the linker command file.

# **Asynchronously**

Multiple events that do not occur at the same time. This is generally used to refer to interrupts that may occur at any time during processor execution.

# **Asynchronous Stimulus**

Data generated to simulate external inputs to a simulator device.

# **Attribute**

Characteristics of variables or functions in a C program which are used to describe machine-specific properties.

# **Attribute, Section**

Characteristics of sections, such as "executable", "readonly", or "data" that can be specified as flags in the assembler . section directive.

# **Binary**

The base two numbering system that uses the digits 0-1. The rightmost digit counts ones, the next counts multiples of 2, then  $2^2 = 4$ , etc.

# **Bookmarks**

Use bookmarks to easily locate specific lines in a file.

Under the Edit menu, select Bookmarks to manage bookmarks. Toggle (enable / disable) a bookmark, move to the next or previous bookmark, or clear all bookmarks.

# **Breakpoint**

Hardware Breakpoint: An event whose execution will cause a Halt.

Software Breakpoint: An address where execution of the firmware will halt. Usually achieved by a special break instruction.

# **Build**

Compile and link all the source files for an application.

# **C**

A general purpose programming language which features economy of expression, modern control flow and data structures, and a rich set of operators.

# **Calibration Memory**

A Special Function Register or registers used to hold values for calibration of a PIC $^{\circledR}$ microcontroller on-board RC oscillator or other device peripherals.

# **Central Processing Unit**

The part of a device that is responsible for fetching the correct instruction for execution, decoding that instruction, and then executing that instruction. When necessary, it works in conjunction with the arithmetic logic unit (ALU) to complete the execution of the instruction. It controls the program memory address bus, the data memory address bus, and accesses to the stack.

# **Clean**

Under the MPLAB IDE Project menu, Clean removes all intermediary project files, such as object, hex and debug files, for the active project. These files are recreated from other files when a project is built.

#### **COFF**

Common Object File Format. An object file of this format contains machine code, debugging and other information.

#### **Command Line Interface**

A means of communication between a program and its user based solely on textual input and output.

#### **Compiler**

A program that translates a source file written in a high-level language into machine code.

## **Conditional Assembly**

Assembly language code that is included or omitted based on the assembly-time value of a specified expression.

# **Conditional Compilation**

The act of compiling a program fragment only if a certain constant expression, specified by a preprocessor directive, is true.

# **Configuration Bits**

Special purpose bits programmed to set PIC microcontroller modes of operation. A Configuration bit may or may not be preprogrammed.

#### **Control Directives**

Directives in assembly language code that cause code to be included or omitted based on the assembly-time value of a specified expression.

# **CPU**

*See* Central Processing Unit.

# **Cross Reference File**

A file that references a table of symbols and a list of files that references the symbol. If the symbol is defined, the first file listed is the location of the definition. The remaining files contain references to the symbol.

# **Data Directives**

Data directives are those that control the assembler's allocation of program or data memory and provide a way to refer to data items symbolically; that is, by meaningful names.

## **Data Memory**

On Microchip MCU and DSC devices, data memory (RAM) is comprised of General Purpose Registers (GPRs) and Special Function Registers (SFRs). Some devices also have EEPROM data memory.

#### **Debugger**

Hardware that performs debugging.

#### **Debugger System**

The debugger systems include the pod, processor module, device adapter, target board, cables, and MPLAB IDE software.

#### **Debugging Information**

Compiler and assembler options that, when selected, provide varying degrees of information used to debug application code. See compiler or assembler documentation for details on selecting debug options.

#### **Deprecated Features**

Features that are still supported for legacy reasons, but will eventually be phased out and no longer used.

#### **Device Programmer**

A tool used to program electrically programmable semiconductor devices such as microcontrollers.

#### **Digital Signal Controller**

A microcontroller device with digital signal processing capability (i.e., Microchip dsPIC DSC devices).

# **Digital Signal Processing**

The computer manipulation of digital signals, commonly analog signals (sound or image) which have been converted to digital form (sampled).

# **Digital Signal Processor**

A microprocessor that is designed for use in digital signal processing.

# **Directives**

Statements in source code that provide control of the language tool's operation.

# **Download**

Download is the process of sending data from a host to another device, such as an emulator, programmer or target board.

# **DSC**

*See* Digital Signal Controller.

# **DSP**

*See* Digital Signal Processor.

# **DWARF**

Debug With Arbitrary Record Format. DWARF is a debug information format for ELF files.

# **EEPROM**

Electrically Erasable Programmable Read Only Memory. A special type of PROM that can be erased electrically. Data is written or erased one byte at a time. EEPROM retains its contents even when power is turned off.

# **ELF**

Executable and Linking Format. An object file of this format contains machine code. Debugging and other information is specified in with DWARF. ELF/DWARF provide better debugging of optimized code than COFF.

#### **Emulation**

The process of executing software loaded into emulation memory as if it were firmware residing on a microcontroller device.

#### **Emulation Memory**

Program memory contained within the emulator.

#### **Emulator**

Hardware that performs emulation.

# **Emulator System**

The MPLAB ICE 2000 and MPLAB ICE 4000 emulator systems include the pod, processor module, device adapter, target board, cables, and MPLAB IDE software. The MPLAB REAL ICE system consists of a pod, a driver (and potentially a receiver) card, target board, cables, and MPLAB IDE software.

#### **Endianness**

The ordering of bytes in a multi-byte object.

#### **Environment**

IDE **–** The particular layout of the desktop for application development.

MPLAB PM3 **–** A folder containing files on how to program a device. This folder can be transferred to a SD/MMC card.

# **Epilogue**

A portion of compiler-generated code that is responsible for deallocating stack space, restoring registers and performing any other machine-specific requirement specified in the runtime model. This code executes after any user code for a given function, immediately prior to the function return.

# **EPROM**

Erasable Programmable Read Only Memory. A programmable read-only memory that can be erased usually by exposure to ultraviolet radiation.

#### **Error File**

A file containing error messages and diagnostics generated by a language tool.

#### **Errors**

Errors report problems that make it impossible to continue processing your program. When possible, errors identify the source file name and line number where the problem is apparent.

# **Event**

A description of a bus cycle which may include address, data, pass count, external input, cycle type (fetch, R/W), and time-stamp. Events are used to describe triggers, breakpoints and interrupts.

# **Executable Code**

Software that is ready to be loaded for execution.

# **Export**

Send data out of the MPLAB IDE in a standardized format.

# **Expressions**

Combinations of constants and/or symbols separated by arithmetic or logical operators.

#### **Extended Microcontroller Mode**

In Extended Microcontroller mode, on-chip program memory as well as external memory is available. Execution automatically switches to external if the program memory address is greater than the internal memory space of the PIC18 device.

#### **Extended Mode**

In Extended mode, the compiler will utilize the extended instructions (i.e., ADDFSR, ADDULNK, CALLW, MOVSF, MOVSS, PUSHL, SUBFSR and SUBULNK) and the indexed with literal offset addressing.

# **External Label**

A label that has external linkage.

#### **External Linkage**

A function or variable has external linkage if it can be referenced from outside the module in which it is defined.

#### **External Symbol**

A symbol for an identifier which has external linkage. This may be a reference or a definition.

#### **External Symbol Resolution**

A process performed by the linker in which external symbol definitions from all input modules are collected in an attempt to resolve all external symbol references. Any external symbol references which do not have a corresponding definition cause a linker error to be reported.

#### **External Input Line**

An external input signal logic probe line (TRIGIN) for setting an event based upon external signals.

#### **External RAM**

Off-chip Read/Write memory.

#### **Fatal Error**

An error that will halt compilation immediately. No further messages will be produced.

#### **File Registers**

On-chip data memory, including General Purpose Registers (GPRs) and Special Function Registers (SFRs).

#### **Filter**

Determine by selection what data is included/excluded in a trace display or data file.

#### **Flash**

A type of EEPROM where data is written or erased in blocks instead of bytes.

#### **FNOP**

Forced No Operation. A forced NOP cycle is the second cycle of a two-cycle instruction. Since the PIC microcontroller architecture is pipelined, it prefetches the next instruction in the physical address space while it is executing the current instruction. However, if the current instruction changes the program counter, this prefetched instruction is explicitly ignored, causing a forced NOP cycle.

# **Frame Pointer**

A pointer that references the location on the stack that separates the stack-based arguments from the stack-based local variables. Provides a convenient base from which to access local variables and other values for the current function.

# **Free-Standing**

An implementation that accepts any strictly conforming program that does not use complex types and in which the use of the features specified in the library clause (ANSI '89 standard clause 7) is confined to the contents of the standard headers  $\langle$  float.h>, <iso646.h>, <limits.h>, <stdarg.h>, <stdbool.h>, <stddef.h> and <stdint.h>.

# **GPR**

General Purpose Register. The portion of device data memory (RAM) available for general use.

# **Halt**

A stop of program execution. Executing Halt is the same as stopping at a breakpoint.

# **Heap**

An area of memory used for dynamic memory allocation where blocks of memory are allocated and freed in an arbitrary order determined at runtime.

# **Hex Code**

Executable instructions stored in a hexadecimal format code. Hex code is contained in a hex file.

# **Hex File**

An ASCII file containing hexadecimal addresses and values (hex code) suitable for programming a device.

# **Hexadecimal**

The base 16 numbering system that uses the digits 0-9 plus the letters A-F (or a-f). The digits A-F represent hexadecimal digits with values of (decimal) 10 to 15. The rightmost digit counts ones, the next counts multiples of 16, then  $16^2$  = 256, etc.

# **High Level Language**

A language for writing programs that is further removed from the processor than assembly.

# **ICD**

In-Circuit Debugger. MPLAB ICD 2 and 3, and PICkit 2 and 3 (with Debug Express), are Microchip's in-circuit debuggers.

# **ICE**

In-Circuit Emulator. MPLAB ICE 2000, MPLAB ICE 4000 and MPLAB® REAL ICE™ system are Microchip's in-circuit emulators.

# **ICSP™**

In-Circuit Serial Programming™. A method of programming Microchip embedded devices using serial communication and a minimum number of device pins.

# **IDE**

Integrated Development Environment. MPLAB IDE is Microchip's integrated development environment.

# **Identifier**

A function or variable name.

# **IEEE**

Institute of Electrical and Electronics Engineers.

# **Import**

Bring data into the MPLAB IDE from an outside source, such as from a hex file.

## **Initialized Data**

Data which is defined with an initial value. In C,

int myVar=5;

defines a variable which will reside in an initialized data section.

#### **Instruction Set**

The collection of machine language instructions that a particular processor understands.

### **Instructions**

A sequence of bits that tells a central processing unit to perform a particular operation and can contain data to be used in the operation.

#### **Internal Linkage**

A function or variable has internal linkage if it can not be accessed from outside the module in which it is defined.

#### **International Organization for Standardization**

An organization that sets standards in many businesses and technologies, including computing and communications.

#### **Interrupt**

A signal to the CPU that suspends the execution of a running application and transfers control to an Interrupt Service Routine (ISR) so that the event may be processed. Upon completion of the ISR, normal execution of the application resumes.

#### **Interrupt Handler**

A routine that processes special code when an interrupt occurs.

#### **Interrupt Request**

An event which causes the processor to temporarily suspend normal instruction execution and to start executing an interrupt handler routine. Some processors have several interrupt request events allowing different priority interrupts.

### **Interrupt Service Routine**

ALU30, C18, C30 **–** A function that handles an interrupt.

IDE **–** User-generated code that is entered when an interrupt occurs. The location of the code in program memory will usually depend on the type of interrupt that has occurred.

#### **Interrupt Vector**

Address of an interrupt service routine or interrupt handler.

**IRQ**

*See* Interrupt Request.

#### **ISO**

*See* International Organization for Standardization.

# **ISR**

*See* Interrupt Service Routine.

## **L-value**

An expression that refers to an object that can be examined and/or modified. An l-value expression is used on the left-hand side of an assignment.

#### **Latency**

The time between an event and its response.

#### **Librarian**

*See* Archiver.

### **Library**

*See* Archive.

# **Linker**

A language tool that combines object files and libraries to create executable code, resolving references from one module to another.

### **Linker Script Files**

Linker script files are the command files of a linker. They define linker options and describe available memory on the target platform.

#### **Listing Directives**

Listing directives are those directives that control the assembler listing file format. They allow the specification of titles, pagination and other listing control.

#### **Listing File**

A listing file is an ASCII text file that shows the machine code generated for each C source statement, assembly instruction, assembler directive, or macro encountered in a source file.

#### **Little Endian**

A data ordering scheme for multibyte data whereby the Least Significant Byte is stored at the lower addresses.

#### **Local Label**

A local label is one that is defined inside a macro with the LOCAL directive. These labels are particular to a given instance of a macro's instantiation. In other words, the symbols and labels that are declared as local are no longer accessible after the ENDM macro is encountered.

#### **Logic Probes**

Up to 14 logic probes can be connected to some Microchip emulators. The logic probes provide external trace inputs, trigger output signal, +5V, and a common ground.

#### **Loop-Back Test Board**

Used to test the functionality of the MPLAB REAL ICE in-circuit emulator.

## **LVDS**

Low Voltage Differential Signaling. A low noise, low-power, low amplitude method for high-speed (gigabits per second) data transmission over copper wire.

LVDS differs from normal input/output (I/O) in a few ways:

Normal digital I/O works with 5 volts as a high (binary '1') and 0 volts as a low (binary '0'). When you use a differential, you add a third option (-5 volts), which provides an extra level with which to encode, and results in a higher maximum data transfer rate.

A higher data transfer rate means fewer wires are required, as in UW (Ultra Wide) and UW-2/3 SCSI hard disks, which use only 68 wires. These devices require a high transfer rate over short distances. Using standard I/O transfer, SCSI hard drives would require a lot more than 68 wires.

Low voltage means that the standard 5 volts is replaced by either 3.3 volts or 1.5 volts.

LVDS uses a dual wire system, running 180 degrees of each other. This enables noise to travel at the same level, which in turn can get filtered more easily and effectively.

With standard I/0 signaling, data storage is contingent upon the actual voltage level. Voltage level can be affected by wire length (longer wires increase resistance, which lowers voltage). But with LVDS, data storage is distinguished only by positive and negative voltage values, not the voltage level. Therefore, data can travel over greater lengths of wire while maintaining a clear and consistent data stream.

Source:<http://www.webopedia.com/TERM/L/LVDS.html>.

#### **Machine Code**

The representation of a computer program that is actually read and interpreted by the processor. A program in binary machine code consists of a sequence of machine instructions (possibly interspersed with data). The collection of all possible instructions for a particular processor is known as its "instruction set".

#### **Machine Language**

A set of instructions for a specific central processing unit, designed to be usable by a processor without being translated.

#### **Macro**

Macro instruction. An instruction that represents a sequence of instructions in abbreviated form.

## **Macro Directives**

Directives that control the execution and data allocation within macro body definitions.

#### **Makefile**

Export to a file the instructions to Make the project. Use this file to Make your project outside of MPLAB IDE (i.e., with a make).

Under *Project>Build Options>Project*, **Directories** tab, you must have selected "Assemble/Compile/Link in the project directory" under "Build Directory Policy" for this feature to work.

#### **Make Project**

A command that rebuilds an application, recompiling only those source files that have changed since the last complete compilation.

#### **MCU**

Microcontroller Unit. An abbreviation for microcontroller. Also uC.

#### **Memory Model**

C30 **–** A representation of the memory available to the application.

C18 **–** A description that specifies the size of pointers that point to program memory.

#### **Message**

Text displayed to alert you to potential problems in language tool operation. A message will not stop operation.

#### **Microcontroller**

A highly integrated chip that contains a CPU, RAM, program memory, I/O ports and timers.

#### **Microcontroller Mode**

One of the possible program memory configurations of PIC18 microcontrollers. In Microcontroller mode, only internal execution is allowed. Thus, only the on-chip program memory is available in Microcontroller mode.

# **Microprocessor Mode**

One of the possible program memory configurations of PIC18 microcontrollers. In Microprocessor mode, the on-chip program memory is not used. The entire program memory is mapped externally.

# **Mnemonics**

Text instructions that can be translated directly into machine code. Also referred to as opcodes.

# **MPASM™ Assembler**

Microchip Technology's relocatable macro assembler for PIC microcontroller devices, KEELOQ<sup>®</sup> devices and Microchip memory devices.

#### **MPLAB ASM30/LINK30/LIB30**

Previous names for Microchip's relocatable macro assembler, object linker and object archiver/librarian supporting 16-bit devices (dsPIC30F/33F DSCs and PIC24H/F MCUs).

### **MPLAB C18/C30/C32**

Previous names for various C compilers from Microchip. MPLAB C18 supports PIC18CXXX and PIC18FXXXX devices, MPLAB C30 supports dsPIC30F/33F DSCs and PIC24H/F MCUs and MPLAB C32 supports PIC32MX devices.

#### **MPLAB** *Language Tool* **for** *Device*

Microchip's C compilers, assemblers and linkers for specified devices. Select the type of language tool based on the device you will be using for your application (e.g., if you will be creating C code on a PIC18 MCU, select the MPLAB C Compiler for PIC18 MCUs).

# **MPLAB ICD 2/3**

Microchip's in-circuit debuggers that works with MPLAB IDE. The ICDs supports Flash devices with built-in debug circuitry. The main component of each ICD is the pod. A complete system consists of a pod, header board (with a *device*-ICD), target board, cables, and MPLAB IDE software.

#### **MPLAB ICE 2000/4000**

# **Not recommended for new designs. See the MPLAB REAL ICE in-circuit emulator.**

Microchip's in-circuit emulators that work with MPLAB IDE. MPLAB ICE 2000 supports 8-bit PIC MCUs. MPLAB ICE 4000 supports PIC18F and PIC24 MCUs and dsPIC DSCs. The main component of each ICE is the pod. A complete system consists of a pod, processor module, cables, and MPLAB IDE software.

#### **MPLAB IDE**

Microchip's Integrated Development Environment.

# **MPLAB PM3**

A device programmer from Microchip. Programs PIC18 microcontrollers and dsPIC digital signal controllers. Can be used with MPLAB IDE or stand-alone. Will replace PRO MATE® II.

#### **MPLAB REAL ICE™ In-Circuit Emulator**

Microchip's in-circuit emulators that works with MPLAB IDE. The MPLAB REAL ICE emulator supports PIC18F and PIC24 MCUs and dsPIC DSCs. The main component of each ICE is the pod. A complete system consists of a pod, a driver (and potentially a receiver) card, cables, and MPLAB IDE software.

# **MPLAB SIM**

Microchip's simulator that works with MPLAB IDE in support of PIC MCU and dsPIC DSC devices.

#### **MPLIB™ Object Librarian**

Microchip's librarian that can work with MPLAB IDE. MPLIB librarian is an object librarian for use with COFF object modules created using either MPASM assembler (mpasm or mpasmwin v2.0) or MPLAB C18 C compiler.

# **MPLINK™ Object Linker**

MPLINK linker is an object linker for the Microchip MPASM assembler and the Microchip C18 C compiler. MPLINK linker also may be used with the Microchip MPLIB librarian. MPLINK linker is designed to be used with MPLAB IDE, though it does not have to be.

#### **MRU**

Most Recently Used. Refers to files and windows available to be selected from MPLAB IDE main pull down menus.

#### **Native Data Size**

For Native trace, the size of the variable used in a Watch window must be of the same size as the selected device's data memory: bytes for PIC18 devices and words for 16-bit devices.

#### **Nesting Depth**

The maximum level to which macros can include other macros.

#### **Node**

MPLAB IDE project component.

#### **Non-Extended Mode**

In Non-Extended mode, the compiler will not utilize the extended instructions nor the indexed with literal offset addressing.

#### **Non Real Time**

Refers to the processor at a breakpoint or executing single-step instructions or MPLAB IDE being run in Simulator mode.

#### **Non-Volatile Storage**

A storage device whose contents are preserved when its power is off.

# **NOP**

No Operation. An instruction that has no effect when executed except to advance the program counter.

#### **Object Code**

The machine code generated by an assembler or compiler.

#### **Object File**

A file containing machine code and possibly debug information. It may be immediately executable or it may be relocatable, requiring linking with other object files (e.g., libraries, to produce a complete executable program).

#### **Object File Directives**

Directives that are used only when creating an object file.

# **Octal**

The base 8 number system that only uses the digits 0-7. The rightmost digit counts ones, the next digit counts multiples of 8, then  $8^2 = 64$ , etc.

# **Off-Chip Memory**

Off-chip memory refers to the memory selection option for the PIC18 device where memory may reside on the target board, or where all program memory may be supplied by the emulator. The **Memory** tab accessed from *Options>Development Mode* provides the Off-Chip Memory selection dialog box.

#### **One-to-One Project-Workspace Model**

The most common configuration for application development in MPLAB IDE to is have one project in one workspace. Select *Configure>Settings*, **Projects** tab and check "Use one-to-one project-workspace model".

## **Opcodes**

Operational Codes. *See* Mnemonics.

#### **Operators**

Symbols, like the plus sign '+' and the minus sign '-', that are used when forming well-defined expressions. Each operator has an assigned precedence that is used to determine order of evaluation.

# **OTP**

One Time Programmable. EPROM devices that are not in windowed packages. Since EPROM needs ultraviolet light to erase its memory, only windowed devices are erasable.

# **Pass Counter**

A counter that decrements each time an event (such as the execution of an instruction at a particular address) occurs. When the pass count value reaches zero, the event is satisfied. You can assign the Pass Counter to break and trace logic, and to any sequential event in the complex trigger dialog.

# **PC**

Personal Computer or Program Counter.

# **PC Host**

Any PC running a supported Windows operating system.

# **Persistent Data**

Data that is never cleared or initialized. Its intended use is so that an application can preserve data across a device reset.

# **Phantom Byte**

An unimplemented byte in the dsPIC architecture that is used when treating the 24-bit instruction word as if it were a 32-bit instruction word. Phantom bytes appear in dsPIC hex files.

# **PIC® MCUs**

PIC microcontrollers (MCUs) refers to all Microchip microcontroller families.

# **PICSTART Plus**

A developmental device programmer from Microchip. Programs 8-, 14-, 28-, and 40-pin PIC microcontrollers. Must be used with MPLAB IDE software.

# **Plug-ins**

The MPLAB IDE has both built-in components and plug-in modules to configure the system for a variety of software and hardware tools. Several plug-in tools may be found under the Tools menu.

# **Pod**

MPLAB REAL ICE system: The box that contains the emulation control circuitry for the ICE device on the header or target board. An ICE device can be a production device with built-in ICE circuitry or a special ICE version of a production device (i.e., *device*-ICE).

MPLAB ICD 2/3: The box that contains the debug control circuitry for the ICD device on the header or target board. An ICD device can be a production device with built-in ICD circuitry or a special ICD version of a production device (i.e., *device*-ICD).

MPLAB ICE 2000/4000: The external emulator box that contains emulation memory, trace memory, event and cycle timers, and trace/breakpoint logic.

#### **Power-on-Reset Emulation**

A software randomization process that writes random values in data RAM areas to simulate uninitialized values in RAM upon initial power application.

#### **Pragma**

A directive that has meaning to a specific compiler. Often a pragma is used to convey implementation-defined information to the compiler. MPLAB C30 uses attributes to convey this information.

#### **Precedence**

Rules that define the order of evaluation in expressions.

# **PRO MATE® II**

# **No longer in Production. See the MPLAB PM3 device programmer.**

A device programmer from Microchip. Programs most PIC microcontrollers as well as most memory and KEELOQ devices. Can be used with MPLAB IDE or stand-alone.

## **Profile**

For MPLAB SIM simulator, a summary listing of executed stimulus by register.

# **Program Counter**

The location that contains the address of the instruction that is currently executing.

# **Program Counter Unit**

ALU30 – A conceptual representation of the layout of program memory. The program counter increments by 2 for each instruction word. In an executable section, 2 program counter units are equivalent to 3 bytes. In a read-only section, 2 program counter units are equivalent to 2 bytes.

# **Program Memory**

IDE – The memory area in a device where instructions are stored. Also, the memory in the emulator or simulator containing the downloaded target application firmware.

ALU30, C30 – The memory area in a device where instructions are stored.

# **Project**

A project contains the files needed to build an application (source code, linker script files, etc.) along with their associations to various build tools and build options.

# **Prologue**

A portion of compiler-generated code that is responsible for allocating stack space, preserving registers and performing any other machine-specific requirement specified in the runtime model. This code executes before any user code for a given function.

# **Prototype System**

A term referring to a user's target application, or target board.

# **PWM Signals**

Pulse Width Modulation Signals. Certain PIC MCU devices have a PWM peripheral.

#### **Qualifier**

An address or an address range used by the Pass Counter or as an event before another operation in a complex trigger.

# **Radix**

The number base, hex, or decimal, used in specifying an address.

## **RAM**

Random Access Memory (Data Memory). Memory in which information can be accessed in any order.

#### **Raw Data**

The binary representation of code or data associated with a section.

# **Read Only Memory**

Memory hardware that allows fast access to permanently stored data but prevents addition to or modification of the data.

#### **Real Time**

When an in-circuit emulator or debugger is released from the Halt state, the processor runs in Real Time mode and behaves exactly as the normal chip would behave. In Real Time mode, the real time trace buffer of an emulator is enabled and constantly captures all selected cycles, and all break logic is enabled. In an in-circuit emulator or debugger, the processor executes in real time until a valid breakpoint causes a Halt, or until the user halts the execution.

In the simulator, real time simply means execution of the microcontroller instructions as fast as they can be simulated by the host CPU.

#### **Real-Time Watch**

A Watch window where the variables change in real-time as the application is run. See individual tool documentation to determine how to set up a real-time watch. Not all tools support real-time watches.

# **Recursive Calls**

A function that calls itself, either directly or indirectly.

# **Recursion**

The concept that a function or macro, having been defined, can call itself. Great care should be taken when writing recursive macros; it is easy to get caught in an infinite loop where there will be no exit from the recursion.

# **Reentrant**

A function that may have multiple, simultaneously active instances. This may happen due to either direct or indirect recursion or through execution during interrupt processing.

#### **Relaxation**

The process of converting an instruction to an identical, but smaller instruction. This is useful for saving on code size. MPLAB ASM30 currently knows how to RELAX a CALL instruction into an RCALL instruction. This is done when the symbol that is being called is within +/- 32k instruction words from the current instruction.

# **Relocatable**

An object whose address has not been assigned to a fixed location in memory.

# **Relocatable Section**

ALU30 – A section whose address is not fixed (absolute). The linker assigns addresses to relocatable sections through a process called relocation.

#### **Relocation**

A process performed by the linker in which absolute addresses are assigned to relocatable sections and all symbols in the relocatable sections are updated to their new addresses.

#### **ROM**

Read-Only Memory (Program Memory). Memory that cannot be modified.

#### **Run**

The command that releases the emulator from Halt, allowing it to run the application code and change or respond to I/O in real time.

#### **Run-time Model**

Describes the use of target architecture resources.

#### **Scenario**

For MPLAB SIM simulator, a particular setup for stimulus control.

#### **Section**

A portion of an application located at a specific address of memory.

#### **Section Attribute**

A characteristic ascribed to a section (e.g., an access section).

#### **Sequenced Breakpoints**

Breakpoints that occur in a sequence. Sequence execution of breakpoints is bottom-up; the last breakpoint in the sequence occurs first.

# **Serialized Quick Turn Programming**

Serialization allows you to program a serial number into each microcontroller device that the Device Programmer programs. This number can be used as an entry code, password or ID number.

## **SFR**

*See* Special Function Registers.

#### **Shell**

The MPASM assembler shell is a prompted input interface to the macro assembler. There are two MPASM assembler shells: one for the DOS version and one for the Windows version.

# **Simulator**

A software program that models the operation of devices.

#### **Single Step**

This command steps through code, one instruction at a time. After each instruction, MPLAB IDE updates register windows, watch variables, and status displays so you can analyze and debug instruction execution. You can also single step C compiler source code, but instead of executing single instructions, MPLAB IDE will execute all assembly level instructions generated by the line of the high level C statement.

#### **Skew**

The information associated with the execution of an instruction appears on the processor bus at different times. For example, the executed opcodes appears on the bus as a fetch during the execution of the previous instruction, the source data address and

value and the destination data address appear when the opcodes is actually executed, and the destination data value appears when the next instruction is executed. The trace buffer captures the information that is on the bus at one instance. Therefore, one trace buffer entry will contain execution information for three instructions. The number of captured cycles from one piece of information to another for a single instruction execution is referred to as the skew.

# **Skid**

When a hardware breakpoint is used to halt the processor, one or more additional instructions may be executed before the processor halts. The number of extra instructions executed after the intended breakpoint is referred to as the skid.

#### **Source Code**

The form in which a computer program is written by the programmer. Source code is written in a formal programming language which can be translated into machine code or executed by an interpreter.

#### **Source File**

An ASCII text file containing source code.

# **Special Function Registers**

The portion of data memory (RAM) dedicated to registers that control I/O processor functions, I/O status, timers or other modes or peripherals.

# **SQTPSM**

*See* Serialized Quick Turn Programming.

# **Stack, Hardware**

Locations in PIC microcontroller where the return address is stored when a function call is made.

#### **Stack, Software**

Memory used by an application for storing return addresses, function parameters, and local variables. This memory is typically managed by the compiler when developing code in a high-level language.

# **Static RAM or SRAM**

Static Random Access Memory. Program memory you can read/write on the target board that does not need refreshing frequently.

# **Status Bar**

The Status Bar is located on the bottom of the MPLAB IDE window and indicates such current information as cursor position, development mode and device, and active tool bar.

#### **Step Into**

This command is the same as Single Step. Step Into (as opposed to Step Over) follows a CALL instruction into a subroutine.

# **Step Over**

Step Over allows you to debug code without stepping into subroutines. When stepping over a CALL instruction, the next breakpoint will be set at the instruction after the CALL. If for some reason the subroutine gets into an endless loop or does not return properly, the next breakpoint will never be reached. The Step Over command is the same as Single Step except for its handling of CALL instructions.

# **Step Out**

Step Out allows you to step out of a subroutine which you are currently stepping through. This command executes the rest of the code in the subroutine and then stops execution at the return address to the subroutine.

## **Stimulus**

Input to the simulator (i.e., data generated to exercise the response of simulation to external signals). Often the data is put into the form of a list of actions in a text file. Stimulus may be asynchronous, synchronous (pin), clocked and register.

#### **Stopwatch**

A counter for measuring execution cycles.

#### **Storage Class**

Determines the lifetime of the memory associated with the identified object.

#### **Storage Qualifier**

Indicates special properties of the objects being declared (e.g., const).

#### **Symbol**

A symbol is a general purpose mechanism for describing the various pieces which comprise a program. These pieces include function names, variable names, section names, file names, struct/enum/union tag names, etc. Symbols in MPLAB IDE refer mainly to variable names, function names and assembly labels. The value of a symbol after linking is its value in memory.

# **Symbol, Absolute**

Represents an immediate value such as a definition through the assembly  $.$  equ directive.

## **System Window Control**

The system window control is located in the upper left corner of windows and some dialogs. Clicking on this control usually pops up a menu that has the items "Minimize," "Maximize," and "Close."

# **Target**

Refers to user hardware.

# **Target Application**

Software residing on the target board.

# **Target Board**

The circuitry and programmable device that makes up the target application.

#### **Target Processor**

The microcontroller device on the target application board.

# **Template**

Lines of text that you build for inserting into your files at a later time. The MPLAB Editor stores templates in template files.

# **Tool Bar**

A row or column of icons that you can click on to execute MPLAB IDE functions.

#### **Trace**

An emulator or simulator function that logs program execution. The emulator logs program execution into its trace buffer which is uploaded to MPLAB IDE's trace window.
## **Trace Memory**

Trace memory contained within the emulator. Trace memory is sometimes called the trace buffer.

### **Trace Macro**

A macro that will provide trace information from emulator data. Since this is a software trace, the macro must be added to code, the code must be recompiled or reassembled, and the target device must be programmed with this code before trace will work.

#### **Trigger Output**

Trigger output refers to an emulator output signal that can be generated at any address or address range, and is independent of the trace and breakpoint settings. Any number of trigger output points can be set.

### **Trigraphs**

Three-character sequences, all starting with ??, that are defined by ISO C as replacements for single characters.

### **Unassigned Section**

A section which has not been assigned to a specific target memory block in the linker command file. The linker must find a target memory block in which to allocate an unassigned section.

### **Uninitialized Data**

Data which is defined without an initial value. In C,

int myVar;

defines a variable which will reside in an uninitialized data section.

### **Upload**

The Upload function transfers data from a tool, such as an emulator or programmer, to the host PC or from the target board to the emulator.

## <span id="page-216-0"></span>**USB**

Universal Serial Bus. An external peripheral interface standard for communication between a computer and external peripherals over a cable using bi-serial transmission. USB 1.0/1.1 supports data transfer rates of 12 Mbps. Also referred to as high-speed USB, USB 2.0 supports data rates up to 480 Mbps.

## **Vector**

The memory locations that an application will jump to when either a Reset or interrupt occurs.

## **Warning**

IDE – An alert that is provided to warn you of a situation that would cause physical damage to a device, software file, or equipment.

ALU30, C30 – Warnings report conditions that may indicate a problem, but do not halt processing. In MPLAB C30, warning messages report the source file name and line number, but include the text 'warning:' to distinguish them from error messages.

#### **Watch Variable**

A variable that you may monitor during a debugging session in a Watch window.

#### **Watch Window**

<span id="page-216-1"></span>Watch windows contain a list of watch variables that are updated at each breakpoint.

## **Watchdog Timer**

A timer on a PIC microcontroller that resets the processor after a selectable length of time. The WDT is enabled or disabled and set up using Configuration bits.

# **MPLAB**® **Assembler, Linker and Utilities for PIC32**

## **WDT**

*See* Watchdog Timer.

# **Workbook**

For MPLAB SIM stimulator, a setup for generation of SCL stimulus.

## **WorkSpace**

A workspace contains MPLAB IDE information on the selected device, selected debug tool and/or programmer, open windows and their location, and other IDE configuration settings.

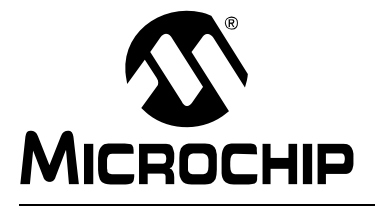

# **MPLAB<sup>®</sup> ASSEMBLER, LINKER AND UTILITIES FOR PIC32 MCUs USER'S GUIDE**

# **Index**

# **Symbols**

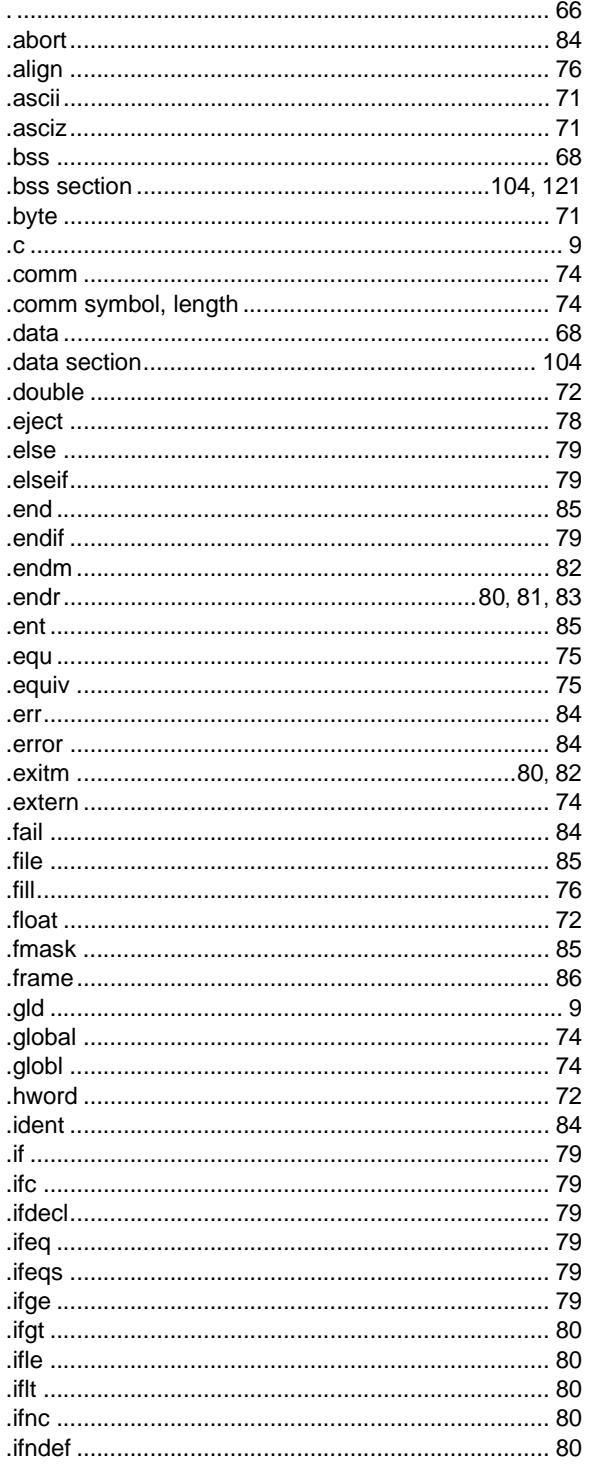

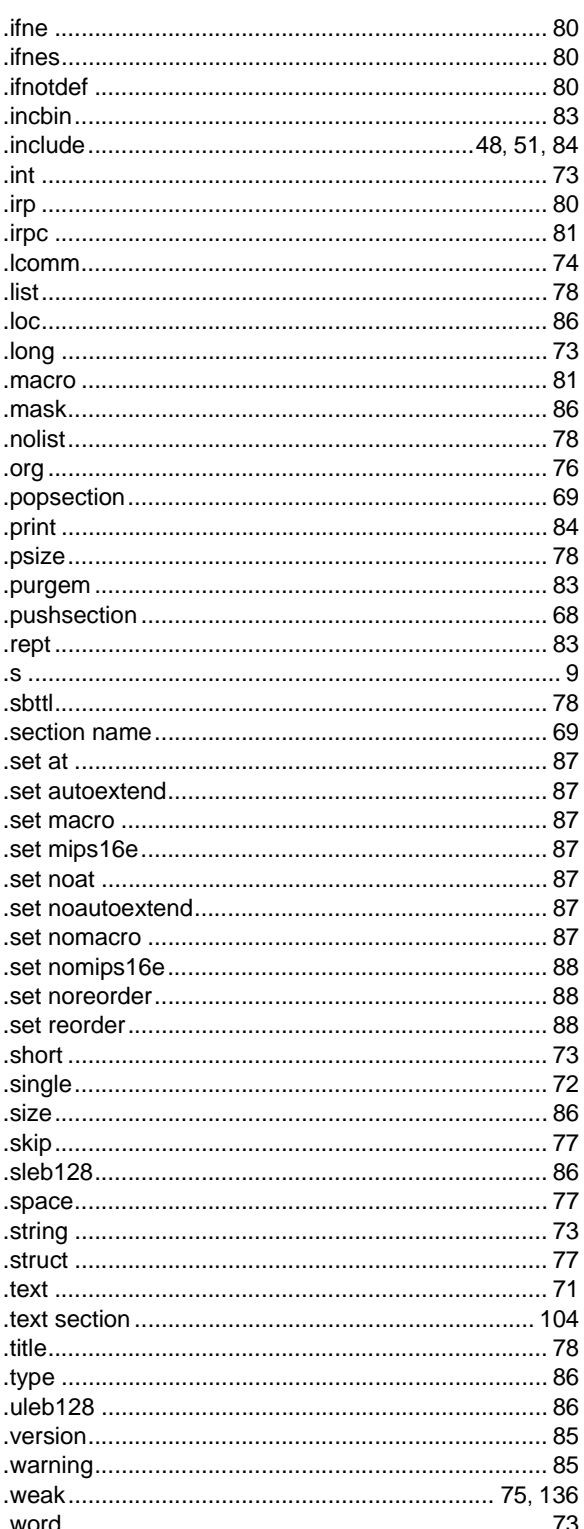

# 32-Bit Assembler, Linker and Utilities User's Guide

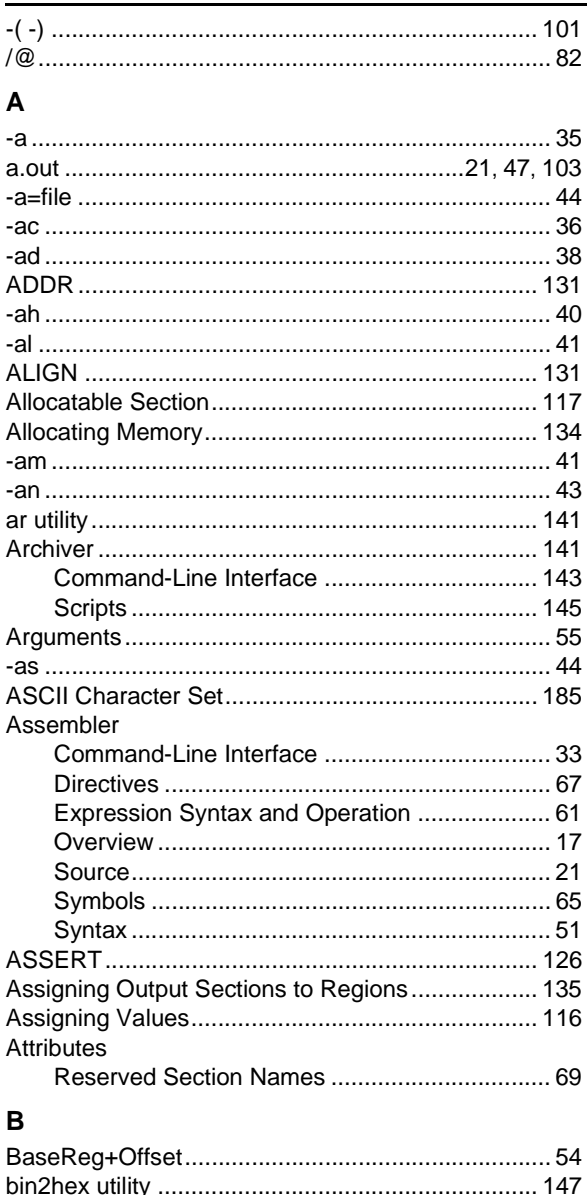

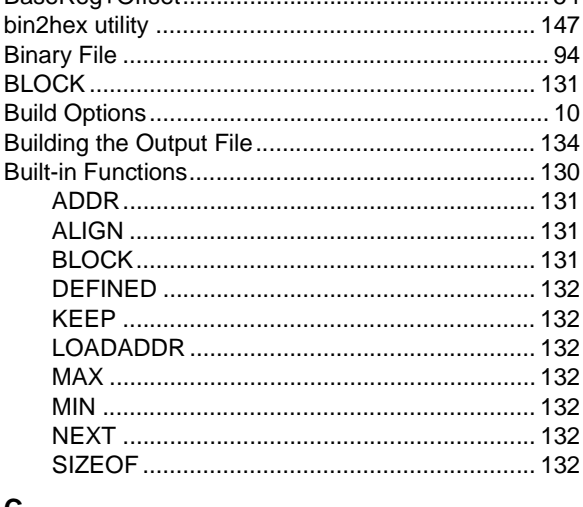

## C

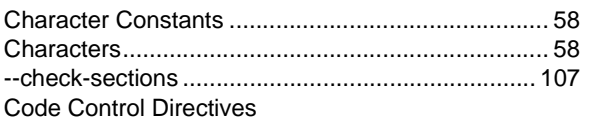

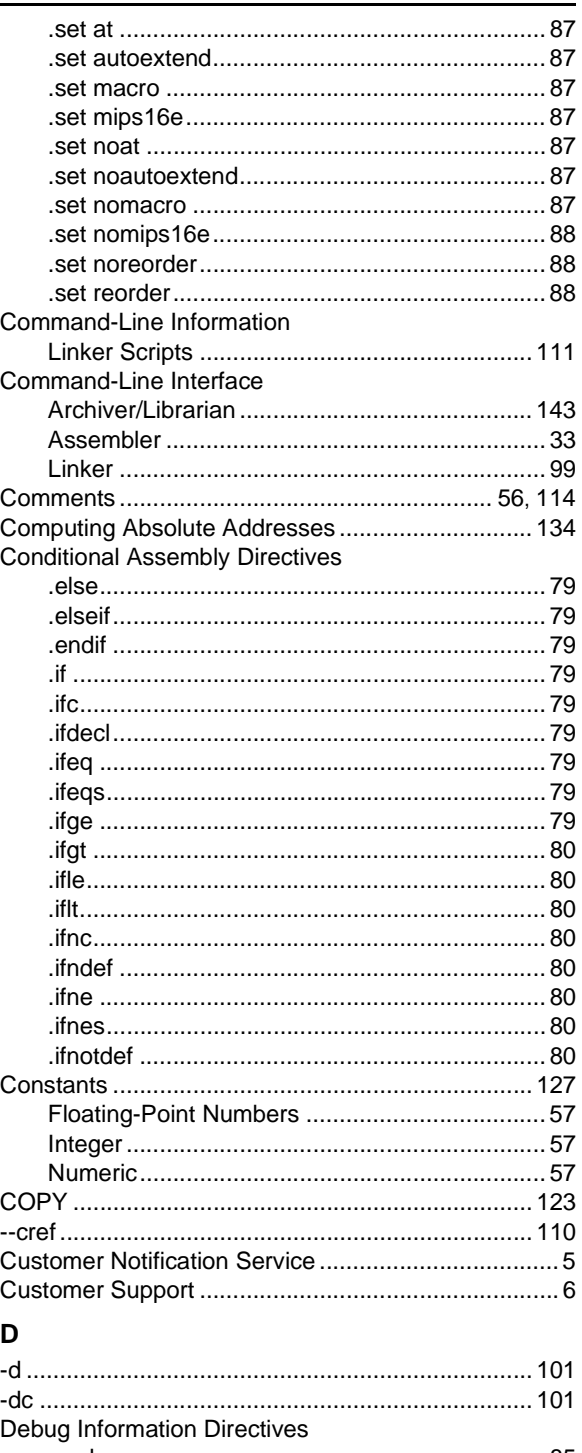

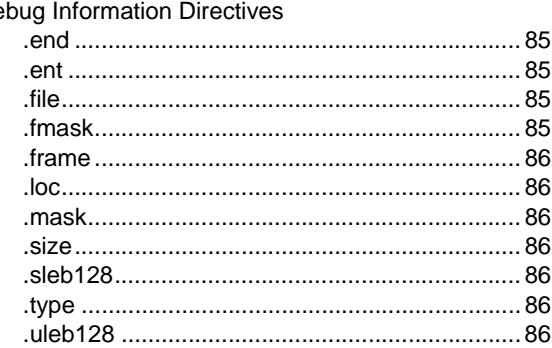

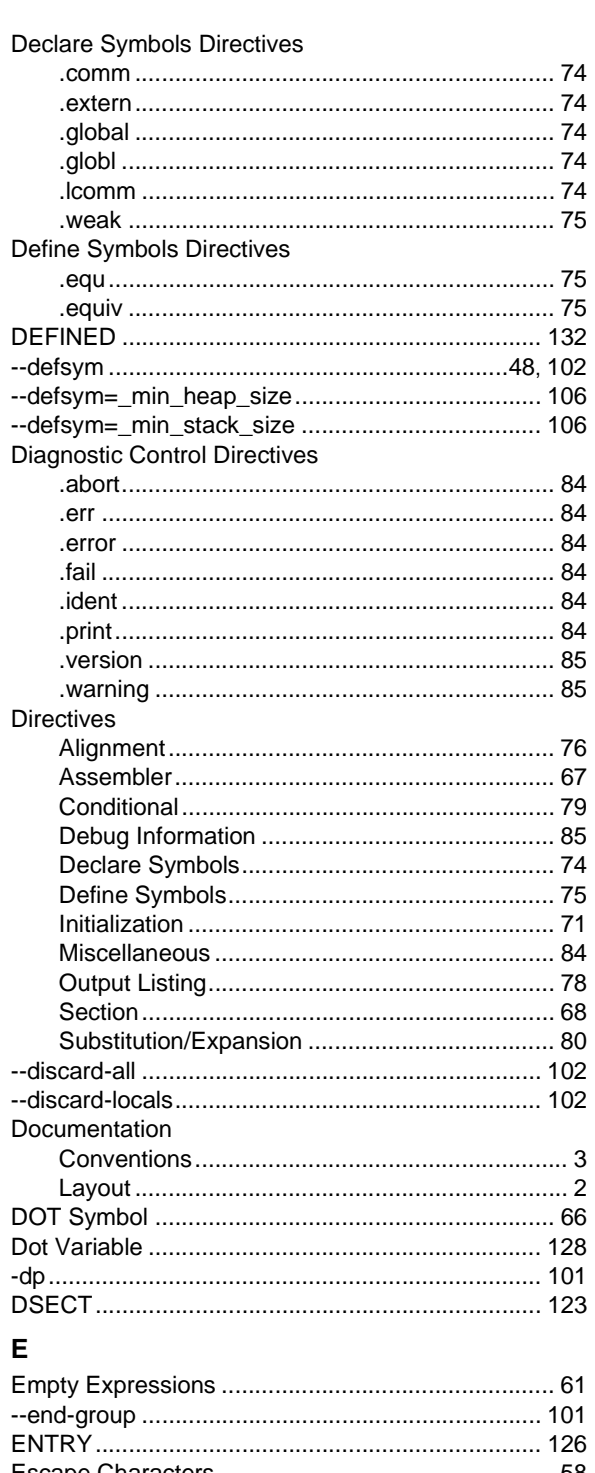

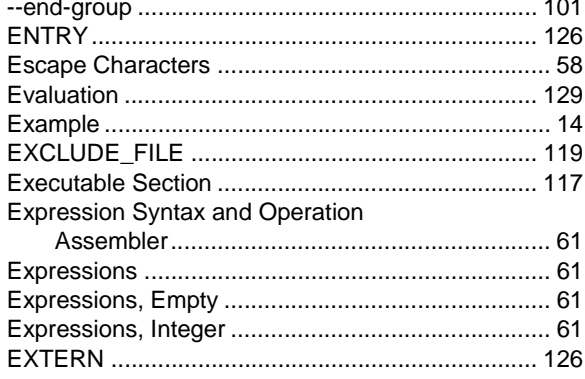

# F.

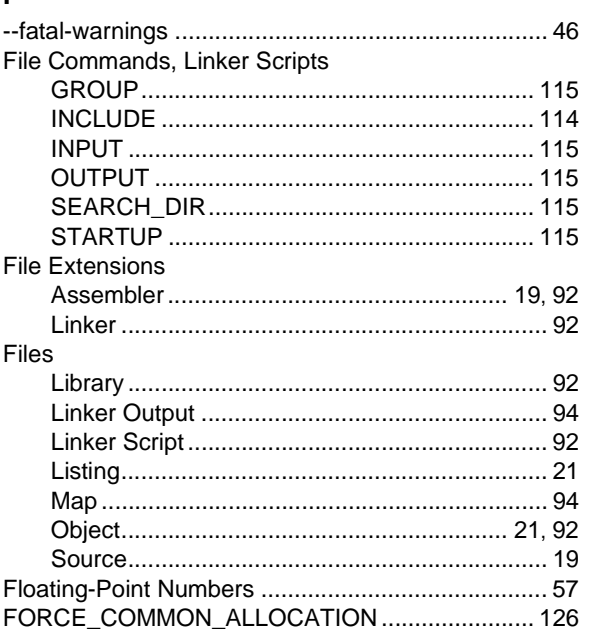

# G

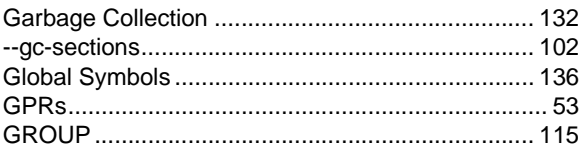

# $H$

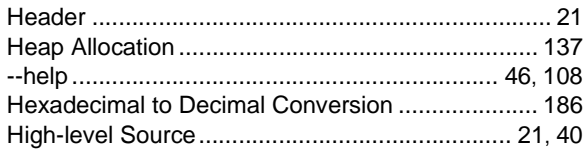

# $\mathbf{I}$

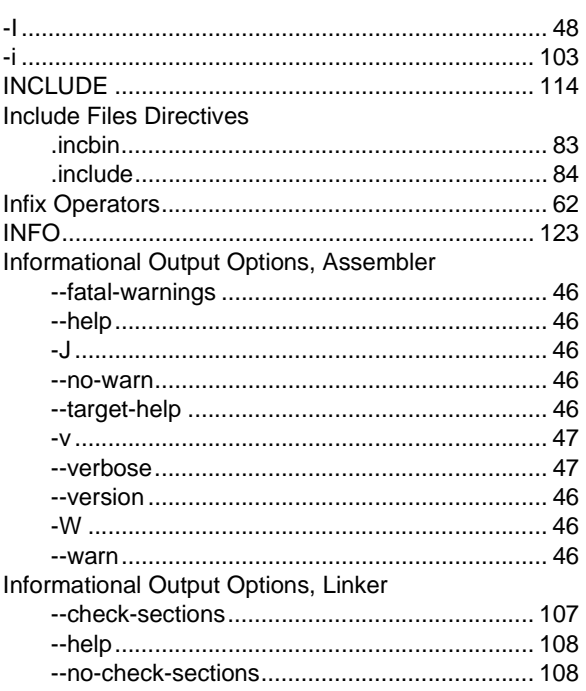

Ξ

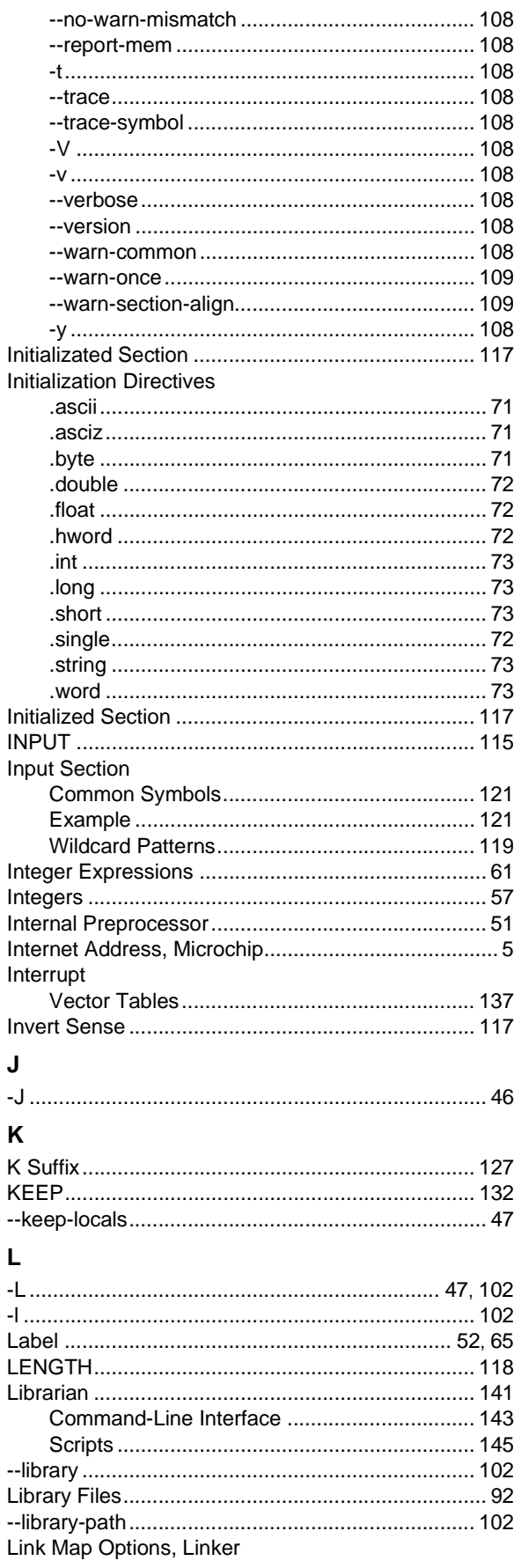

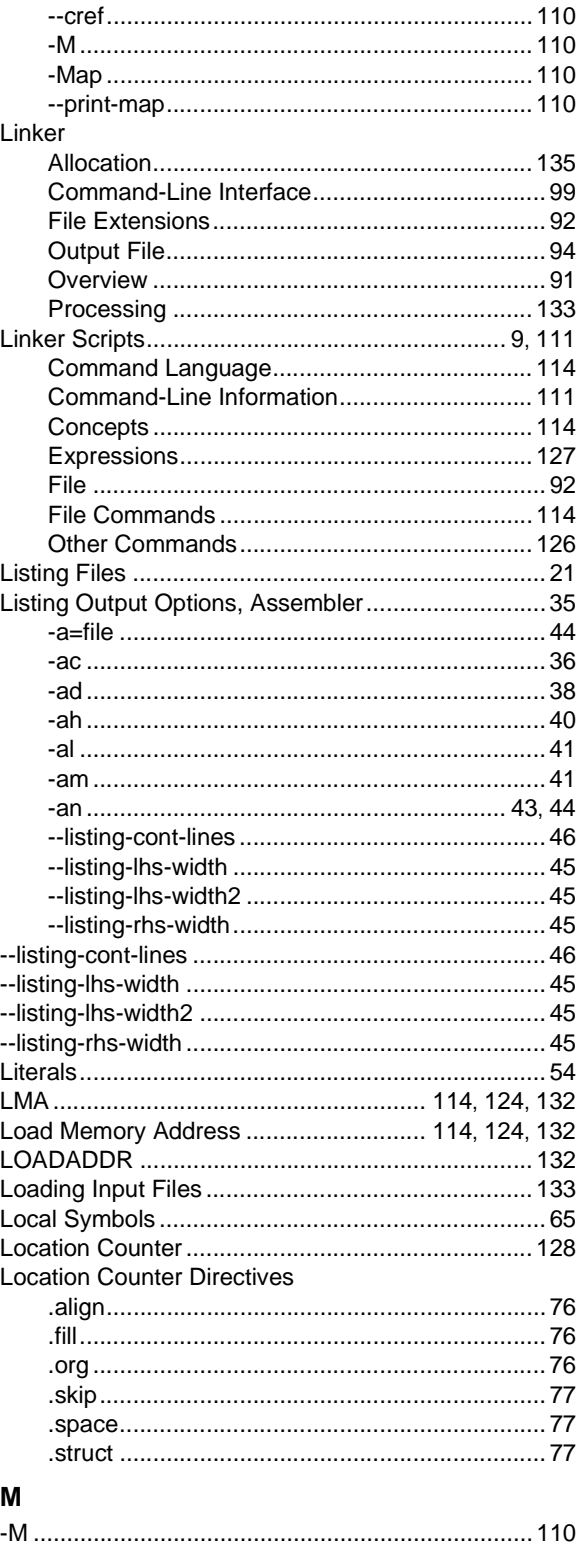

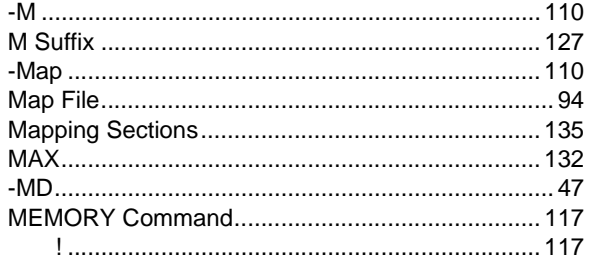

# **Index**

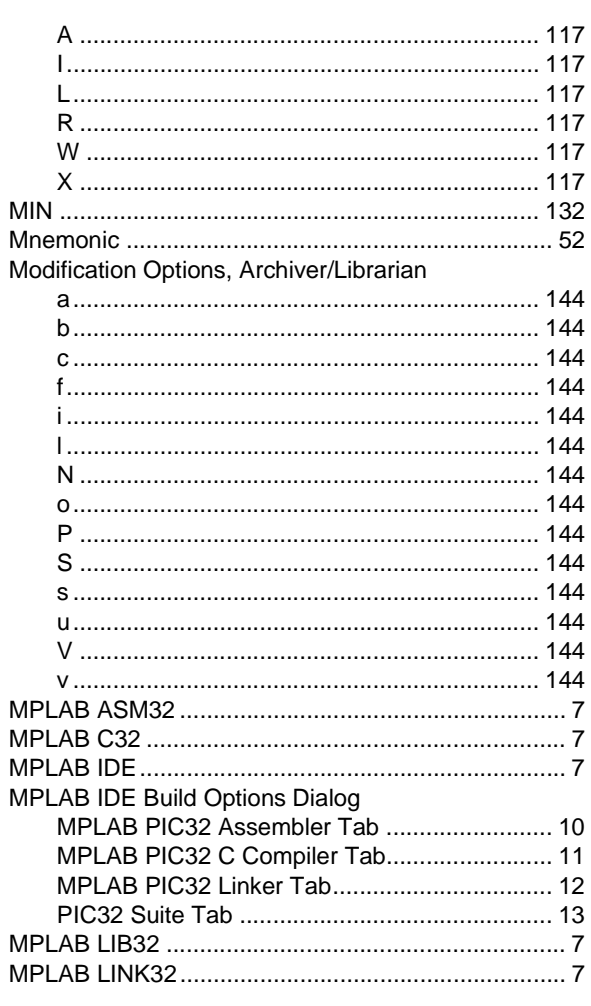

# $\boldsymbol{\mathsf{N}}$

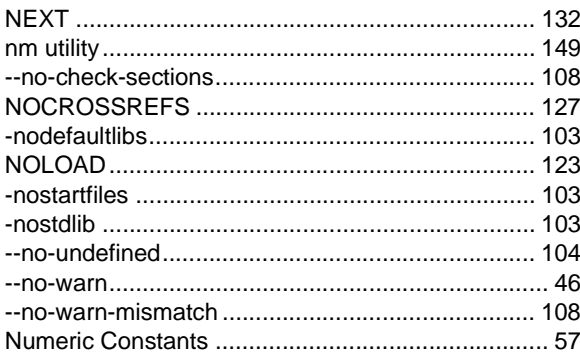

# $\mathbf{o}$

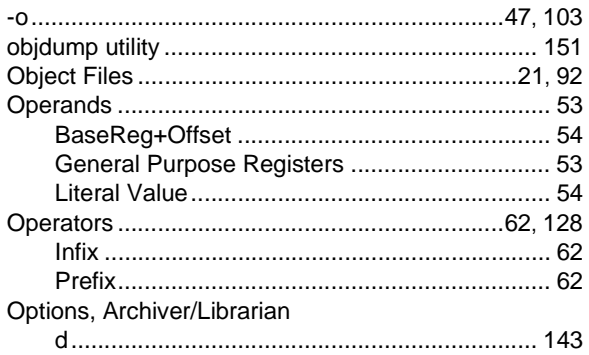

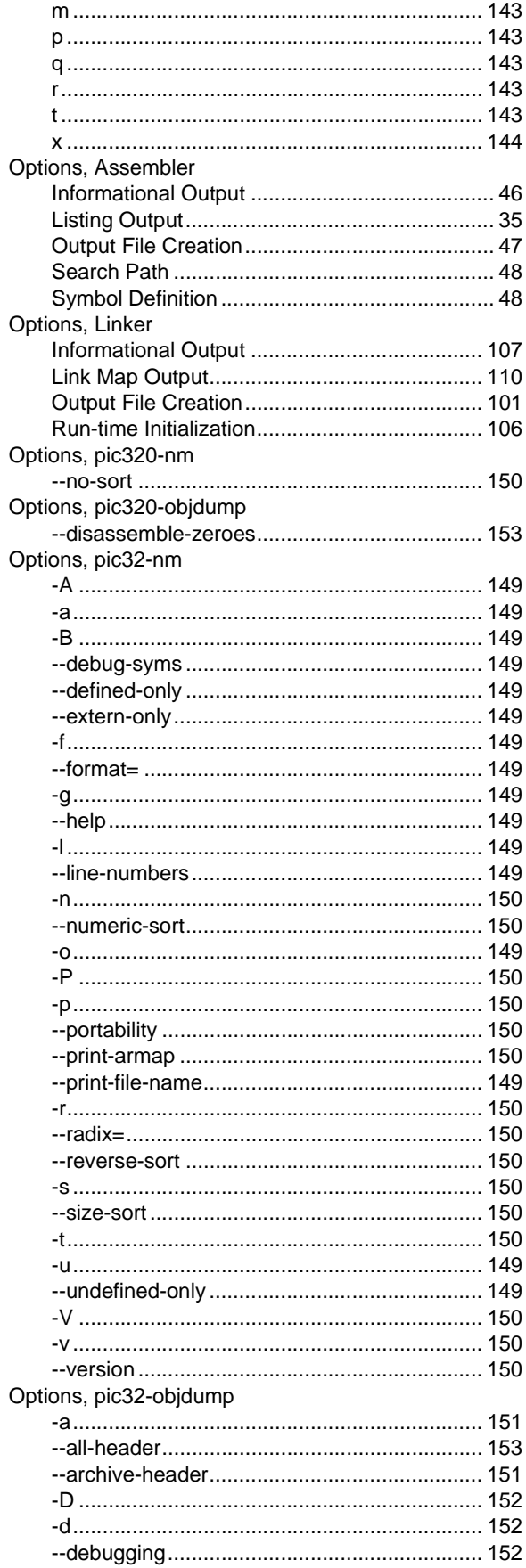

ī

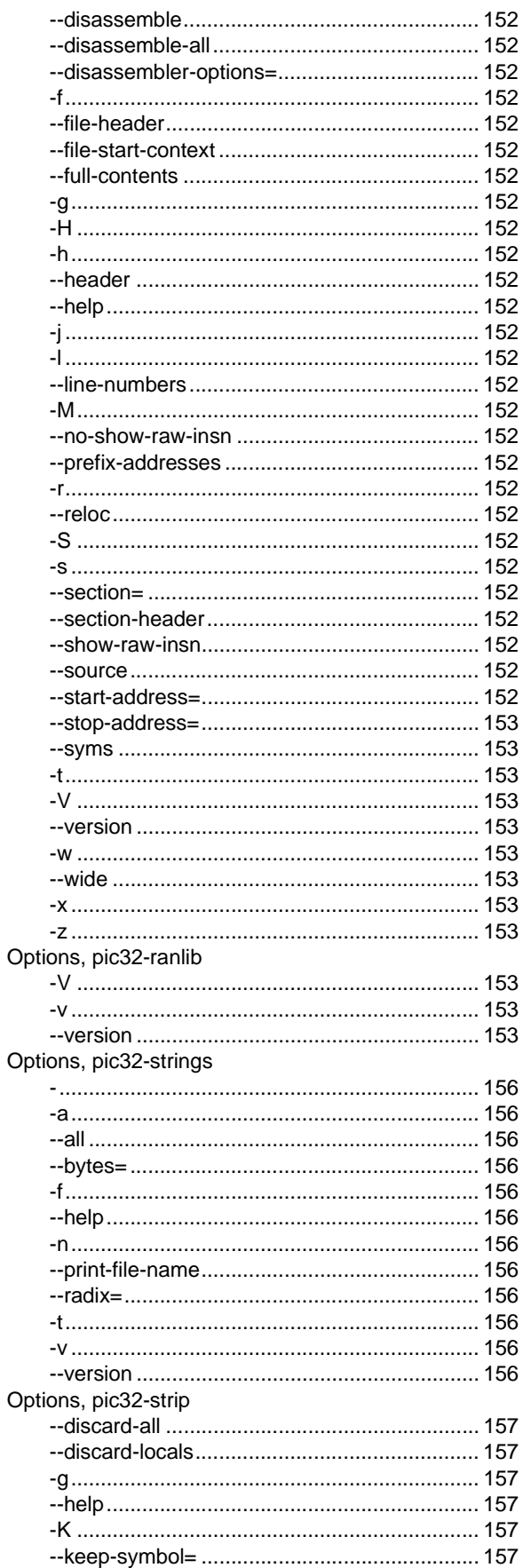

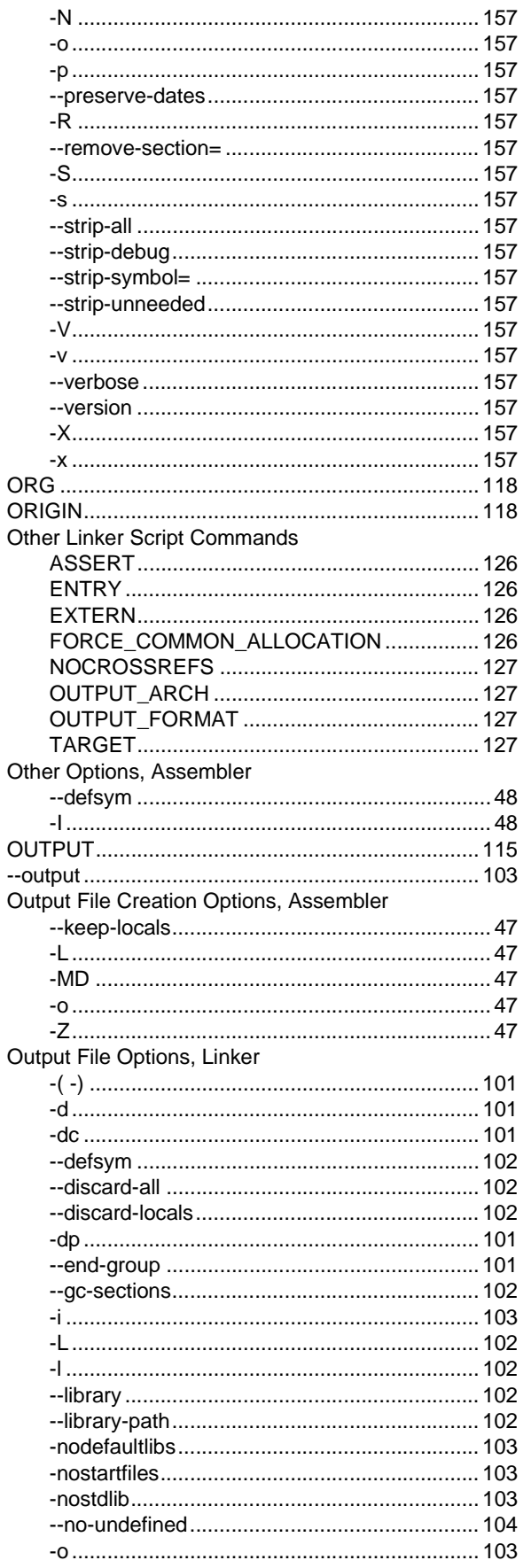

eri

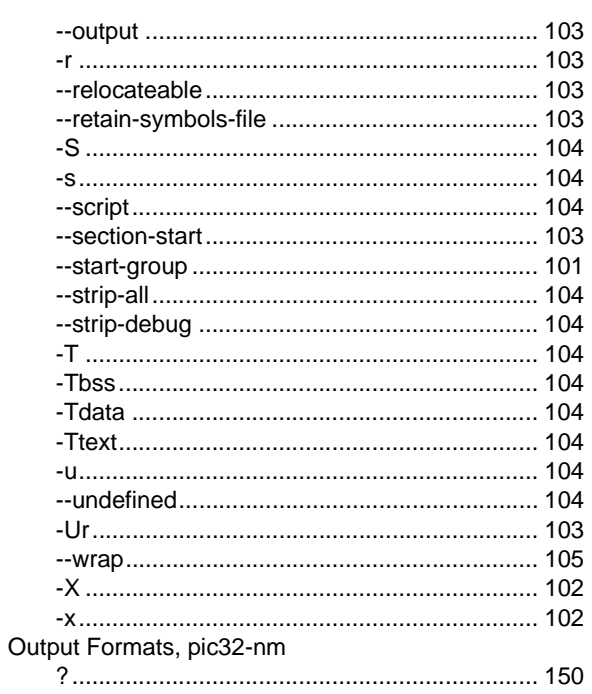

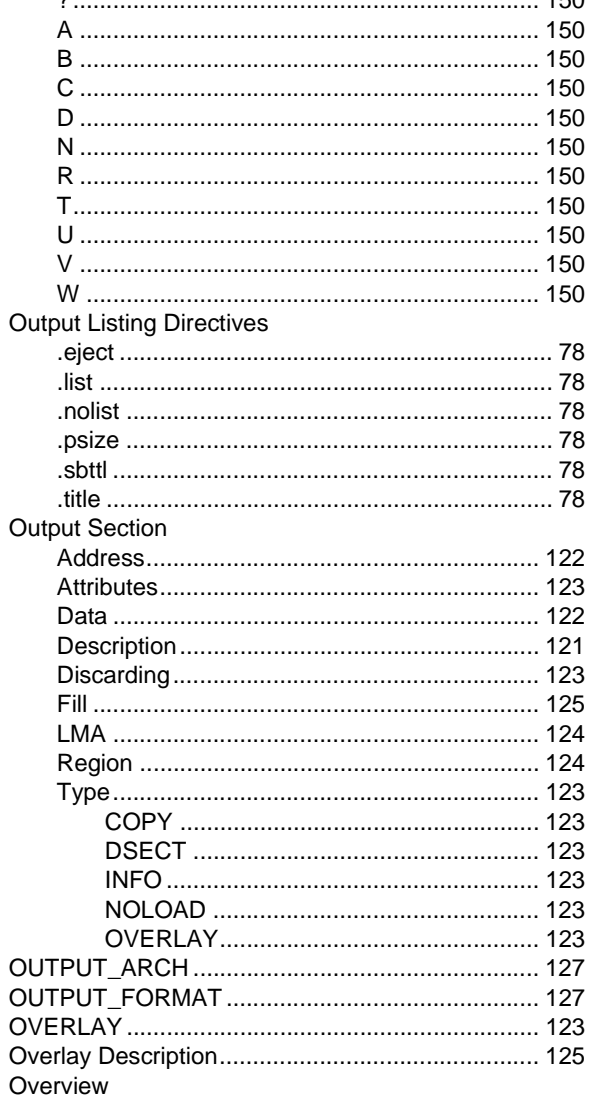

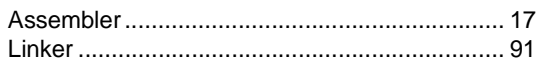

# $\mathsf{P}$

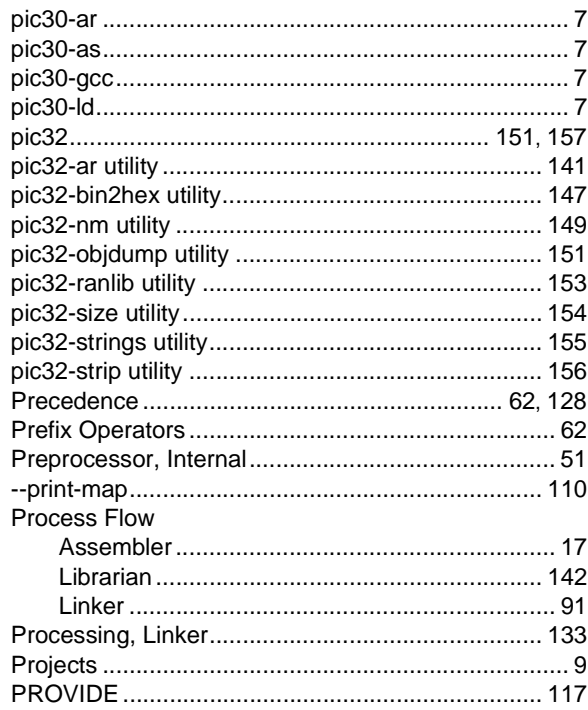

# ${\bf R}$

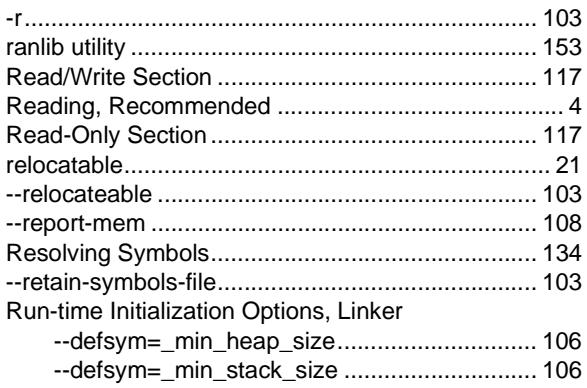

# $\mathbf{s}$

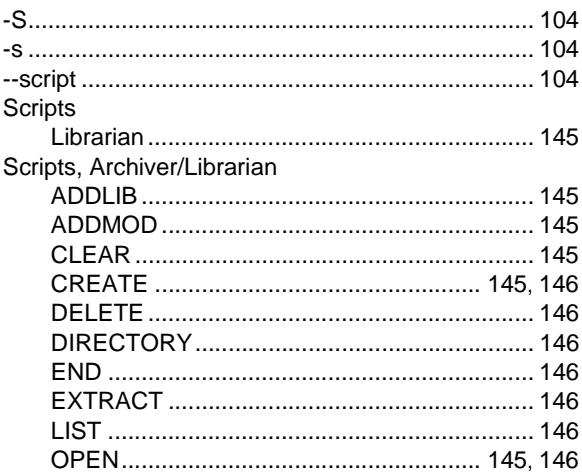

Ξ

# 32-Bit Assembler, Linker and Utilities User's Guide

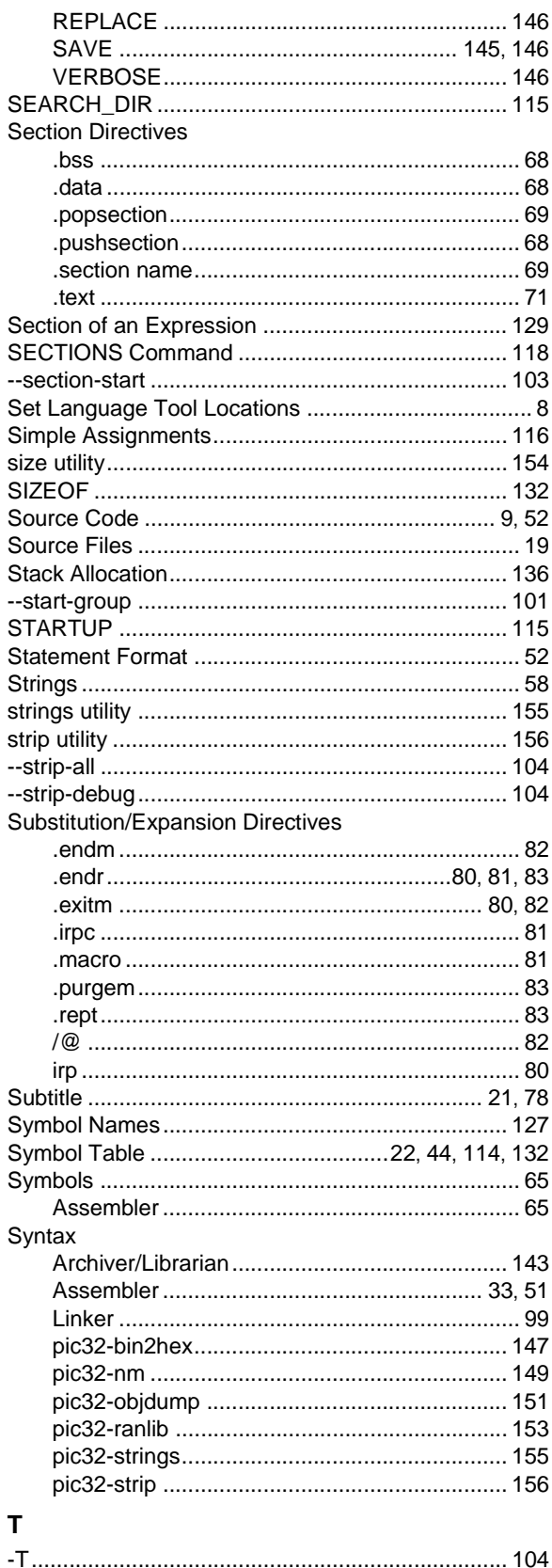

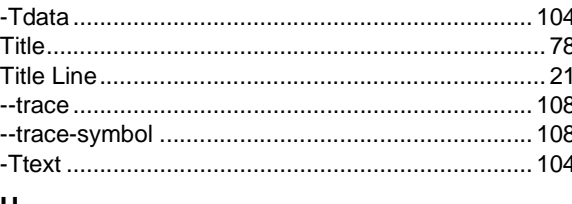

## U

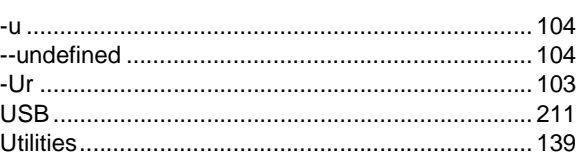

# $\mathbf{V}$

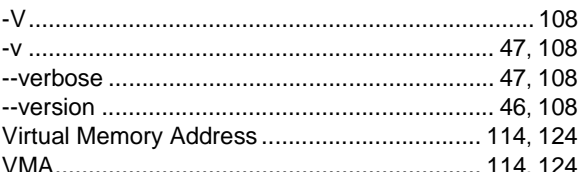

# W

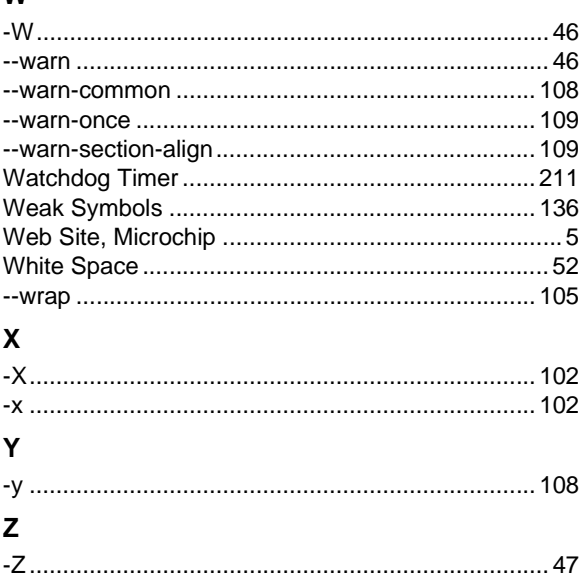

**NOTES:**

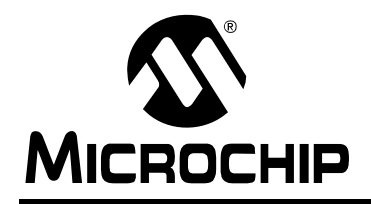

# **WORLDWIDE SALES AND SERVICE**

#### **AMERICAS**

**Corporate Office** 2355 West Chandler Blvd. Chandler, AZ 85224-6199 Tel: 480-792-7200 Fax: 480-792-7277 Technical Support: http://support.microchip.com Web Address: www.microchip.com

**Atlanta** Duluth, GA Tel: 678-957-9614 Fax: 678-957-1455

**Boston** Westborough, MA Tel: 774-760-0087 Fax: 774-760-0088

**Chicago** Itasca, IL Tel: 630-285-0071 Fax: 630-285-0075

**Cleveland** Independence, OH Tel: 216-447-0464 Fax: 216-447-0643

**Dallas** Addison, TX Tel: 972-818-7423 Fax: 972-818-2924

**Detroit** Farmington Hills, MI Tel: 248-538-2250 Fax: 248-538-2260

**Kokomo** Kokomo, IN Tel: 765-864-8360 Fax: 765-864-8387

**Los Angeles** Mission Viejo, CA Tel: 949-462-9523 Fax: 949-462-9608

**Santa Clara** Santa Clara, CA Tel: 408-961-6444 Fax: 408-961-6445

**Toronto** Mississauga, Ontario, Canada Tel: 905-673-0699 Fax: 905-673-6509

## **ASIA/PACIFIC**

**Asia Pacific Office** Suites 3707-14, 37th Floor Tower 6, The Gateway Harbour City, Kowloon Hong Kong Tel: 852-2401-1200 Fax: 852-2401-3431

**Australia - Sydney** Tel: 61-2-9868-6733 Fax: 61-2-9868-6755

**China - Beijing** Tel: 86-10-8528-2100 Fax: 86-10-8528-2104

**China - Chengdu** Tel: 86-28-8665-5511 Fax: 86-28-8665-7889

**China - Hong Kong SAR** Tel: 852-2401-1200 Fax: 852-2401-3431

**China - Nanjing** Tel: 86-25-8473-2460

Fax: 86-25-8473-2470 **China - Qingdao**

Tel: 86-532-8502-7355 Fax: 86-532-8502-7205

**China - Shanghai** Tel: 86-21-5407-5533 Fax: 86-21-5407-5066

**China - Shenyang** Tel: 86-24-2334-2829 Fax: 86-24-2334-2393

**China - Shenzhen** Tel: 86-755-8203-2660 Fax: 86-755-8203-1760

**China - Wuhan** Tel: 86-27-5980-5300 Fax: 86-27-5980-5118

**China - Xiamen** Tel: 86-592-2388138 Fax: 86-592-2388130

**China - Xian** Tel: 86-29-8833-7252 Fax: 86-29-8833-7256

**China - Zhuhai** Tel: 86-756-3210040 Fax: 86-756-3210049

## **ASIA/PACIFIC**

**India - Bangalore** Tel: 91-80-3090-4444 Fax: 91-80-3090-4080

**India - New Delhi** Tel: 91-11-4160-8631 Fax: 91-11-4160-8632

**India - Pune** Tel: 91-20-2566-1512 Fax: 91-20-2566-1513

**Japan - Yokohama** Tel: 81-45-471- 6166 Fax: 81-45-471-6122

**Korea - Daegu** Tel: 82-53-744-4301 Fax: 82-53-744-4302

**Korea - Seoul** Tel: 82-2-554-7200 Fax: 82-2-558-5932 or 82-2-558-5934

**Malaysia - Kuala Lumpur** Tel: 60-3-6201-9857 Fax: 60-3-6201-9859

**Malaysia - Penang** Tel: 60-4-227-8870 Fax: 60-4-227-4068

**Philippines - Manila** Tel: 63-2-634-9065 Fax: 63-2-634-9069

**Singapore** Tel: 65-6334-8870 Fax: 65-6334-8850

**Taiwan - Hsin Chu** Tel: 886-3-6578-300 Fax: 886-3-6578-370

**Taiwan - Kaohsiung** Tel: 886-7-536-4818 Fax: 886-7-536-4803

**Taiwan - Taipei** Tel: 886-2-2500-6610 Fax: 886-2-2508-0102

**Thailand - Bangkok** Tel: 66-2-694-1351 Fax: 66-2-694-1350

### **EUROPE**

**Austria - Wels** Tel: 43-7242-2244-39 Fax: 43-7242-2244-393 **Denmark - Copenhagen** Tel: 45-4450-2828 Fax: 45-4485-2829

**France - Paris** Tel: 33-1-69-53-63-20 Fax: 33-1-69-30-90-79

**Germany - Munich** Tel: 49-89-627-144-0 Fax: 49-89-627-144-44

**Italy - Milan**  Tel: 39-0331-742611 Fax: 39-0331-466781

**Netherlands - Drunen** Tel: 31-416-690399 Fax: 31-416-690340

**Spain - Madrid** Tel: 34-91-708-08-90 Fax: 34-91-708-08-91

**UK - Wokingham** Tel: 44-118-921-5869 Fax: 44-118-921-5820